### ΠΑΝΕΠΙΣΤΗΜΙΟ ΜΑΚΕΔΟΝΙΑΣ ΠΡΟΓΡΑΜΜΑ ΜΕΤΑΠΤΥΧΙΑΚΩΝ ΣΠΟΥΔΩΝ ΤΜΗΜΑΤΟΣ ΕΦΑΡΜΟΣΜΕΝΗΣ ΠΛΗΡΟΦΟΡΙΚΗΣ

## ΜΟΝΤΕΛΟΠΟΙΗΣΗ ΕΠΙΧΕΙΡΗΣΙΑΚΩΝ ΔΙΑΔΙΚΑΣΙΏΝ ΜΕ ΤΟ ΠΑΚΕΤΟ ΛΟΓΙΣΜΙΚΟΥ SAP SIGNAVIO PROCESS MANAGER ΚΑΙ ΤΟ ΠΡΟΤΥΠΟ BPMN 2.0

Διπλωματική Εργασία

του

Πλατή Χρήστου

Θεσσαλονίκη, Οκτώβριος 2022

### ΜΟΝΤΕΛΟΠΟΙΗΣΗ ΕΠΙΧΕΙΡΗΣΙΑΚΩΝ ΔΙΑΔΙΚΑΣΙΏΝ ΜΕ ΤΟ ΠΑΚΕΤΟ ΛΟΓΙΣΜΙΚΟΥ SAP SIGNAVIO PROCESS MANAGER ΚΑΙ ΤΟ ΠΡΟΤΥΠΟ BPMN 2.0

Πλατής Χρήστος

Πτυχίο Μηχανικού Βιομηχανικής Πληροφορικής, ΑΤΕΙ Καβάλας, 2015

Διπλωματική Εργασία

υποβαλλόμενη για τη μερική εκπλήρωση των απαιτήσεων του

# ΜΕΤΑΠΤΥΧΙΑΚΟΥ ΤΙΤΛΟΥ ΣΠΟΥΔΩΝ ΣΤΗΝ ΕΦΑΡΜΟΣΜΕΝΗ ΠΛΗΡΟΦΟΡΙΚΗ

Επιβλέπων Καθηγητής Βεργίδης Κωνσταντίνος

Εγκρίθηκε από την τριμελή εξεταστική επιτροπή την 09/11/2022

Βεργίδης Κωνσταντίνος Μαντάς Μιχαήλ Βλαχοπούλου Μαρία

................................... ................................... ...................................

Πλατής Χρήστος

....................................

# **Περίληψη**

Ο ψηφιακός μετασχηματισμός των οργανισμών, οδηγούμενος από την τεχνολογική εξέλιξη που λαμβάνει χώρα, άλλαξε τον τρόπο λειτουργίας τους και ανέδειξε τη σημασία του τομέα της διαχείρισης επιχειρησιακών διαδικασιών.

Η εισαγωγή νέων τεχνικών και εργαλείων βοηθά τους διαχειριστές των οργανισμών να προσαρμόζονται στο συνεχώς μεταβαλλόμενο περιβάλλον. Βασικό βήμα για την προσαρμογή αυτή είναι και η μοντελοποίηση και η βελτιστοποίηση των επιχειρησιακών διαδικασιών.

Στην παρούσα εργασία, μετά την παρουσίαση του θεωρητικού υποβάθρου, ερευνούμε τις δυνατότητες ενός τέτοιου εργαλείου, συγκρίνοντας το με ανταγωνιστικά προϊόντα και εφαρμόζοντας το σε διαδικασίες μιας υπηρεσίας του δημοσίου. Στόχος μας είναι η μελέτη της καταλληλότητας και των δυνατοτήτων του εργαλείου στα πλαίσια της μοντελοποίησης και της προσομοίωσης επιχειρησιακών διαδικασιών.

#### **Λέξεις Κλειδιά:**

Διαδικασία, επιχειρησιακή διαδικασία, μοντελοποίηση, προσομοίωση, διαχείριση επιχειρησιακών διαδικασιών, BPM, BPMN, DMN, Signavio, Signavio Process Manager.

# **Abstract**

The digital transformation of organizations, driven by the technological evolution taking place, has changed the way they operate and highlighted the importance of the field of business process management.

The introduction of new techniques and tools supports the managers of the organizations to adapt to the ever-changing environment. A key step for this adaptation is the modeling and optimization of business processes.

In this thesis, after the presentation of the theoretical background, we investigate the possibilities of such a tool, comparing it with competing products and applying it to the processes of a public organization. Our goal is to study the suitability and capabilities of the tool in the context of business process modeling and simulation.

#### **Keywords:**

Process, business process, modeling, simulation, business process management, BPM, BPMN, DMN, Signavio, Signavio Process Manager.

# **Ευχαριστίες**

Με το πέρας της συγγραφής της πτυχιακής μου εργασίας οφείλω να εκφράσω τις θερμές μου ευχαριστίες σε όλους όσους με στήριξαν κατά τη διάρκεια των σπουδών μου.

Πρωτίστως, θα ήθελα να ευχαριστήσω τον επιβλέπων καθηγητή μου Κωνσταντίνο Βεργίδη, ο οποίος με εμπιστεύτηκε και με καθοδήγησε κατά τη συγγραφή της εργασίας. Η συμβολή του ήταν καίριας σημασίας και παρέμεινε φιλικός και προσιτός καθ' όλη την εκπόνηση της εργασίας.

Επίσης θα ήθελα να ευχαριστήσω τον Γεώργιο Τσακαλίδη, που ανέχθηκε τις οχλήσεις μου και με βοήθησε, συμβουλεύοντας και διορθώνοντας με, κατά την εκπόνηση της εργασίας.

Η εργασία αυτή δεν θα μπορούσε να ολοκληρωθεί χωρίς την συμπαράσταση της οικογένειάς μου και την έμπρακτη βοήθεια της αδελφής μου Ελένης.

Τέλος, θα ήθελα να ευχαριστήσω τους συναδέλφους μου που με υπομονή απάντησαν τις ερωτήσεις μου και μου έδωσαν τις απαραίτητες πληροφορίες για την ολοκλήρωση της διπλωματικής μου εργασίας.

# Περιεχόμενα

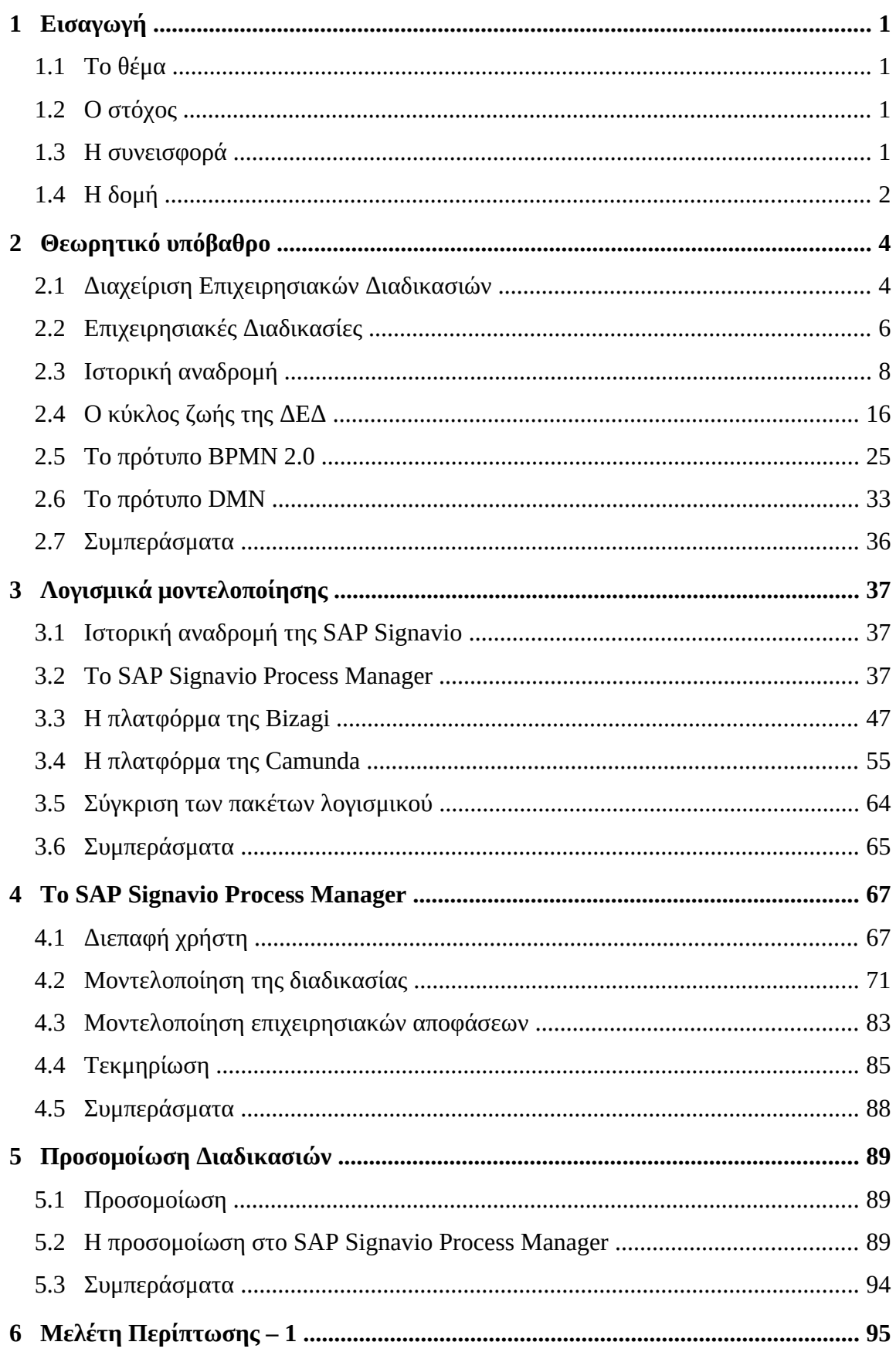

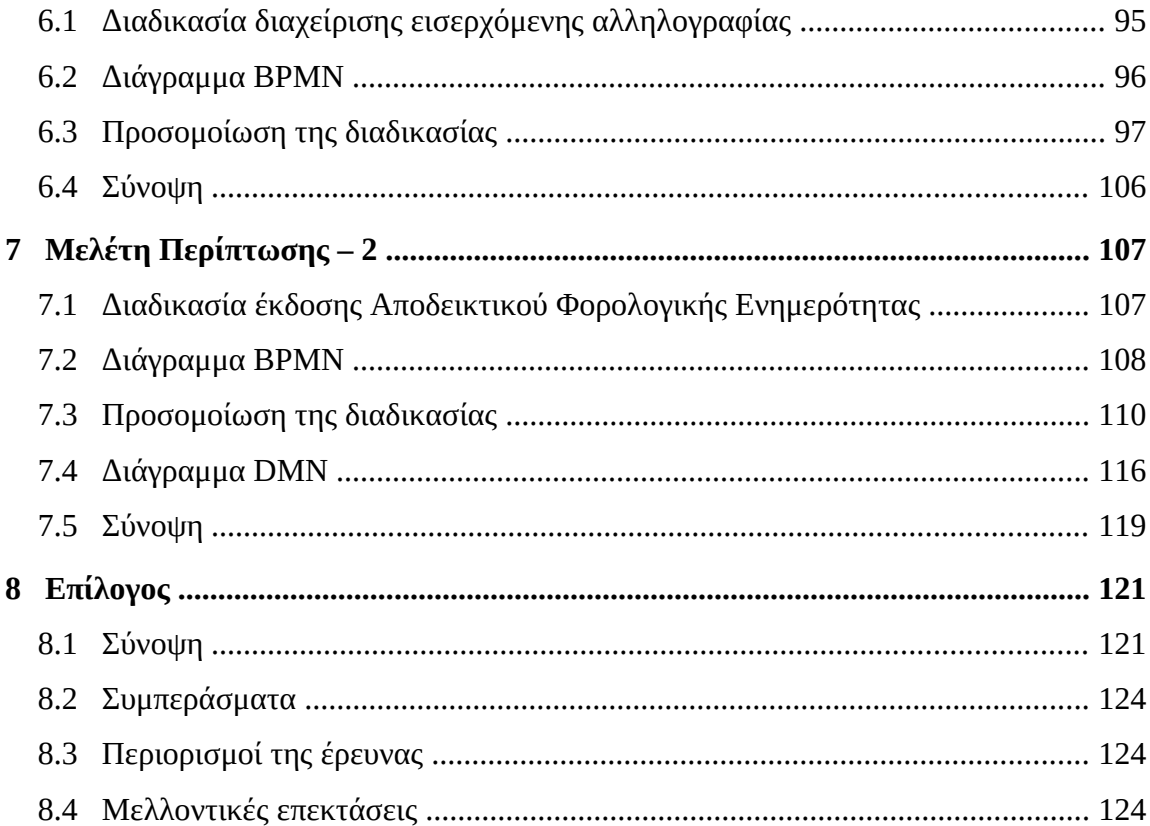

# **Κατάλογος Εικόνων**

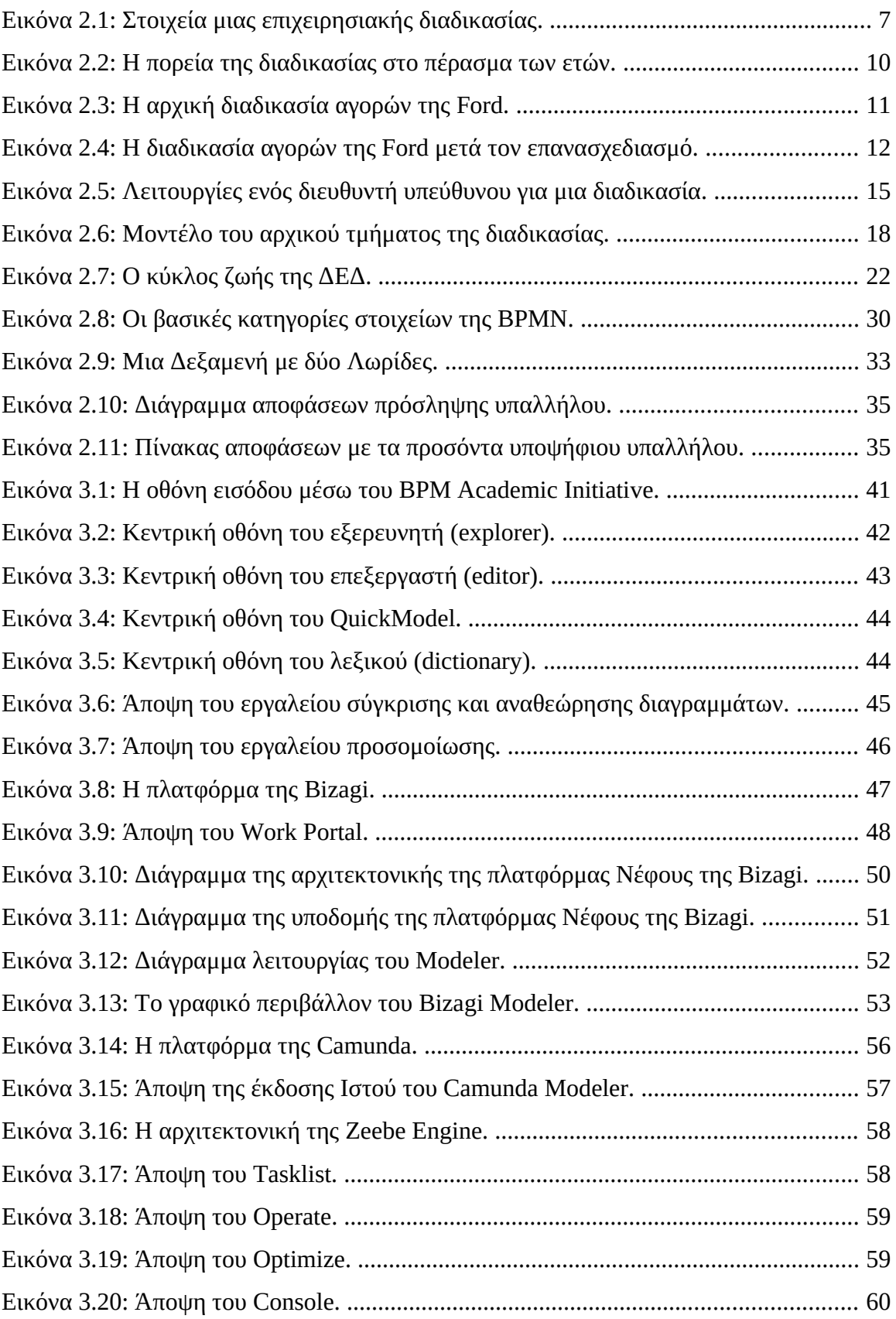

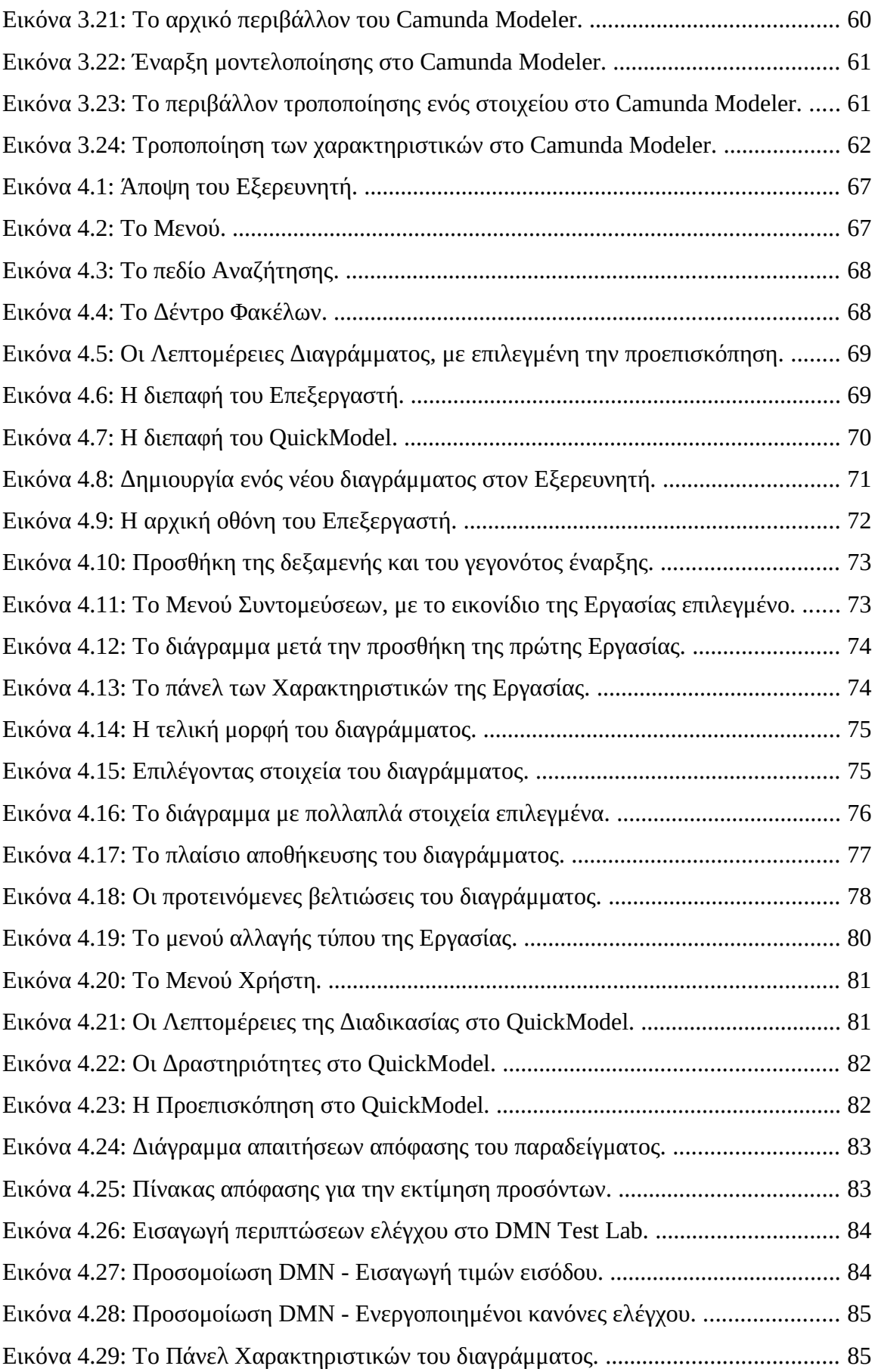

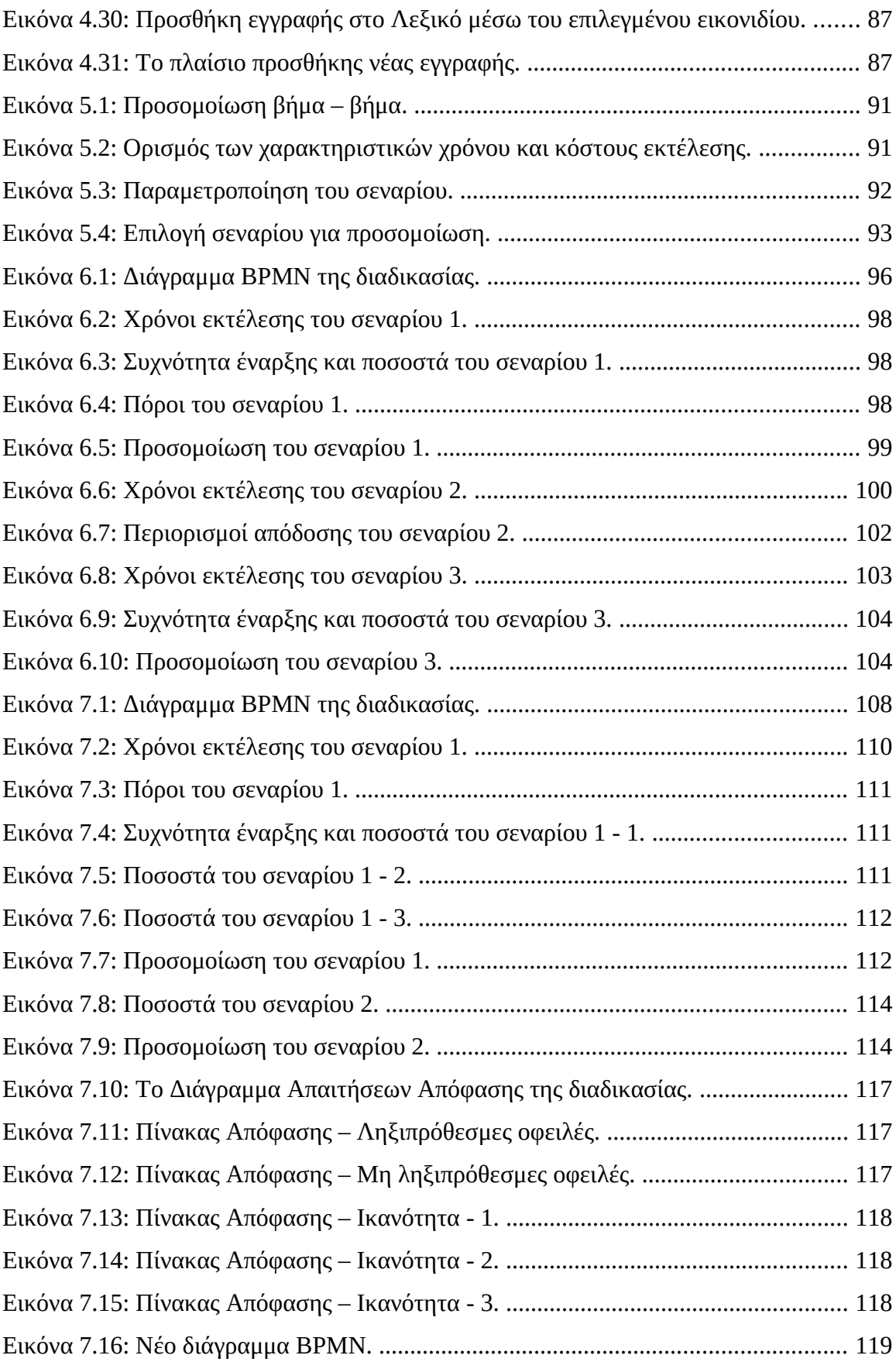

# **Κατάλογος Πινάκων**

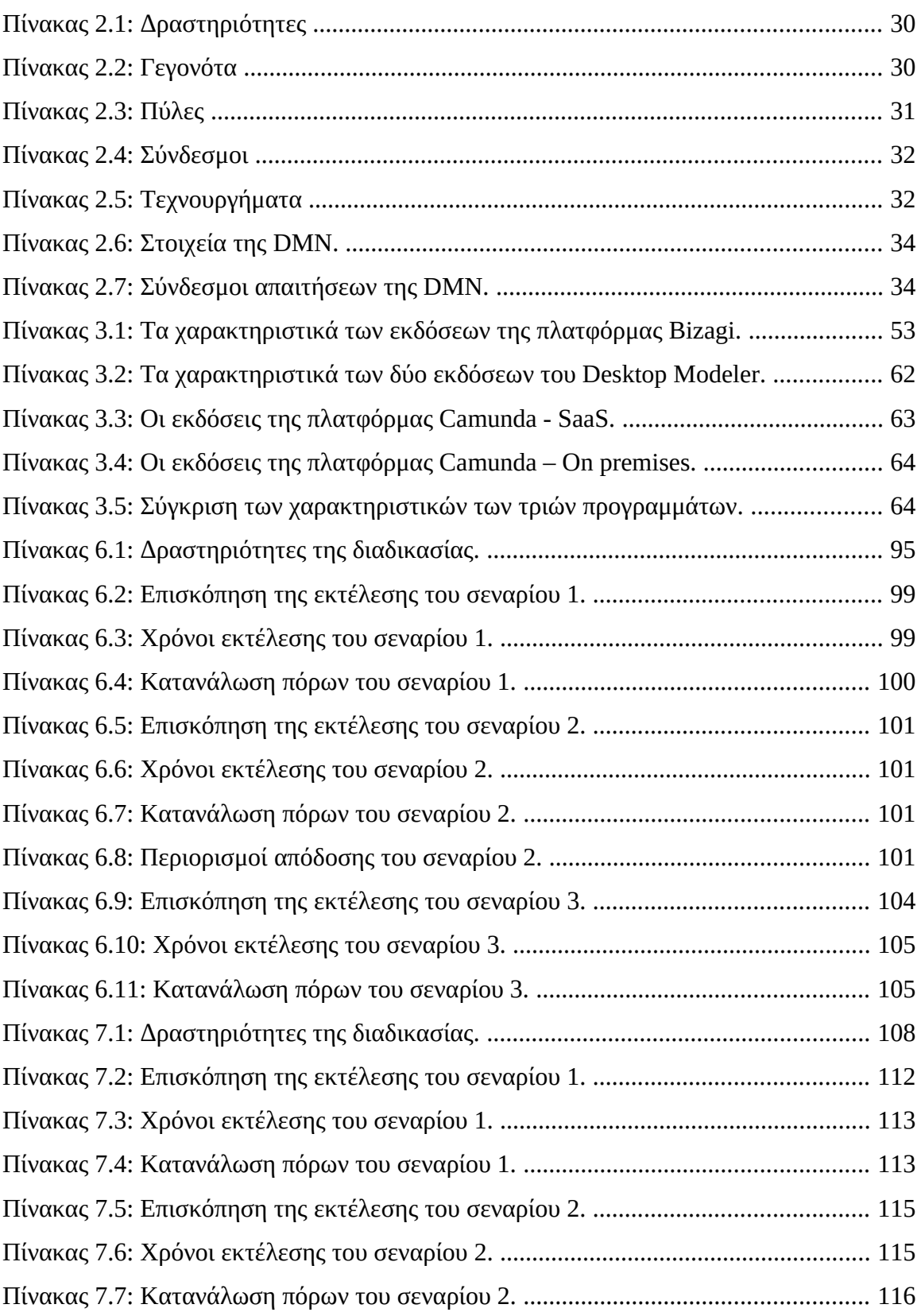

# <span id="page-12-3"></span> **1 Εισαγωγή**

# <span id="page-12-2"></span> **1.1 Το θέμα**

Η επιτυχημένη πορεία οποιουδήποτε οργανισμού εξαρτάται από την ικανότητα του να προσαρμόζεται στις αλλαγές του περιβάλλοντος του. Στη σύγχρονη εποχή, ο ψηφιακός μετασχηματισμός αποτελεί την κύρια πρόκληση για τους οργανισμούς. Οι οργανισμοί, για να ανταπεξέλθουν στις προκλήσεις που παρουσιάζονται, πρέπει να χρησιμοποιήσουν τα διαθέσιμα εργαλεία και τεχνικές, ώστε να προσαρμοστούν στις νέες απαιτήσεις.

Η διαχείριση επιχειρησιακών διαδικασιών έχει μακρά πορεία και τα σχετικά εργαλεία εξελίσσονται και βελτιώνονται διαρκώς, κάνοντας χρήση νέων τεχνολογιών. Ο τομέας της διαχείρισης επιχειρησιακών διαδικασιών συνεχίζει να εξελίσσεται και τα σχετικά πρότυπα να βελτιώνονται και να καλύπτουν ελλείψεις του παρελθόντος. Παράλληλα, στην αγορά υπάρχουν πολλά πακέτα λογισμικού που μπορούν να χρησιμοποιηθούν για τη διαχείριση επιχειρησιακών διαδικασιών και να βοηθήσουν στη βελτίωση τους, το κάθε ένα με τα δικά του προτερήματα, μειονεκτήματα και επιμέρους χαρακτηριστικά.

## <span id="page-12-1"></span> **1.2 Ο στόχος**

Η εργασία αποσκοπεί στο να παράσχει μια περιεκτική ανασκόπηση της θεωρίας της διαχείρισης επιχειρησιακών εφαρμογών, να παρουσιάσει συγκεκριμένο πακέτο λογισμικού και την χρήση αυτού σε πραγματικά προβλήματα.

#### <span id="page-12-0"></span> **1.3 Η συνεισφορά**

Η συνεισφορά της παρούσας εργασίας θα μπορούσε να αποτιμηθεί ως εξής:

- Περιεκτική παρουσίαση της διαχείρισης επιχειρησιακών διαδικασιών και σχετικών εννοιών,
- Παρουσίαση εφαρμογών μοντελοποίησης επιχειρησιακών διαδικασιών, των χαρακτηριστικών τους και σύγκριση αυτών,
- Λεπτομερής ανασκόπηση των χαρακτηριστικών της εφαρμογής μοντελοποίησης επιχειρησιακών διαδικασιών της SAP Signavio,
- Μελέτη διαδικασιών δημόσιας υπηρεσίας, εντοπισμός πιθανών προβληματικών σημείων και προτάσεις βελτίωσης τους.

### <span id="page-13-0"></span> **1.4 Η δομή**

Παρακάτω παρέχεται μια σύντομη περιγραφή των κεφαλαίων της εργασίας.

Στο κεφάλαιο 1 γίνεται μια εισαγωγή στο αντικείμενο της μελέτης, ο στόχος της διπλωματικής εργασίας και η συνεισφορά της στη μελέτη των αντικειμένων που πραγματεύεται.

Στο κεφάλαιο 2 γίνεται η θεωρητική ανασκόπηση της διαχείρισης επιχειρησιακών διαδικασιών. Παρουσιάζονται έννοιες των επιχειρησιακών διαδικασιών, γίνεται ιστορική αναδρομή της διαχείρισης επιχειρησιακών διαδικασιών και παρουσιάζεται ο κύκλος ζωής της εφαρμογής της. Επίσης, παρουσιάζεται τα πρότυπα BPMN 2.0 και DMN και τα συστατικά τους στοιχεία.

Στο κεφάλαιο 3 ασχολείται με το λογισμικό μοντελοποίησης επιχειρησιακών διαδικασιών. Παρουσιάζονται τα χαρακτηριστικά των πακέτων λογισμικού από τις εταιρίες SAP Signavio, Bizagi και Camunda, ενώ στο τέλος του κεφαλαίου γίνεται και σύγκριση τους.

Το κεφάλαιο 4 εμβαθύνει στο λογισμικό SAP Signavio Process Manager που αποτελεί το αντικείμενο μελέτης της εργασίας. Παρουσιάζεται η διεπαφή χρήστη και, στη συνέχεια, η διαδικασία μοντελοποίησης επιχειρησιακών διαδικασιών, μέσω ενός παραδείγματος. Επιπλέον, παρουσιάζονται η μοντελοποίηση επιχειρησιακών αποφάσεων και τα εργαλεία που παρέχονται για τεκμηρίωση.

Στο κεφάλαιο 5 γίνεται αναφορά στην προσομοίωση επιχειρησιακών διαδικασιών. Παρουσιάζεται η έννοια της προσομοίωσης και πως υλοποιούνται οι προσομοιώσεις στο SAP Signavio Process Manager.

Στο κεφάλαιο 6 παρουσιάζεται η πρώτη μελέτη περίπτωσης μοντελοποίησης επιχειρησιακών διαδικασιών που απαντώνται σε Δημόσιες Οικονομικές Υπηρεσίες. Παρουσιάζεται και αναλύεται η διαδικασία, σχεδιάζεται το διάγραμμα BPMN και γίνεται προσομοίωση του μοντέλου. Τέλος, γίνεται μια σύνοψη της μελέτης.

Στο κεφάλαιο 7 παρουσιάζεται η δεύτερη μελέτη περίπτωσης. Όπως και στο προηγούμενο κεφάλαιο, παρουσιάζεται και αναλύεται η διαδικασία, σχεδιάζεται το διάγραμμα BPMN και γίνεται προσομοίωση του μοντέλου. Επιπλέον, βελτιώνεται το μοντέλο μέσω της μοντελοποίησης των επιχειρησιακών αποφάσεων του μοντέλου, κάνοντας χρήση του προτύπου DMN. Τέλος, γίνεται μια σύνοψη της μελέτης.

2

Το κεφάλαιο 8 κλείνει την εργασία κάνοντας μια σύνοψη των κεφαλαίων, παρουσιάζοντας τα συμπεράσματα μας και τους περιορισμούς που συναντήσαμε κατά την έρευνα μας, ενώ προτείνονται και πιθανές μελλοντικές επεκτάσεις της μελέτης.

# <span id="page-15-1"></span> **2 Θεωρητικό υπόβαθρο**

Στο κεφάλαιο αυτό παρουσιάζεται το θεωρητικό κομμάτι της εργασίας. Στην ενότητα 2.1 γίνεται μια παρουσίαση της βασικής θεωρίας της Διαχείρισης Επιχειρησιακών Διαδικασιών. Στις επόμενες ενότητες εμβαθύνουμε, ξεκινώντας με τις Επιχειρησιακές Διαδικασίες στην ενότητα 2.2, συνεχίζοντας με την ιστορική αναδρομή της Διαχείρισης Επιχειρησιακών Διαδικασιών στην ενότητα 2.3 και κλείνοντας με την ενότητα 2.4 και τον κύκλο ζωής της Διαχείρισης Επιχειρησιακών Διαδικασιών. Στην ενότητα 2.5 παρουσιάζεται το πρότυπο BPMN 2.0, η ιστορία του, τα βασικά χαρακτηριστικά του και, φυσικά, η σημειογραφία του, ενώ στην ενότητα 2.6 παρουσιάζεται το πρότυπο DMN. Τέλος, στην ενότητα 2.7 αναλύονται τα συμπεράσματα του κεφαλαίου.

# <span id="page-15-0"></span> **2.1 Διαχείριση Επιχειρησιακών Διαδικασιών**

Η Διαχείριση Επιχειρησιακών Διαδικασιών – ΔΕΔ (Business Process Management – BPM) είναι ένα σύνολο τεχνικών και επιστημονικών μεθόδων που εφαρμόζονται για την επίβλεψη του τρόπου εκτέλεσης των εργασιών ενός οργανισμού. Οποιοσδήποτε συνδυασμός μεθόδων που χρησιμοποιείται για τη διαχείριση των επιχειρησιακών διαδικασιών ενός οργανισμού μπορεί να θεωρηθεί μέρος της ΔΕΔ.

Στόχος της εφαρμογής της ΔΕΔ είναι η εξασφάλιση σταθερών αποτελεσμάτων και η εκμετάλλευση των όποιων ευκαιριών βελτίωσης. Παραδείγματα τομέων βελτίωσης περιλαμβάνουν τη μείωση των δαπανών, των χρόνων εκτέλεσης και του ρυθμού εμφάνισης σφαλμάτων. Οι βελτιώσεις μπορεί να εφαρμόζονται μία φορά ή να έχουν μια πιο συνεχή μορφή. Η ΔΕΔ δεν αφορά τη βελτίωση του τρόπου εκτέλεσης μεμονωμένων εργασιών, αλλά τη διαχείριση αλυσίδων γεγονότων, δραστηριοτήτων και αποφάσεων. Αυτές οι "αλυσίδες γεγονότων, δραστηριοτήτων και αποφάσεων" ονομάζονται διαδικασίες (processes).

Οι Επιχειρησιακές Διαδικασίες – ΕΔ (Business Processes) είναι οτιδήποτε κάνουν οι οργανισμοί – κρατικοί, μη κερδοσκοπικού χαρακτήρα ή επιχειρηματικοί – όταν παρέχουν μια υπηρεσία ή ένα προϊόν στους πελάτες τους. Ο τρόπος που σχεδιάζονται και εκτελούνται οι διαδικασίες επηρεάζει την ποιότητα των παρεχόμενων υπηρεσιών και προϊόντων στους πελάτες αλλά και την αποδοτικότητα με την οποία παρέχονται αυτά. Ένας οργανισμός μπορεί να αποδίδει καλύτερα σε σχέση με έναν

ανταγωνιστικό, αν έχει καλύτερες διαδικασίες και τις εκτελεί καλύτερα. Αυτό ισχύει για τις εξωστρεφείς αλλά και για τις εσωστρεφείς διαδικασίες.

Στη ΔΕΔ, η ακολουθία της εργασίας μπορεί να αλλάζει από περίπτωση σε περίπτωση: υπάρχουν πύλες, συνθήκες, επιχειρησιακοί κανόνες κλπ. Το κλειδί είναι η προβλεψιμότητα: ασχέτως πόσες διακλαδώσεις υπάρχουν στον δρόμο, τις γνωρίζουμε όλες εξ αρχής και κατανοούμε τις συνθήκες βάσει των οποίων η διαδικασία θα ακολουθήσει την όποια διαδρομή. Αν αυτή η συνθήκη ισχύει, έχουμε να κάνουμε με μια διαδικασία.

Η ΔΕΔ αντιμετωπίζει τις διαδικασίες ως σημαντικά προσόντα ενός οργανισμού που πρέπει να κατανοηθούν, διαχειριστούν και αναπτυχθούν για να προσφερθούν προϊόντα και υπηρεσίες αυξημένης αξίας στους πελάτες τους.

Οι υποστηρικτές της ΔΕΔ ισχυρίζονται ότι αυτή η προσέγγιση μπορεί να υποστηριχτεί ή να καταστεί δυνατή μέσω της τεχνολογίας. Έτσι, πολλά άρθρα και μελετητές της ΔΕΔ συχνά συζητούν τη ΔΕΔ μέσω μιας από δύο οπτικές: ανθρώπινος παράγοντας ή/και τεχνολογία.

Η ΔΕΔ βελτιστοποιεί τις επιχειρησιακές διαδικασίες μέσω της αυτοματοποίησης της ροής των εργασιών, ενώ ο Ρομποτικός Αυτοματισμός Διαδικασιών (Robotic Process Automation) αυτοματοποιεί εργασίες μέσω της καταγραφής ενός συνόλου επαναλαμβανόμενων δραστηριοτήτων που πραγματοποιούνται από ανθρώπους. Οι οργανισμοί βελτιστοποιούν τον επιχειρησιακό αυτοματισμό αξιοποιώντας και τις δύο τεχνολογίες για να πετύχουν καλύτερα αποτελέσματα.

Λύσεις ΔΕΔ συνηθίζονται στα εμπορικά προϊόντα, αλλά και στα ακαδημαϊκά πρωτότυπα, από τα τέλη της δεκαετίας του 1990. Έχει καθιερωθεί από καιρό ότι η αυτοματοποίηση συγκεκριμένων λειτουργιών των επιχειρήσεων δεν βελτιώνει την παραγωγικότητα των επιχειρήσεων αν δεν υποστηρίζεται ο έλεγχος και η παρακολούθηση των επιχειρησιακών διαδικασιών στο σύνολο τους. Η μοντελοποίηση επιχειρησιακών διαδικασιών είναι το πρώτο και το πιο σημαντικό βήμα στον κύκλο ζωής της ΔΕΔ και σκοπός της είναι ο διαχωρισμός της λογικής διαδικασιών από τη λογική εφαρμογών, για να μπορεί να αυτοματοποιηθεί επιχειρησιακή διαδικασία. Τυπικά, η λογική διαδικασιών υλοποιείται και διαχειρίζεται μέσω ενός Συστήματος Διαχείρισης Επιχειρησιακών Διαδικασιών (Business Process Management System - BPMS) και η λογική εφαρμογών μέσω στοιχείων των εφαρμογών.

Η μοντελοποίηση επιχειρησιακών διαδικασιών είναι μια πολύπλοκη διαδικασία και διαφορετικές προσεγγίσεις μοντελοποίησης έχουν τα δικά τους υπέρ και κατά. Υπάρχουν πολλά γνωστά προβλήματα των μεθοδολογιών μοντελοποίησης, όπως ο συμβιβασμός μεταξύ της εκφραστικότητας της γλώσσας μοντελοποίησης και της πολυπλοκότητας του ελέγχου του μοντέλου. Κάποιες γλώσσες παρέχουν πλουσιότερο συντακτικό, ικανό να εκφράσει τις περισσότερες επιχειρησιακές δραστηριότητες και τις συσχετίσεις αυτών στο μοντέλο, ενώ άλλες παρέχουν περισσότερο γενικές δομές μοντελοποίησης οι οποίες διευκολύνουν την επιβεβαίωση του μοντέλου κατά τον σχεδιασμό του.

#### <span id="page-17-0"></span> **2.2 Επιχειρησιακές Διαδικασίες**

Οι ΕΔ περιλαμβάνουν πλήθος γεγονότων (events) και δραστηριοτήτων (activities). Ένα γεγονός είναι κάτι που συμβαίνει ατομικά, δηλαδή, που δεν έχει διάρκεια. Η άφιξη μιας παραγγελίας είναι ένα γεγονός. Αυτό το γεγονός μπορεί να πυροδοτήσει την εκτέλεση μιας σειράς δραστηριοτήτων. Για παράδειγμα, όταν παραληφθεί η παραγγελία, ελέγχεται ως προς την ορθότητα της. Ο έλεγχος αυτός είναι μια δραστηριότητα, με τη έννοια ότι απαιτεί κάποιο χρόνο.

Όταν μια δραστηριότητα είναι απλή και μπορεί να θεωρηθεί ως μια ενιαία μονάδα εργασίας, ονομάζεται εργασία (task). Για παράδειγμα, αν ο έλεγχος της παραληφθείσας παραγγελίας είναι απλός – πχ βασικός έλεγχος ότι τα παρεληφθέντα είναι αυτά που παραγγέλθηκαν – μπορούμε να πούμε ότι ο έλεγχος είναι μια εργασία. Αντίθετα, αν ο έλεγχος απαιτεί πολλά βήματα ονομάζεται δραστηριότητα.

Εκτός από τα γεγονότα και τις δραστηριότητες, μια τυπική διαδικασία περιλαμβάνει και σημεία λήψης αποφάσεων (decision points), δηλαδή χρονικά σημεία όπου λαμβάνεται μια απόφαση η οποία επηρεάζει την πορεία της διαδικασίας. Για παράδειγμα, ως αποτέλεσμα του ελέγχου, μπορεί να αποφασιστεί ότι τα παραληφθέντα πρέπει να επιστραφούν ή ότι γίνονται αποδεκτά.

Μια διαδικασία περιλαμβάνει ένα πλήθος παραγόντων (actors) (άνθρωποι, οργανισμοί και πληροφοριακά συστήματα), φυσικών αντικειμένων (εξοπλισμός, πρώτες ύλες, προϊόντα, έντυπα έγγραφα) και άυλα αντικείμενα (ηλεκτρονικές αρχεία δεδομένων και έγγραφα).

6

Τέλος, η εκτέλεση μιας διαδικασίας οδηγεί σε τουλάχιστον ένα αποτέλεσμα (outcome). Ιδανικά, ένα αποτέλεσμα θα έπρεπε να προσφέρει αξία στους εμπλεκόμενους παράγοντες. Σε μερικές περιπτώσεις η αξία δεν επιτυγχάνεται ή επιτυγχάνεται μερικώς.

Ανάμεσα στους παράγοντες που εμπλέκονται σε μια διαδικασία, αυτός που αποκτά το αποτέλεσμα της διαδικασίας έχει τον ρόλο του πελάτη (customer). Ο πελάτης είναι αυτός που θα δυσαρεστηθεί από ένα μη ικανοποιητικό αποτέλεσμα της διαδικασίας. Ο πελάτης μπορεί να είναι υπάλληλος του οργανισμού, στις εσωστρεφείς διαδικασίες. Μερικές φορές, σε μια διαδικασία υπάρχουν πολλαπλοί πελάτες. Για παράδειγμα, σε μια διαδικασία πώλησης ενός σπιτιού, υπάρχει ένας πωλητής, ένας αγοραστής, ένας μεσίτης, πιθανόν ένας ή περισσότεροι πάροχοι υποθήκης και τουλάχιστον ένας συμβολαιογράφος. Το αποτέλεσμα της διαδικασίας είναι μια αγοραπωλησία. Το αποτέλεσμα παρέχει αξία στον αγοραστή, που λαμβάνει το σπίτι, και στον πωλητή, που ρευστοποιεί το σπίτι. Έτσι, ο αγοραστής και ο πωλητής θεωρούνται πελάτες, ενώ οι υπόλοιποι εμπλεκόμενοι παράγοντες παρέχουν υπηρεσίες.

Από τα παραπάνω μπορούμε να ορίσουμε ως ΕΔ το σύνολο των σχετιζόμενων γεγονότων, ενεργειών και σημείων αποφάσεων που εμπλέκουν παράγοντες και αντικείμενα, και που συλλογικά οδηγούν σε ένα αποτέλεσμα, το οποίο έχει αξία για τουλάχιστον έναν πελάτη.

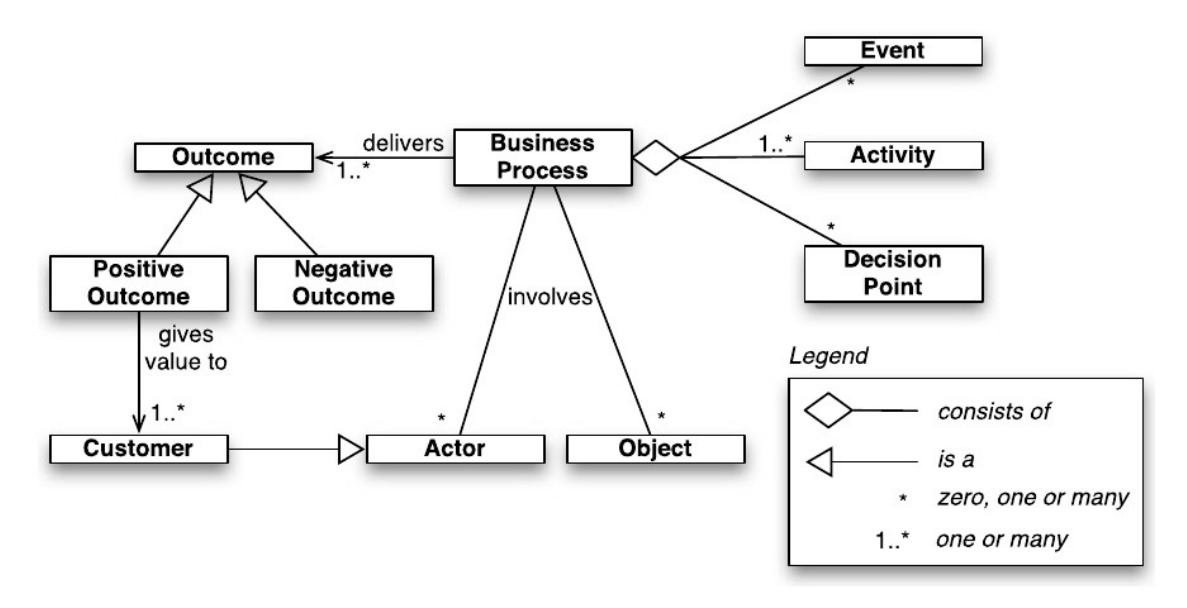

<span id="page-18-0"></span>*Εικόνα 2.1: Στοιχεία μιας επιχειρησιακής διαδικασίας.*

Βασιζόμενοι σε αυτόν τον ορισμό των ΕΔ, ορίζουμε τη ΔΕΔ ως το σύνολο των μεθόδων, τεχνικών και εργαλείων για την ανακάλυψη, την ανάλυση, τον επανασχεδιασμό, την εκτέλεση και την επίβλεψη των ΕΔ. Εύκολα γίνεται αντιληπτό ότι οι ΕΔ είναι το σημείο εστίασης της ΔΕΔ, και το γεγονός ότι η ΔΕΔ περιέχει διάφορες φάσεις και δραστηριότητες του κύκλου ζωής των ΕΔ.

Ένα χαρακτηριστικό που συχνά συνδέεται με τη ΔΕΔ είναι η έμφαση της στη χρήση μοντέλων διαδικασιών σε όλο τον κύκλο ζωής των ΕΔ.

# <span id="page-19-0"></span> **2.3 Ιστορική αναδρομή**

Για να κατανοηθεί καλύτερα ο λόγος για τον οποίο οι οργανισμοί χρησιμοποιούν τη ΔΕΔ και τι πλεονεκτήματα έχουν από αυτό, αξίζει να δούμε πώς και γιατί η ΔΕΔ εμφανίστηκε και εξελίχτηκε στο πέρασμα του χρόνου. Ξεκινάμε με την εμφάνιση των λειτουργικών οργανισμών, συνεχίζουμε με την παρουσίαση της "σκέψη με διαδικασίες" και καταλήγουμε στον επανασχεδιασμό επιχειρησιακών διαδικασιών.

#### **2.3.1 Η εξέλιξη των οργανισμών**

Κεντρική ιδέα της ΔΕΔ είναι η εστίαση στις διαδικασίες κατά την οργάνωση και τη διαχείριση της δουλειάς ενός οργανισμού. Χρειάστηκαν πολλά στάδια εξέλιξής πριν αυτή η ιδέα γίνει καίριο στοιχείο των δομών εργασίας στους οργανισμούς. Η εικόνα 2.1 παρέχει μια περίληψη κάποιων ιστορικών εξελίξεων που σχετίζονται με τη ΔΕΔ.

Στην αρχαιότητα, η μορφή εργασίας βασισμένη σε πολυπράγμονες ξεκίνησε να εξελίσσεται σε ένα ενδιάμεσο στάδιο ειδίκευσης. Οι άνθρωποι ξεκίνησαν να εξειδικεύονται στην παραγωγή ενός συγκεκριμένου τύπου αγαθών, όπως τα κεραμικά, ή στην παροχή μιας συγκεκριμένης κατηγορίας υπηρεσιών, όπως η παροχή καταλυμάτων σε ταξιδιώτες. Αυτή η πορεία προς ένα αυξημένο επίπεδο εξειδίκευσης του εργατικού δυναμικού είχε ως αποτέλεσμα την εμφάνιση των συντεχνιών τεχνιτών κατά τον Μεσαίωνα. Οι συντεχνίες ήταν ομάδες εμπόρων και τεχνιτών που ασχολούνταν με την ίδια οικονομική δραστηριότητα, όπως κουρείς, υποδηματοποιοί, κτίστες, χειρούργοι και γλύπτες. Οι εργαζόμενοι αυτή την περίοδο θα κατανοούσαν ολόκληρη τη διαδικασίας στην οποία εμπλέκονταν, αλλά όχι τις διαδικασίες για την παραγωγή αγαθών ή υπηρεσιών που δεν παρήγαγαν οι ίδιοι.

Ο βαθμός εξειδίκευσης των εργαζομένων συνέχισε να αυξάνεται κατά τη Δεύτερη Βιομηχανική Επανάσταση. Σημαντικός παράγοντας γι αυτό υπήρξε ο Φρέντερικ Γουίνσλοου Τέιλορ (1856–1915), ο οποίος πρότεινε ένα σύνολο αρχών γνωστές ως επιστημονική διαχείριση. Στοιχείο κλειδί της ήταν ο ακραίος διαχωρισμός της εργασίας. Μέσω της διεξοδικής μελέτης δραστηριοτήτων της εργασίας, ο Τέιλορ ανέπτυξε συγκεκριμένες οδηγίες για του εργάτες. Οι εργάτες θα ασχολούνταν μόνο με

8

ένα εκ των βημάτων της διαδικασίας παραγωγής. Αυτό ίσχυε για τη βιομηχανία, αλλά και τα διοικητικά περιβάλλοντα. Ο διαχωρισμός της εργασίας έγινε η επικρατούσα μορφή οργάνωσης της εργασίας. Αποτέλεσμα αυτού ήταν οι εργάτες να γίνουν πλήρως εξειδικευμένοι και να ασχολούνται μόνο με ένα τμήμα της επιχειρησιακής διαδικασίας.

Μια παρενέργεια των ιδεών του Τέιλορ και των συνεχιστών του ήταν η εμφάνιση μιας νέας κατηγορίας επαγγελματιών, αυτή των διευθυντών. Χρειαζόταν κάποιοι να επιβλέπουν την παραγωγικότητα των ομάδων των εργαζομένων που ασχολούνταν με ένα κομμάτι της παραγωγικής διαδικασίας. Οι διευθυντές είναι υπεύθυνοι για τον καθορισμό των στόχων παραγωγής του κάθε εργαζόμενου και για τη διασφάλιση της επίτευξης αυτών. Οι διευθυντές δεν είναι απαραίτητα ειδικοί των εργασιών που επιβλέπουν. Το κύριο αντικείμενο τους είναι η βελτιστοποίηση του τρόπου που εκτελείται η εργασία κάνοντας χρήση των διαθέσιμων πόρων.

Μετά από την εμφάνιση των διευθυντών, οι οργανισμοί δομούνταν σύμφωνα με τις αρχές του διαχωρισμού της εργασίας. Συνέπεια αυτών ήταν η εμφάνιση της εξής πρόκλησης: πώς διαφοροποιούνται οι ευθύνες όλων αυτών των διευθυντών; Η λύση ήταν η δημιουργία λειτουργικών μονάδων, στις οποίες θα ομαδοποιούνταν άνθρωποι που ασχολούνταν με συγκεκριμένο τμήμα της παραγωγικής διαδικασίας. Οι ομάδες αυτές θα επιβλέπονταν από διαχειριστές με διαφορετικές ευθύνες. Οι μονάδες θα οργανώνονταν ιεραρχικά, για παράδειγμα οι ομάδες κάτω από τα τμήματα, τα τμήματα κάτω από τις επιχειρησιακές μονάδες κλπ. Αυτό ήταν αρχή των λειτουργικών μονάδων που γνωρίζουμε σήμερα: αγορές, πωλήσεις, αποθήκευση, οικονομικά, μάρκετινγκ, διαχείριση ανθρώπινου προσωπικού κλπ.

Η μορφή δόμησης των οργανισμών επικράτησε στο επιχειρηματικό τοπίο για το μεγαλύτερο μέρος του  $19^{\circ\circ}$  και του  $20^{\circ\circ}$  αιώνα. Προς το τέλος της δεκαετίας του 1980, μεγάλες Αμερικάνικες εταιρίες όπως η IBM, η Ford και η Bell Atlantic (σήμερα Verizon) αντιλήφθηκαν ότι η έμφαση στη βελτιστοποίηση της λειτουργικότητας δημιουργούσε ανεπάρκειες στη λειτουργία τους, οι οποίες επηρέαζαν την ανταγωνιστικότητα τους. Δαπανηρά εγχειρήματα για την εισαγωγή νέων πληροφοριακών συστημάτων ή την αναδιοργάνωση της εργασίας των τμημάτων, δεν βοήθησαν σημαντικά στην ανταγωνιστικότητα των εταιριών. Οι πελάτες αγνοούσαν αυτές τις προσπάθειες και συνέχιζαν να προτιμούν άλλες εταιρίες, για παράδειγμα τους Ιάπωνες ανταγωνιστές.

9

### **2.3.2 Διαδικαστική σκέψη**

Ένα γεγονός που προώθησε σημαντικά τη ΔΕΔ ήταν η εξαγορά ενός μεγάλου μεριδίου της Mazda από τη Ford τη δεκαετία του 1980. Κατά την επίσκεψη των στελεχών της Ford στις εγκαταστάσεις της Mazda, παρατήρησαν ότι οι μονάδες της Mazda φαίνονταν σημαντικά υποστελεχωμένες, σε σύγκριση με αντίστοιχες μονάδες της Ford. Παρ' όλα αυτά, οι μονάδες λειτουργούσαν κανονικά. Μια διάσημη μελέτη περίπτωσης που παρουσιάζει αυτό το φαινόμενο, που πρώτα αφηγήθηκε ο Μάικλ Χάμερ και στη συνέχεια ανέλυσαν πολλοί άλλοι, ασχολείται με τη διαδικασία αγορών της Ford, η οποία φαίνεται στην εικόνα 2.2.

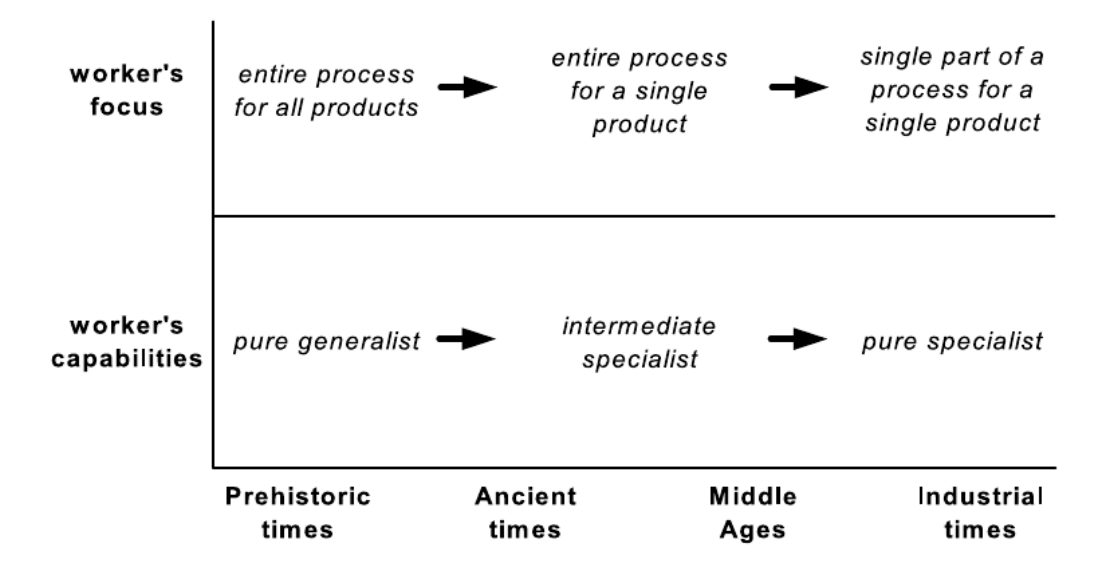

<span id="page-21-0"></span>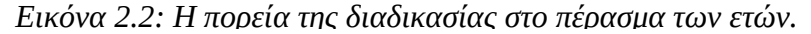

Κάθε αγορά που έκανε η Ford έπρεπε να περάσει από το τμήμα προμηθειών. Μόλις αποφασιζόταν η αναγκαιότητα της αγοράς, το τμήμα έστελνε μια παραγγελία στον προμηθευτή. Επίσης έστελνε ένα αντίγραφο της παραγγελίας στο λογιστήριο. Όταν ο προμηθευτής ανταποκρινόταν, τα προϊόντα παραδίδονταν στην αποθήκη της Ford. Τα προϊόντα συνοδεύονταν με το δελτίο αποστολής, το οποίο παραδίδονταν στο λογιστήριο, ενώ το τιμολόγιο αποστέλλονταν στο λογιστήριο.

Η κύρια εργασία του λογιστηρίου ήταν ο έλεγχος της συμφωνίας μεταξύ των τριών εγγράφων (το αντίγραφο της εντολής αγοράς, το δελτίο αποστολής και το τιμολόγιο), με κάθε έγγραφο να αποτελείται από πληθώρα στοιχείων δεδομένων (τύπος προϊόντος, ποσότητα, τιμή κλπ). Ασυμφωνίες εντοπίζονταν καθημερινά και η τακτοποίηση των ασυμφωνιών απασχολούσε μερικές εκατοντάδες ανθρώπους. Αντίθετα, στη Mazda μόνο πέντε άνθρωποι εργάζονταν σε αυτό το τμήμα, αν και η Mazda δεν ήταν 100 φορές μικρότερη από τη Ford σε οποιοδήποτε αντίστοιχο μέγεθος. Το πρόβλημα ήταν ότι η Ford εντόπιζε και επίλυε τα προβλήματα, στην προκειμένη περίπτωση ασυμφωνίες, ένα – ένα, ενώ η Mazda αντίθετα απέφευγε εξ αρχής τις ασυμφωνίες. Μετά από μια πιο λεπτομερή σύγκριση με τη Mazda, η Ford υλοποίησε αρκετές αλλαγές στη διαδικασία αγορών της, που οδήγησαν στην επανασχεδιασμένη διαδικασία που αποτυπώνεται στην εικόνα 2.3.

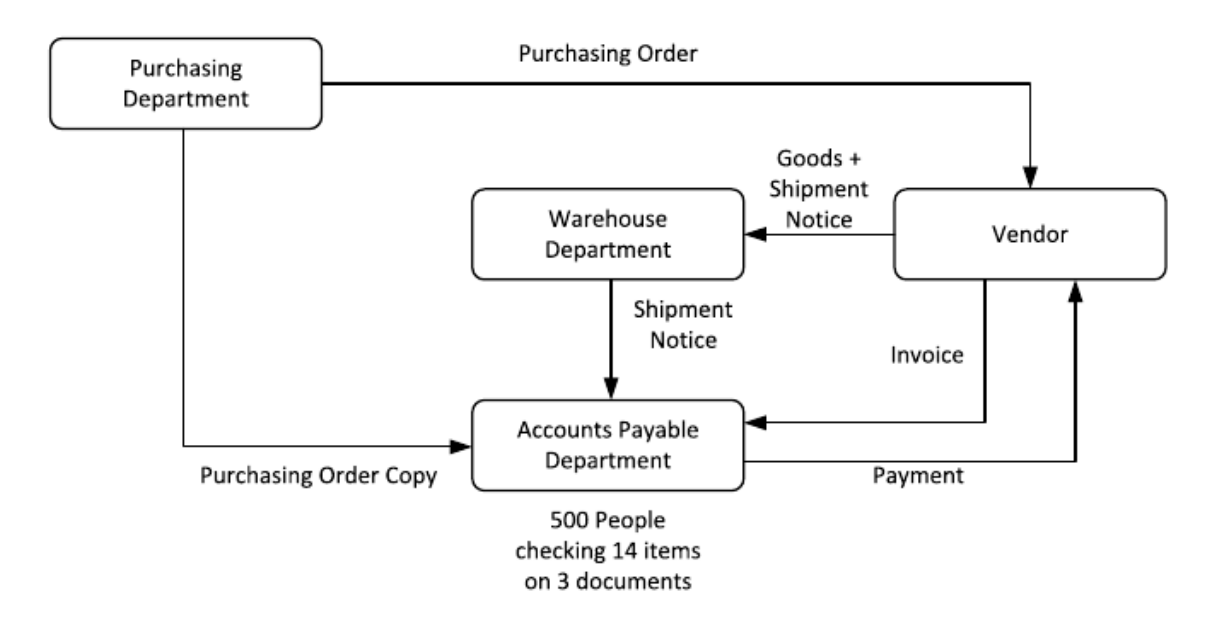

<span id="page-22-0"></span>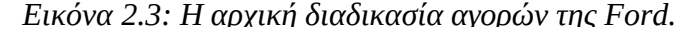

Αναπτύχθηκε μια κεντρική βάση δεδομένων για την αποθήκευση των πληροφοριών των αγορών. Αυτή η βάση δεδομένων χρησιμοποιούταν από το τμήμα προμηθειών για την αποθήκευση όλων των απαραίτητων πληροφοριών και αντικατέστησε μια από τις προγενέστερες ροές εγγράφων. Επιπλέον, νέα τερματικά εγκαταστάθηκαν στο τμήμα αποθήκης, τα οποία έδιναν άμεση πρόσβαση στη βάση δεδομένων. Όταν παραλαμβάνονταν αγαθά, το προσωπικό της αποθήκης μπορούσε αμέσως να ελέγξει αν η παράδοση συμφωνούσε με την παραγγελία. Αναλόγως της έκβασης του ελέγχου γίνονταν ή δεν γίνονταν αποδεκτά, και αυτό καθιστούσε υπεύθυνο τον προμηθευτή για την παράδοση της σωστής παραγγελίας. Αν τα παραδοθέντα αγαθά και η εντολής αγοράς συμφωνούσαν, καταγραφόταν η αποδοχή των αγαθών. Έτσι, το μόνο που είχε να κάνει το λογιστήριο ήταν η πληρωμή του συμφωνηθέντος ποσού. Ακολουθώντας τη νέα μορφή λειτουργίας η Ford κατάφερε να μειώσει το προσωπικό του λογιστηρίου από περίπου 500 ανθρώπους σε 120, μια μείωση της τάξης του 76%.

Βασικό σημείο της μελέτης περίπτωσης είναι ότι ένα ζήτημα προβληματικής απόδοσης (πχ η υπερβολική δαπάνη χρόνου και πόρων για τον έλεγχο εγγράφων στο λογιστήριο) προσεγγίζεται λαμβάνοντας υπόψη ολόκληρη την διαδικασία. Το τμήμα λογιστηρίου παίζει σημαντικό ρόλο στη συνολική διαδικασία αγορών, η οποία, όμως, περιλαμβάνει και εργασίες του τμήματος προμηθειών, της αποθήκης και του προμηθευτή. Αλλαγές γίνονται σε όλο το εύρος της διαδικασίας: αλλαγές στις πληροφορίες (ανταλλαγή πληροφοριών), τεχνολογικές αλλαγές (βάση δεδομένων, τερματικά) και δομικές αλλαγές (έλεγχοι, πολιτικές).

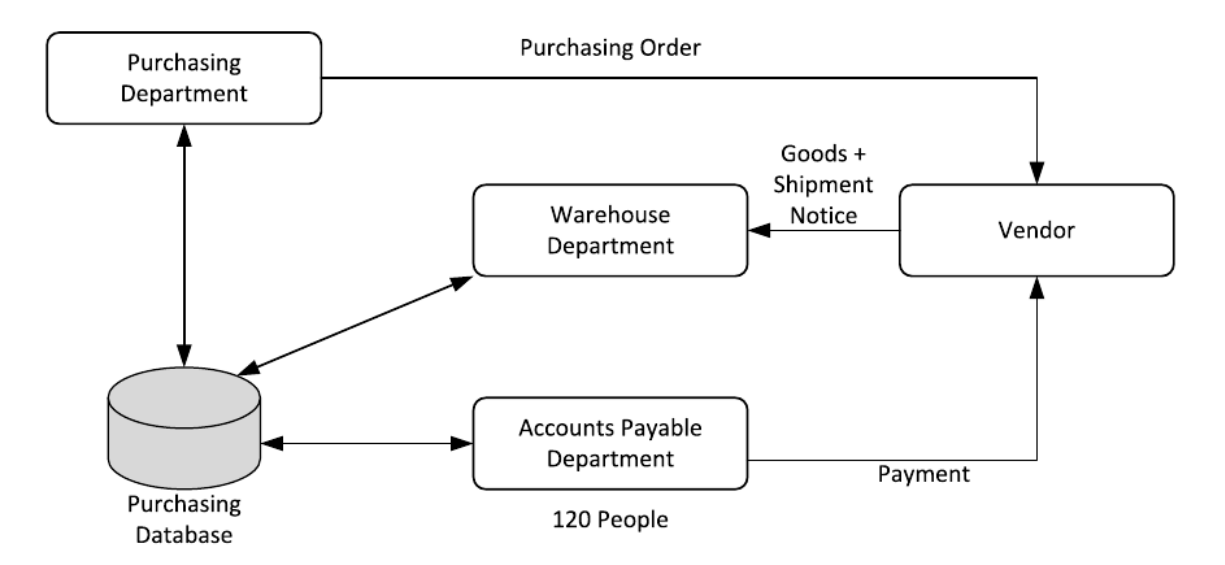

<span id="page-23-0"></span>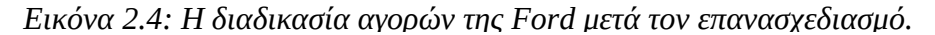

Αυτός ο τρόπος αντιμετώπισης της οργανωτικής απόδοσης διατυπώθηκε σε ένα σημαντικό άρθρο των Τομ Ντάβενπορτ και Τζέιμς Σορτ. Στο άρθρο, οι συγγραφείς παρότρυναν τους διευθυντές να λαμβάνουν υπόψη ολόκληρες τις διαδικασίες όταν προσπαθούν να βελτιώσουν τις διεργασίες των επιχειρήσεων τους, αντί να μελετούν μεμονωμένα μια συγκεκριμένη εργασία ή λειτουργία. Συζητήθηκαν διάφορες περιπτώσεις όπου αυτή η προσέγγιση αποδείχτηκε επιτυχής. Στην ίδια δημοσίευση δόθηκε έμφαση στο σημαντικό ρόλο της πληροφορικής, η οποία διευκολύνει τον επανασχεδιασμό των υπαρχουσών επιχειρησιακών διαδικασιών. Πράγματι, όταν μελετούμε το παράδειγμα των Ford – Mazda φαίνεται δύσκολη η αλλαγή της παραδοσιακής διαδικασίας χωρίς τη βοήθεια της πληροφορικής, η οποία επιτρέπει την πρόσβαση σε πληροφορίες ανεξαρτήτως τόπου και χρόνου.

#### **2.3.3 Επανασχεδιασμός Επιχειρησιακών Διαδικασιών**

Η εργασία των Ντάβενπορτ και Σορτ, καθώς και άλλων, πυροδότησε την εμφάνιση και διάδοση ενός τρόπου διαχείρισης γνωστή ως Επανασχεδιασμός Επιχειρησιακών Διαδικασιών – ΕΕΔ (Business Process Redisign – BPR). Πλήθος σχετικών λευκών βίβλων (white papers), άρθρων και βιβλίων εμφανίστηκαν κατά τη δεκαετία του 1990 και εταιρίες σε όλο τον κόσμο δημιούργησαν ομάδες ΕΕΔ για να επανεξετάσουν και να επανασχεδιάσουν τις διαδικασίες τους.

Ο ενθουσιασμός για τον ΕΕΔ εξασθένησε κατά το τέλος της δεκαετίας του 1990. Πολλές εταιρίες τερμάτισαν τις ομάδες ΕΕΔ και δεν υποστήριζαν νέες πρωτοβουλίες ΕΕΔ. Τι συνέβη; Διαπιστώνεται πλήθος παραγόντων:

- 1. **Κατάχρηση της ιδέας**: Σε κάποιους οργανισμούς, σχεδόν όλες οι προσπάθειες αλλαγών ή βελτίωσης βαφτίζονταν ως ΕΕΔ, ακόμα και όταν οι επιχειρησιακές διαδικασίες δεν ήταν στον πυρήνα τους. Αποτέλεσμα αυτού ήταν πολλές εταιρίες να μειώσουν σημαντικά το προσωπικό τους, και η έντονη πικρία προς τον ΕΕΔ από το εναπομένον προσωπικό και τα στελέχη μέσου επιπέδου.
- 2. **Υπερβολική ριζοσπαστικοποίηση**: Κάποιοι από τους πρώτους υποστηρικτές του ΕΕΔ, περιλαμβανομένου και του Μάικλ Χάμερ, έδιναν εξαρχής έμφαση στο ριζοσπαστικό χαρακτήρα των επανασχεδιασμών, με την έννοια ότι ένα νέο σχέδιο μιας επιχειρησιακής διαδικασίας έπρεπε να αναδιαμορφώσει την αρχική οργάνωση της διαδικασίας. Αν και μαι ριζοσπαστική προσέγγιση μπορεί να δικαιολογείται σε κάποιες περιπτώσεις, είναι ξεκάθαρο ότι σε πολλές περιπτώσεις χρειάζονται μια πιο σταδιακή προσέγγιση.
- 3. **Ανωριμότητα υποστήριξης**: Ακόμα και σε εγχειρήματα στα οποία οι διαδικασίες έπαιζαν εξαρχής κεντρικό ρόλο και είχαν μια πιο προοδευτική προσέγγιση στη βελτίωση των εν λόγω επιχειρησιακών διαδικασιών, εμφανιζόταν το πρόβλημα των ανύπαρκτων ή ανίσχυρων εργαλείων και τεχνολογιών. Ένα ιδιαίτερο ζήτημα ήταν ότι μεγάλο μέρος της λογικής που σχετιζόταν με το πως έπρεπε να εξελίσσονται οι διαδικασίες ήταν ενσωματωμένη στον κώδικα των εφαρμογών πληροφορικής της περιόδου. Αναμενόμενο ήταν οι άνθρωποι να απογοητεύονταν όταν οι προσπάθειες τους για επανασχεδιασμό μιας διαδικασίας αντικρούονταν από μια δύσκαμπτη υποδομή.

Δύο επακόλουθα γεγονότα αναβίωσαν κάποιες από τις ιδέες πίσω από το ΕΕΔ και έθεσαν τα θεμέλια για την εμφάνιση της ΔΕΔ. Πρώτα, εμφανίστηκαν εμπειρικές μελέτες που έδειχναν ότι οργανισμοί που ήταν προσηλωμένοι στις διαδικασίες – δηλαδή, οργανισμοί που αντιμετώπιζαν τη βελτίωση των διαδικασιών ως τη βάση για την αύξηση της αποδοτικότητας και της ικανοποίησης των πελατών τους – πραγματικά είχαν καλύτερη επίδοση σε σχέση με οργανισμούς που δεν ήταν. Ενώ οι πρώτοι ειδήμονες του ΕΕΔ παρείχαν πειστικές μελέτες παραδειγμάτων, όπως αυτή των Ford – Mazda, παρέμενε ασαφές το κατά πόσο αυτές ήταν ο κανόνας ή οι εξαιρέσεις. Σε μια από τις πρώτες σχετικές εμπειρικές μελέτες, ο Κέβιν Μακόρμακ ανέλυσε ένα δείγμα 100 κατασκευαστικών οργανισμών στις ΗΠΑ και βρήκε ότι αυτοί που ήταν προσηλωμένοι στις διαδικασίες εμφάνιζαν καλύτερες επιδόσεις εν γένει, έτειναν να έχουν καλύτερο ομαδικό πνεύμα και είχαν λιγότερες συγκρούσεις. Επακόλουθες μελέτες επιβεβαίωσαν αυτή την εικόνα, προσφέροντας μια ανανεωμένη αξιοπιστία στη διαδικαστική σκέψη.

Μια δεύτερη σημαντική εξέλιξη ήταν τεχνολογικής φύσεως. Εμφανίστηκαν διάφορα είδη πληροφοριακών συστημάτων, ιδιαιτέρως συστήματα ERP (Enterprise Resource Planning – Προγραμματισμός Επιχειρηματικών Πόρων) και Workflow Management Systems (WfMSs – Συστήματα Διαχείρισης Ροής Εργασιών). Τα συστήματα ERP αποθηκεύουν όλα τα δεδομένα που σχετίζονται με τις επιχειρησιακές δραστηριότητες μιας εταιρίας με έναν συνεπή τρόπο, έτσι ώστε όλα τα ενδιαφερόμενα μέρη που χρειάζονται πρόσβαση στα δεδομένα να την έχουν. Αυτό το χαρακτηριστικό, μια μοναδική διαμοιραζόμενη κεντρική βάση δεδομένων, καθιστά δυνατή τη βελτιστοποίηση της χρήσης και ανταλλαγής πληροφοριών, κλειδιά της βελτιστοποίησης των διαδικασιών. Τα συστήματα ERP έχουν και άλλες δυνατότητες για την υποστήριξη τυπικών λειτουργιών ενός οργανισμού, όπως λογιστικό, διαχείριση αποθεμάτων, σχεδιασμός παραγωγής, εφοδιαστική αλυσίδα κλπ. Στον αντίποδα, τα συστήματα WfMS είναι συστήματα που κατανέμουν εργασίες σε διάφορα μέρη της εταιρίας, βάσει των μοντέλων των διαδικασιών. Με αυτό τον τρόπο, ένα WfMS διευκολύνει την εφαρμογή αλλαγών στις επιχειρησιακές διαδικασίες (πχ την αλλαγή της σειράς που εκτελούνται τα βήματα) επειδή οι αλλαγές που εφαρμόζονται στο μοντέλο της διαδικασίας μπορούν να εκτελεστούν σχετικά εύκολα. Επίσης, ένα WfMS υποστηρίζει στενά την ιδέα εργασίας με κεντρικές τις διαδικασίες.

Αρχικά, τα συστήματα WfMS χρησιμοποιούνταν για τη δρομολόγηση της εργασίας μεταξύ ανθρώπινων παραγόντων. Στη συνέχεια, αυτά τα συστήματα επεκτάθηκαν, σιγά – σιγά, με λειτουργίες για την παρακολούθηση και την ανάλυση της εκτέλεσης των επιχειρησιακών διαδικασιών. Παράλληλα, η εμφάνιση των υπηρεσιών

Ιστού έκανε ευκολότερη τη σύνδεση ενός WfMS με άλλα συστήματα, πιο συγκεκριμένα, συστήματα ERP. Καθώς τα συστήματα WfMS έγιναν πιο σύνθετα και περισσότερο ενσωματωμένα με άλλα επιχειρησιακά συστήματα, έγιναν γνωστά ως Business Process Management Systems ή BPMSs (Συστήματα Διαχείρισης Επιχειρησιακών Διαδικασιών).

Η παραπάνω ιστορική οπτική δείχνει ότι η ΔΕΔ είναι μια αναβίωση του ΕΕΔ, καθώς, η ΔΕΔ υιοθετεί την άποψη των οργανισμών με τις διαδικασίες στο κέντρο τους. Χρειάζεται, όμως, προσοχή όταν εξισώνεται η ΔΕΔ με τον ΕΕΔ. Η σχέση τους γίνεται καλύτερα κατανοητή με την εικόνα 2.4.

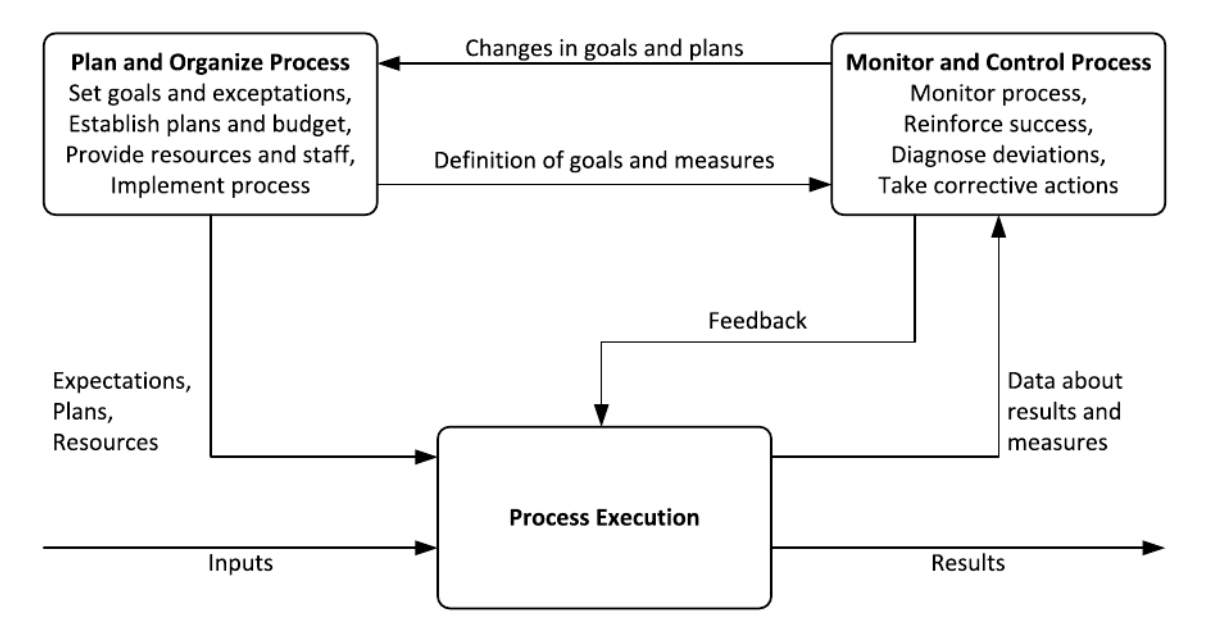

<span id="page-26-0"></span>*Εικόνα 2.5: Λειτουργίες ενός διευθυντή υπεύθυνου για μια διαδικασία.*

Η εικόνα 2.5 δείχνει ότι ένας διευθυντής που είναι υπεύθυνος για μια επιχειρησιακή διαδικασία – αποκαλείται και ιδιοκτήτης της διαδικασίας – ασχολείται, από τη μία, με το σχεδιασμό και την οργάνωση της διαδικασίας, και από την άλλη με την παρακολούθηση της. Η εικόνα μας βοηθά να εξηγήσουμε τις διαφορές των αντικειμένων του ΕΕΔ και της ΔΕΔ. Παρόλο που και οι δύο προσεγγίσεις ξεκινούν από την επιχειρησιακή διαδικασία, ο ΕΕΔ ασχολείται κυρίως με το σχεδιασμό και την οργάνωση της διαδικασίας, ενώ η ΔΕΔ παρέχει ιδέες, μεθόδους, τεχνικές και εργαλεία που για όλες τις παραμέτρους της διαχείρισης μιας διαδικασίας – σχεδιασμό, οργάνωση, παρακολούθηση, έλεγχο – καθώς και την εκτέλεσης της. Με άλλα λόγια, ο ΕΕΔ θα έπρεπε να αντιμετωπίζεται ως ένα σύνολο τεχνικών που μπορούν να χρησιμοποιηθούν εντός των πλαισίων της ΔΕΔ. Αξίζει να σημειώσουμε ότι η ΔΕΔ περιέχει ολόκληρο τον κύκλο ζωής των επιχειρησιακών διαδικασιών.

# <span id="page-27-0"></span> **2.4 Ο κύκλος ζωής της ΔΕΔ**

Το πρώτο ζήτημα που πρέπει να ξεκαθαρίσει μια ομάδα που ξεκινά την εφαρμογή της ΔΕΔ είναι ποιες διαδικασίες θα πρέπει να βελτιωθούν. Εξ αρχής και πριν η σκέψη εφαρμογής της ΔΕΔ πέσει στο τραπέζι θα υπάρχει μια ιδέα των λειτουργικών προβλημάτων με τα οποία θα ασχοληθεί η ομάδα και ποιες ΕΔ σχετίζονται με αυτά. Με άλλα λόγια δεν ξεκινά από το μηδέν, αλλά θα πρέπει να τεθούν τα όρια των διαδικασιών.

Το πόσο εύκολο είναι να τεθούν τα όρια εξαρτάται από το βαθμό που έχει ήδη ασχοληθεί ο οργανισμός με τον σχεδιασμό των διαδικασιών. Στη χειρότερη περίπτωση η ομάδα θα πρέπει να ξεκινήσει με τον εντοπισμό των σχετικών διαδικασιών και των μεταξύ τους σχέσεων. Αυτή η αρχική φάση εφαρμογής της ΔΕΔ ονομάζεται ταυτοποίηση διαδικασιών και αποτέλεσμα της είναι η αποκαλούμενη αρχιτεκτονική διαδικασιών. Η αρχιτεκτονική διαδικασιών έχει τη μορφή ενός συνόλου διαδικασιών και των σχέσεων τους.

Σκοπός της εφαρμογής της ΔΕΔ είναι να εξασφαλισθεί ότι οι διαδικασίες στις οποίες εφαρμόζεται οδηγούν σταθερά σε θετικά αποτελέσματα και παρέχουν τη μέγιστη δυνατή αξία για τους πελάτες του οργανισμού. Η μέτρηση της αξίας είναι ένα κρίσιμο βήμα. Όπως το έθεσε ο καταξιωμένος μηχανικός λογισμικού, Τομ Ντεμάρκο, "Δεν μπορείς να ελέγξεις ό,τι δεν μπορείς να μετρήσεις". Έτσι, πριν την λεπτομερή ανάλυση των διαδικασιών, πρέπει να ορισθούν ξεκάθαρα οι μετρικές απόδοσης που θα χρησιμοποιηθούν για τον καθορισμό της κατάστασης της διαδικασίας.

Υπάρχουν μερικές κατηγορίες μετρικών που απαντώνται συχνά. Οι μετρικές που σχετίζονται με τις δαπάνες είναι μια τέτοια κατηγορία. Για παράδειγμα, το συνολικό κόστος ενοικίασης αντικειμένων για συγκεκριμένο χρονικό διάστημα. Μια άλλη κατηγορία είναι οι μετρικές που σχετίζονται με τον χρόνο, για παράδειγμα ο χρόνος που περνά από τη στιγμή κατάθεσης μιας αίτησης μέχρι την ικανοποίηση της. Η μετρική αυτή ονομάζεται χρόνος ολοκλήρωσης. Μια τρίτη κατηγορία μετρικών είναι αυτές που σχετίζονται με την ποιότητα, και πιο συγκεκριμένα με του ρυθμούς σφαλμάτων. Ρυθμός σφαλμάτων είναι το πλήθος των περιπτώσεων που η εκτέλεση μιας διαδικασίας ολοκληρώνεται με ένα αρνητικό αποτέλεσμα, και εκφράζεται ως ποσοστό. Η ταυτοποίηση τέτοιων μετρικών απόδοσης, και των σχετιζόμενων στόχων απόδοσης, είναι καίριας σημασίας για οποιαδήποτε εφαρμογή της ΔΕΔ. Η ταυτοποίηση τους θεωρείται μέρος της φάσης ταυτοποίησης διαδικασιών, παρόλο που σε κάποιες περιπτώσεις μπορεί να αναβάλλεται για μετέπειτα φάσεις.

Όταν μια ομάδα ΔΕΔ έχει ταυτοποιήσει τις διαδικασίες με τις οποίες θα ασχοληθεί, και ποιες μετρικές θα χρησιμοποιήσει, συνεχίζει με την λεπτομερή κατανόηση των επιχειρησιακών διαδικασιών. Η φάση αυτή ονομάζεται εξόρυξη διαδικασιών. Ένα αποτέλεσμα της φάσης είναι ένα ή περισσότερα μοντέλα διαδικασιών. Τα μοντέλα αυτά θα πρέπει να δείχνουν πως κατανοούν οι άνθρωποι του οργανισμού την εκτελούμενη εργασία. Τα μοντέλα των διαδικασιών χρησιμοποιούνται για την επικοινωνία μεταξύ των συμμετεχόντων στην εφαρμογή της ΔΕΔ, οπότε θα πρέπει να είναι ευκολονόητα. Είναι δυνατή η μοντελοποίηση των ΕΔ με χρήση κειμένου. Όμως, τέτοια μοντέλα είναι δυσνόητα. Για αυτό αποτελεί κοινή πρακτική η χρήση διαγραμμάτων, τα οποία διευκολύνουν την κατανόηση των διαδικασιών. Επιπλέον, αν ένα διάγραμμα σχεδιαστεί με σημειογραφία που γνωρίζουν όλοι οι εμπλεκόμενοι, μειώνονται τα περιθώρια παρανόησης. Τέτοια διαγράμματα μπορεί να συνοδεύονται από γραπτές περιγραφές.

Υπάρχουν πολλές γλώσσες μοντελοποίησης επιχειρησιακών διαδικασιών με χρήση διαγραμμάτων. Μία από τις παλαιότερες είναι τα διαγράμματα ροής (flowcharts). Στην πιο απλή μορφή τους τα διαγράμματα ροής αποτελούνται από παραλληλόγραμμα, τα οποία αντιπροσωπεύουν τις δραστηριότητες, και ρόμβους, που αντιπροσωπεύουν τα σημεία αποφάσεων. Γενικότερα, ασχέτως ποια σημειογραφία χρησιμοποιείται, ένα διαγραμματικό μοντέλο διαδικασίας αποτελείται, τυπικά, από δύο ειδών κόμβους: κόμβους δραστηριοτήτων και κόμβους ελέγχου. Η πρώτη κατηγορία αντιπροσωπεύει εργασίες που πρέπει να διεκπεραιωθούν από ανθρώπους, εφαρμογές λογισμικού ή συνδυασμό αυτών. Η δεύτερη κατηγορία δεσμεύει τη ροή της εκτέλεσης μεταξύ των δραστηριοτήτων. Αν και δεν υποστηρίζεται από όλες τις γλώσσες μοντελοποίησης, μια τρίτη σημαντική κατηγορία στοιχείων στα διαγράμματα διαδικασιών είναι οι κόμβοι γεγονότων. Ένας τέτοιος κόμβος μας ενημερώνει ότι κάτι μπορεί ή πρέπει να συμβεί εντός της διαδικασίας ή εντός του περιβάλλοντος της, και απαιτεί μαι αντίδραση, για παράδειγμα η παραλαβή ενός μηνύματος από έναν πελάτη που ζητά την ακύρωση της παραγγελίας του. Σε ένα μοντέλο μπορεί να χρησιμοποιηθούν και άλλες κατηγορίες κόμβων, αλλά οι πιο σημαντικές κατηγορίες είναι αυτές που αναφέραμε.

Υπάρχουν αρκετές επεκτάσεις για τα διαγράμματα ροής όπου το διάγραμμα χωρίζεται στις, αποκαλούμενες, διάδρομοι (swimlanes) οι οποίες σημαίνουν τις διάφορες οργανωτικές μονάδες, πχ τα διάφορα τμήματα μιας εταιρίας. Στη γλώσσα UML (Unified Modeling Language) υπάρχουν τα UML Activity Diagrams. Στον πυρήνα τους, τα UML

Activity Diagrams είναι δια-οργανισιακά διαγράμματα ροής. Παρόλα αυτά τα UML Activity Diagrams υπερβαίνουν τα δια-οργανισιακά διαγράμματα ροής με την παροχή συμβόλων για αντικείμενα δεδομένων, σημάτων και παραλληλισμό, ανάμεσα σε άλλα. Μία ακόμα γλώσσα είναι οι EPCs (Event-driven Process Chains). Οι EPCs έχουν κάποιες ομοιότητες με τα διαγράμματα ροής, αλλά διαφέρουν στο ότι δίνουν μεγάλη σημασία στα γεγονότα. Δυο ακόμα γλώσσες είναι τα διαγράμματα ροής-δεδομένων (data-flow diagrams) και το IDEF3 (Integrated DEFinition for Process Description Capture Method).

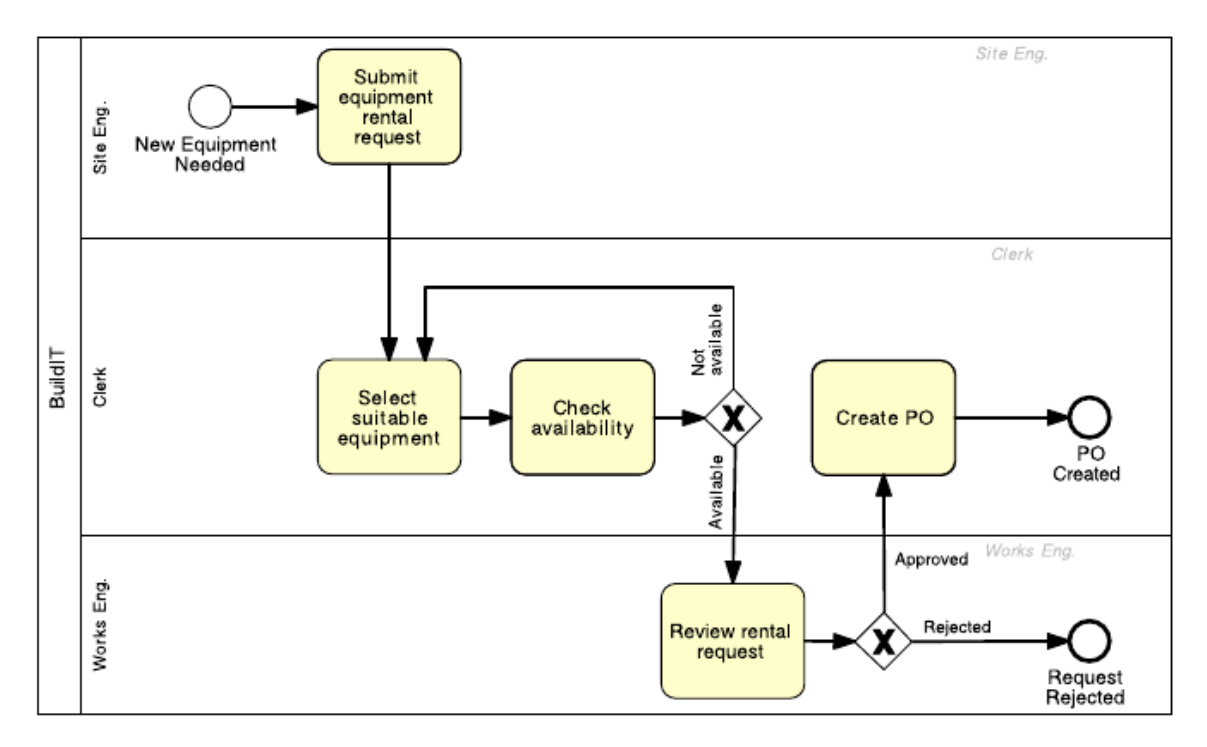

<span id="page-29-0"></span>*Εικόνα 2.6: Μοντέλο του αρχικού τμήματος της διαδικασίας.*

Το πλέον διαδεδομένο στάνταρ μοντελοποίησης διαδικασιών είναι το BPMN (Business Process Model and Notation). Τελευταία έκδοση του είναι η 2.0, η οποία δημοσιεύθηκε από την κοινοπραξία Object Management Group (OMG) το 2011. Στο BPMN οι δραστηριότητες αναπαριστώνται από παραλληλόγραμμα με στρογγυλεμένες γωνίες. Οι κόμβοι ελέγχου, που αποκαλούνται πύλες (gateways) αναπαριστώνται από ρόμβους. Οι δραστηριότητες και οι πύλες συνδέονται με καμπύλες, που ονομάζονται ροές (flows), οι οποίες καθορίζουν τη σειρά με την οποία εκτελείται η διαδικασία. Στην εικόνα 2.6 φαίνεται ένα μοντέλο που αναπαριστά ένα αρχικό τμήμα μιας διαδικασίας ενοικίασης εξοπλισμού, μέχρι το σημείο όπου το αίτημα ενοικίασης γίνεται αποδεκτό ή απορρίπτεται. Στο μοντέλο υπάρχουν δύο σημεία λήψης αποφάσεων. Στο πρώτο η διαδικασία ακολουθεί ένα από τα δύο μονοπάτια αναλόγως με τη διαθεσιμότητα του

εξοπλισμού. Στο δεύτερο το αίτημα ενοικίασης του εξοπλισμού γίνεται αποδεκτό ή απορρίπτεται. Στο μοντέλο φαίνονται και οι συμμετέχοντες στη διαδικασία (site engineer, clerk και works engineer), με τον κάθε έναν από αυτούς να είναι σε ξεχωριστή λωρίδα, στην οποία περιέχονται οι δραστηριότητες που εκτελούνται από αυτόν.

Το μοντέλο της εικόνας 2.6 παρουσιάζεται με υψηλού επιπέδου αφηρημένη απεικόνιση. Στην καλύτερη περίπτωση μπορεί να δώσει σε κάποιον εκτός του οργανισμού μια περίληψη του τι συμβαίνει στην διαδικασία. Παρόλα αυτά, σε κάποιες περιπτώσεις, για να είναι χρήσιμο το μοντέλο χρειάζεται περισσότερες πληροφορίες. Το ποιες επιπλέον λεπτομέρειες πρέπει να περιληφθούν σε ένα μοντέλου εξαρτάται από το σκοπό του μοντέλου. Συχνά τα μοντέλα διαδικασιών κατασκευάζονται με σκοπό να χρησιμοποιηθούν ως εγχειρίδια του τρόπου που λειτουργεί ο οργανισμός. Σε αυτή την περίπτωση τα κύρια χαρακτηριστικά των μοντέλων είναι η απλότητα και η σαφήνεια. Συνεπώς, είναι δυνατό να προστεθούν στο μοντέλο υποσημειώσεις ώστε να διευκρινιστούν οι συγκεκριμένες δραστηριότητες ή γεγονότα. Σε άλλες περιπτώσεις τα μοντέλα προορίζονται για λεπτομερή ανάλυση, για παράδειγμα ώστε να μετρηθεί η απόδοση της διαδικασίας. Σε αυτή την περίπτωση, επιπλέον λεπτομέρειες μπορεί να χρειασθούν, όπως πόσος χρόνος χρειάζεται για την ολοκλήρωση κάθε εργασίας (κατά μέσο όρο). Τέλος, σε λίγες περιπτώσεις, τα μοντέλα προορίζονται για χρήση με ένα BPMS με σκοπό τον συντονισμό της εκτέλεσης της διαδικασίας. Σε αυτή την περίπτωση, το μοντέλο χρειάζεται σημαντικό πλήθος επιπλέον λεπτομερειών σχετικά με τις εισόδους και τις εξόδους της διαδικασίας και κάθε μίας των δραστηριοτήτων.

Έχοντας κατανοήσει λεπτομερώς τη διαδικασία, το επόμενο βήμα είναι η ταυτοποίηση και η ανάλυση των ζητημάτων της διαδικασίας. Για να αναλυθούν αυτά τα ζητήματα, ο αναλυτής πρέπει να συγκεντρώσει πληροφορίες για το χρόνο που απαιτεί κάθε εργασία της διαδικασίας, συμπεριλαμβανομένου του χρόνου που συμμετέχοντες στη διαδικασία πραγματικά εργάζονται και του χρόνου που είναι αδρανείς, που για παράδειγμα περιμένουν να ολοκληρωθεί κάποια άλλη εργασία. Αυτός ο χρόνος αδράνειας ονομάζεται χρόνος αναμονής. Επίσης, ο αναλυτής θα πρέπει να συγκεντρώσει πληροφορίες σχετικά με με το χρόνο διορθώσεων που λαμβάνουν χώρα. Οι διορθώσεις χρειάζονται όταν κάποιες εργασίες δεν ολοκληρώνονται επιτυχώς. Για παράδειγμα, ένας υπάλληλος εντοπίζει ένα κομμάτι κατάλληλου εξοπλισμού στον κατάλογο του προμηθευτή, αλλά καθυστερημένα αντιλαμβάνεται ότι δεν είναι διαθέσιμο εντός των απαιτούμενων προθεσμιών. Αυτό σημαίνει ότι ο υπάλληλος θα πρέπει να ψάξει ξανά για

τον κατάλληλο εξοπλισμό, με αποτέλεσμα να σπαταληθεί πολύτιμος χρόνος. Για να αναλυθεί αυτό το ζήτημα, ο αναλυτής θα πρέπει να μάθει σε τι ποσοστό τέτοιες αναζητήσεις αποτυγχάνουν και κατά συνέπεια πόσο συχνά χρειάζεται ο υπάλληλος να κάνει διορθωτικές κινήσεις. Έχοντας αυτές τις πληροφορίες ένας αναλυτής διαδικασιών μπορεί να εφαρμόσει διάφορες τεχνικές με σκοπό να εντοπίσει τι προκαλεί τους υψηλούς χρόνους ολοκλήρωσης και να ταυτοποιήσει με ποιους τρόπους πρέπει να αλλάξει η διαδικασία για να μειωθούν οι χρόνοι ολοκλήρωσης.

Ένα ακόμα πιθανό ζήτημα της διαδικασίας ενοικίασης εξοπλισμού είναι ότι, μερικές φορές, ο εξοπλισμός που παραδίδεται είναι ακατάλληλος και πρέπει να απορριφθεί. Αυτό είναι ένα παράδειγμα αρνητικού αποτελέσματος. Για να αναλύσει αυτό το ζήτημα ο αναλυτής θα πρέπει να μάθει πόσο συχνά συμβαίνουν τέτοια αρνητικά αποτελέσματα. Δευτερευόντως ο αναλυτής θα πρέπει να αποκτήσει πληροφορίες που θα του επιτρέπουν να κατανοήσει τα αίτια τέτοιων αρνητικών αποτελεσμάτων. Με άλλα λόγια, σε ποιο σημείο της διαδικασίας τα πράγματα πάνε στραβά; Μερικές φορές, το αρνητικό αποτέλεσμα μπορεί να είναι απόρροια κακής επικοινωνίας. Διαφορετικά μπορεί να είναι απόρροια ανακριβών δεδομένων, για παράδειγμα λάθη στην περιγραφή του εξοπλισμού, ή από λάθος του προμηθευτή. Μόνο μέσω της ταυτοποίησης, της κατηγοριοποίησης και, τέλος, της κατανόησης των κύριων αιτιών τέτοιων αρνητικών αποτελεσμάτων μπορεί ο αναλυτής να εντοπίσει τον καταλληλότερο τρόπο επίλυσης του ζητήματος. Η ταυτοποίηση και η αξιολόγηση των ζητημάτων και οι ευκαιρίες βελτίωσης της διαδικασίας είναι γνωστά ως φάση ανάλυσης της διαδικασίας.

Παρατηρούμε ότι τα δύο ζητήματα που συζητήθηκαν παραπάνω συνδέονται στενά με μετρικές απόδοσης. Για παράδειγμα, το πρώτο ζήτημα συνδέεται με τον χρόνο παραγωγής και τον χρόνο αναμονής, οι οποίοι είναι τυπικές μετρικές απόδοσης. Όμοια, το δεύτερο ζήτημα συνδέεται με "το ποσοστό απορρίψεων εξοπλισμού", το οποίο είναι, ουσιαστικά, ένας ρυθμός σφαλμάτων – μία ακόμα τυπική μετρική απόδοσης. Έτσι, η αξιολόγηση των ζητημάτων μιας διαδικασίας συχνά πάει χέρι – χέρι με τη μέτρηση συγκεκριμένων μετρικών απόδοσης της τρέχουσας κατάστασης της διαδικασίας.

Όταν τα ζητήματα της διαδικασίας έχουν αναλυθεί και, πιθανώς, ποσοτικοποιηθεί, η επόμενη φάση είναι η ταυτοποίηση και η ανάλυση πιθανών λύσεων των ζητημάτων. Σε αυτό το σημείο, ο αναλυτής θα λάβει υπόψη του πολλαπλές πιθανές λύσεις μέσω μιας διαδικασίας για την αντιμετώπιση ενός προβλήματος. Κάνοντας αυτό, ο αναλυτής πρέπει να έχει κατά νου ότι μια αλλαγή σε μια διαδικασία για την αντιμετώπιση ενός ζητήματος πιθανόν να δημιουργήσει άλλα ζητήματα στην πορεία. Για παράδειγμα, στην προσπάθεια επιτάχυνσης της διαδικασίας ενοικίασης εξοπλισμού, μπορεί να προταθεί η αφαίρεση των βημάτων ελέγχου και επιβεβαίωσης του παρεληφθέντος εξοπλισμού. Αυτή η αλλαγή, πιθανόν, να σημαίνει ότι ο εξοπλισμός που παρελήφθη μπορεί να μην είναι ο βέλτιστος δυνατός, μιας και δεν έχει ελεγχθεί, και έτσι να υπάρξουν ζητήματα στην πορεία.

Η τροποποίηση μιας διαδικασίας δεν είναι απλή υπόθεση. Οι άνθρωποι συνηθίζουν να εργάζονται με συγκεκριμένους τρόπους και πιθανόν να αντισταθούν σε αλλαγές. Επιπλέον, αν η αλλαγή υπονοεί τροποποιήσεις στα πληροφορικά συστήματα που στηρίζουν τη διαδικασία, η αλλαγή μπορεί να είναι δαπανηρή ή να χρειάζεται αλλαγές και σε άλλους οργανισμούς πέραν του οργανισμού που οργανώνει τη διαδικασία. Για παράδειγμα, ένας τρόπος για να εξαλειφθεί η ανάγκη αναζήτησης διαθέσιμου εξοπλισμού για δεύτερη φορά, θα ήταν οι προμηθευτές να παρέχουν σχετικές πληροφορίες. Έτσι ο υπάλληλος θα έκανε την αναζήτηση για κατάλληλο εξοπλισμό και τον έλεγχο διαθεσιμότητας αυτού ταυτόχρονα. Ωστόσο, αυτή η αλλαγή θα απαιτούσε την τροποποίηση των πληροφοριακών συστημάτων των προμηθευτών, μια αλλαγή που είναι, τουλάχιστον μερικώς, εκτός του ελέγχου του οργανισμού.

Έχοντας κατανοήσει ένα ή περισσότερα ζητήματα μιας διαδικασίας και ένα υποψήφιο σύνολο πιθανόν λύσεων, οι αναλυτές μπορούν να προτείνουν μια επανασχεδιασμένη έκδοση της διαδικασίας, με άλλα λόγια μια υποψήφια διαδικασία που θα αντιμετώπιζε τα ζητήματα που ταυτοποιήθηκαν στην υπάρχουσα διαδικασία. Αυτή η υποψήφια διαδικασία είναι η κύρια έξοδος της φάσης επανασχεδιασμού διαδικασίας. Είναι σημαντικό να μην ξεχνάμε ότι η ανάλυση και ο επανασχεδιασμός είναι άρρηκτα συνδεδεμένοι. Μπορεί να υπάρχουν πολλές πιθανές επιλογές επανασχεδιασμού και κάθε μία από αυτές πρέπει να αναλυθεί, έτσι ώστε η επιλογή να γίνει έχοντας γνώση όλων των παραμέτρων.

Μετά τον επανασχεδιασμό, πρέπει να εφαρμοστούν οι απαραίτητες αλλαγές στους τρόπους εργασίας και στα πληροφοριακά συστήματα, ώστε η υποψήφια διαδικασία να αρχίσει να εκτελείται. Αυτή η φάση ονομάζεται εφαρμογή της διαδικασίας.

Πιο γενικά, η εφαρμογή μιας διαδικασίας μπορεί να περιλαμβάνει δύο συμπληρωματικές πλευρές: τη διαχείριση οργανωτικών αλλαγών και την αυτοματοποίηση διαδικασιών. Η διαχείριση οργανωτικών αλλαγών αναφέρεται στο σύνολο των απαιτούμενων δραστηριοτήτων για την αλλαγή του τρόπου εργασίας όλων των συμμετεχόντων στη διαδικασία. Αυτές οι δραστηριότητες περιλαμβάνουν:

- Επεξήγηση των αλλαγών στους συμμετέχοντες στο βαθμό που να είναι κατανοητό τόσο ποιες αλλαγές εισάγονται όσο και γιατί αυτές οι αλλαγές είναι ωφέλιμες για τον οργανισμό.
- Εφαρμογή ενός σχεδίου αλλαγής διαχείρισης έτσι ώστε οι ενδιαφερόμενοι να γνωρίζουν πότε θα εφαρμοστούν οι αλλαγές και τι μεταβατικές ρυθμίσεις θα εφαρμοστούν για την αντιμετώπιση προβλημάτων κατά τη μετάβαση στην υποψήφια διαδικασία.
- Εκπαίδευση των χρηστών στο νέο τρόπο εργασίας και παρακολούθηση των αλλαγών για να εξασφαλιστεί μια ομαλή μετάβαση στην υποψήφια διαδικασία.

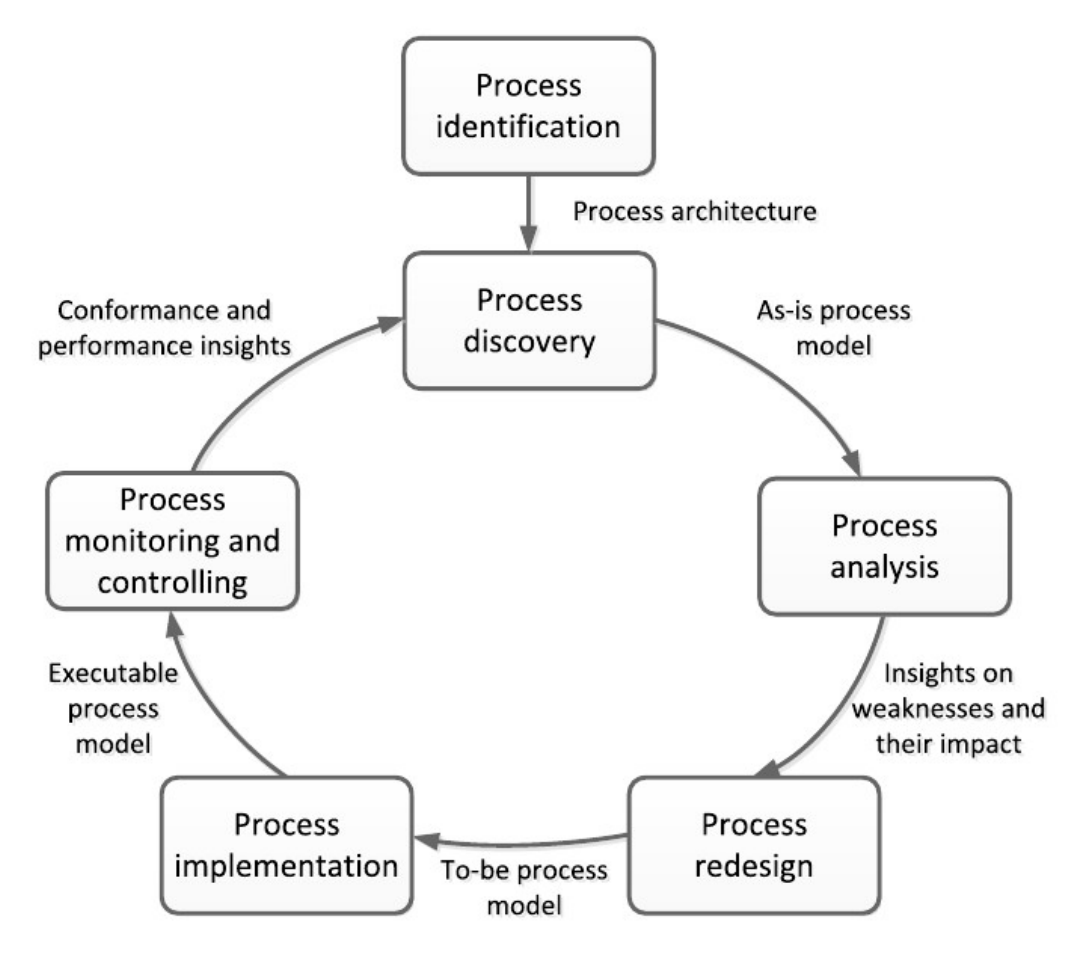

<span id="page-33-0"></span>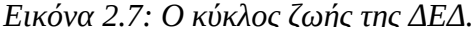

Στον αντίποδα, η αυτοματοποίηση διαδικασίας περιλαμβάνει την παραμετροποίηση ή την εφαρμογή ενός πληροφοριακού συστήματος (ή την εκ νέου παραμετροποίηση ενός υπάρχοντος πληροφοριακού συστήματος) για την υποστήριξη της υπάρχουσας διαδικασίας. Το σύστημα θα πρέπει να υποστηρίζει του συμμετέχοντες στη διαδικασία κατά την εκτέλεση των εργασιών της διαδικασίας. Αυτό μπορεί να περιλαμβάνει την ανάθεση εργασιών στους συμμετέχοντες, την υποστήριξη των συμμετεχόντων κατά την ιεράρχηση της εργασίας τους, την παροχή των απαραίτητων πληροφοριών για την εκτέλεση εργασιών στους συμμετέχοντες και την εκτέλεση αυτοματοποιημένων διασταυρωτικών ελέγχων και άλλων αυτοματοποιημένων εργασιών όπου αυτό είναι δυνατό. Υπάρχουν τρόποι εφαρμογής ενός τέτοιου πληροφοριακού συστήματος. Μια τέτοια προσέγγιση αποτελείται από την επέκταση του μοντέλου της υποψήφιας διαδικασίας, που είναι αποτέλεσμα της φάσης επανασχεδιασμού διαδικασίας, ώστε να καταστεί εκτελέσιμο από ένα BPMS.

Με το πέρασμα του χρόνου, κάποιες τροποποιήσεις μπορεί να είναι απαραίτητες επειδή η εφαρμοζόμενη επιχειρησιακή διαδικασία δεν ανταποκρίνεται στις προσδοκίες. Η διαδικασία πρέπει να παρακολουθείται και οι αναλυτές πρέπει μελετούν εξονυχιστικά τα δεδομένα που συλλέγονται, με στόχο την ταυτοποίηση των απαιτούμενων τροποποιήσεων για τον καλύτερο έλεγχο της εκτέλεσης της διαδικασίας. Αυτές οι δραστηριότητες εμπεριέχονται στη φάση παρακολούθησης και ελέγχου της διαδικασίας. Αυτή η φάση είναι σημαντική επειδή η αντιμετώπιση ενός ή περισσοτέρων ζητημάτων σε μια διαδικασία δεν αρκεί. Αντίθετα, η διαχείριση μιας διαδικασίας απαιτεί συνεχή προσπάθεια. Η έλλειψη συνεχούς παρακολούθησης και βελτίωσης της διαδικασίας οδηγεί στην υποβάθμιση της. Όπως το είπε ο Μάικλ Χάμερ: "κάθε καλή διαδικασία γίνεται κακή στο τέλος", εκτός κι αν προσαρμόζεται και βελτιώνεται συνεχώς για να ακολουθεί με τις τεχνολογικές αλλαγές, τις ανάγκες των πελατών και τον ανταγωνισμό. Οι φάσεις του κύκλου ζωής της ΔΕΔ πρέπει να αντιμετωπίζονται ως κύκλος: η έξοδος της παρακολούθησης και του ελέγχου τροφοδοτείται στις φάσεις της ανακάλυψης, της ανάλυσης και του επανασχεδιασμού.

Συνοψίζοντας, η ΔΕΔ μπορεί να θεωρηθεί ως ένας συνεχής κύκλος, όπως φαίνεται στην εικόνα 2.7, με τις παρακάτω φάσεις:

 **Ταυτοποίηση διαδικασίας:** Σε αυτή τη φάση, τίθεται ένα επιχειρησιακό πρόβλημα, οι σχετικές διαδικασίες ταυτοποιούνται, οριοθετούνται και σχετίζονται μεταξύ τους. Το αποτέλεσμα είναι μια νέα ή ανανεωμένη αρχιτεκτονική διαδικασίας που παρέχει μια συνολική όψη των διαδικασιών του οργανισμού και των σχέσεων τους. Σε κάποιες περιπτώσεις, η ταυτοποίηση διαδικασίας γίνεται παράλληλα με την ταυτοποίηση των μετρικών απόδοσής.

- **Ανακάλυψη / σχεδιασμός διαδικασίας:** Εδώ η τρέχουσα κατάσταση κάθε μίας των σχετικών διαδικασιών καταγράφεται, τυπικά με τη μορφή ενός ή περισσοτέρων μοντέλων διαδικασίας.
- **Ανάλυση διαδικασίας:** Σε αυτή τη φάση, τα ζητήματα που σχετίζονται με την υπάρχουσα διαδικασία ταυτοποιούνται, καταγράφονται και, όπου δυνατό, ποσοτικοποιούνται μέσω των μετρικών απόδοσής. Το αποτέλεσμα της φάσης είναι μια δομημένη συλλογή των ζητημάτων. Τα ζητήματα τυπικά προτεραιοποιούνται βάσει της βαρύτητας τους, και κάποιες φορές, βάσει του εκτιμώμενου κόπου που απαιτείται για την επίλυση τους.
- **Επανασχεδιασμός / βελτίωση διαδικασίας:** Στόχος της φάσης είναι η ταυτοποίηση των αλλαγών της διαδικασίας που θα βοηθούσαν στην αντιμετώπιση των ζητημάτων που ταυτοποιήθηκαν στην προηγούμενη φάση και θα επέτρεπαν τον οργανισμό να πετύχει τους στόχους απόδοσης. Με αυτό το στόχο, πολλαπλές επιλογές αλλαγών αναλύονται και συγκρίνονται βάσει των επιλεγμένων μετρικών απόδοσης. Αυτό συνεπάγεται ότι ο επανασχεδιασμός και η ανάλυση διαδικασίας πάνε χέρι – χέρι: όπως προτείνονται νέες επιλογές αλλαγών, αναλύονται κάνοντας χρήση τεχνικών ανάλυσης διαδικασίας. Τέλος, οι πιο πολλά υποσχόμενες επιλογές ανάλυσης συνδυάζονται, με αποτέλεσμα μια επανασχεδιασμένη διαδικασία. Το αποτέλεσμα της φάσης είναι τυπικά ένα μοντέλο μιας υποψήφιας διαδικασίας, που αποτελεί τη βάση την επόμενης φάσης.
- **Εφαρμογή διαδικασίας:** Σε αυτή τη φάση, οι αλλαγές που απαιτούνται για μη μετακίνηση από την υπάρχουσα διαδικασία στην υποψήφια διαδικασία προετοιμάζονται και εφαρμόζονται. Η εφαρμογή διαδικασίας καλύπτει δύο πλευρές: τη διαχείριση οργανωτικών αλλαγών και την αυτοματοποίηση διαδικασιών. Η διαχείριση οργανωτικών αλλαγών αναφέρεται στο σύνολο των δραστηριοτήτων που απαιτούνται τον τρόπο εργασίας όλων των συμμετεχόντων στη διαδικασία. Η αυτοματοποίηση διαδικασιών αναφέρεται στην ανάπτυξη και την εφαρμογή των πληροφοριακών συστημάτων (ή βελτιωμένων εκδόσεων των υπαρχόντων συστημάτων) που υποστηρίζουν την υποψήφια διαδικασία.
- **Παρακολούθηση και έλεγχος διαδικασίας:** Όταν η ανασχεδιασμένη διαδικασία εκτελείται, σχετικά δεδομένα συλλέγονται και αναλύονται για να προσδιοριστεί πόσο καλά αποδίδει η διαδικασία σύμφωνα με τις μετρικές και τους στόχους
απόδοσης. Περιορισμοί απόδοσης, επαναλαμβανόμενα σφάλματα ή αποκλίσεις όσον αφορά την επιθυμητή συμπεριφορά ταυτοποιούνται και διορθωτικές ενέργειες λαμβάνουν χώρα. Νέα ζητήματα μπορεί να παρουσιαστούν, στην ίδια ή σε άλλες διαδικασίες, που θα απαιτούν την επανάληψη του κύκλου σε συνεχή βάση.

Ο κύκλος ζωής της ΔΕΔ βοηθάει στην κατανόηση του ρόλου της τεχνολογίας στη ΔΕΔ. Η τεχνολογία γενικότερα, και ειδικότερα τα πληροφοριακά συστήματα, είναι κλειδί για τη βελτίωση των επιχειρησιακών διαδικασιών. Αναμενόμενα, οι ειδικοί πληροφορικής, όπως είναι οι μηχανικοί συστημάτων συχνά έχουν σημαντικό ρόλο στα εγχειρήματα ΔΕΔ. Παρόλα αυτά, για να επιτευχθεί η μέγιστη αποτελεσματικότητα οι μηχανικοί συστημάτων πρέπει να αντιλαμβάνονται ότι η τεχνολογία είναι μόνο ένα εργαλείο για τη διαχείριση και την εκτέλεση διαδικασιών. Οι μηχανικοί συστημάτων πρέπει να συνεργάζονται με τους αναλυτές διαδικασιών με σκοπό την κατανόηση των κύριων ζητημάτων που επηρεάζουν μια διαδικασία, και πως θα αντιμετωπιστούν τα ζητήματα, είτε μέσω της αυτοματοποίησης ή με άλλα μέσα. Ο Μπιλ Γκέιτς το είχε θέσει ως εξής: "Ο πρώτος κανόνας για τη χρήση οποιασδήποτε τεχνολογίας σε μια εταιρία είναι ότι αυτοματισμοί που θα εφαρμοστούν σε μια αποδοτική λειτουργία θα μεγεθύνουν την αποδοτικότητα. Ο δεύτερος κανόνας είναι ότι η αυτοματοποίηση που θα εφαρμοστεί σε μια μη αποδοτική λειτουργία θα μεγεθύνει την έλλειψη αποδοτικότητας". Αυτό σημαίνει ότι, η γνώση του σχεδιασμού και της βελτίωσης διαδικασιών – και όχι μόνο η γνώση κατασκευής συστημάτων πληροφορικής για την αυτοματοποίηση ενός μικρού τμήματος μιας επιχειρησιακής διαδικασίας – είναι θεμελιώδη ικανότητα που θα πρέπει να κατέχει ένας απόφοιτος πληροφορικής. Αμοιβαία, οι απόφοιτοι επιχειρησιακών σπουδών πρέπει να κατανοήσουν πως η τεχνολογία, και ειδικότερα η τεχνολογία πληροφορικής, μπορεί να χρησιμοποιηθεί για τη βελτιστοποίηση της εκτέλεσης επιχειρησιακών διαδικασιών.

#### **2.5 Το πρότυπο BPMN 2.0**

Η BPMN (Business Process Model and Notation) είναι μια γραφική σημειογραφία, δηλαδή ένα σύνολο συμβόλων και βασικών σχημάτων, επιχειρησιακών διαδικασιών. Έχει 17 και πλέον χρόνια εξέλιξης στην ανάπτυξη και βελτίωση διαδικασιών και σήμερα θεωρείται ως το κοινό πρότυπο μοντελοποίησης επιχειρησιακών διαδικασιών παγκοσμίως.

Πρωταρχικός στόχος της BPMN είναι η παροχή μιας σημειογραφίας άμεσα κατανοητής από όλους τους επιχειρησιακούς χρήστες, ασχέτως θέσης και τεχνικού υπόβαθρου. Καθιερώθηκε από τον Στίβεν Γουάιτ της IBM, το 2001, ενώ η πρώτη δημοσίευση της έγινε το 2004 από το Business Process Managemant Institute (BPMI) που ανέλαβε την ανάπτυξη της. Από το 2005 αναπτύσσεται από το Object Management Group (OMG), όταν και οι δύο οργανισμοί συγχωνεύτηκαν. Η έκδοση 1.0 της BPMN – που τότε σήμαινε Business Process Model Notation – δημοσιεύτηκε τον Μάιο του 2005.

Η έκδοση 2.0 δημοσιεύτηκε του Ιανουάριο του 2011, οπότε και το όνομα της άλλαξε σε Business Process Model *and* Notation για να αναπαριστά την εισαγωγή σημασιολογίας εκτέλεσης. Το 2013 επικυρώθηκε ως διεθνές πρότυπο από τον Διεθνή Οργανισμό Τυποποίησης (International Organization for Standardization, ISO), με αναγνωριστικό ISO/IEC 19510:2013. Η τελευταία έκδοση της BPMN είναι η 2.0.2 που δημοσιεύτηκε τον Ιανουάριο του 2014.

#### **2.5.1 Οι εκδόσεις 1.x της BPMN**

Η BPMN παρέχει μια γραφική σημειογραφία για την αναπαράσταση μιας επιχειρησιακής διαδικασίας ως ένα Διάγραμμα Επιχειρησιακής Διαδικασίας (Business Process Diagram, BPD). Οι εκδόσεις 1.x της BPMN δεν είχαν ξεκάθαρη σημασιολογία, ούτε και μια εγγενή μορφή σειριοποίησης.

Η BPMN 1.x έχει τέσσερις κατηγορίες γραφικών στοιχείων για την κατασκευή διαγραμμάτων: τα Αντικείμενα Ροής (Flow Objects), τα Αντικείμενα Σύνδεσης (Connecting Objects), οι Διάδρομοι (Swimlanes) και τα Τεχνουργήματα (Artifacts). Με την BPMN 1.x είναι δυνατός ο σχεδιασμός τριών διαφορετικών τύπων επιχειρησιακών διαδικασιών: Ιδιωτικές ή Εσωτερικές διαδικασίες, Αφηρημένες ή Δημόσιες διαδικασίες και Συνεργατικές ή Παγκόσμιες διαδικασίες.

#### **2.5.2 Η έκδοση 2.0 της BPMN**

Το πρότυπο της BPMN 2.0 επεκτείνει την BPMN σε διάφορους τομείς: επισημοποιεί τις Σημασιολογίες Εκτέλεσης (Execution Semantics) για όλα τα στοιχεία, ορίζει έναν μηχανισμό τόσο τις γραφικές επεκτάσεις όσο και αυτές του μοντέλου διαδικασιών, βελτιώνει τη σύνθεση και συσχέτιση των Γεγονότων, επεκτείνει τον ορισμό των ανθρώπινων αλληλεπιδράσεων, ορίζει τα μοντέλα Χορογραφίας (Choreography) και Συνομιλίας (Conversation), επιλύει γνωστές ασυνέπειες και ασάφειες της BPMN 1.2 και ορίζει ένα μεταμοντέλο και ένα μοντέλο ορισμού διαγραμμάτων.

Μερικές σημαντικές προσθήκες και αλλαγές είναι:

# **1. Δραστηριότητες**

- Τύποι Εργασιών: στη BPMN 1.x δεν υπήρχε οπτικός διαχωρισμός μεταξύ των διαφόρων Εργασιών. Στην έκδοση 2.0 προστέθηκαν ειδικά εικονίδια για τη επισήμανση των Εργασιών. Τα εικονίδια τοποθετούνται στην επάνω αριστερή γωνία των Εργασιών.
- Εργασία Επιχειρησιακού Κανόνα (Business Rule Task): είναι μια Δραστηριότητα κατά την οποία μια Μηχανή Αποφάσεων (Decision Engine) αναλύει τα δεδομένα της διαδικασίας και επιστρέφει ένα αποτέλεσμα.
- Διαχωρισμός Υποδιαδικασιών: προστέθηκε νέα σημειογραφία για το διαχωρισμό μεταξύ των παράλληλα και των σειριακά εκτελούμενων Υποδιαδικασιών.
- Δραστηριότητα Κλήσης (Call Activity): αντικαθιστά δύο τύπους Υποδιαδικασιών που υπήρχαν στις εκδόσεις 1.x (Επαναχρησιμοποιήσιμες (Reusable) και Αναφοράς (Reference)). Είναι μια Δραστηριότητα που επαναχρησιμοποιεί μια διαδικασία ή μια Παγκόσμια Εργασία (Global Task).
- Παγκόσμια Εργασία (Global Task): είναι Εργασίες χωρίς γραφική απεικόνιση, που μπορούν να χρησιμοποιηθούν στη διαδικασία μέσω Δραστηριοτήτων Κλήσης. Οι αλλαγές σε μια Παγκόσμια Εργασία επηρεάζουν ολόκληρη τη διαδικασία. Μόνο Εργασίες τύπου Επιχειρησιακού Κανόνα (Business Rule), Χειροκίνητου Σεναρίου (Manual Script) και Χρήστη (User) μπορούν να ορισθούν ως Παγκόσμιες Εργασίες.

# **2. Γεγονότα**

- Υποδιαδικασία Γεγονότος (Event Sub-Process): συνδυάζει τα χαρακτηριστικά των Υποδιαδικασιών και των Περιορισμένων Γεγονότων (Boundary Events). Συμπεριφέεται παρόμοια με τα Περιορισμένα Γεγονότα αλλά τοποθετείται στη ροή της διαδικασίας. Εκτελείται μόνο όταν ενεργοποιηθεί από ένα Γεγονός.
- Μη-Διακόπτον Γεγονός (Non-Interrupting Event): μια Υποδιαδικασία Γεγονότος μπορεί, πλέον, να οριστεί ως Διακόπτουσα ή Μη-Διακόπτουσα. Στην πρώτη περίπτωση, η κύρια διαδικασία παγώνει την εκτέλεση της, ενώ στη δεύτερη η εκτέλεση της Υποδιαδικασίας γίνεται παράλληλα με την κύρια διαδικασία.

# **3. Πύλες**

 Πύλη Γεγονότος (Event Gateway): πέρα των Πυλών Αποκλεισμού (Exclusive Gateways) προστέθηκαν οι Συμπεριληπτικές Πύλες (Inclusive Gateways). Επίσης, προστέθηκε σημειογραφία για τον οπτικό διαχωρισμό των ενδιάμεσων γεγονότων και των γεγονότων έναρξης.

### **4. Τεχνουργήματα**

- Συσχετίσεις Δεδομένων (Data Associations): χρησιμοποιούνται για τον ορισμό του τρόπου διαχείρισης των πληροφοριών που είναι αποθηκευμένες σε Αντικείμενα Δεδομένων. Δεν έχουν άμεση επιρροή στη ροή της διαδικασίας.
- Είσοδος/Έξοδος Δεδομένων (Data Input/Output): στις προηγούμενες εκδόσεις ήταν κρυμμένα χαρακτηριστικά του μοντέλου, ενώ πλέον μπορούν να οπτικοποιηθούν.
- Αποθήκη Δεδομένων (Data Store): παρέχουν τη δυνατότητα στις Δραστηριότητες να ανακτούν ή να τροποποιούν αποθηκευμένες πληροφορίες.
- Συλλογές Αντικειμένων Δεδομένων (Collection of Data Objects): είναι αντικείμενα που αντιπροσωπεύουν ομαδοποιημένα δεδομένα που έχουν την ίδια βασική δομή.

### **5. Διαγράμματα**

- Διαγράμματα Συνεργασίας (Collaboration Diagrams): αναπαριστούν τις αλληλεπιδράσεις μεταξύ δύο ή περισσότερων διαδικασιών, όπου κάθε διαδικασία αντιπροσωπεύει ένα πρόσωπο, έναν ρόλο ή ένα σύστημα. Αναγνωρίζονται εύκολα, διότι περιλαμβάνουν περισσότερες από μία Δεξαμενές.
- Διαγράμματα Συνομιλίας (Conversation Diagrams): είναι απλοποιημένες μορφές των Διαγραμμάτων Συνεργασίας και δείχνουν ποιοι συμμετέχοντες συνεργάζονται σε ποιες εργασίες.
- Διαγράμματα Χορογραφίας (Choreography Diagrams): εστιάζουν στις αλληλεπιδράσεις και στις ροές μηνυμάτων μεταξύ δύο διαδικασιών.

## **6. Σημασιολογίες εκτέλεσης**

Η BPMN 2.0 παρέχει ένα εσωτερικό μοντέλο που διαθέτει Σημασιολογίες Εκτέλεσης, οι οποίες επιτρέπουν την εκτέλεση των Μοντέλων ως είναι σε οποιαδήποτε μηχανή είναι συμβατή με του πρότυπο.

#### **2.5.3 Προτερήματα του προτύπου BPMN 2.0**

Το πρότυπο BPMN 2.0 έχει αρκετά προτερήματα, τα οποία διευκολύνουν την υιοθέτηση του από οργανισμούς παγκοσμίως. Μερικά από αυτά είναι:

# **Ποικιλία στοιχείων μοντελοποίησης**

Σε σχέση με άλλες σημειογραφίες, όπως η EPC (Event-driven Process Chain), η BPMN παρέχει ποικιλία στοιχείων για τη μοντελοποίηση συγκεκριμένων σεναρίων (πχ συγκεκριμένοι τύποι γεγονότων, εξωτερικά οδηγούμενες αποφάσεις ή καλύτερη ανάθεση αρμοδιοτήτων).

# **Ευκολία κατανόησης**

Τα BPMN μοντέλα επικεντρώνονται εξ αρχής στη ροή της διαδικασίας και μπορούν να γίνουν εύκολα κατανοητά, κάτι που αποτελεί σημαντικό παράγοντα για την επιλογή της BPMN.

# **Εκτελέσιμα**

Βάσει του BPMN προτύπου, τα μοντέλα μπορούν να εξαχθούν ως αρχεία XML, τα οποία μπορούν να εκτελεσθούν.

# **Διεθνές πρότυπο**

Εξαιτίας της τυποποίησης ISO που έχει, το BPMN χρησιμοποιείται διεθνώς και έχει μεγάλη κοινότητα υποστήριξης.

# **Πρόγραμμα πιστοποίησης**

Ο OMG παρέχει τη δυνατότητα πιστοποίησης στους χρήστες του προτύπου.

# **2.5.4 Στοιχεία της σημειογραφίας**

Υπάρχουν τέσσερις κύριες κατηγορίες στοιχείων στη σημειογραφία BPMN 2.0:

- 1. Τα Αντικείμενα Ροής,
- 2. Οι Σύνδεσμοι,
- 3. Τα Τεχνουργήματα και
- 4. Οι Διάδρομοι

Παρακάτω παρουσιάζονται τα στοιχεία που ανήκουν στις παραπάνω κατηγορίες.

# **1. Αντικείμενα Ροής**

Τα Αντικείμενα Ροής είναι τα στοιχεία που συνδέονται μεταξύ τους για το σχεδιασμό μιας ολοκληρωμένης ροής της επιχειρησιακής διαδικασίας και αντιπροσωπεύουν όλες τις ενέργειες που μπορεί να πραγματοποιηθούν σε μια επιχειρησιακή διαδικασία. Χωρίζονται σε τρεις κατηγορίες: τις Δραστηριότητες, τα Γεγονότα και τις Πύλες.

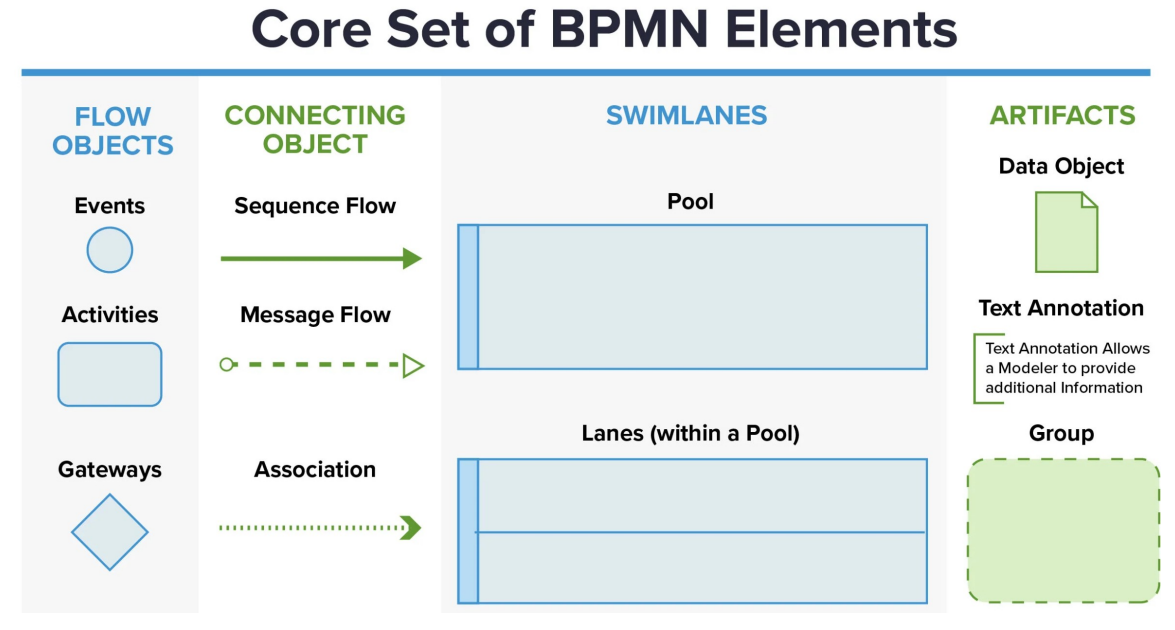

*Εικόνα 2.8: Οι βασικές κατηγορίες στοιχείων της BPMN.*

# **Δραστηριότητες (Activities)**

Οι δραστηριότητες αντιπροσωπεύουν τις εργασίες που εκτελούνται σε ένα στιγμιότυπο της διαδικασίας.

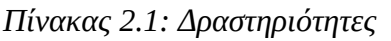

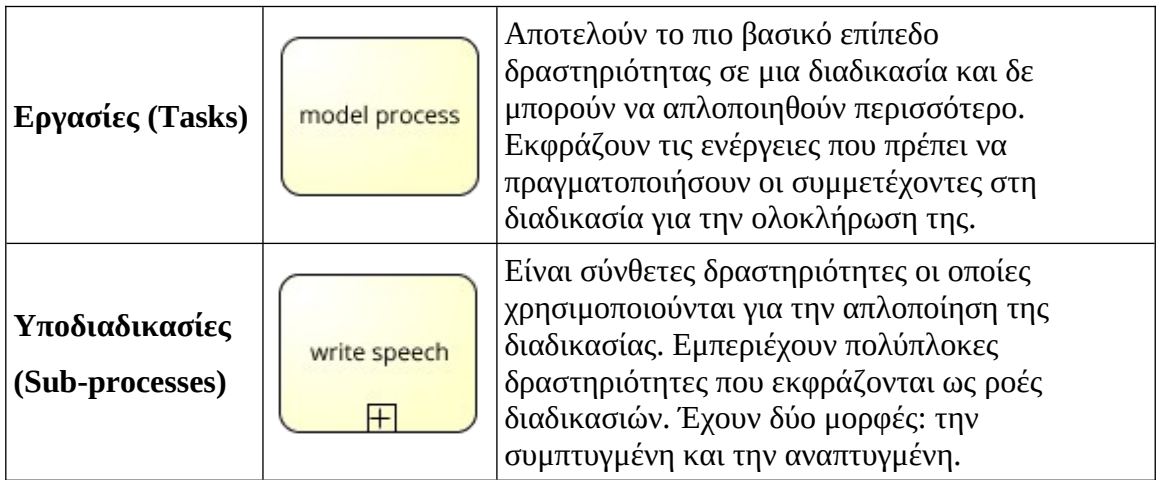

# **Γεγονότα (Events)**

Τα Γεγονότα είναι σήματα συμβάντων – συμπεριλαμβανομένων της έναρξης και του τερματισμού της διαδικασίας.

*Πίνακας 2.2: Γεγονότα*

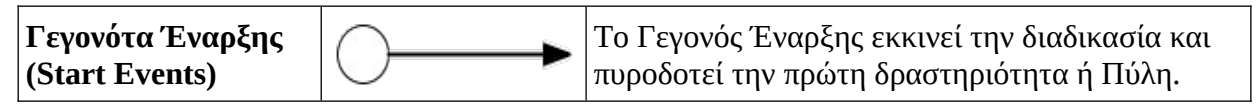

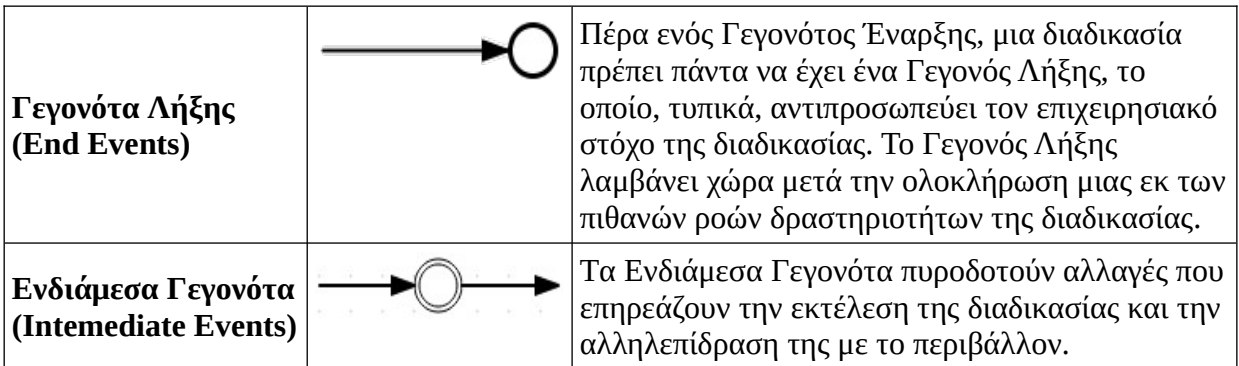

# **Πύλες (Gateways)**

Οι Πύλες επιτρέπουν τον έλεγχο της ροής της διαδικασίας, καθώς και τον Διαχωρισμό (Split) ή την Συγχώνευση (Join) των ροών.

*Πίνακας 2.3: Πύλες*

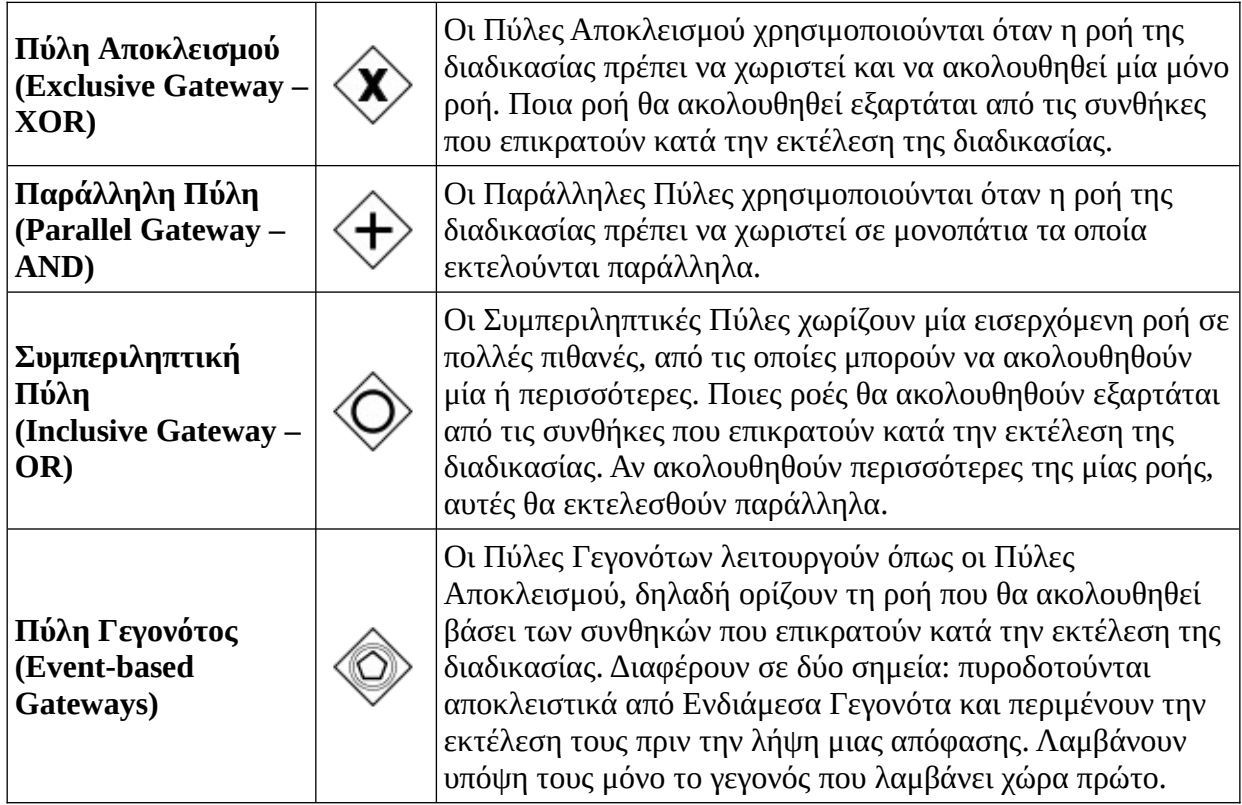

# **Σύνδεσμοι (Connectors)**

Οι Σύνδεσμοι χρησιμοποιούνται για τη σύνδεση αντικειμένων μεταξύ τους. Χωρίζονται σε τρεις κατηγορίες: τις Ροές Αλληλουχίας, τις Ροές Μηνυμάτων και τις Συσχετίσεις.

*Πίνακας 2.4: Σύνδεσμοι*

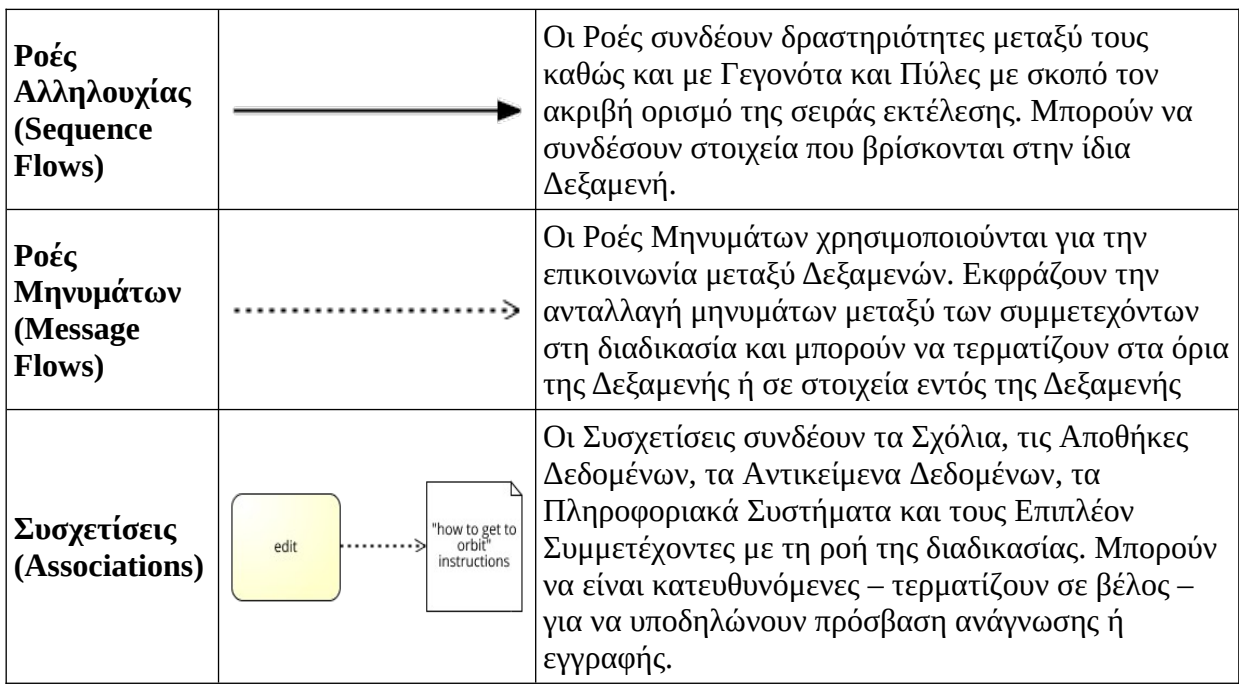

# **Τεχνουργήματα (Artifacts)**

Τα Τεχνουργήματα χρησιμοποιούνται για την παροχή επιπλέον πληροφοριών σχετικά με τη διαδικασία, οι οποίες δεν επηρεάζει τη ροή της. Αυτά είναι: τα Αντικείμενα Δεδομένων, οι Ομάδες και οι Σημειώσεις.

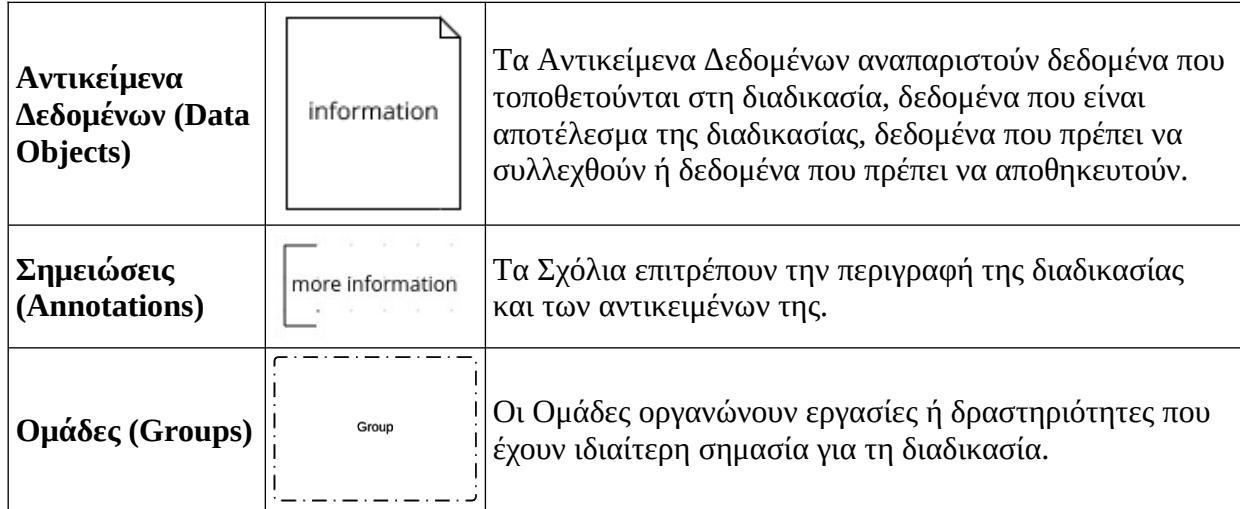

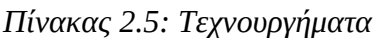

# **Διάδρομοι (Swimlanes)**

Οι Διάδρομοι χρησιμοποιούνται για την οργάνωση και τον καθορισμό των αρμοδιοτήτων σε μια επιχειρησιακή διαδικασία. Αναπαριστούν, τυπικά, τους διαφορετικούς ρόλους που εκτελούν μια δραστηριότητα, δηλαδή τους συμμετέχοντες στη διαδικασία. Χωρίζονται σε δύο κατηγορίες: τις Δεξαμενές και τις Λωρίδες.

Και οι δύο κατηγορίες αντιπροσωπεύουν συγκεκριμένους οντότητες (πχ Τμήμα Πωλήσεων) ή γενικούς ρόλους (πχ πωλητής). Οι Λωρίδες αποτελούν υποδιαίρεση των Δεξαμενών και εμπεριέχονται πάντα σε μια δεξαμενή ή σε μία άλλη Λωρίδα.

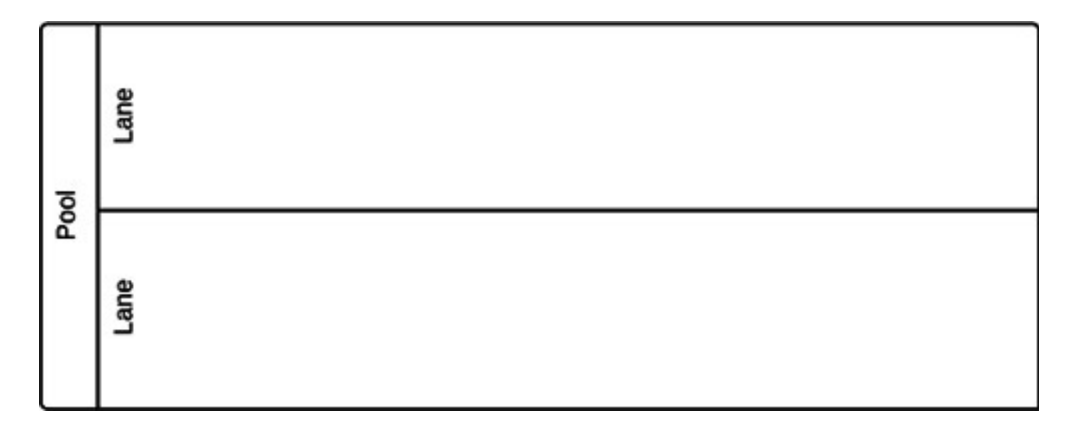

*Εικόνα 2.9: Μια Δεξαμενή με δύο Λωρίδες.*

#### **2.6 Το πρότυπο DMN**

Ένας περιορισμός της BPMN είναι η περιορισμένη υποστήριξη της μοντελοποίησης της λογικής αποφάσεων (decision logic). Για τη μοντελοποίηση της λογικής αποφάσεων στα μοντέλα BPMN χρησιμοποιούνται οι Πύλες και οι Εργασίες σεναρίου (script tasks), που μπορούν να οδηγήσουν σε προβληματικά μοντέλα. Η χρήση Πυλών μπορεί να οδηγήσει σε πολύπλοκα και δυσνόητα διαγράμματα τα οποία τροποποιούνται με δυσκολία. Αντίστοιχα, οι Εργασίες σεναρίου, αντιπροσωπεύοντας τον κώδικα που εφαρμόζει τη λογική αποφάσεων, αποκρύπτουν τις αποφάσεις και δυσχεραίνουν τις αλλαγές στο μοντέλο.

Όπως η BPMN χρησιμοποιείται για τον ορισμό των επιχειρησιακών διαδικασιών ως αλληλουχίες δραστηριοτήτων, έτσι και η DMN (Decision Modeling Notation) χρησιμοποιείται για τον ορισμό της λογικής αποφάσεων (decision logic) και τον διαχωρισμό της από τις επιχειρησιακές διαδικασίες.

Η DMN δημοσιεύτηκε το 2015 από τον OMG και πρόκειται για μια γραφική γλώσσα με πρωταρχικό σκοπό της τον διαχωρισμού της επιχειρησιακής λογικής αποφάσεων από την επιχειρησιακή διαδικασία. Αυτό έχει ως αποτέλεσμα τη μείωση της πολυπλοκότητας των μοντέλων των επιχειρησιακών διαδικασιών και τη βελτίωση της

αναγνωσιμότητας τους. Η ενθυλάκωση της λογικής επιχειρησιακών αποφάσεων με τη DMN επιτρέπει την αλλαγή της επιχειρησιακής διαδικασίας ή των επιχειρησιακών κανόνων χωρίς να επηρεάζει το ένα το άλλο.

Η DMN αποτελείται από τέσσερα στοιχεία και τρεις συνδέσμους απαιτήσεων, όπως φαίνεται στους πίνακες 2.6 και 2.7.

*Πίνακας 2.6: Στοιχεία της DMN.*

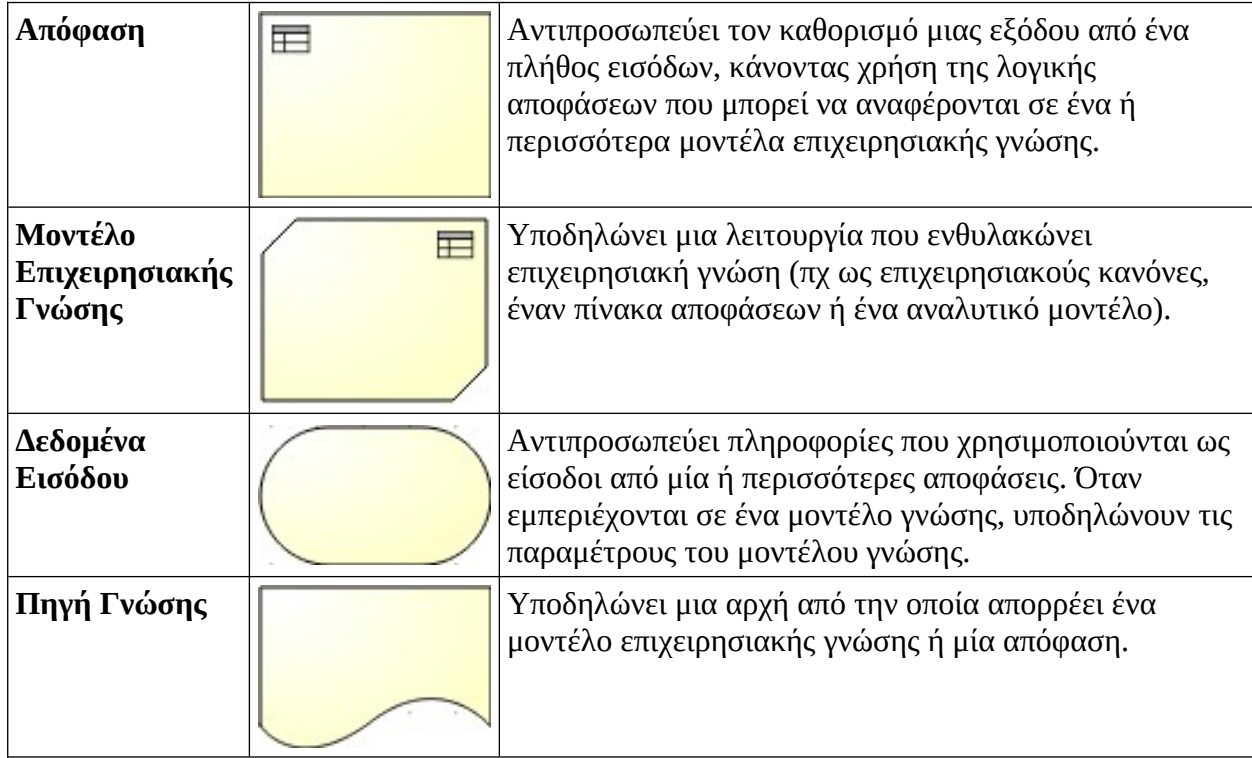

*Πίνακας 2.7: Σύνδεσμοι απαιτήσεων της DMN.*

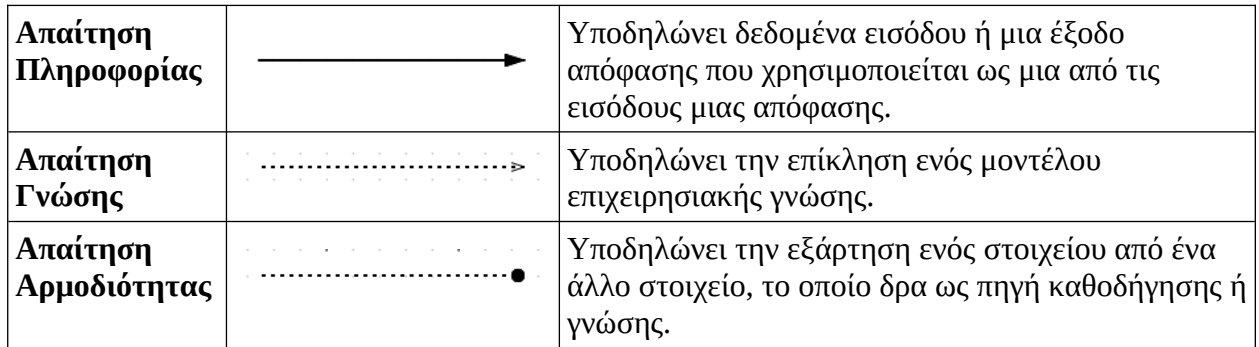

Με την DMN είναι δυνατή η περιγραφή και η μοντελοποίηση των αποφάσεων του οργανισμού που λαμβάνουν χώρα συχνά, αλλά η DMN δεν είναι κατάλληλη για τη μοντελοποίηση στρατηγικών αποφάσεων.

Η σημειογραφία είναι σχεδιασμένη, όπως και η BPMN, ώστε να είναι αναγνώσιμη από όλες τις κατηγορίες χρηστών, για τη διευκόλυνση της συνεργασίας μεταξύ των συμμετεχόντων.

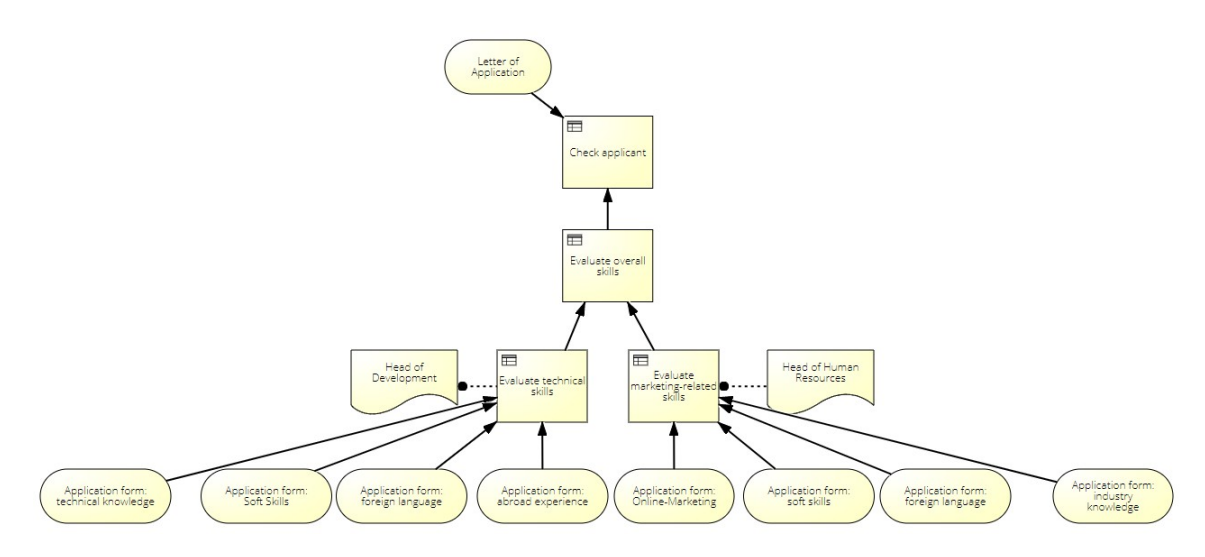

*Εικόνα 2.10: Διάγραμμα αποφάσεων πρόσληψης υπαλλήλου.*

Τα διαγράμματα BPMN και DMN μπορούν να συνδεθούν ώστε να είναι δυνατή η μελέτη των διαδικασιών ξεχωριστά από τις αποφάσεις, διατηρώντας το πλεονέκτημα των βελτιστοποιημένων διαδικασιών και των ξεκάθαρων αποφάσεων.

Η DMN αποτελείται από το διάγραμμα απαιτήσεων απόφασης και τον πίνακα αποφάσεων. Το διάγραμμα απαιτήσεων απόφασης είναι η γραφική αναπαράσταση των κανόνων απόφασης. Για παράδειγμα, το διάγραμμα της εικόνας 2.10 περιγράφει τις απαραίτητες πληροφορίες και αποφάσεις που απαιτούνται για την επιλογή ενός υποψήφιου υπαλλήλου και την πρόσληψη του.

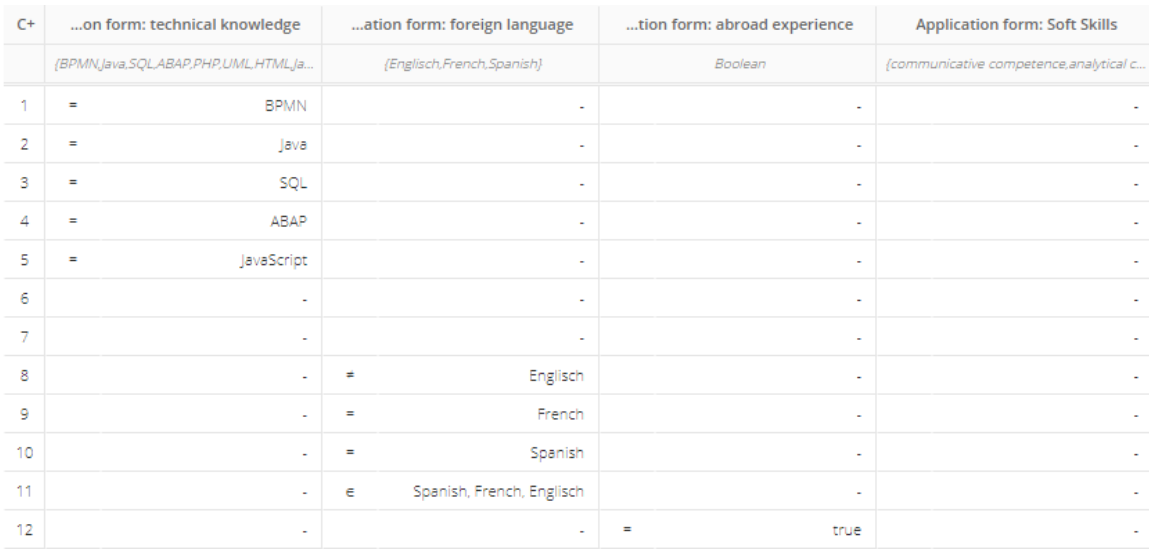

*Εικόνα 2.11: Πίνακας αποφάσεων με τα προσόντα υποψήφιου υπαλλήλου.*

Ο πίνακας αποφάσεων οδηγεί στην κατάλληλη απόφαση για κάθε εισαχθείσα είσοδο. Για παράδειγμα, στον πίνακα της εικόνας 2.11 ορίζονται οι απαιτούμενες τεχνικές γνώσεις, η ευχέρεια χρήσης συγκεκριμένων ξένων γλωσσών και η εμπειρία στο εξωτερικό.

## **2.7 Συμπεράσματα**

Οι διάφοροι οργανισμοί, για να έχουν επιτυχημένη πορεία πρέπει να έχουν ικανό ανθρώπινο δυναμικό και να έχουν την κατάλληλη δομή και οργάνωση που θα επιτρέπει την επιτυχημένη διοίκηση του ανθρώπινου δυναμικού. Από τα θέματα που παρουσιάστηκαν σε αυτό το κεφάλαιο, είναι εμφανές ότι, η εφαρμογή Επιχειρησιακών Διαδικασιών, καθώς και η διαχείριση τους μέσω των τεχνικών Διαχείρισης Επιχειρησιακών Διαδικασιών, είναι βασικά εργαλεία για την εφαρμογή της στρατηγικής των οργανισμών και επίτευξη των στόχων τους.

Η σημειογραφία BPMN 2.0 έχει καθιερωθεί ως διεθνές πρότυπο χάρις την ευκολονόητη φύση της και τη δυνατότητα που παρέχει για μοντελοποίηση πληθώρας πιθανών διαδικασιών. Η διαρκής εξέλιξη του προτύπου αντικατοπτρίζει τη συνεχή εξέλιξη που συνεχίζει να υπάρχει στις δομές των οργανισμών και του τρόπου που αυτοί λειτουργούν, και αποδεικνύει την ανάγκη που έχουν οι διάφοροι οργανισμοί για εξειδικευμένα εργαλεία, που θα επιτρέπουν την επιτυχημένη διαχείριση του ανθρώπινου δυναμικού και των πόρων τους.

# **3 Λογισμικά μοντελοποίησης**

Στο κεφάλαιο αυτό γίνεται παρουσίαση και σύγκριση τριών πακέτων λογισμικού μοντελοποίησης επιχειρησιακών διαδικασιών. Στην ενότητα 3.1 γίνεται μια ιστορική αναδρομή της εταιρίας SAP Signavio. Η ενότητα 3.2 είναι αφιερωμένη στο SAP Signavio Process Manager. Γίνεται μια σύντομη ιστορική αναδρομή και μια γενική περιγραφή του λογισμικού και των δυνατοτήτων του και των βασικών χαρακτηριστικών του. Στις επόμενες δύο ενότητες παρουσιάζονται ανταγωνιστικά προϊόντα, στην ενότητα 3.3 το λογισμικό της εταιρίας Bizagi και στην ενότητα 3.4 το λογισμικό της εταιρίας Camunda. Στην ενότητα 3.5 συγκρίνονται τα πακέτα λογισμικού που παρουσιάστηκαν. Τέλος, η ενότητα 3.6 κλείνει το κεφάλαιο με τα συμπεράσματά μας.

## **3.1 Ιστορική αναδρομή της SAP Signavio**

Το SAP Signavio Process Manager είναι λογισμικό που παράγει η εταιρία SAP Signavio. Το λογισμικό είναι αποτέλεσμα ενός ερευνητικού έργου στο οποίο συμμετείχαν τέσσερις φοιτητές του Ινστιτούτου Hasso Plattner στο Πότσνταμ της Γερμανίας. Το ερευνητικό έργο είχε σκοπό τη δημιουργία ενός εργαλείου μοντελοποίησης με συνεργατικές δυνατότητες. Το αποτέλεσμα του ερευνητικού έργου ήταν το πρωτότυπο στο οποίο βασίστηκε το λογισμικό, το οποίο παρουσιάστηκε το 2006.

Το 2009 ιδρύθηκε η εταιρία Signavio, με έδρα το Βερολίνο της Γερμανίας. Η εταιρία έχει ως κύριο προϊόν το Signavio Process Manager. Το 2021 η εταιρία Signavio εξαγοράστηκε από την εταιρία SAP.

#### **3.2 Το SAP Signavio Process Manager**

Η SAP Signavio παρουσίασε την πρώτη πλατφόρμα διαχείρισης διαδικασιών βασισμένη σε τεχνολογίες Ιστού. Ιδιότητες κλειδιά της είναι η κεντρική πρόσβαση και η συνεργατικότητα επί των διαδικασιών. Το προϊόν SAP Signavio Process Manager είναι μια ευκολονόητη και πλήρης πλατφόρμα μοντελοποίησης για τη δημιουργία, την ενοποίηση και τη συντήρηση μοντέλων διαδικασιών. Υποστηρίζει πολλές περιπτώσεις χρήσης, όπως ο ψηφιακός μετασχηματισμός, η συμμόρφωση διαδικασιών και η εκπαίδευση.

Το SAP Signavio Process Manager υποστηρίζει τη μοντελοποίηση διαδικασιών, το διαμοιρασμό γνώσης με σκοπό την καλύτερη κατανόηση, τη μείωση του ρίσκου, τη λήψη αποφάσεων και την εκπαίδευση, μαζί με δυνατότητες προσομοίωσης που επιτρέπουν τη γρήγορη απόκτηση γνώσης και αξιόπιστες εκτιμήσεις για την επίδραση των αλλαγών, πριν την εφαρμογή τους.

Το λογισμικό SAP Signavio Process Manager είναι μια διαδικτυακή εφαρμογή που βασίζεται σε τεχνολογίες Ιστού και μπορεί να κάνει χρήση τεχνολογιών Νέφους. Πρόκειται για μια ολοκληρωμένη λύση που επιτρέπει στους χρήστες του να καταγράφουν, να μοντελοποιούν, να σχεδιάζουν και να προσομοιώνουν διαδικασίες.

Πέρα των βασικών δυνατοτήτων, έχει και κάποιες πιο εξειδικευμένες, όπως τη μοντελοποίηση διαδικασιών συνεργατικά, την αυτοματοποίηση της επικύρωσης των κανόνων μοντελοποίησης και την καταγραφή και τη δημιουργία αναφορών της τρέχουσας υποδομής.

Μια πιο λεπτομερή παρουσίαση των δυνατοτήτων του SAP Signavio Process Manager

#### **Συνεργατική μοντελοποίηση διαδικασιών**

Ευκολότερη και πιο ολοκληρωμένη μοντελοποίηση διαδικασιών, ανεξαρτήτως αν οι χρήστες έχουν γνώσεις BPMN ή όχι. Για τη μοντελοποίηση μπορεί να γίνει χρήση drag-and-drop στοιχείων με αυτοματοποιημένη τοποθέτηση και επαναχρησιμοποιούμενων αντικειμένων από ένα κεντρικό αποθετήριο.

Δυνατότητα σύγκρισης των μοντέλων, των αναθεωρήσεών τους και ιχνηλάτηση των αλλαγών τους. Η χρήση επικαλυπτόμενων μοντέλων κάνει δυνατή την απλοποίηση. Παρουσίαση ή απόκρυψη των απαραίτητων χαρακτηριστικών.

Σχολιασμός και ανατροφοδότηση σε διαδικασίες ή μεμονωμένες εργασίες. Διαμοιρασμός διαγραμμάτων με ολόκληρο τον οργανισμό για την συλλογή σχολείων.

#### **Παραμετροποιήσιμες συμβάσεις μοντελοποίησης**

Υποστήριξη διαφόρων σημειογραφιών μοντελοποίησης, περιλαμβανομένου του στάνταρ BPMN 2.0. Δημιουργία υψηλού επιπέδου προοπτικών των ιεραρχιών των διαδικασιών, με χρήση αξιακών αλυσίδων και προσήλωση στις συμβάσεις μοντελοποίησης.

Δημιουργία μιας ξεκάθαρης λίστας των σφαλμάτων και των προτάσεων σύνταξης της μοντελοποίησης, τα οποία βοηθούν στην ευκολότερη κατανόηση και τη βελτίωση των μοντέλων.

Επικύρωση των κανονισμών μοντελοποίησης με προειδοποιήσεις, προτάσεις και σφάλματα σε πραγματικό χρόνο, για υποβοήθηση της βελτίωσης της ποιότητας και κατανόησης των μοντέλων. Σχεδιασμός διαδικασιών βασισμένων σε βέλτιστες πρακτικές και σε στάνταρ μοντελοποίησης.

#### **Επιτάχυνση της μοντελοποίησης διαδικασιών**

Δυνατότητα ανάλυσης της ιεραρχίας των διαδικασιών εκτός σύνδεσης δικτύου και σε μορφές με τις οποίες είναι εξοικειωμένοι οι αναλυτές και όσοι λαμβάνουν αποφάσεις. Ποικιλία αναφορών για τη διακυβέρνηση διαδικασιών, την αδειοδότηση και τη χρήση συστημάτων πληροφορικής. Οι επισκοπήσεις RACI και άλλα εργαλεία παρέχουν διορατικότητα.

Η αναφορά ρίσκου και ελέγχων παρέχει μια επισκόπηση πιθανών ρίσκων και τους σχετιζόμενους ελέγχους που εντοπίζονται στα επιλεγμένα μοντέλα. Παροχή διορατικότητας στα ρίσκα των σχετικών διαδικασιών και ταυτοποίηση των μέτρων ελέγχου και των απαιτήσεων.

## **Προσδιορισμός της επιρροής μιας αλλαγής επί των αποτελεσμάτων**

Σύγκριση σεναρίων προσομοίωσης για την κατανόηση της επίδρασης που θα έχουν πιθανές αλλαγές και περαιτέρω βελτιώσεις. Υποστήριξη της λήψης αποφάσεων για την εφαρμογή αλλαγών στις διαδικασίες.

Υπολογισμός χρόνων παραγωγής, πόρων και δαπανών σε προσομοιωμένα σενάρια, για τη λήψη πληροφοριών επί των αναμενόμενων επιδόσεων των διαδικασιών και πιθανών περιορισμών απόδοσης.

Ο προσδιορισμός των παραμέτρων της προσομοίωσης διαδικασιών, όπως δαπάνες, χρονικές διάρκειες, συχνότητες εμφάνισης και πόροι του καθορισμού σεναρίων προσομοίωσης, επιτρέπουν τη μείωση των ρίσκων των αλλαγών και, τελικά, ολόκληρου του μετασχηματισμού του οργανισμού.

#### **3.2.1 Πρόσβαση**

Το SAP Signavio Process Manager ως διαδικτυακή εφαρμογή, απαιτεί τη σύνδεση του χρήστη με τα αναγνωριστικά του στον εξυπηρετητή της εταιρίας, στη διεύθυνση [https://www.signavio.com.](http://www.signavio.com/) Για τη βελτιστοποίηση της διαθεσιμότητας της εφαρμογής, παρέχονται τρία στιγμιότυπα της εφαρμογής με τη μορφή Λογισμικό-ως-Υπηρεσία (Software-as-a-Service):

- 1. στις ΗΠΑ, στη διεύθυνση [https://app-us.signavio.com,](https://app-us.signavio.com/)
- 2. στη Γεμανία, στη διεύθυνση [https://editor.signavio.com,](http://editor.signavio.com/) και
- 3. στην Αυστραλία, στη διεύθυνση [https://app-au.signavio.com.](http://app-au.signavio.com/)

Αξίζει να σημειωθεί ότι, για οργανισμούς που το επιθυμούν, και έχουν τις κατάλληλες υποδομές, υπάρχει η δυνατότητα της εγκατάστασης της εφαρμογής στους χώρους και υπό τον έλεγχο του οργανισμού.

#### **3.2.2 Η πλατφόρμα**

Το SAP Signavio Process Manager κάνει χρήση τεχνολογιών Ιστού και απαιτεί τη χρήση κάποιου σύγχρονου προγράμματος περιήγησης (browser). Υποστηρίζονται όλα τα διαδεδομένα προγράμματα περιήγησης και στη διεύθυνση [https://www.signavio.com/](https://www.signavio.com/browser-compatibility) [browser-compatibility](https://www.signavio.com/browser-compatibility) μπορεί κάποιος να δει ποια προγράμματα, και ποιες εκδόσεις αυτών, υποστηρίζονται. Προτείνονται τα προγράμματα Google Chrome, Mozilla Firefox και Microsoft Edge.

Το SAP Signavio Process Manager, ως εφαρμογή Ιστού δεν έχει περιορισμούς όσον αφορά το λειτουργικό σύστημα ή την πλατφόρμα του επεξεργαστή του υπολογιστή, με την προϋπόθεση ότι είναι δυνατή η εκτέλεση ενός από τα υποστηριζόμενα προγράμματα περιήγησης.

#### **3.2.3 Εκδόσεις**

Η SAP Signavio έχει, όπως άλλες εταιρίες, ένα πρόγραμμα στοχευμένο στην ακαδημαϊκή κοινότητα, το BPM Academic Initiative. Σκοπός αυτού του προγράμματος είναι η υποστήριξη της εκπαίδευσης της ΔΕΔ και της σχετικής έρευνας. Οι φοιτητές και οι καθηγητές μέλη του προγράμματος μπορούν να κάνουν χρήση της ακαδημαϊκής πλατφόρμας μοντελοποίησης διαδικασιών, που βρίσκεται στη διεύθυνση: [https://academic.signavio.com](https://academic.signavio.com/), δωρεάν.

Η ακαδημαϊκή έκδοση της πλατφόρμας διαφέρει από την εμπορική στα παρακάτω σημεία:

- Είναι παράνομη η χρήση της ακαδημαϊκής έκδοσης για εμπορικούς ή παραγωγικούς σκοπούς.
- Το περιεχόμενο που δημιουργείται από τους χρήστες της ακαδημαϊκής έκδοσης μπορεί να είναι δημόσια διαθέσιμο για ερευνητικούς σκοπούς. Υπάρχει η δυνατότητα ανωνυμοποίησης, κατόπιν αιτήματος.

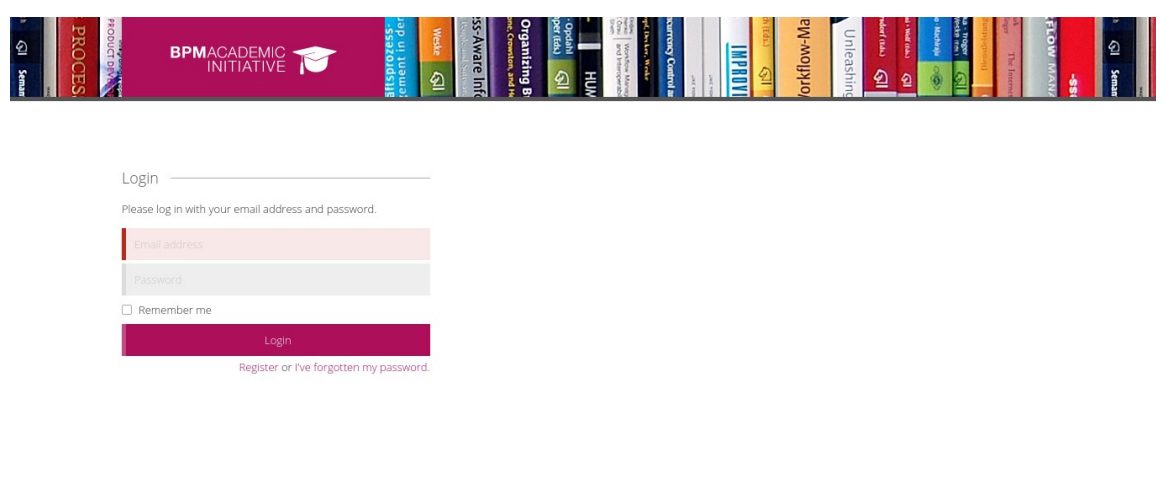

*Εικόνα 3.1: Η οθόνη εισόδου μέσω του BPM Academic Initiative.*

- Η εταιρία δεν παρέχει εγγυήσεις απόδοσης ή διαθεσιμότητας για την ακαδημαϊκή έκδοση. Επίσης, η εταιρία μπορεί να αναπτύξει κώδικα στην ακαδημαϊκή έκδοση ο οποίος δεν έχει χαρακτηριστεί αρκετά ώριμος για την εμπορική έκδοση.
- Η εστίαση της ακαδημαϊκής έκδοσης είναι η μοντελοποίηση διαδικασιών. Πολλά προχωρημένα χαρακτηριστικά για τη διαχείριση διαδικασιών και τη συνεργατικότητα δεν είναι διαθέσιμα. Το ίδιο ισχύει και για την αναφόρτωση αρχείων και τις διασυνδέσεις για ενοποιήσεις συστημάτων.
- Η εταιρεία, γενικά, διαχειρίζεται αιτήματα από τους χρήστες της ακαδημαϊκής έκδοσης της πλατφόρμας, όμως ερωτήματα και ζητήματα των πελατών έχουν υψηλότερη προτεραιότητα. Η εταιρία δεν δεσμεύεται ότι θα αποκρίνεται στα ερωτήματα των χρηστών της ακαδημαϊκής έκδοσης εντός συγκεκριμένων χρονοδιαγραμμάτων.

#### **3.2.4 Επιμέρους στοιχεία**

Το SAP Signavio Process Manager έχει πλήθος εξειδικευμένων εργαλείων, τα οποία παρέχουν στους χρήστες του τη δυνατότητα δημιουργίας, επεξεργασίας, διαχείρισης και προσομοίωσης διαγραμμάτων και μοντέλων. Τα εργαλεία αυτά παρουσιάζονται παρακάτω.

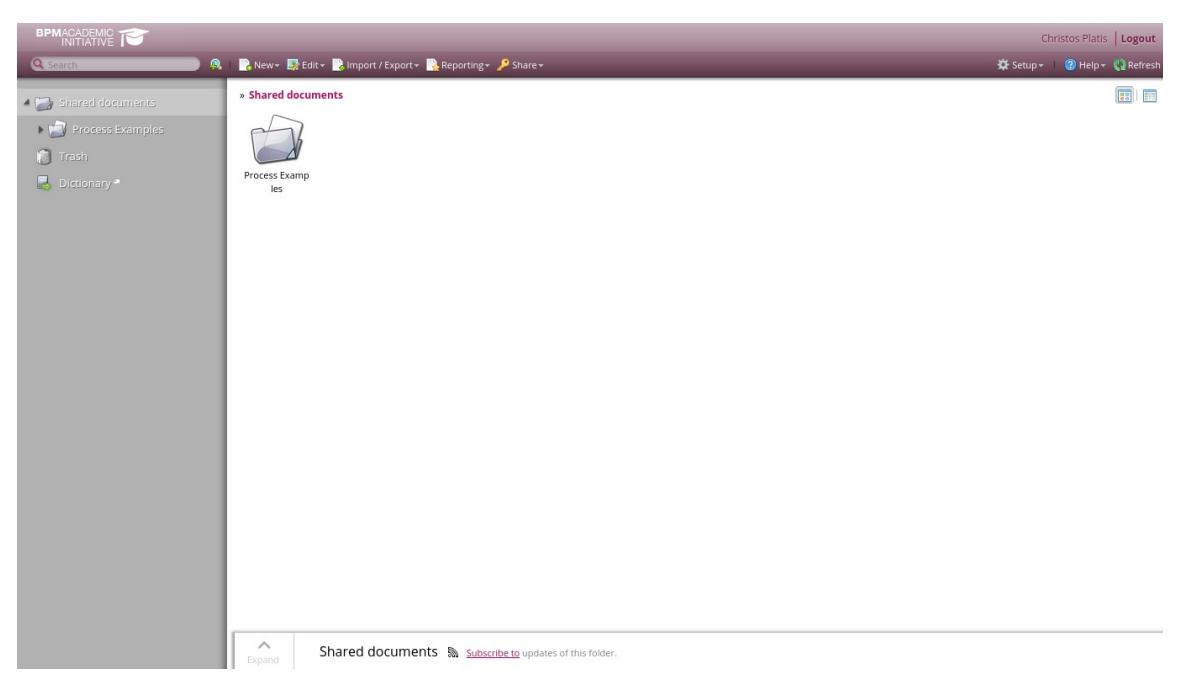

*Εικόνα 3.2: Κεντρική οθόνη του εξερευνητή (explorer).*

## **1. Ο Εξερευνητής (Explorer)**

Αφού συνδεθεί κάποιος στο σύστημα, το παράθυρο που συναντά είναι ο εξερευνητής, ο οποίος είναι το σημείο εισόδου και διαχείρισης του SAP Signavio Process Manager.

Μέσω αυτού μπορεί να πλοηγηθεί στα διαγράμματα και στα αρχεία που είναι αποθηκευμένα στο χώρο εργασίας, να δημιουργήσει νέα διαγράμματα, να τα εξάγει και να τα δημοσιεύσει στο SAP Signavio Process Collaboration Hub ή να τα διαμοιράσει με άλλους τρόπους και να δημιουργήσει αναφορές. Μιας και το SAP Signavio υποστηρίζει ανοιχτά πρότυπα (open standards), η εισαγωγή διαγραμμάτων από άλλα συστήματα είναι εύκολη. Από τον εξερευνητή γίνεται η παραμετροποίηση των προσωπικών ρυθμίσεων του χρήστη. Οι διαχειριστές του συστήματος μπορούν να καθορίσουν τις ρυθμίσεις του χώρου εργασίας. Ο εξερευνητής παρέχει πρόσβαση σε όλα τα εργαλεία του SAP Signavio Process Manager.

#### **2. Ο Επεξεργαστής (Editor)**

Ο Επεξεργαστής ανοίγει όταν δημιουργείται ένα καινούργιο διάγραμμα ή με το άνοιγμα ενός υπάρχοντος. Με τον επεξεργαστή είναι δυνατή η δημιουργία και η επεξεργασία πλήθους υποστηριζόμενων διαγραμμάτων. Εκτός του BPMN 2.0, το SAP Signavio υποστηρίζει Design Model and Notation (DMN), ArchiMate και πολλούς άλλους τύπους σημειολογίας.

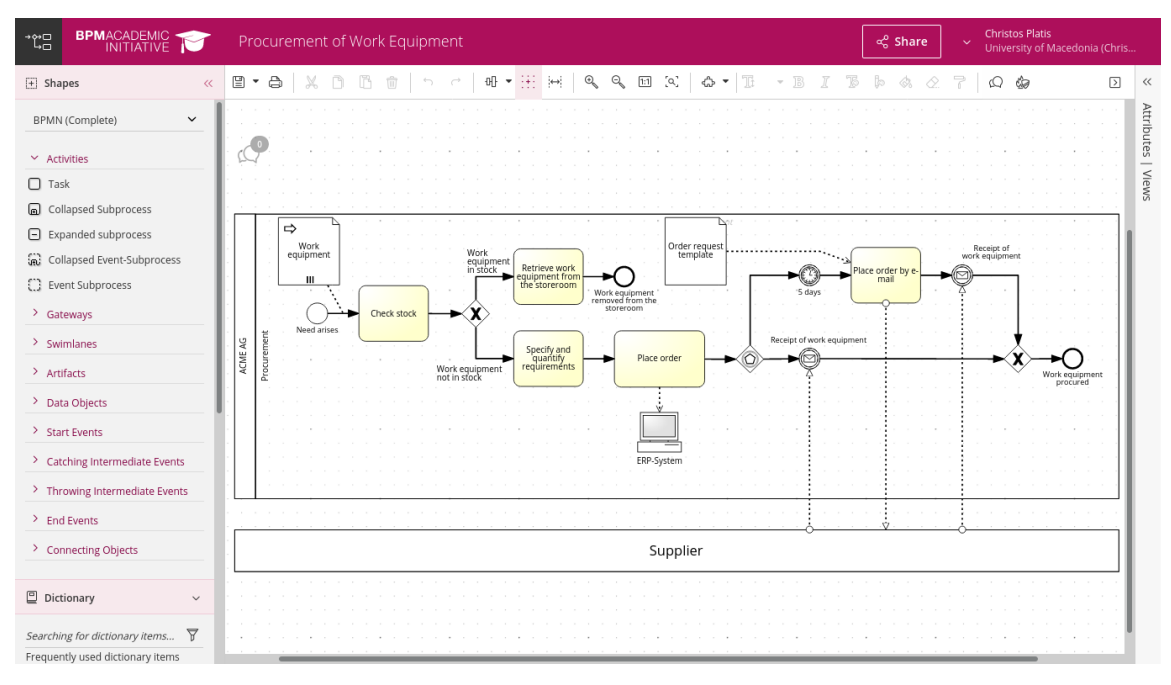

*Εικόνα 3.3: Κεντρική οθόνη του επεξεργαστή (editor).*

#### **3. Το QuickModel**

Το QuickModel παρέχει τη δυνατότητα δημιουργίας απλών διαγραμμάτων BPMN πολύ γρήγορα μέσω ενός περιβάλλοντος εργασίας που θυμίζει λογιστικό φύλλο. Στο QuickModel οι πληροφορίες της διαδικασίας εισάγονται σε έναν πίνακα, από τον οποίο και δημιουργείται το διάγραμμα, δυναμικά.

Τα διαγράμματα που δημιουργούνται με αυτόν τον τρόπο μπορούν να επεξεργαστούν με τον επεξεργαστή όπως οποιοδήποτε άλλο διάγραμμα για την αύξηση της πολυπλοκότητας ή τη βελτίωση της διαδικασίας.

Το QuickModel ενδείκνυται για:

- τη δημιουργία BPMN διαγραμμάτων ακόμα και αν ο χρήστης δεν είναι εξοικειωμένος με τους κανόνες μοντελοποίησης,
- την επιτάχυνση της δημιουργίας διαγραμμάτων για πολύπλοκες διαδικασίες, μοντελοποιώντας πρώτα το κύριο μονοπάτι,
- για να δούμε εύκολα αν λείπουν πληροφορίες σε ένα υπάρχον BPMN διάγραμμα και να προστεθούν εύκολα.

Με το QuickModel μπορούν να εκτελεστούν τα παρακάτω:

- μοντελοποίηση μιας σειράς εργασιών συμπεριλαμβανομένων των γεγονότων αρχής και τέλους,
- προσδιορισμός της οργανικής μονάδας για τη δεξαμενή (pool) και ανάθεση συμμετεχόντων των εργασιών σε λωρίδες (lanes),

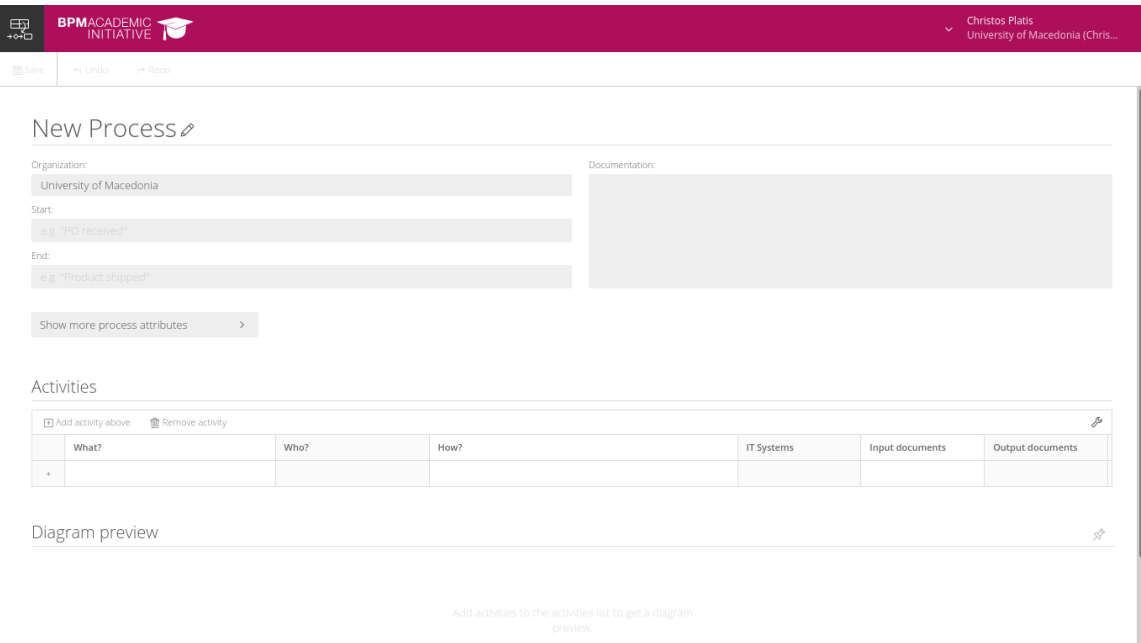

*Εικόνα 3.4: Κεντρική οθόνη του QuickModel.*

- προσδιορισμός των κύριων χαρακτηριστικών των εργασιών, για παράδειγμα συστήματα πληροφορικής και αντικείμενα δεδομένων, αλλά και προσαρμοσμένα χαρακτηριστικά.
- **4. Το Λεξικό (Dictionary)**

| BPMACADEMIC<br>$\Box$                                                         |                                                                                                    | <b>Christos Platis</b><br>$\sim$<br>University of Macedonia (Chris      |
|-------------------------------------------------------------------------------|----------------------------------------------------------------------------------------------------|-------------------------------------------------------------------------|
| $Q$ Search                                                                    | Nerge Dictionary Entries<br>□ Import / Export<br><b>m</b> Delete<br>- New                           | ₿ Refresh                                                               |
| <b>O</b> rganizational Units<br>$\mathbf{1}$                                  | Category > Organizational Units                                                                     |                                                                         |
| Roles<br>10<br>Departments<br>5                                               | 0-9 A B C D E F G H I J K L M N O P Q R S T U V W X Y Z<br>All                                      |                                                                         |
| External participants<br>$\overline{2}$<br>$\overline{4}$<br><b>Documents</b> | ACME AG                                                                                             | $Q$ Edit<br><b> Show usages</b><br>$\qquad \qquad \oplus$<br>Deselect x |
| <b>日</b> Activities<br><b>B</b> Events                                        | A company that produces everything.<br>Description<br>Linked diagrams<br><b>Employee Onboarding</b> |                                                                         |
| <b>日</b> IT Systems<br>$\overline{2}$<br><b>■</b> Others                      | Procure parts<br>Procurement of Work Equipment                                                      |                                                                         |
| $\blacksquare$ Risks<br>6<br><b>O</b> Controls<br>$\overline{2}$              | Receipt of Application<br>Receipt of Goods                                                          |                                                                         |
|                                                                               |                                                                                                    |                                                                         |
|                                                                               |                                                                                                    |                                                                         |
|                                                                               |                                                                                                    |                                                                         |
|                                                                               |                                                                                                    |                                                                         |
|                                                                               |                                                                                                    |                                                                         |
|                                                                               | $\land$<br>ACME AG & Subscribe to updates of this dictionary item<br>Expand                         |                                                                         |

*Εικόνα 3.5: Κεντρική οθόνη του λεξικού (dictionary).*

Το λεξικό είναι το κεντρικό αποθετήριο διαχείρισης αντικειμένων στο SAP Signavio. Μια καταχώρηση αντιπροσωπεύει ένα αντικείμενο που σχετίζεται με μία ή περισσότερες διαδικασίες.

Το λεξικό επιτρέπει τη διαχείριση και την επαναχρησιμοποίηση συγκεκριμένων στοιχείων μοντελοποίησης. Επιπλέον βοηθά στη διασφάλιση ότι όλα τα μοντέλα χρησιμοποιούν τους ίδιους όρους και στοιχεία εντός του περιβάλλοντος μοντελοποίησης του οργανισμού. Το λεξικό είναι ένα κρίσιμο συστατικό για την επίτευξη μιας καλά δομημένης διαχείρισης των αντικειμένων επιχειρηματικότητας στα διαγράμματα.

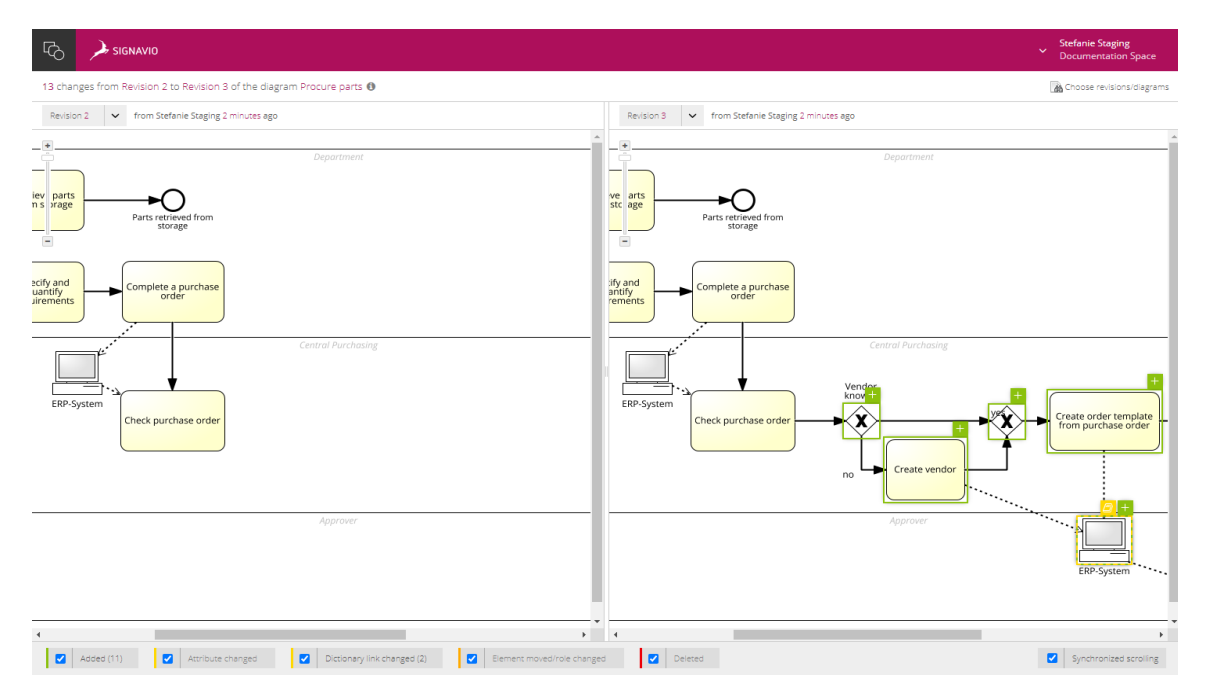

*Εικόνα 3.6: Άποψη του εργαλείου σύγκρισης και αναθεώρησης διαγραμμάτων.*

# **5. Το εργαλείο σύγκρισης και αναθεώρησης διαγραμμάτων (Diagram and revision comparison tool)**

Το εργαλείο σύγκρισης και αναθεώρησης διαγραμμάτων βοηθάει στην παρακολούθηση των αλλαγών. Με το εργαλείο σύγκρισης διαγραμμάτων και αναθεωρήσεων είναι δυνατή η παρακολούθηση αλλαγών στις αναθεωρήσεις που έχουν γίνει στα διαγράμματα. Πέρα της όψης του Εξερευνητή Συγκρίσεων, μπορούν να γίνουν τα παρακάτω:

- Σύγκριση δύο αναθεωρήσεων του ίδιου διαγράμματος δίπλα-δίπλα, με αναθεωρήσεις όπως προσθήκες, επεξεργασίες και αφαιρέσεις
- Εμφάνιση των αλλαγών που έχουν γίνει στο διάγραμμα από άλλους χρήστες
- Αποδοχή και εφαρμογή αλλαγών που έχουν γίνει στο διάγραμμα από άλλους χρήστες
- Βελτίωση της συνεργασίας μεταξύ των χρηστών που εργάζονται σε ένα διάγραμμα
- Εντοπισμός διπλών διαγραμμάτων που έχουν εισαχθεί στο χώρο εργασίας

#### **6. Προσομοίωση διαδικασιών**

Είναι δυνατή η εκτέλεση προσομοιώσεων BPMN για την ανάλυση μετρικών απόδοσης και περιορισμών απόδοσης και την εφαρμογή της λογικής επιχειρησιακών αποφάσεων άμεσα μέσω του εργαλείου.

Με το εργαλείο προσομοίωσης BPMN είναι δυνατή η οπτικοποίηση εκτελέσεων των διαδικασιών και η ανάλυση αυτών μέσω σεναρίων βήμα-βήμα, παραμετροποιήσημων σεναρίων μοναδικής περίπτωσης και πολλαπλών περιπτώσεων. Αυτό παρέχει πληροφορίες σχετικά με κόστη, κύκλους ζωής, πόρους και περιορισμούς απόδοσης των διαδικασιών.

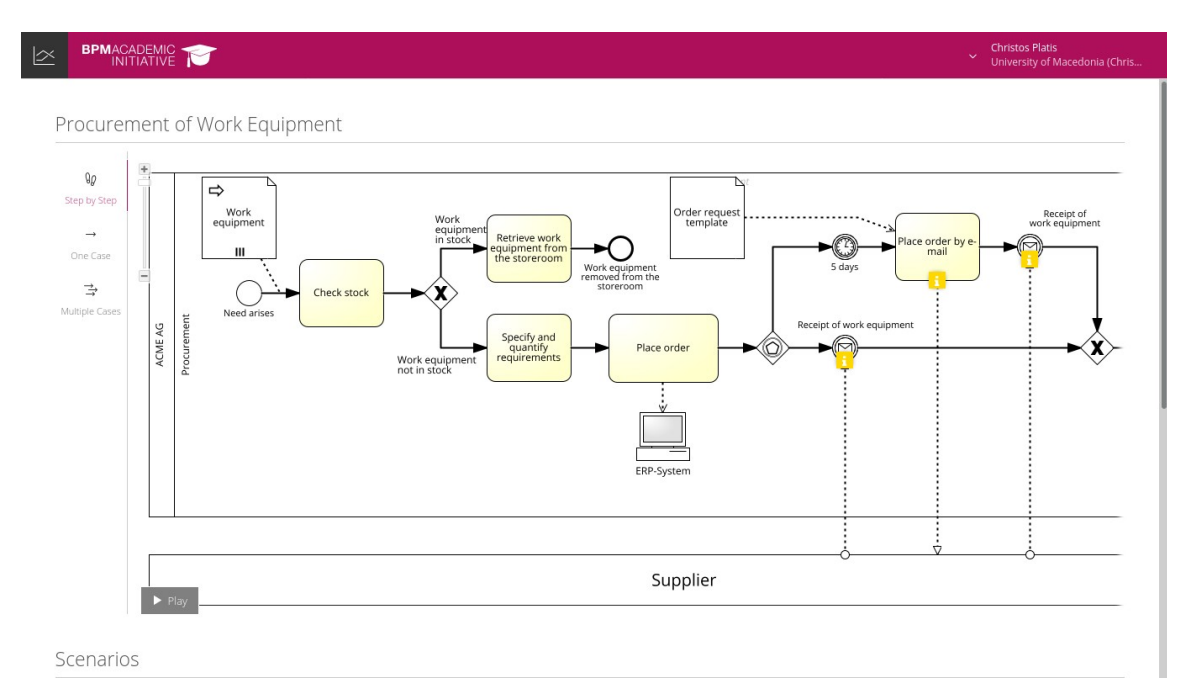

*Εικόνα 3.7: Άποψη του εργαλείου προσομοίωσης.*

Το εργαλείο προσομοίωσης έχει τις παρακάτω λειτουργίες:

- **Προσομοίωση βήμα-βήμα:** Βηματισμός σε όλη τη διαδικασία στοιχείο προς στοιχείο με έμφαση στη ροή της διαδικασίας
- **Προσομοίωση μίας περίπτωσης:** Προσομοίωση μιας συγκεκριμένης περίπτωσης για να αναλυθούν τα κόστη και η κατανάλωση χρόνου για τη συγκεκριμένη περίπτωση.

 **Προσομοίωση πολλαπλών περιπτώσεων:** Προσομοίωση πολλαπλών εκτελέσεων της διαδικασίας, λαμβάνοντας υπόψη ορισμένες πιθανότητες και αναλύοντας ποσοτικά δεδομένα και προβλήματα απόδοσης.

# **3.3 Η πλατφόρμα της Bizagi**

Η εταιρία Bizagi παράγει την ομώνυμη πλατφόρμα, η οποία αποτελείται από τρία προϊόντα, το Bizagi Modeler, το Bizagi Studio και το Bizagi Automation. Πρόκειται για μια ευέλικτη πλατφόρμα, που συνδυάζει τη χρήση desktop εφαρμογών με υπηρεσίες Νέφους, και δίνει τη δυνατότητα στους οργανισμούς να μετασχηματιστούν ψηφιακά κάνοντας χρήση μοντελοποίησης και αυτοματισμών και έτσι να έχουν ποικίλα οφέλη.

Η πλατφόρμα έχει ως βασικά χαρακτηριστικά της τη βελτίωση της παραγωγικότητας, την αύξηση της επιχειρησιακής ετοιμότητας και την ευχρηστία.

### **3.3.1 Οι εφαρμογές της πλατφόρμας**

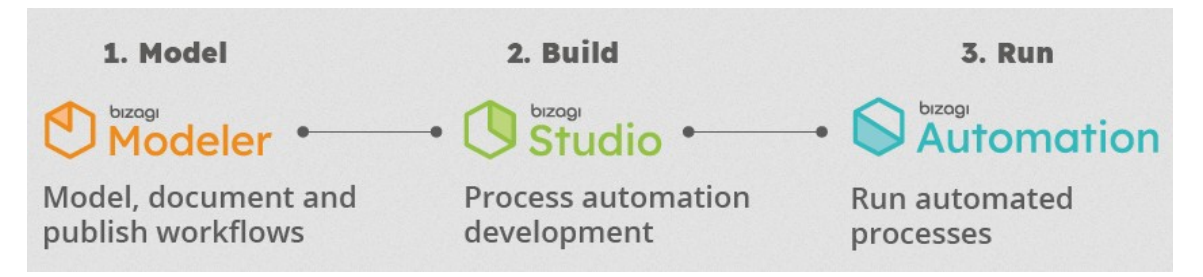

#### *Εικόνα 3.8: Η πλατφόρμα της Bizagi.*

Ακολουθεί μια σύντομη περιγραφή των επιμέρους τμημάτων της πλατφόρμας:

 **Bizagi Modeler:** Είναι η εφαρμογή που χρησιμοποιείται για τη μοντελοποίηση, την τεκμηρίωση, την προσομοίωση (στα επί πληρωμή προγράμματα συνδρομής), τη δημοσίευση και τον διαμοιρασμό επιχειρησιακών διαδικασιών. Είναι εύχρηστη και δεν απαιτεί γνώσεις προγραμματισμού. Συνδυάζει μια desktop εφαρμογή με μια υπηρεσία Νέφους.

Τα διαγράμματα που σχεδιάζονται στο Bizagi Modeler μπορούν να εισαχθούν στο Bizagi Studio για περαιτέρω επεξεργασία. Είναι δυνατή η εξαγωγή των διαδικασιών σε Word, PDF, Wiki, Web (HTML), SharePoint, Visio ή XPDL και σε αρχεία εικόνας (png, bpm, svg ή jpg), για τον ευκολότερο διαμοιρασμό τους.

 **Bizagi Studio:** Είναι η εφαρμογή που που χρησιμοποιείται για την αυτοματοποίηση των επιχειρησιακών διαδικασιών που ορίζονται με το Bizagi Modeler. Ο εύκολος στη χρήση οδηγός της καθοδηγεί βήμα – βήμα για τη δημιουργία του πλήρες μοντέλου της διαδικασίας.

Τα βήματα περιλαμβάνουν τον ορισμό του μοντέλου δεδομένων, τη διεπαφή χρήστη, τους επιχειρησιακούς κανόνες, τον καταμερισμό εργασίας και την ενσωμάτωση με τις υπόλοιπες εφαρμογές. Τα μοντέλα αποθηκεύονται σε μία βάση δεδομένων και στη συνέχεια χρησιμοποιούνται για την εκτέλεση των διαδικασιών. Όπως και το Bizagi Modeler, συνδυάζει μια desktop εφαρμογή με μια υπηρεσία Νέφους.

 **Bizagi Automation:** Είναι η εφαρμογή που που εκτελεί τις μοντελοποιημένες και αυτοματοποιημένες διαδικασίες. Το Bizagi Automation εκτελείται στην υπηρεσία Νέφους Azure της Microsoft. Στις διαδικασίες που έχουν αυτοματοποιηθεί μέσω της εφαρμογής μπορούν να έχουν πρόσβαση οι τελικοί χρήστες, μέσω οποιαδήποτε συσκευής και μιας εφαρμογής Ιστού, το Work Portal, που επιτρέπει στους τελικούς χρήστες να εκτελούν τις εργασίες τους.

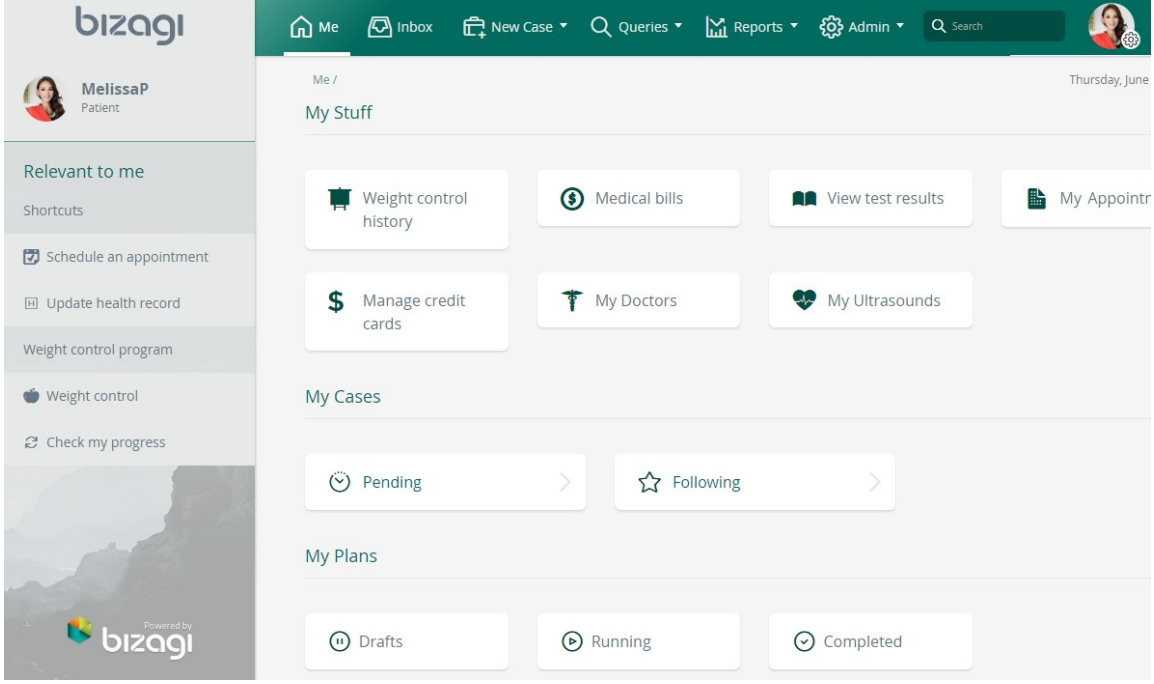

#### *Εικόνα 3.9: Άποψη του Work Portal.*

Στις desktop εφαρμογές, οι χρήστες μπορούν να μοντελοποιήσουν και να αναπτύξουν αυτοματοποιημένες διαδικασίες, και στη συνέχεια, τα μοντέλα που δημιουργούνται στις εφαρμογές να αποθηκευτούν στο αποθετήριο της Bizagi στο Νέφος. Έτσι, διευκολύνεται η συνεργασία μεταξύ παγκόσμια κατανεμημένων

ομάδων. Η κάθε μία από τις εφαρμογές περιλαμβάνεται στην αντίστοιχη υπηρεσία.

Η χρήση της πλατφόρμας ακολουθεί την παρακάτω, γενική, ροή:

- 1. Κατασκευή του διαγράμματος και του μοντέλου με το Bizagi Modeler.
- 2. Εξαγωγή του στο Bizagi Studio, επεξεργασία του μοντέλου και κατασκευή της εφαρμογής.
- 3. Εκτέλεση του αποθηκευμένου μοντέλου στο Bizagi Automation.

#### **3.3.2 Το Νέφος της Bizagi**

Το Νέφος της Bizagi παρέχει μια πλήρη εμπειρία χρήσης, περιλαμβανομένων όλων των βημάτων της μοντελοποίησης της διαδικασίας, με ελάχιστο προγραμματισμό. Με την πλήρη διαχείριση της διαδικασίας μπορεί να βελτιωθεί η παραγωγικότητα και η αποδοτικότητα, και ο οργανισμός να έχει μακροπρόθεσμη ανάπτυξη.

Η χρήση των υπηρεσιών Νέφους παρέχει τη δυνατότητα δημιουργίας επιχειρησιακών εφαρμογών γρήγορα και με ασφάλεια, με ταυτόχρονη μείωση των αρχικών δαπανών.

#### *3.3.2.1 Αρχιτεκτονική*

Η αρχιτεκτονική της πλατφόρμας είναι αρθρωτή και συνδυάζει κατάλληλες υπηρεσίες για την αυτοματοποίηση διαδικασιών. Παρακάτω παρουσιάζεται η αρχιτεκτονική των υπηρεσιών.

#### **1. Ρόλοι χρηστών**

Υπάρχουν πολλοί ρόλοι για τους έχοντες πρόσβαση στην πλατφόρμα. Πέρα των ρόλων που αναφέρονται παρακάτω, μια συνδρομή στην πλατφόρμα μπορεί να έχει τους δικούς της, ανεξάρτητους, ρόλους.

- **Εταιρικοί Διαχειριστές:** Χρήστες με αυξημένα προνόμια που μπορούν να παρακολουθούν όλες τις συνδρομές και τα έργα του οργανισμού.
- **Διαχειριστές Συνδρομής:** Χρήστες που διαχειρίζονται ή παρακολουθούν κάθε συνδρομή ξεχωριστά και τα περιβάλλοντα που του Νέφους.
- **Ιδιοκτήτες Έργου/Μοντέλου:** Χρήστες που δημιουργούν ή αναφορτώνουν έργα/μοντέλα.
- **Τελικοί Χρήστες:** Χρήστες που εργάζονται καθημερινά με σχεδιασμένες, τεκμηριωμένες, ολοκληρωμένες διαδικασίες και εφαρμογές.

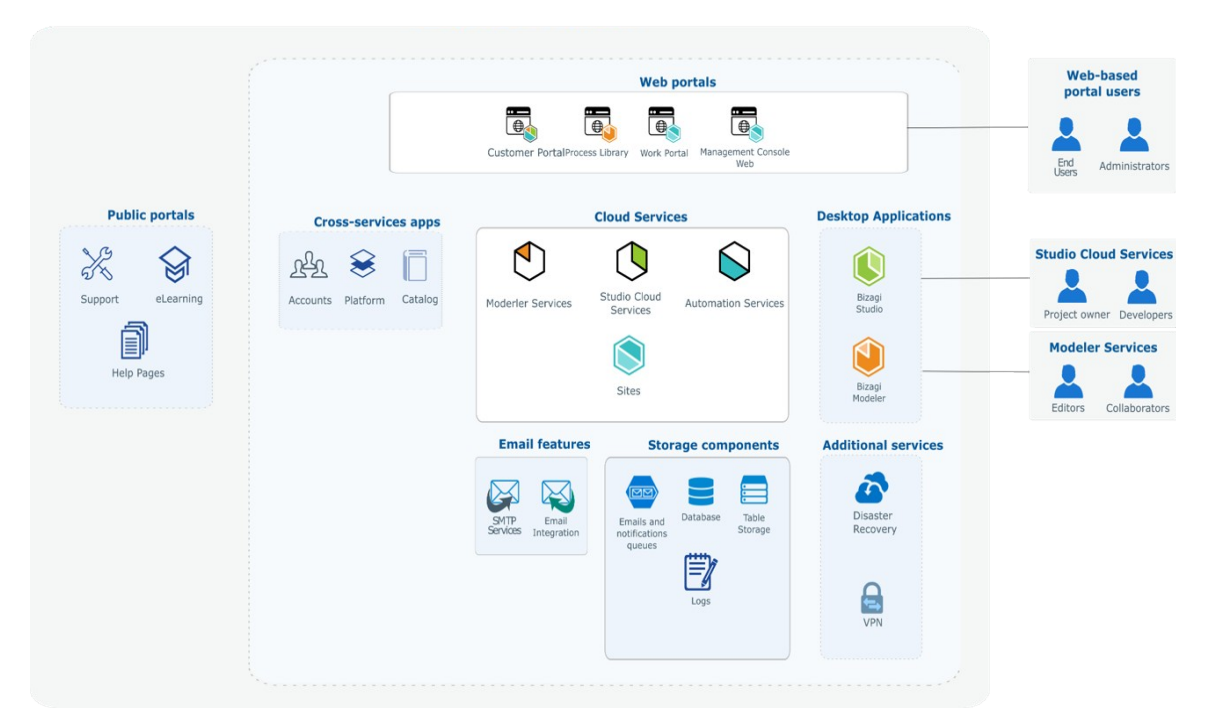

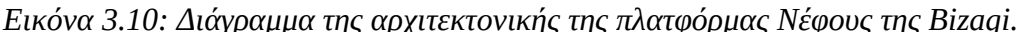

## **2. Διαδικτυακές πύλες (Portals)**

Όλες οι υπηρεσίες είναι προσβάσιμες μέσω διαδικτυακών πυλών. Αναλόγως των υπηρεσιών που αποκτήθηκαν, μπορεί να είναι διαθέσιμες οι παρακάτω πύλες:

- **Customer Portal:** Μια κεντρική εφαρμογή που επιτρέπει στους χρήστες να διαχειρίζονται τους λογαριασμούς όλων των υπηρεσιών που έχουν αποκτηθεί για την πλατφόρμα Νέφους της Bizagi. Σχετίζεται με όλες τις υπηρεσίες.
- **Work Portal:** Μια πύλη όπου είναι διαθέσιμες στους χρήστες οι αυτοματοποιημένες επιχειρησιακές εφαρμογές. Σχετίζεται με τις υπηρεσίες Νέφους Bizagi Studio και Bizagi Automation.
- **Management Console:** Είναι διαθέσιμα διάφορα περιβάλλοντα για την αυτοματοποίηση, όπως ελέγχου, δοκιμών (staging) και παραγωγής. Για κάθε περιβάλλον, οι διαχειριστές μπορούν να διαχειριστούν τις παραμέτρους του περιβάλλοντος. Σχετίζεται με τις υπηρεσίες Νέφους Bizagi Studio και Bizagi Automation.
- **Process Library:** Είναι η κεντρική πηγή πληροφοριών για τους χρήστες του Bizagi Modeler. Σχετίζεται με την υπηρεσία Bizagi Modeler.

## **3. Επιπλέον υπηρεσίες**

Οι παρακάτω υπηρεσίες εφαρμόζονται στην υπηρεσία Bizagi Automation και έχουν επιπλέον κόστος:

- Σχέδιο Αποκατάστασης Καταστροφής και συνέχισης λειτουργίας.
- Σύνδεση VPN (Virtual Private Network) για την ενσωμάτωση με κληροδοτημένα (legacy) και εσωτερικά (on-premises) συστήματα.

# **4. Ηλεκτρονικό ταχυδρομείο**

Υπάρχει η δυνατότητα χρήσης της υπηρεσίας ηλεκτρονικού ταχυδρομείου της Bizagi (η οποία παρέχεται με τη συνδρομή). Η υπηρεσία είναι ρυθμισμένη για όλα τα περιβάλλοντα της συνδρομής.

# *3.3.2.2 Υποδομή*

Η πλατφόρμα βασίζεται στο Microsoft Azure και κάνει χρήση των τελευταίων τεχνολογιών και τεχνικών για παροχή μιας ασφαλής και αξιόπιστης υπηρεσία Νέφους.

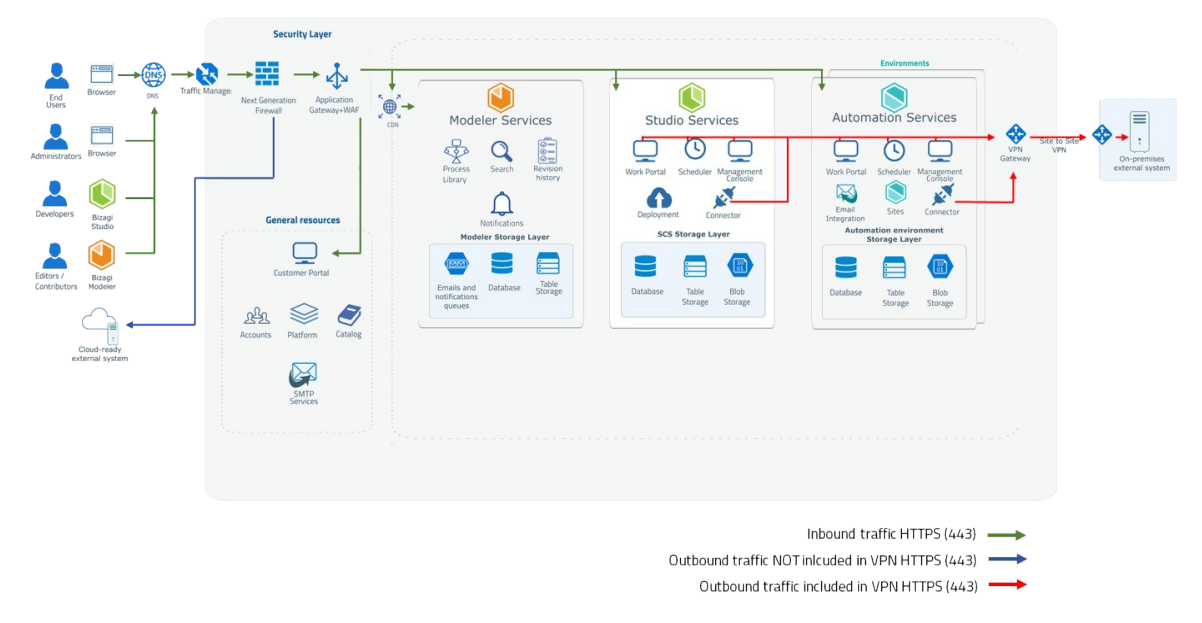

*Εικόνα 3.11: Διάγραμμα της υποδομής της πλατφόρμας Νέφους της Bizagi.*

- **Αρθρωτή δομή:** Η υποδομή βασίζεται σε ανεξάρτητα αρθρώματα εφαρμογών Ιστού, με κάθε υπηρεσία να αποτελείται από ένα σύνολο ανεξάρτητων εφαρμογών.
- **Απομόνωση εφαρμογών:** Η απομόνωση της κάθε εφαρμογής από τις άλλες μειώνει το φόρτο σε ολόκληρο το σύστημα, το οποίο ιεραρχεί τα αιτήματα βάσει του προορισμού τους.
- **Απομονωμένα περιβάλλοντα χρήστη:** Οι υπηρεσίες παρέχουν ένα εικονικό ιδιωτικό Νέφος το οποίο δίνει σε κάθε πελάτη πρόσβαση σε ένα απομονωμένο περιβάλλον, όπου τα δεδομένα και οι πηγές του πελάτη δεν διαμοιράζονται.

Οι υπηρεσίες Νέφους της Bizagi περιλαμβάνουν και πόρους που μοιράζονται όλες οι υπηρεσίες, όπως:

- **DNS:** βρίσκει τον προορισμό και δρομολογεί κάθε μοναδικό URL των υπηρεσιών.
- **Διαχειριστής κίνησης:** δρομολογεί αιτήσεις για τη συνδρομή του πελάτη λαμβάνοντας υπόψη τη διαθεσιμότητα της υπηρεσίας.
- **Επίπεδο ασφάλειας:** φιλτράρει τα αιτήματα και προστατεύει την πρόσβαση. Έχει ένα τείχος προστασίας νέας γενιάς που παρέχει: IDS (Intrusion Detection System), IPS (Intrusion Prevention System) και προστασία από κακόβουλο λογισμικό, αποτροπή διαρροών και προστασία των θυρών.

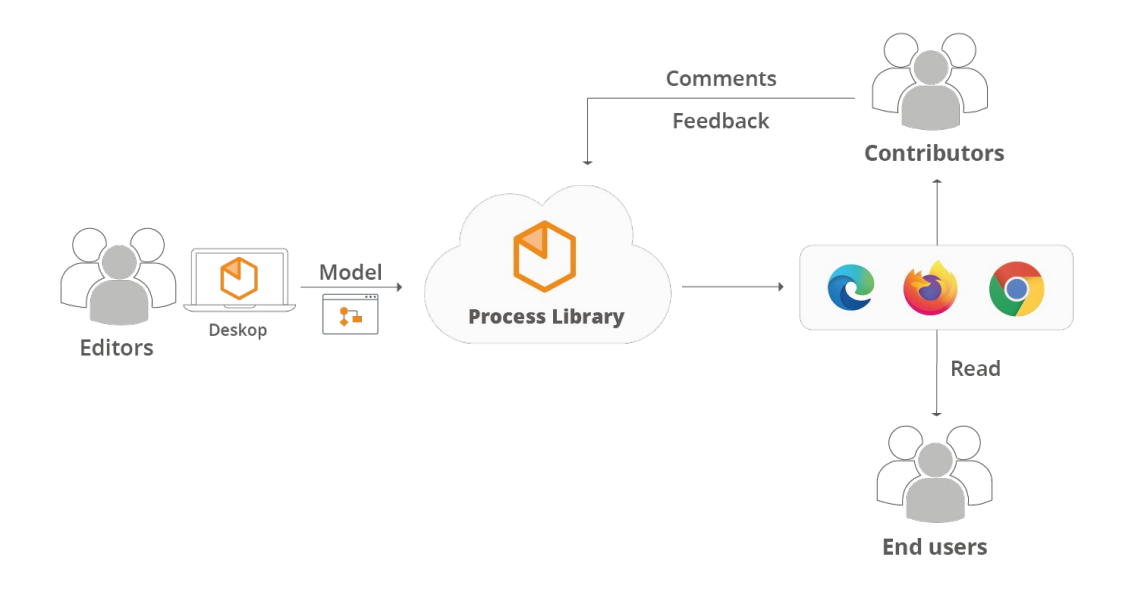

*Εικόνα 3.12: Διάγραμμα λειτουργίας του Modeler.*

#### **3.3.3 Το Bizagi Modeler**

Το Bizagi Modeler είναι ένα δωρεάν, ευκολονόητο και συνεργατικό λογισμικό χαρτογράφησης επιχειρησιακών διαδικασιών που χρησιμοποιείται από εκατομμύρια ανθρώπων ανά τον κόσμο. Επιτρέπει στους οργανισμούς να δημιουργήσουν, να αποθηκεύσουν και να τεκμηριώσουν επιχειρησιακές διαδικασίες σε ένα κεντρικό αποθετήριο στο Νέφος για να αποκτήσουν καλύτερη κατανόηση και να ταυτοποιήσουν τα σημεία βελτίωσης των διαδικασιών, ώστε να αυξήσουν την αποδοτικότητα του οργανισμού.

## *3.3.3.1 Γραφικό περιβάλλον*

Το γραφικό περιβάλλον του Bizagi Modeler είναι πολύ απλό, εύχρηστο και ευκολονόητο. Το γραφικό περιβάλλον αποτελείται από πέντε κύρια στοιχεία:

- 1. τη Μπάρα Εργαλείων (Toolbar), με τις συντομεύσεις για τις εντολές του προγράμματος.
- 2. την Κορδέλα (Ribbon), με τα κύρια στοιχεία ελέγχου για τη διαχείριση του μοντέλου, κατηγοριοποιημένα σε καρτέλες.
- 3. την Παλέτα (Palette), με τα γραφικά στοιχεία του BPMN που χρησιμοποιούνται για την μοντελοποίηση.
- 4. τις Ιδιότητές Στοιχείων (Element properties), που χρησιμοποιούνται για την καταγραφή της διαδικασίας, με κάθε στοιχείο να έχει τις δικές του ιδιότητές.
- 5. την Όψη (View), που βοηθά στην διαχείριση του μοντέλου της διαδικασίας.

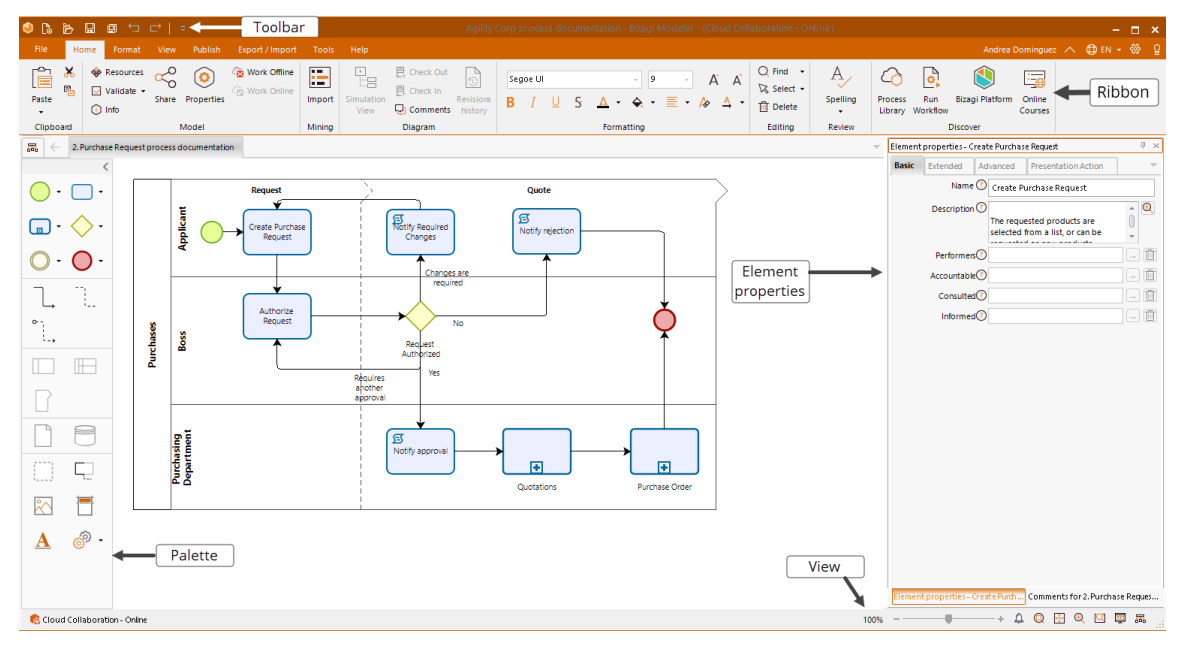

*Εικόνα 3.13: Το γραφικό περιβάλλον του Bizagi Modeler.*

# *3.3.3.2 Διαθέσιμες εκδόσεις*

Το Bizagi Modeler είναι διαθέσιμο σε διαφορετικές εκδόσεις που διαφοροποιούνται βάσει του τρόπου χρήσης και του κόστους.

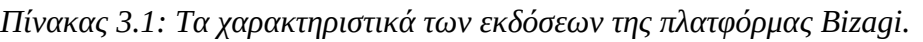

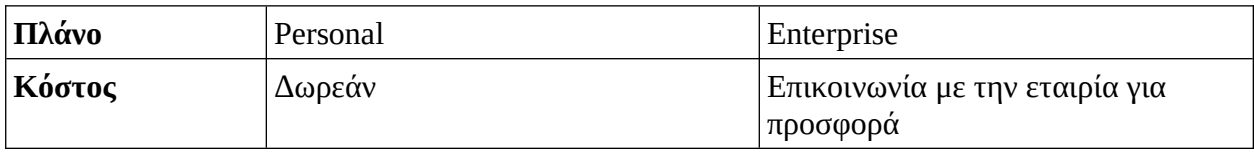

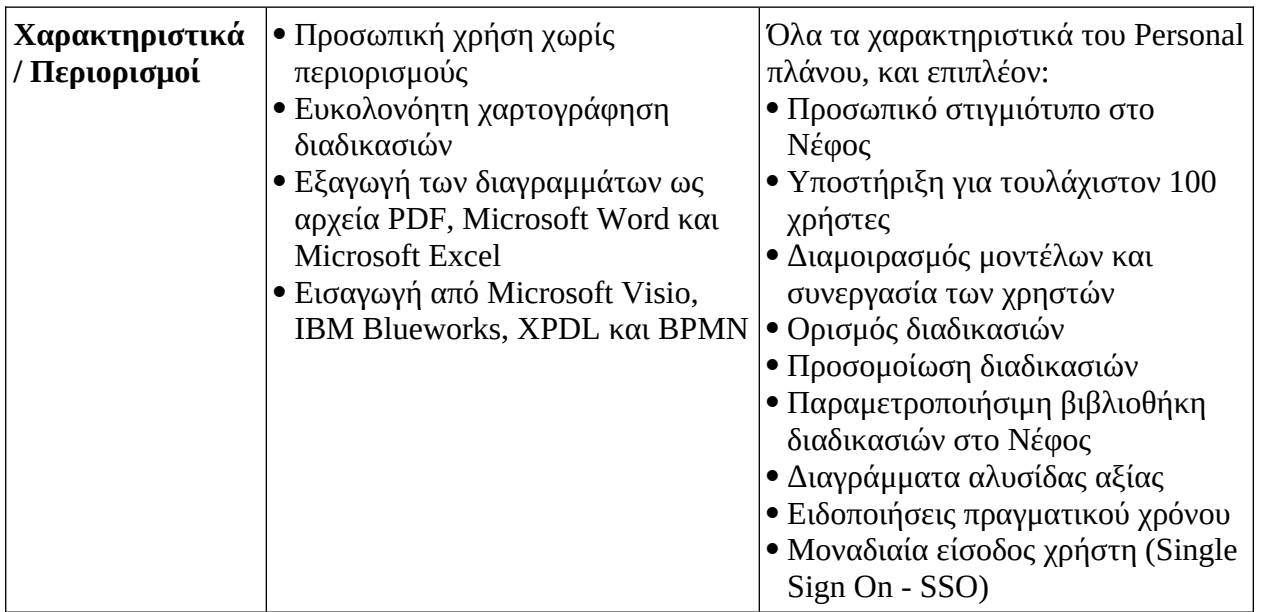

# *3.3.3.3 Απαιτήσεις συστήματος*

Παρακάτω αναφέρονται οι ελάχιστες απαιτήσεις υλικού και οι απαιτήσεις λογισμικού για την ομαλή εκτέλεση της desktop έκδοσης του Bizagi Modeler.

## **1. Απαιτήσεις υλικού**

Αρχιτεκτονική Συστήματος: 64-bit (x64)

Επεξεργαστής: τουλάχιστον 2 GHz, τουλάχιστον 2 πυρήνες

Μνήμη: τουλάχιστον 4 GB RAM, προτείνονται 8 GB RAM και άνω

Αποθηκευτικός χώρος: 1 GB ελάχιστος διαθέσιμος χώρος στο σκληρό δίσκο Ανάλυσης οθόνης: 1920×1080 ή μεγαλύτερη

# **2. Υποστηριζόμενα Λειτουργικά Συστήματα**

Microsoft Windows (εκδόσεις 10, 8.1, 7, Server 2016 και Server 2012 R2)

# **3. Απαραίτητο Λογισμικό**

Microsoft's .NET framework 4.6.1

# **4. Προαιρετικό Λογισμικό**

Τα παρακάτω προϊόντα χρειάζονται όταν πρέπει να γίνει εξαγωγή της τεκμηρίωσης προς αυτά:

- Microsoft Word (εκδόσεις Excel 365, 2016, 2013, 2010)
- Microsoft Excel (εκδόσεις Excel 365, 2016, 2013, 2010)
- Microsoft Office SharePoint Server (εκδόσεις 2016, 2013, 2010, SharePoint Online)
- **•** MediaWiki (εκδόσεις από 1.14 ως 1.22)
- Εφαρμογές περιήγησης Ιστού Μόνο για την ανάγνωση τεκμηρίωσης σε μορφή Ιστού. Υποστηρίζονται: Microsoft Edge, Google Chrome (έκδοση 24 ή νεότερη) και Mozilla Firefox (έκδοση 19 ή νεότερη)
- Microsoft Visio (εκδόσεις 2016, 2013, 2010): Για την εξαγωγή ή εισαγωγή αρχείων στο Visio.
- Oracle Java JRE 6: Για την προσομοίωση μοντέλων.

Οι χρήστες της έκδοσης Ιστού του Bizagi Modeler, της Process Library, είναι αφιερωμένοι στην πλοήγηση διαδικασιών, σχολιάζοντάς τες για συνεργασία και εγκρίνοντας αυτές στις οποίες εμπλέκονται.

Αυτοί οι χρήστες χρειάζονται εφαρμογές περιήγησης Ιστού με τις παρακάτω απαιτήσεις:

## **1. Εφαρμογές περιήγησης Ιστού**

Χρησιμοποιείται για την πρόσβαση και την εργασία με τις υπηρεσίες Νέφους του Bizagi Modeler.

Υποστηρίζονται: Microsoft Edge, Google Chrome (έκδοση 24 ή νεότερη) και Mozilla Firefox (έκδοση 19 ή νεότερη)

#### **2. Bizagi Modeler**

Απαιτείται μόνο κατά τη δημιουργία περιεχομένου προς αποθήκευση στο Νέφος, και όχι κατά την περιήγηση μοντελοποιημένων διαδικασιών και της τεκμηρίωσης αυτών, ούτε και για το σχολιασμό ή την αποδοχή τους.

## **3.4 Η πλατφόρμα της Camunda**

Η πλατφόρμα της Camunda βασίζεται στις υπηρεσίες Νέφους, ενώ παρέχει μια desktop εφαρμογή για το βασικό συστατικό της, το Camunda Modeler. Πρόκειται για μια πλατφόρμα προσαρμόσιμη στις ανάγκες του οργανισμού και δίνει τη δυνατότητα πλήρης ενορχήστρωσης με σκοπό τη μοντελοποίηση και αυτοματοποίηση των επιχειρησιακών διαδικασιών.

Η πλατφόρμα υποστηρίζει την ενορχήστρωση πολύπλοκων επιχειρησιακών διαδικασιών σε όλο το εύρος τους, συμπεριλαμβάνοντας ανθρώπους, συστήματα και συσκευές. Οι χρήστες, ανεξαρτήτως γνωστικού αντικειμένου, συνεργάζονται μεταξύ τους για τη μοντελοποίηση και την αυτοματοποίηση των επιχειρησιακών διαδικασιών, κάνοντας χρήση διαδεδομένων στάνταρ και ευέλικτων εργαλείων.

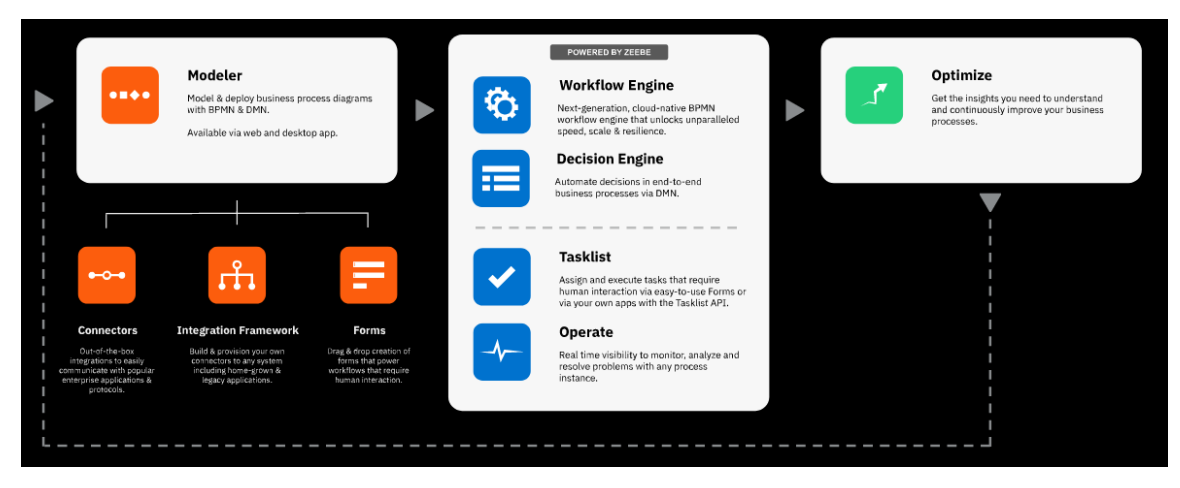

*Εικόνα 3.14: Η πλατφόρμα της Camunda.*

Η πλατφόρμα είναι κλιμακώσιμη με αρχιτεκτονική που βασίζεται σε ανοιχτά συστατικά που εύκολα ενσωματώνονται με τις περισσότερες κοινές τεχνολογίες, και έτσι προσαρμόζεται στα επιχειρησιακά περιβάλλοντα. Η εξοικείωση με την πλατφόρμα και τα εργαλεία της είναι εύκολη και μπορούν να εισαχθούν στο περιβάλλον του οργανισμού άμεσα.

## **3.4.1 Περιπτώσεις χρήσης**

Μια αυτοματοποιημένη επιχειρησιακή διαδικασία, τυπικά, απαιτεί πολλαπλές μικροϋπηρεσίες για την εξαγωγή ενός αποτελέσματος. Η διαχείριση πολλαπλών μικροϋπηρεσιών – επικοινωνία μεταξύ των μικροϋπηρεσιών, παρακολούθηση της απόδοσης, καθώς και ταυτοποίηση και επίλυση των προβλημάτων – συχνά είναι δύσκολη.

Η πλατφόρμα δίνει τη δυνατότητα στους οργανισμούς να ξεπερνούν αυτά τα ζητήματα χωρίς να κάνουν συμβιβασμούς στην αυτονομία και στη σύζευξη των μικροϋπηρεσιών. Παρέχει ταχύτητα, κλιμάκωση και ασφάλεια όταν συνδυάζεται με μικροϋπηρεσίες, χωρίς να χρειάζεται ο επιπλέον κόπος κατασκευής και συντήρησης μιας πολύπλοκης υποδομής.

Πέρα των μικροϋπηρεσιών, πολλοί οργανισμοί έχουν εξαιρετικής σημασίας διαδικασίες που απαιτούν τη χειροκίνητη εκτέλεση εργασιών. Μια πλήρη επιχειρησιακή διαδικασία συχνά χρειάζεται το συνδυασμό χειροκίνητης εργασίας και αυτοματοποιημένων βημάτων, σε μια ενοποιημένη ροή εργασίας.

Είναι σημαντικό οι ροές εργασιών να είναι ενορχηστρωμένες κατάλληλα για την επίτευξη του επιθυμητού αποτελέσματος. Η πλατφόρμα της Camunda παρέχει μια ελαφριά, φιλική προς τους προγραμματιστές λύση που εύκολα μπορεί να ενσωματωθεί με τις υπάρχουσες υποδομές, με το χαρακτηριστικό της ενορχήστρωσης των ανθρώπινων εργασιών να βοηθά στη διόρθωση των αργών, αναποτελεσματικών ή μη λειτουργικών ροών εργασιών.

#### **3.4.2 Τα στοιχεία της πλατφόρμας**

Ακολουθεί μια σύντομη περιγραφή των επιμέρους στοιχείων της πλατφόρμας:

 **Camunda Modeler:** Επιτρέπει τη μοντελοποίηση και ανάπτυξη διαγραμμάτων επιχειρησιακών διαδικασιών κάνοντας χρήσης των BPMN και DMN. Χρησιμοποιώντας διαγράμματα BPMN για τη μοντελοποίηση και την αυτοματοποίηση διαδικασιών, όλοι οι συμμετέχοντες μπορούν να συνεργαστούν στα διαγράμματα και τους πίνακες αποφάσεων ταυτόχρονα και να κάνουν χρήση των συνεργατικών δυνατοτήτων, όπως ο σχολιασμός προς συζήτηση. Διατίθεται ως εφαρμογή Ιστού και desktop.

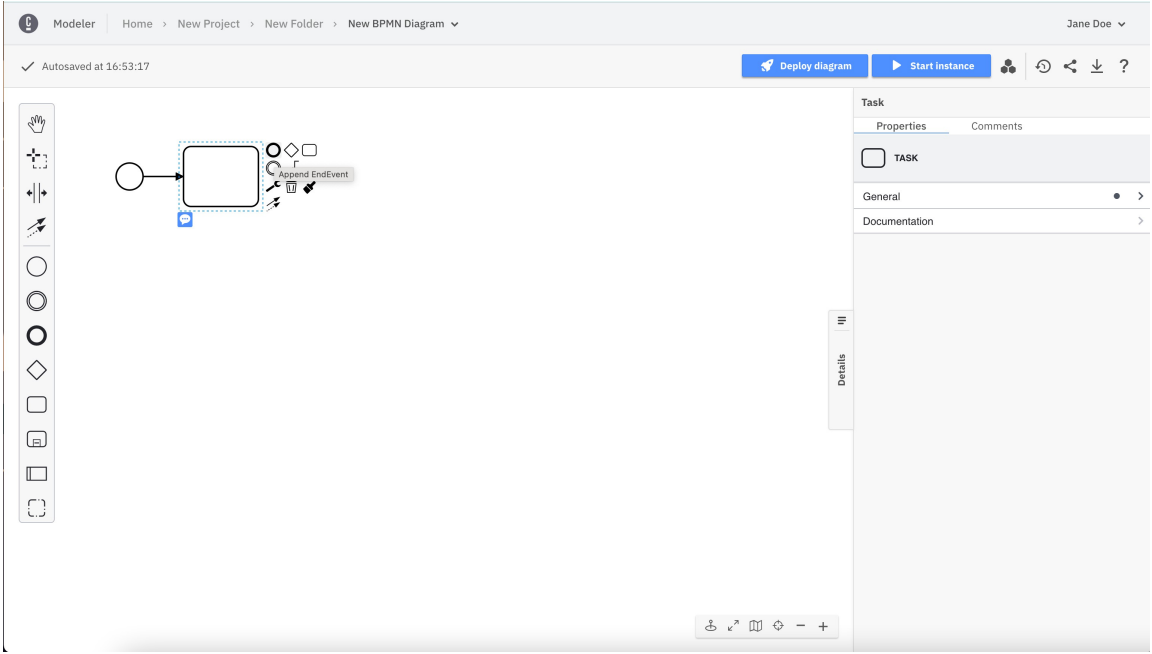

*Εικόνα 3.15: Άποψη της έκδοσης Ιστού του Camunda Modeler.*

 **Zeebe Engine:** Η μηχανή αυτοματοποίησης πίσω από την πλατφόρμα, παρέχει στους οργανισμούς ταχύτητα, κλιμάκωση και ασφάλεια χωρίς το επιπλέον κόστος της κατασκευής και συντήρησης μιας πολύπλοκης υποδομής. Η Zeebe μπορεί να κλιμακώσει την ικανότητα διεκπεραίωσης αιτημάτων (throughput) γραμμικά, προσθέτοντας κόμβους, και επιτρέποντας την επεξεργασία απεριόριστου πλήθους συναλλαγών με σταθερά χαμηλούς χρόνους απόκρισης. Επιπλέον έχει μια αρχιτεκτονική ανθεκτική σε σφάλματα, που υποστηρίζει αναπαραγωγή σε όλα τα κέντρα δεδομένων για να παρέχει υψηλή διαθεσιμότητα.

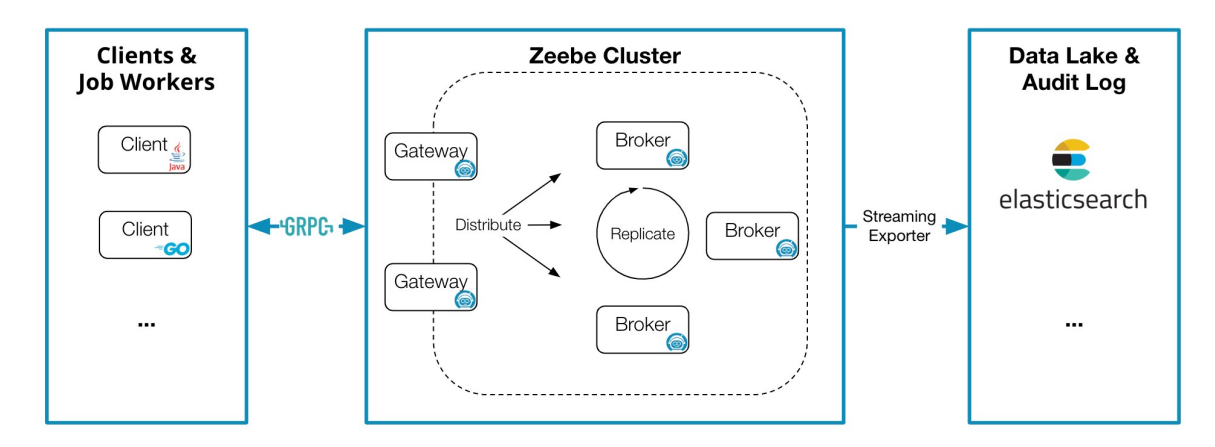

*Εικόνα 3.16: Η αρχιτεκτονική της Zeebe Engine.*

 **Tasklist:** Με το Tasklist, οι ιδιοκτήτες διαδικασιών μπορούν να πετύχουν πλήρη αυτοματοποίηση των διαδικασιών μέσω της ενορχήστρωσης ανθρώπινων εργασιών. Όταν ένας χρήστης πρέπει να ασχοληθεί με μια εργασία, θα τη δει αναρτημένη στο Tasklist.

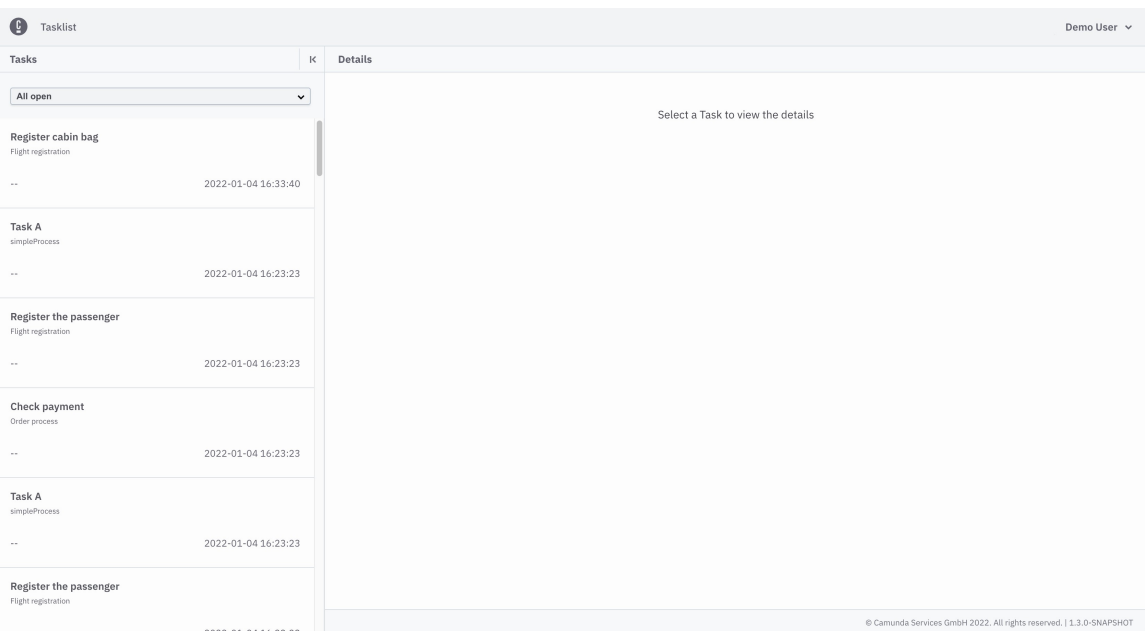

*Εικόνα 3.17: Άποψη του Tasklist.*

 **Operate:** Παρέχει διαφάνεια και ορατότητα σε πραγματικό χρόνο για την παρακολούθηση, ανάλυση και επίλυση προβλημάτων των εκτελούμενων διαδικασιών.

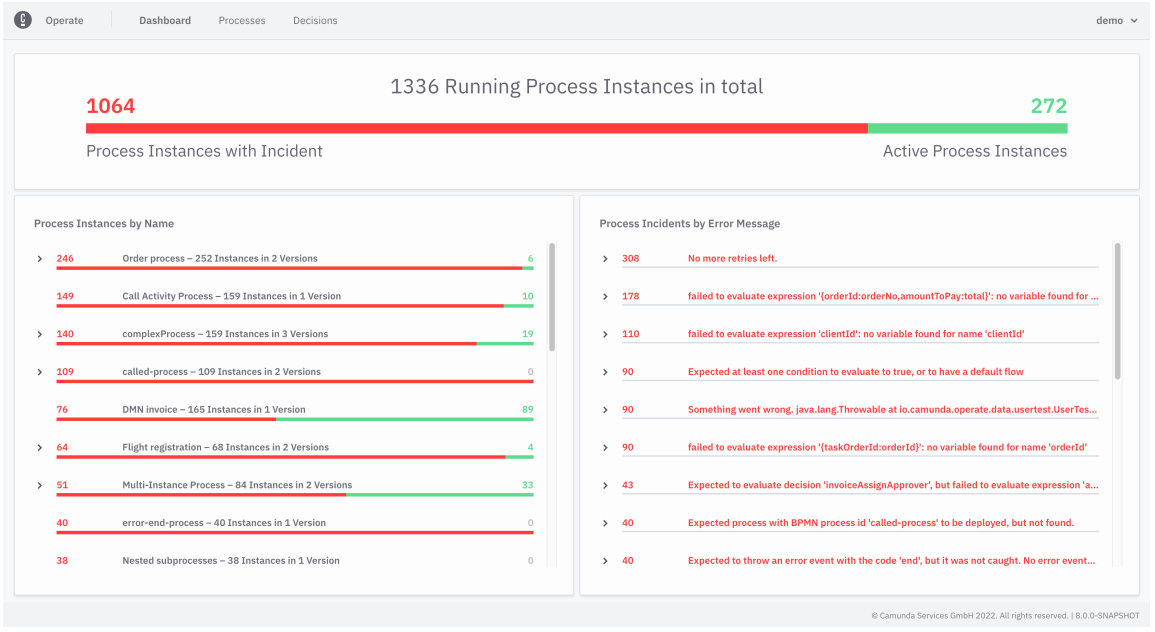

*Εικόνα 3.18: Άποψη του Operate.*

 **Optimize:** Εκμεταλλεύεται τα δεδομένα των εκτελούμενων διαδικασιών για τη συνεχή παροχή αξιοποιήσιμων πληροφοριών. Ειδικεύεται στην ανάλυση που βασίζεται στο BPMN και μπορεί να δείξει στους χρήστες ακριβώς τι χρειάζεται το μοντέλο τους για την επιτυχής εκτέλεση.

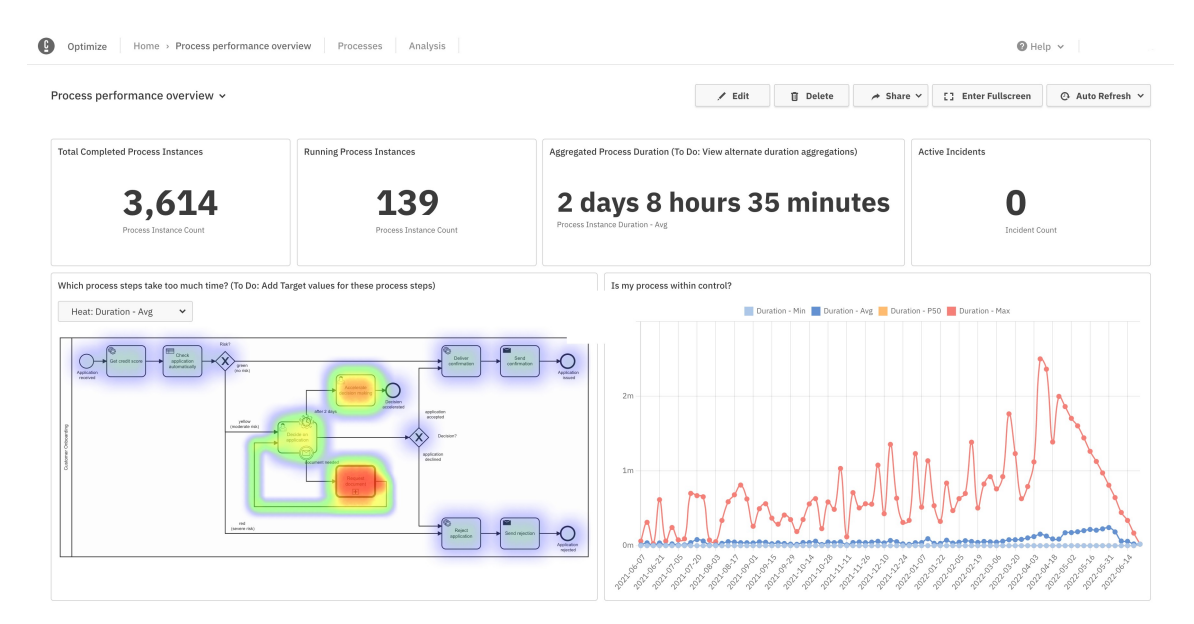

*Εικόνα 3.19: Άποψη του Optimize.*

 **Console:** Με την Console, οι ομάδες μπορούν να δημιουργήσουν, παραμετροποιήσουν, διαχειριστούν και να παρακολουθήσουν ομάδες μηχανημάτων για όλα τα περιβάλλοντα, από την ανάπτυξη ως την παραγωγή.

Επιπλέον, έχουν έλεγχο στις ρυθμίσεις του οργανισμού, όπως είναι η διαχείριση χρηστών, οι ρόλοι και οι μετρικές χρήσης.

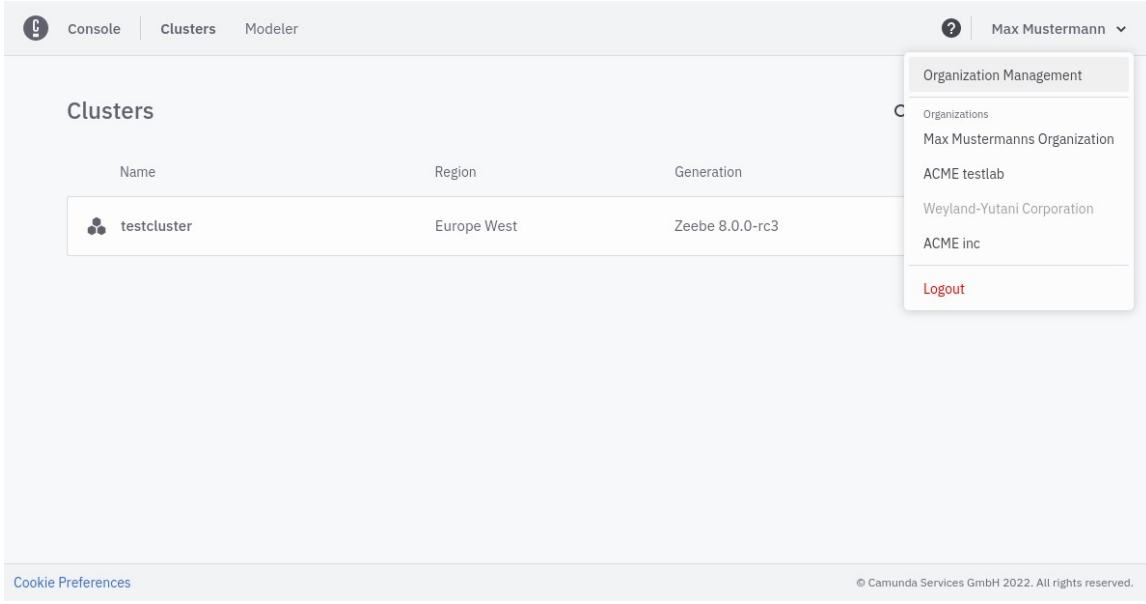

*Εικόνα 3.20: Άποψη του Console.*

# **3.4.3 Το Camunda Modeler**

Η Camunda παρέχει το Camunda Modeler για το σχεδιασμό και την εφαρμογή των διαγραμμάτων. Το Camunda Modeler έχει δύο εκδόσεις, την έκδοση desktop και την έκδοση Ιστού, οι οποίες διαφέρουν κυρίως στο περιβάλλον τους.

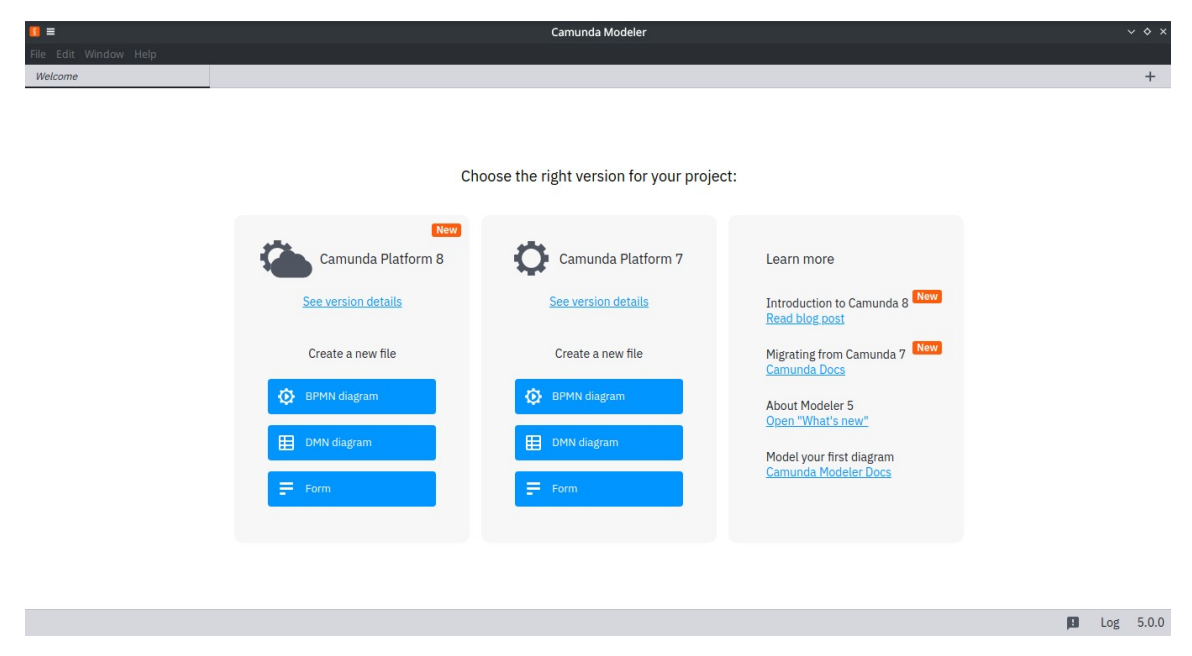

*Εικόνα 3.21: Το αρχικό περιβάλλον του Camunda Modeler.*
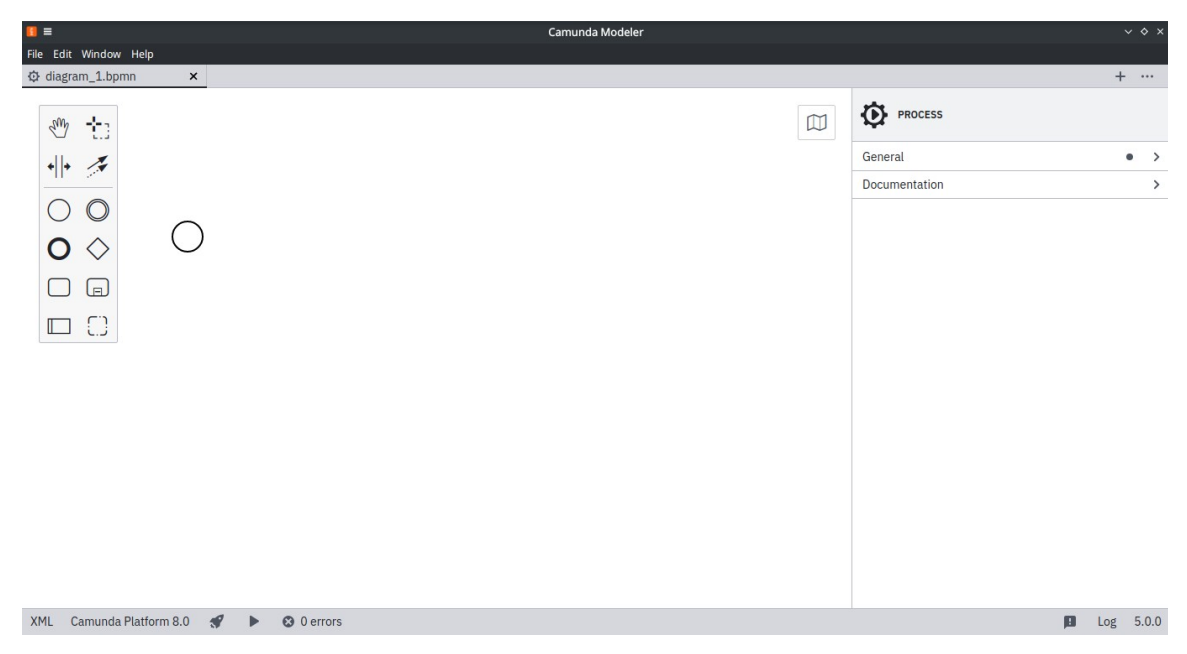

*Εικόνα 3.22: Έναρξη μοντελοποίησης στο Camunda Modeler.*

Η έκδοση Ιστού αποτελεί μέρος του Conole και προσφέρει απρόσκοπτη ενσωμάτωση με την πλατφόρμα της Camunda. Η έκδοση desktop μπορεί να εγκατασταθεί τοπικά και είναι διαθέσιμη για λειτουργικά συστήματα Windows, MacOS και Linux.

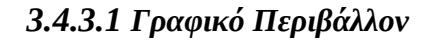

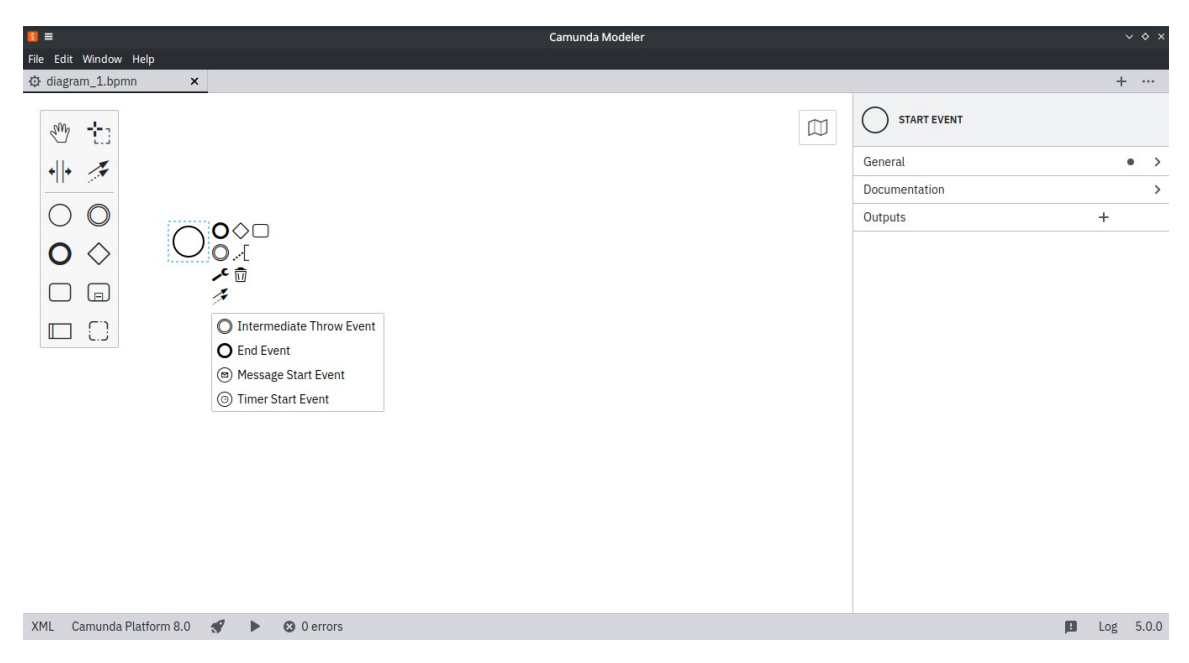

*Εικόνα 3.23: Το περιβάλλον τροποποίησης ενός στοιχείου στο Camunda Modeler.*

Το γραφικό περιβάλλον του Camunda Modeler είναι πολύ απλό και εύχρηστο, και τόσο η διαδικτυακή, όσο και η desktop έκδοση του Camunda Modeler παρέχουν την ίδια βασική εμπειρία μοντελοποίησης.

Είναι δυνατή η εισαγωγή στοιχείων BMPN, κάνοντας χρήση της τεχνικής dragand-drop, από την παλέτα στα αριστερά του παραθύρου στο διάγραμμα. Εναλλακτικά, είναι δυνατή η εισαγωγή των στοιχείων μέσω του μενού που εμφανίζεται όταν επιλεχθεί ένα στοιχείο του διαγράμματος.

Σε αυτή την περίπτωση, επιλέγοντας το εικονίδιο με το γερμανικό κλειδί, είναι δυνατή η αλλαγή του τύπου του στοιχείου που έχει επιλεγεί, όπως φαίνεται παραπάνω.

Στα δεξιά του παραθύρου υπάρχει το πάνελ των ιδιοτήτων. Σε αυτό εμφανίζονται, και μπορούν να τροποποιηθούν, οι ιδιότητες του επιλεγμένου στοιχείου.

| $\blacksquare$                                                                                                    | Camunda Modeler                                                                                                    | $\vee$ $\diamond$ $\times$          |
|----------------------------------------------------------------------------------------------------|----------------------------------------------------------------------------------------------------|-------------------------------------|
| File Edit Window Help                                                                                                    |                                                                                                    |                                     |
| to diagram_1.bpmn<br>$\boldsymbol{\times}$                                                                                                    |                                                                                                    | $+\quad\cdots$                      |
| ૠ<br>$\sqrt{4}$<br>$\bullet  \bullet$<br>$\tilde{\mathcal{A}}$<br>$\bigcirc$<br>⌒<br>O◇⊡<br>$\mathbf{\Omega}$<br>$\Diamond$<br>Έναρξη<br>$\epsilon$<br>$\textcolor{red}{\textcolor{blue}{\boldsymbol{\textcolor{blue}{\boldsymbol{}}}}}}}}}}}}}}}}\right)$<br>$\tilde{\mathcal{F}}$<br>$\Box$<br>$\Box$ | <mark>START EVENT</mark><br>Έναρξη<br>$\mathbb{D}$<br>General<br>Name<br>Έναρξη<br>ID<br>StartEvent_1<br>Documentation<br>Outputs | $\bullet \quad \vee$<br>$\,$<br>$+$ |
| XML Camunda Platform 8.0<br>$\mathscr{F}$<br>$\odot$ 0 errors<br>$\blacktriangleright$                                                                                                    |                                                                                                    | Log 5.0.0<br>圓                      |

*Εικόνα 3.24: Τροποποίηση των χαρακτηριστικών στο Camunda Modeler.*

## *3.4.3.2 Διαθέσιμες εκδόσεις*

Η desktop έκδοση του Camunda Modeler είναι διαθέσιμη σε δύο εκδόσεις, που διαφέρουν στην άδεια χρήσης τους και στα χαρακτηριστικά τους, όπως φαίνεται παρακάτω:

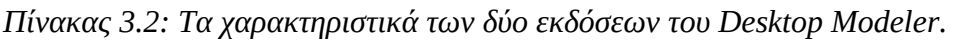

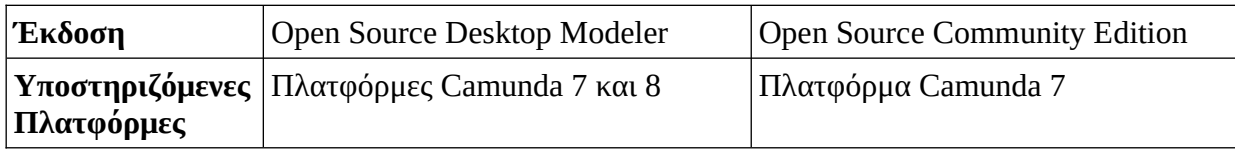

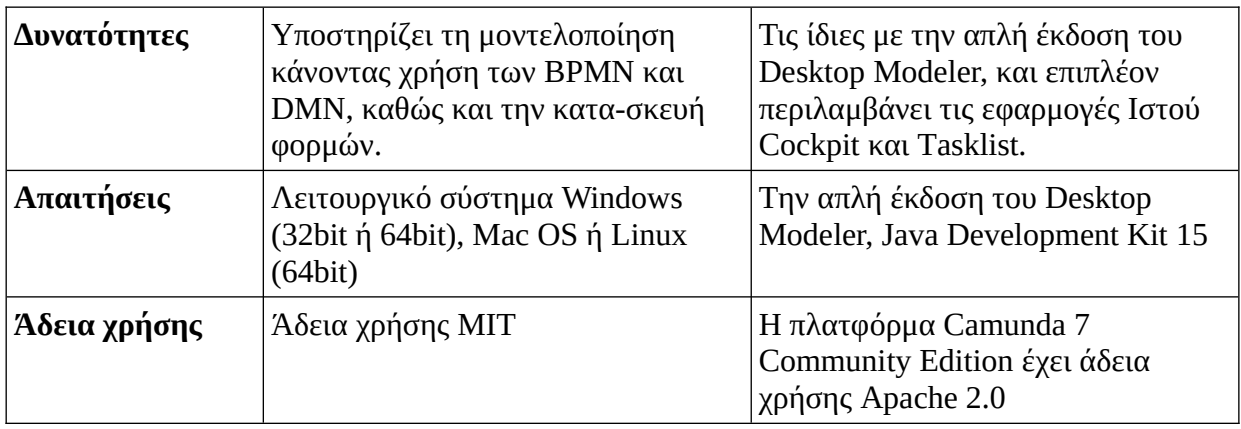

Η πλατφόρμα της Camunda είναι διαθέσιμη σε διαφορετικές εκδόσεις, αναλόγως το μέγεθος του οργανισμού, τον επιθυμητό τρόπο εγκατάστασης, χρήσης και κόστους. Η υπηρεσία Νέφος όπου εκτελείται η πλατφόρμα είναι του τύπου Λογισμικό-ως-Υπηρεσία (Software-as-a-Service – SaaS).

*Πίνακας 3.3: Οι εκδόσεις της πλατφόρμας Camunda - SaaS.*

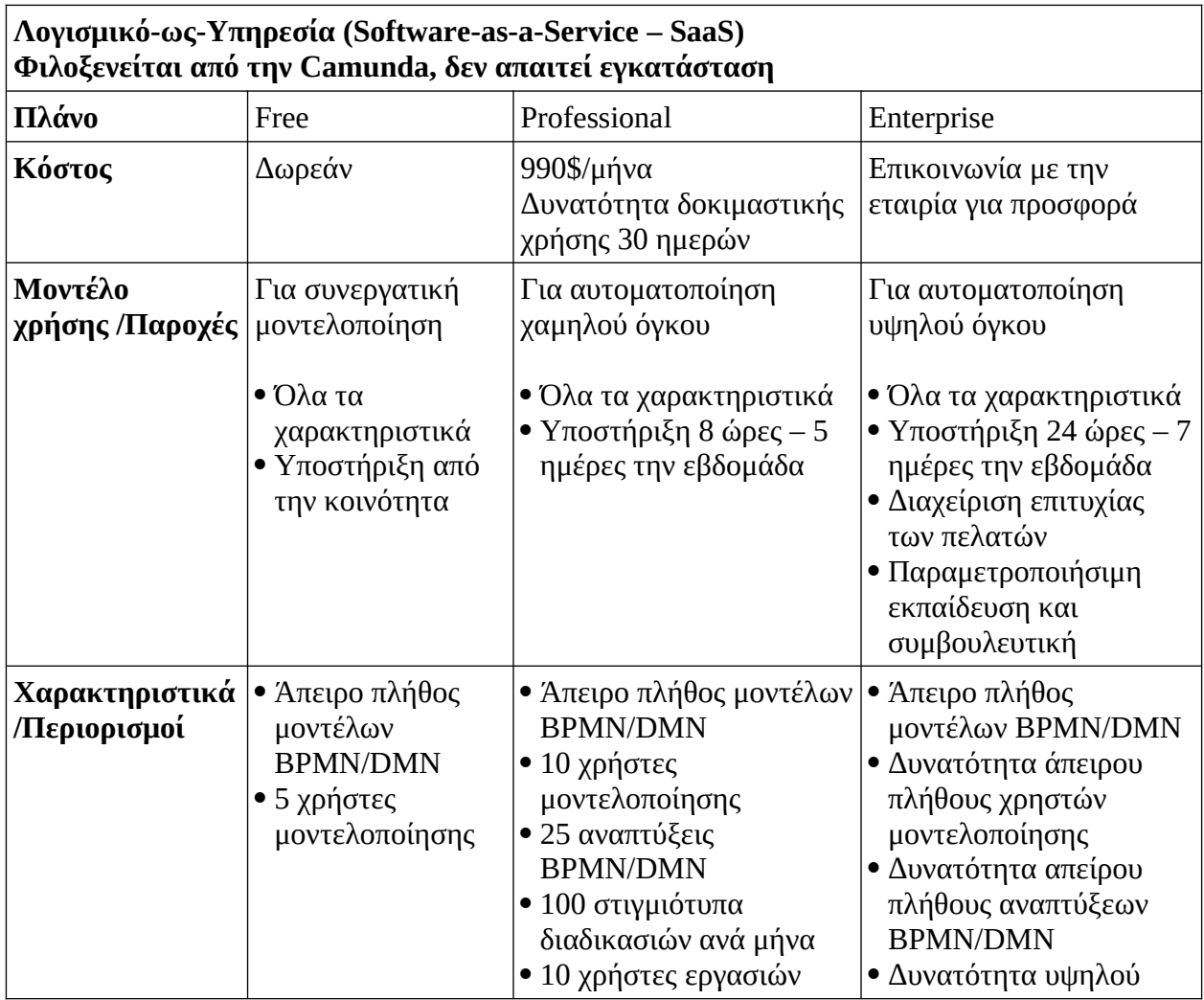

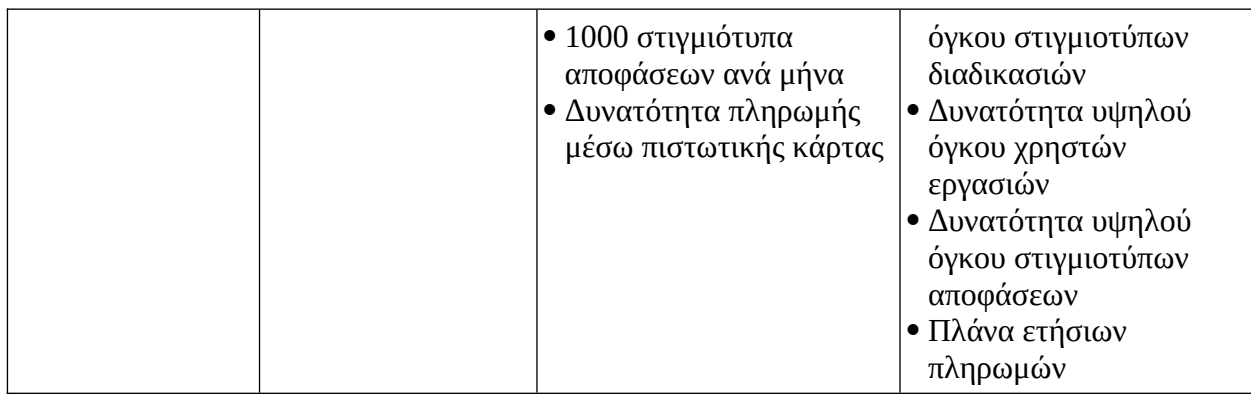

*Πίνακας 3.4: Οι εκδόσεις της πλατφόρμας Camunda – On premises.*

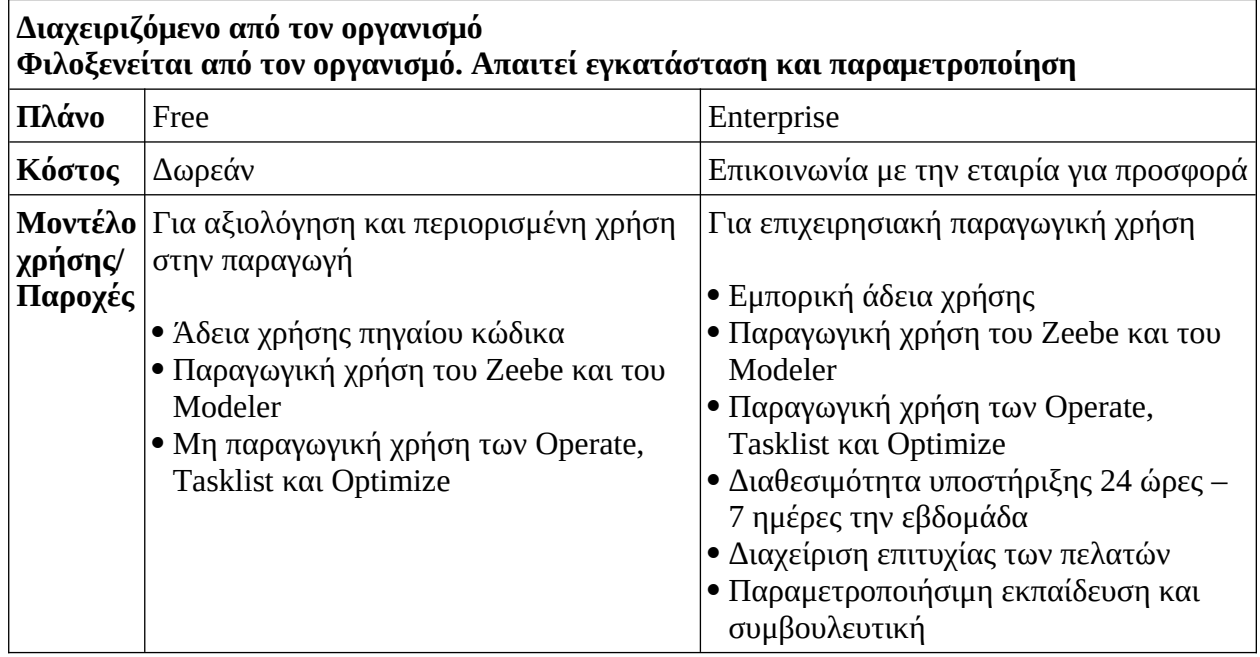

# **3.5 Σύγκριση των πακέτων λογισμικού**

Η σύγκριση των πακέτων λογισμικού που παρουσιάστηκαν παραπάνω βασίζεται στις δωρεάν εκδόσεις των προϊόντων.

*Πίνακας 3.5: Σύγκριση των χαρακτηριστικών των τριών προγραμμάτων.*

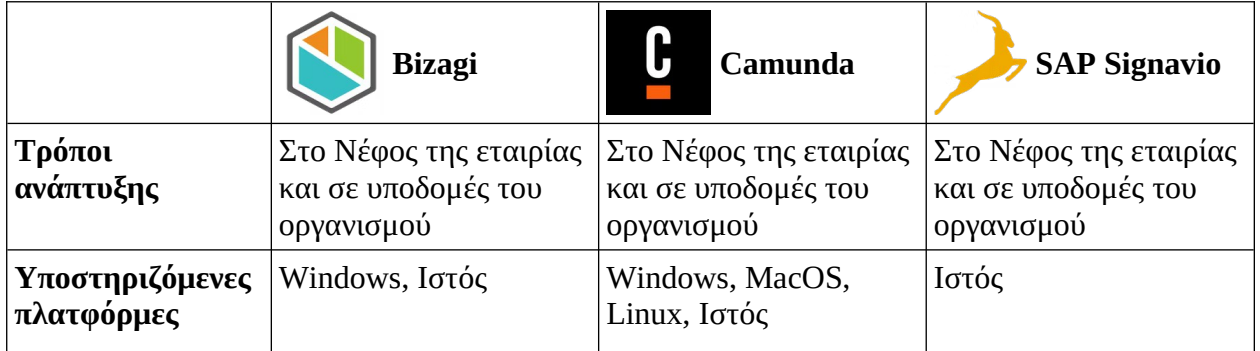

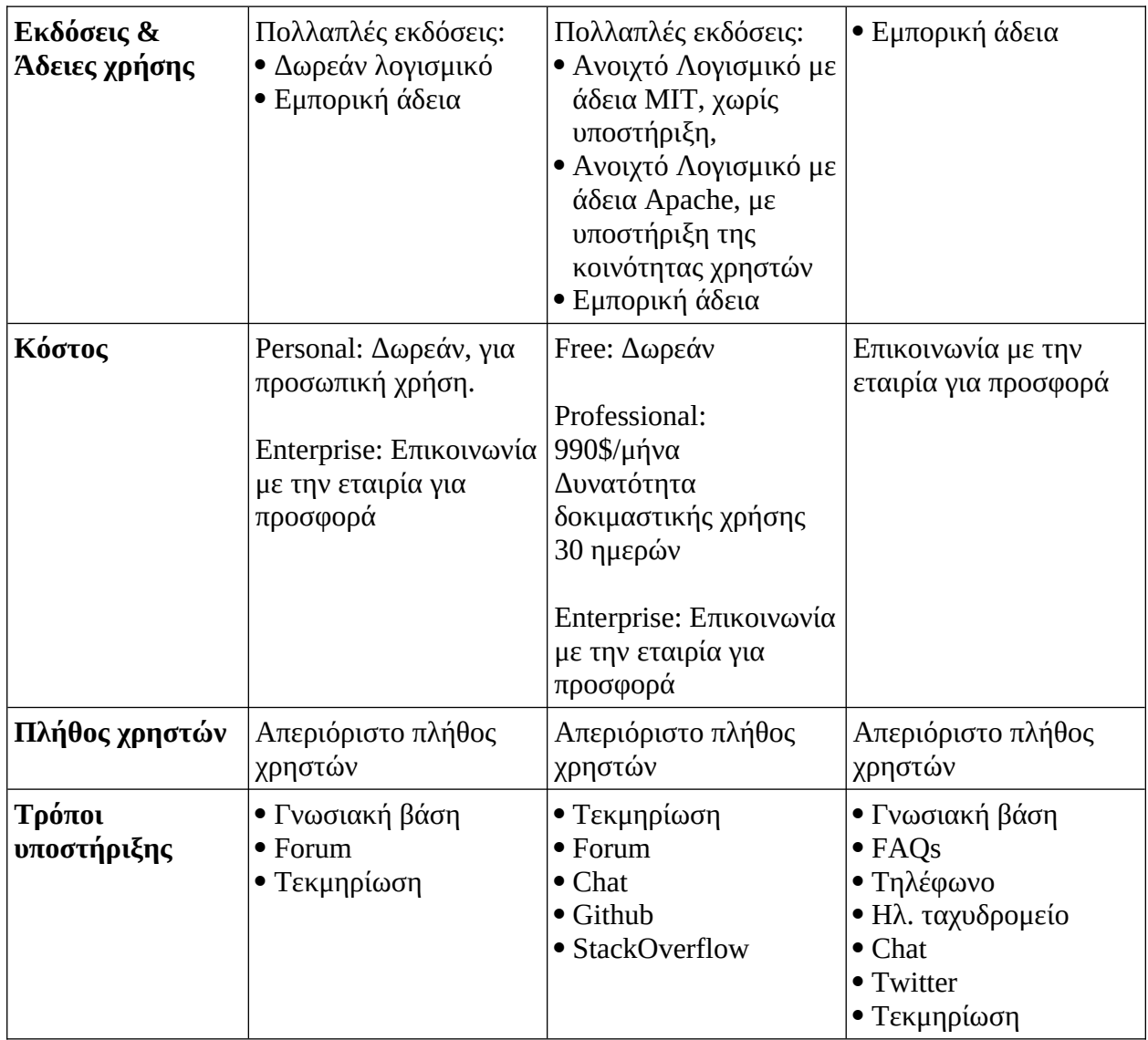

## **3.6 Συμπεράσματα**

Τα πακέτα λογισμικού που παρουσιάστηκαν σε αυτό το κεφάλαιο είναι μόνο τρία από την πληθώρα των διαθέσιμων πακέτων στην αγορά, και όπως κάθε άλλο λογισμικό έχουν θετικά και αρνητικά χαρακτηριστικά. Και τα τρία πακέτα μπορούν να θεωρηθούν ολοκληρωμένες πλατφόρμες, με όλα τα απαραίτητα εργαλεία για τη ΔΕΔ. Και τα τρία πακέτα προσπαθούν να διευκολύνουν τον χρήστη, αλλά το κάθε ένα προσεγγίζει το πρόβλημα από διαφορετική σκοπιά και δίνει βάση σε διαφορετικά σημεία της διαδικασίας.

Συγκρίνοντας τα τρία πακέτα βλέπουμε τις διαφορετικές προσεγγίσεις, αλλά και τις ομοιότητες. Καταρχάς, και τα τρία λογισμικά έχουν παρόμοιο τρόπο χρήση, όσον αφορά την κατασκευή διαγραμμάτων. Οι πλατφόρμες της Bizagi και της SAP Signavio προσπαθούν να είναι εύχρηστες και από μη τεχνικούς χρήστες, ιδιαίτερα αυτή της Bizagi δίνει έμφαση στον περιορισμό χρήσης κώδικα. Αντίθετα, αυτή της Camunda προσπαθεί να βοηθήσει τους προγραμματιστές με πληθώρα χαρακτηριστικών που θα εκτιμούσαν, κάτι που φαίνεται και από το γεγονός ότι το λογισμικό της είναι σε μεγάλο βαθμό ανοιχτού κώδικα. Το λογισμικό SAP Signavio δίνει μεγάλη έμφαση στη συνεργατικότητα, χαρακτηριστικό που παρέχουν και τα άλλα λογισμικά, αλλά δεν διαφημίζουν τόσο πολύ. Επίσης βλέπουμε ότι και οι τρεις πλατφόρμες έχουν τη δυνατότητα χρήσης μέσω κάποιου προγράμματος περιήγησης και κάνουν χρήση τεχνολογιών Νέφους, με τη SAP Signavio να λειτουργεί εξολοκλήρου με αυτόν τον τρόπο. Άξιο αναφοράς είναι το πρόγραμμα BPM Academic Initiative που στοχεύει στην ακαδημαϊκή κοινότητα και, σίγουρα διευκόλυνε την παρούσα εργασία.

Αρνητικό σημείο των τριών λύσεων είναι η απόκρυψη του κόστους στα προγράμματα συνδρομών που απευθύνονται σε οργανισμούς, κάτι που περιπλέκει τη διαδικασία επιλογής μιας και ο ενδιαφερόμενος θα πρέπει να απευθυνθεί στις εταιρίες για να λάβει τις τιμές. Αξίζει να σημειωθεί ότι η SAP Signavio, αντίθετα με τις άλλες δύο εταιρίες, δεν παρέχει κάποιο δωρεάν πρόγραμμα, αλλά μια δοκιμαστική έκδοση.

Και οι τρεις προτάσεις παρέχουν χρήσιμα εργαλεία για την εφαρμογή της ΔΕΔ, σε προσωπικό ή οργανωτικό επίπεδο, και οι διαφορετικές προσεγγίσεις τους θα ταιριάξουν σε άτομα ή οργανισμούς με διαφορετικούς τρόπους εργασίας και υποδομών.

# **4 Το SAP Signavio Process Manager**

Στο κεφάλαιο αυτό παρουσιάζεται πιο αναλυτικά το SAP Signavio Process Manager και η χρήση του για μοντελοποίηση διαδικασιών. Η ενότητα 4.1 είναι αφιερωμένη στη διεπαφή χρήστη του λογισμικού, ενώ η ενότητα 4.2 στη μοντελοποίηση διαδικασιών, μοντελοποιώντας ένα απλό παράδειγμα επιχειρησιακής διαδικασίας. Στην ενότητα 4.3 παρουσιάζεται η μοντελοποίηση των επιχειρησιακών αποφάσεων και στην ενότητα 4.4 παρουσιάζονται οι τρόποι τεκμηρίωσης των διαδικασιών που παρέχει το λογισμικό. Το κεφάλαιο κλείνει με την ενότητα 4.5 και τα συμπεράσματα μας.

# **4.1 Διεπαφή χρήστη**

Το SAP Signavio Process Manager έχει μια εύχρηστη διεπαφή χρήστη (user interface), το οποίο ακολουθεί την ίδια λογική στα περισσότερα εργαλεία του.

## **Η διεπαφή του Εξερευνητή**

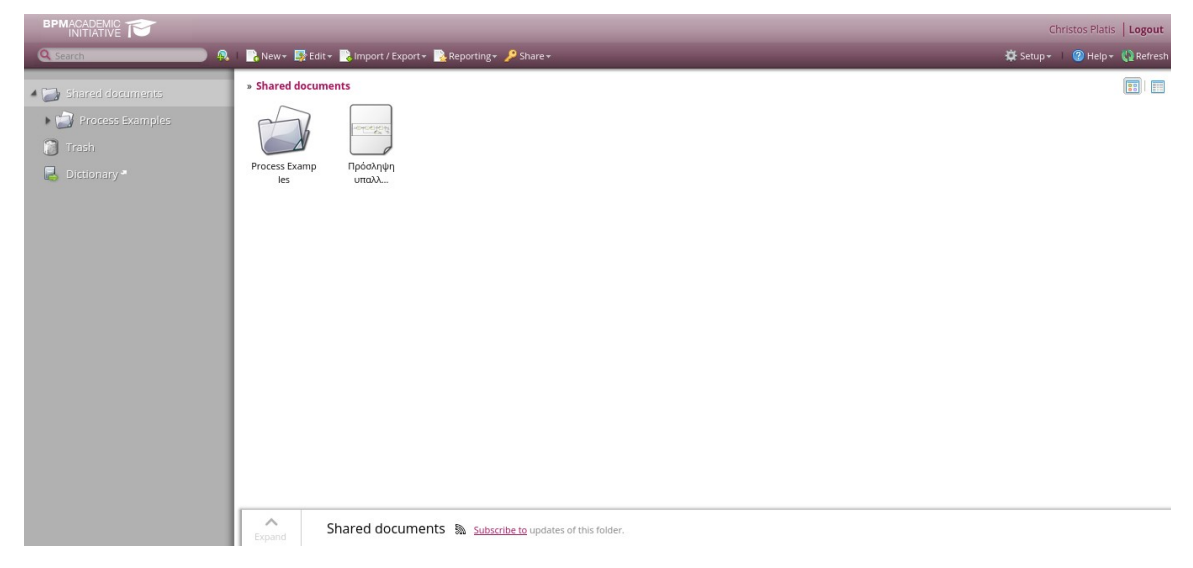

*Εικόνα 4.1: Άποψη του Εξερευνητή.*

Η δομή του Εξερευνητή είναι η ακόλουθη:

- Όψη (View): Η κύρια περιοχή που παρουσιάζει τα περιεχόμενα του επιλεγμένου φακέλου. Με διπλό κλικ μπορεί να ανοιχτεί ένα διάγραμμα για επεξεργασία.
- Μενού (Menu): Τα μενού επιτρέπουν την πρόσβαση σε διάφορες λειτουργίες

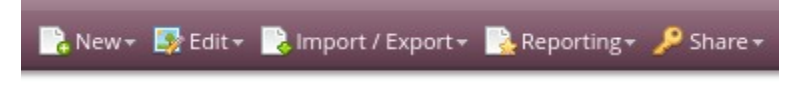

*Εικόνα 4.2: Το Μενού.*

◦ Νέο (New): δημιουργία νέων φακέλων και διαγραμμάτων.

- Επεξεργασία (Edit): άνοιγμα διαγραμμάτων για επεξεργασία και προσομοίωση.
- Εισαγωγή/Εξαγωγή (Import/Export): Εισαγωγή και εξαγωγή αρχείων προς και από το SAP Signavio Process Manager.
- Αναφορές (Reporting): Δημιουργία ποικιλίας αναφορών σχετικά με τα διαγράμματα.
- Διαμοιρασμός (Share): Δημοσίευση των αρχείων στο SAP Signavio Process Collaboration Hub και διαμοιρασμός των αρχείων με διάφορους τρόπους.
- Αναζήτηση (Search): Ένα χρήσιμο εργαλείο για το γρήγορο εντοπισμό διαγραμμάτων.

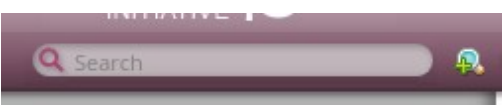

*Εικόνα 4.3: Το πεδίο Αναζήτησης.*

 Δέντρο Φακέλων (Folder Tree): Επιτρέπει τη γρήγορη πλοήγηση στο χώρο εργασίας.

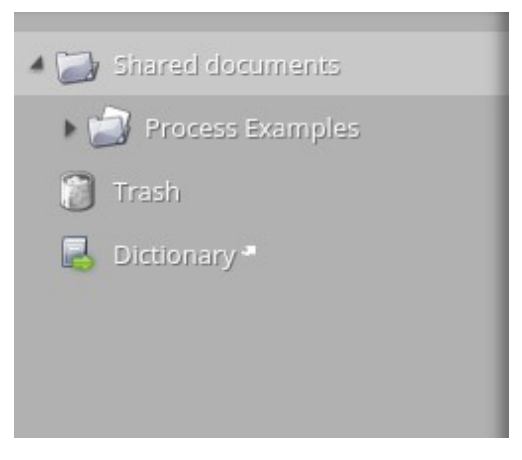

*Εικόνα 4.4: Το Δέντρο Φακέλων.*

- Λεπτομέρειες Διαγράμματος (Diagram Details): Περιέχει τις ειδοποιήσεις και τη ροή δραστηριοτήτων και επιτρέπει τη διαχείριση του ιστορικού ενός διαγράμματος. Επιπλέον, παρέχει και προεπισκόπηση του επιλεγμένου διαγράμματος.
- Προσωπικό Προφίλ (Personal Profile): Παρέχει επιλογές παραμετροποίησης του Εξερευνητή, σύμφωνα με τις ανάγκες του χρήστη.

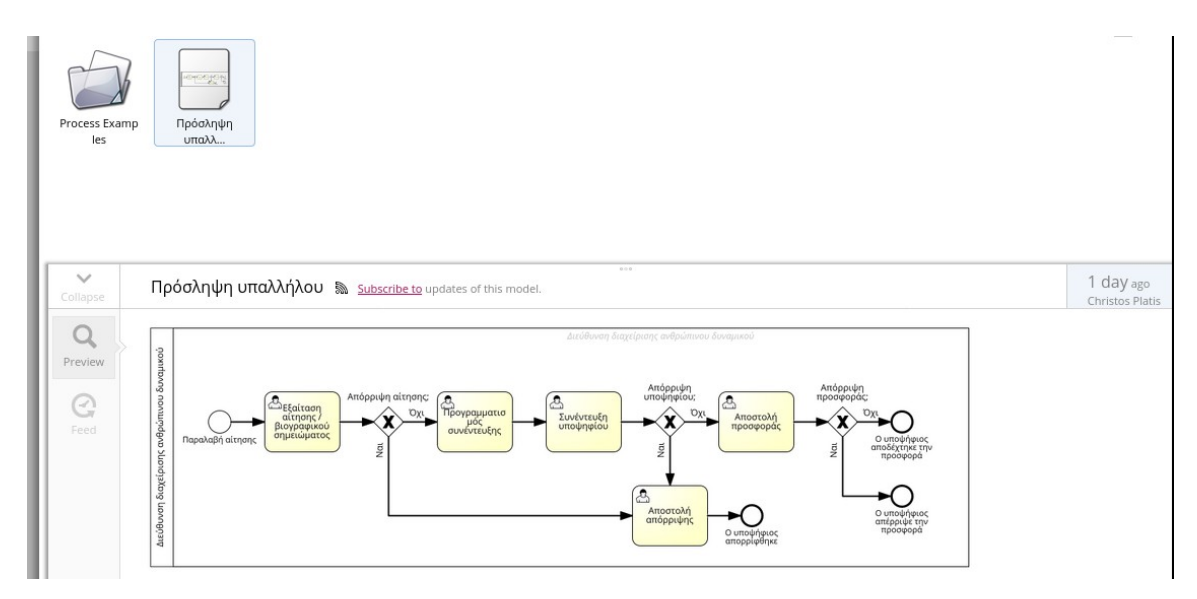

*Εικόνα 4.5: Οι Λεπτομέρειες Διαγράμματος, με επιλεγμένη την προεπισκόπηση.*

## **Η διεπαφή του Επεξεργαστή**

- 1. Αποθετήριο Σχημάτων (Shapes repository): Περιέχει όλα τα στοιχεία μοντελοποίησης που διατίθενται για την επιλεγμένη σημασιολογία.
- 2. Καμβάς (Canvas): Η περιοχή στην οποία γίνεται ο σχεδιασμό και η επεξεργασία των διαγραμμάτων.
- 3. Λεξικό (Dictionary): Επιτρέπει την επαναχρησιμοποίηση στοιχείων μοντελοποίησης.
- 4. Μπάρα Εργαλείων (Toolbar): Περιέχει τα εργαλεία που χρησιμοποιούνται για την επεξεργασία και την διαμόρφωση των διαγραμμάτων.
- 5. Διαμοιρασμός (Share): Πρόσκληση άλλων χρηστών για σχολιασμό επί των διαγραμμάτων.
- 6. Μενού Χρήστη (User menu): Εδώ μπορεί να επιλεγεί ο τρόπος επεξεργασίας, η εκκίνηση άλλων προϊόντων της SAP Signavio και η έξοδος του χρήστη.

| <b>tig</b><br><b>SIGNAVIO</b>                              | - 6<br>New Process                                                                                                    |          |
|------------------------------------------------------------|----------------------------------------------------------------------------------------------------|----------|
| - Shapes                                                   | $\textit{``} \quad \texttt{B}^{\star} \quad \texttt{B} \quad \textit{B} \quad \texttt{B} \quad \texttt{C} \quad \textit{C} \quad \textit{C} \quad$<br>® en-us ▼ ©<br>上 22<br>Attributes (Task) 7 |          |
| <b>BPMN (Core Elements)</b><br>$\checkmark$                | Search Term<br>a more and contract to<br>the company of the company of                                                                                                    | $\times$ |
| $\Box$ Task                                                | and the country<br>> Custom Attributes<br>The County of the<br>$\sim$                                                                                                    |          |
| Collapsed Subprocess<br>S Exclusive (XOR) Gateway          | $\mathcal{A} \qquad \mathcal{B} \qquad \mathcal{A}$<br>$\cdots$<br>.<br>> Main Attributes<br>the same<br>and the con-                                                                                                    |          |
| C Parallel Gateway                                         | a control<br>All All All Card<br>> Cost & Resource Analysis                                                                                                    |          |
| Pool/Lane<br>D Data Object                                 | The County of the<br>$\mathcal{X}=\mathcal{X}$<br>'maissiceals airsons,'<br><b>STATE OF</b><br>> More Attributes<br>All College of<br>All Carried                                                                                                    |          |
| 贝 IT System                                                | $\mathcal{L}^{\prime}=\mathcal{L}^{\prime}=\mathcal{L}^{\prime}=\mathcal{L}^{\prime}$<br>$\infty$<br>Task<br>The control<br>The company of the company<br>and the first control of                                                                                                    |          |
| O Start Event<br>O End Event                               | 63 Views 8<br>$A - 1$<br>$\sim$ $\sim$ $\sim$<br>$\mathcal{L} = \{ \mathcal{L} \mid \mathcal{L} \in \mathcal{L} \}$<br><br><b>CONTRACTOR</b>                                                                                                    |          |
| / Sequence Flow                                            | $\left\langle \cdot \right\rangle$<br>-20<br>the company                                                                                                    |          |
| / Association (undirected)<br>Association (unidirectional) | $\mathcal{L} = \mathcal{L}$<br>$\cdots$                                                                                                    |          |
| / Message Flow                                             | $\sim$ $\sim$ $\sim$<br>and the con-                                                                                                    |          |
| $\rightarrow$<br>Dictionary                                |                                                                                                    |          |
|                                                            | a control                                                                                                    |          |

*Εικόνα 4.6: Η διεπαφή του Επεξεργαστή.*

- 7. Χαρακτηριστικά (Attributes): Επεξεργασία των χαρακτηριστικών των στοιχείων μοντελοποίησης.
- 8. Όψεις (Views): Δημιουργία και επεξεργασία όψεων επεξεργασίας.

### **• Η διεπαφή του QuickModel**

Στο QuickModel όλα τα αντικείμενα του διαγράμματος καθώς και η τεκμηρίωση αυτών γίνεται μέσω μιας φόρμας και ενός πίνακα.

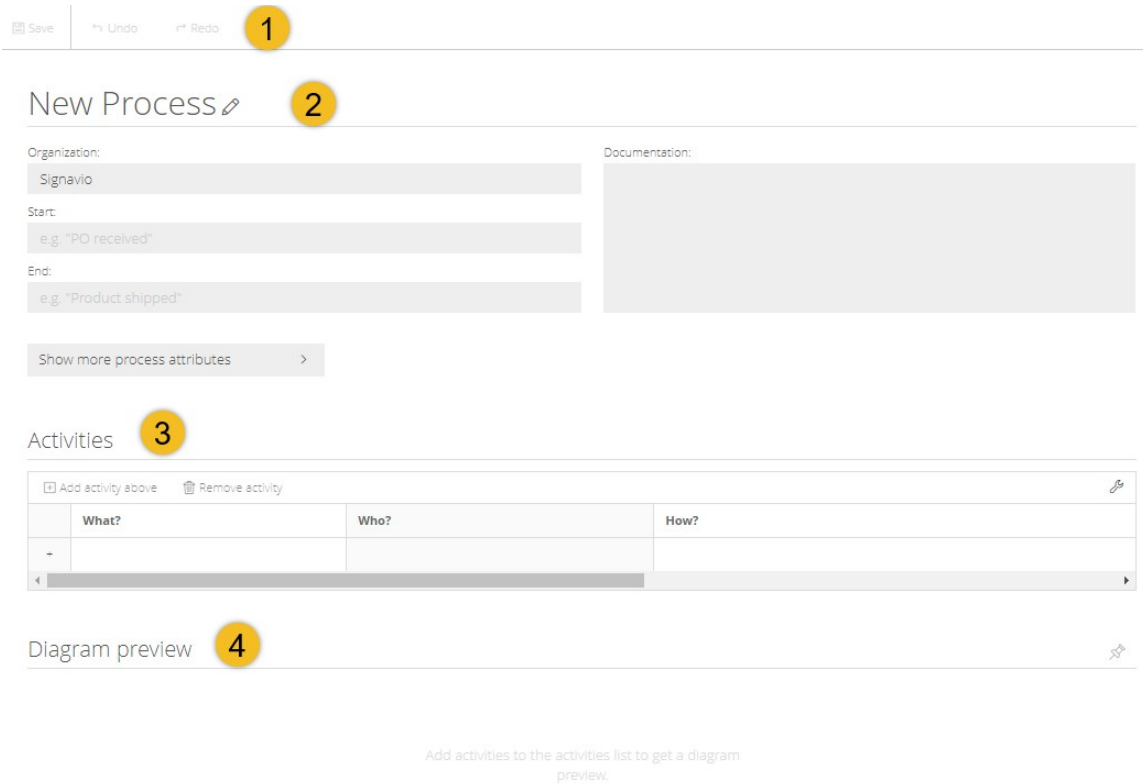

#### *Εικόνα 4.7: Η διεπαφή του QuickModel.*

Η διεπαφή του αποτελείται από τα παρακάτω στοιχεία:

- 1. Μπάρα Εργαλείων (Toolbar): Παρέχει τη δυνατότητα αποθήκευσης του διαγράμματος, της αναίρεσης μιας αλλαγής και της επανάληψης μιας αλλαγής.
- 2. Λεπτομέρειες της Διαδικασίας (Process details): Περιλαμβάνει τα κύρια χαρακτηριστικά του διαγράμματος. Είναι δυνατή η εμφάνιση των προσαρμοσμένων χαρακτηριστικών μέσω της επιλογής Show more process attributes.
- 3. Δραστηριότητες (Activities): Εμφανίζονται οι εργασίες και κάποια από τα κύρια χαρακτηριστικά τους. Κάθε γραμμή του πίνακα αντιπροσωπεύει μια εργασία.

4. Προεπισκόπηση του Διαγράμματος (Diagram preview): Η προεπισκόπηση του διαγράμματος δημιουργείται δυναμικά και ανανεώνεται με κάθε αλλαγή.

# **4.2 Μοντελοποίηση της διαδικασίας**

Για να είναι πιο εύκολη η κατανόηση του τρόπου με τον οποίο μοντελοποιείται μια διαδικασία θα χρησιμοποιήσουμε ένα παράδειγμα. Το παράδειγμα αφορά τη διαδικασία πρόσληψης υπαλλήλου από ένα Τμήμα Διαχείρισης Ανθρώπινου Δυναμικού μιας εταιρίας. Τα βήματα που ακολουθούνται, είναι:

- Λαμβάνεται η αίτηση του υποψήφιου
- Ο Υπεύθυνος Προσλήψεων μελετά την αίτηση και είτε την απορρίπτει ή την αποδέχεται.
- Αν η αίτηση απορριφθεί, ο αρμόδιος Υπάλληλος του Τμήματος Διαχείρισης Ανθρώπινου Δυναμικού αποστέλλει στον υποψήφιο ένα μήνυμα απόρριψης.
- Αν η αίτηση γίνει αποδεκτή, ο αρμόδιος Υπάλληλος του Τμήματος Διαχείρισης Ανθρώπινου Δυναμικού κανονίζει μια συνέντευξη με τον υποψήφιο.
- Ο Υπεύθυνος Προσλήψεων παίρνει συνέντευξη από τον υποψήφιο, και ο υποψήφιος είτε απορρίπτεται ή γίνεται αποδεκτός.
- Αν ο υποψήφιος απορριφθεί, ο αρμόδιος Υπάλληλος του Τμήματος Διαχείρισης Ανθρώπινου Δυναμικού του στέλνει ένα μήνυμα απόρριψης.
- Αν ο υποψήφιος είναι αποδεκτός, ο αρμόδιος Υπάλληλος του Τμήματος Διαχείρισης Ανθρώπινου Δυναμικού του στέλνει μια προσφορά για τη θέση εργασίας.

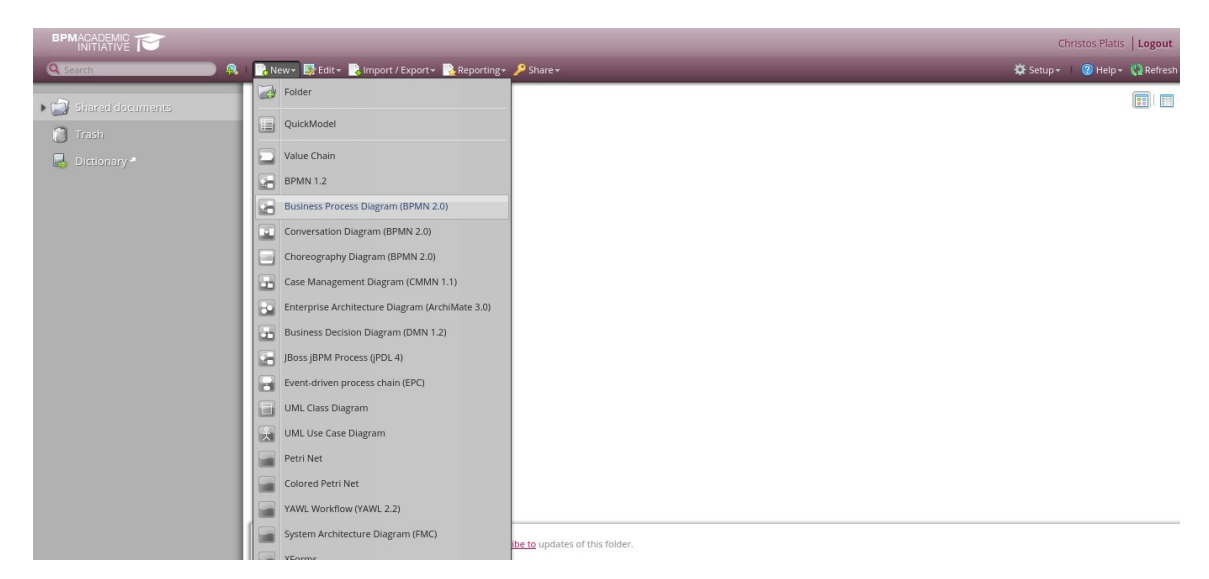

*Εικόνα 4.8: Δημιουργία ενός νέου διαγράμματος στον Εξερευνητή.*

• Ο υποψήφιος αποδέχεται ή απορρίπτει την προσφορά.

Το παραπάνω παράδειγμα αντλήθηκε από μια σελίδα με παραδείγματα που βρίσκεται στον ιστότοπο της SAP Signavio, [https://www.signavio.com/post/10](https://www.signavio.com/post/10-workflow-examples) [workflow-examples](https://www.signavio.com/post/10-workflow-examples)

#### **Δημιουργία νέου διαγράμματος**

Η μοντελοποίηση του παραδείγματος ξεκινά με τη δημιουργία ενός νέου διαγράμματος στον Εξερευνητή της εφαρμογής, ακολουθώντας New > Business Process Diagram (BPMN 2.0).

Αυτή η κίνηση θα ανοίξει μια νέα καρτέλα ή παράθυρο με τον Επεξεργαστή με κενό καμβά. Εξορισμού, ο Επεξεργαστής εμφανίζει μόνο τα βασικά στοιχεία του BPMN. Για να έχουμε πρόσβαση σε όλα τα στοιχεία, στο Αποθετήριο Σχημάτων στα αριστερά επιλέγουμε BPMN (Complete). Στο πάνω μέρος του παραθύρου μπορούμε να εισάγουμε το όνομα του διαγράμματος.

| <b>BPM</b> ACADEMIC -<br>*ሮ፡፡                              |  |  | New Process |  |  |  |  |  |  |  |  |  |  |                                                                                                    |  | $\propto$ Share | $\checkmark$ | <b>Christos Platis</b> |  | University of Macedonia (Chris |                  |                                 |
|------------------------------------------------------------|--|--|-------------|--|--|--|--|--|--|--|--|--|--|----------------------------------------------------------------------------------------------------|--|-----------------|--------------|------------------------|--|--------------------------------|------------------|---------------------------------|
| $\ll$<br>$\boxed{+}$ Shapes                                |  |  |             |  |  |  |  |  |  |  |  |  |  | $\boxed{\boxtimes\bullet\bullet \times\textcircled{\small 1}\otimes\textcircled{\small 1}\circ\textcircled{\small 1}\circ\textcircled{\small 1$ |  |                 |              |                        |  |                                | $\triangleright$ | $\ll$                           |
| <b>BPMN (Core Elements)</b><br>$\checkmark$                |  |  |             |  |  |  |  |  |  |  |  |  |  |                                                                                                    |  |                 |              |                        |  |                                |                  | Attributes                      |
| $\Box$ Task                                                |  |  |             |  |  |  |  |  |  |  |  |  |  |                                                                                                    |  |                 |              |                        |  |                                |                  | $\hspace{0.1mm}-\hspace{0.1mm}$ |
| Collapsed Subprocess                                       |  |  |             |  |  |  |  |  |  |  |  |  |  |                                                                                                    |  |                 |              |                        |  |                                |                  | Views                           |
| Exclusive (XOR) Gateway<br>♦ Parallel Gateway              |  |  |             |  |  |  |  |  |  |  |  |  |  |                                                                                                    |  |                 |              |                        |  |                                |                  |                                 |
| Pool/Lane                                                  |  |  |             |  |  |  |  |  |  |  |  |  |  |                                                                                                    |  |                 |              |                        |  |                                |                  |                                 |
| D Data Object                                              |  |  |             |  |  |  |  |  |  |  |  |  |  |                                                                                                    |  |                 |              |                        |  |                                |                  |                                 |
| <b>国</b> IT System<br>$O$ Start Event                      |  |  |             |  |  |  |  |  |  |  |  |  |  |                                                                                                    |  |                 |              |                        |  |                                |                  |                                 |
| <b>Q</b> End Event                                         |  |  |             |  |  |  |  |  |  |  |  |  |  |                                                                                                    |  |                 |              |                        |  |                                |                  |                                 |
| Sequence Flow                                              |  |  |             |  |  |  |  |  |  |  |  |  |  |                                                                                                    |  |                 |              |                        |  |                                |                  |                                 |
| / Association (undirected)<br>Association (unidirectional) |  |  |             |  |  |  |  |  |  |  |  |  |  |                                                                                                    |  |                 |              |                        |  |                                |                  |                                 |
| Message Flow                                               |  |  |             |  |  |  |  |  |  |  |  |  |  |                                                                                                    |  |                 |              |                        |  |                                |                  |                                 |
| <b>□</b> Dictionary<br>$\checkmark$                        |  |  |             |  |  |  |  |  |  |  |  |  |  |                                                                                                    |  |                 |              |                        |  |                                |                  |                                 |
| $\overline{\nabla}$<br>Searching for dictionary items      |  |  |             |  |  |  |  |  |  |  |  |  |  |                                                                                                    |  |                 |              |                        |  |                                |                  |                                 |

*Εικόνα 4.9: Η αρχική οθόνη του Επεξεργαστή.*

#### **Εισαγωγή στοιχείων**

Όταν είμαστε έτοιμοι, μπορούμε να ξεκινήσουμε το σχεδιασμό του διαγράμματος. Η προσθήκη οποιουδήποτε στοιχείου από το Αποθετήριο Σχημάτων γίνεται επιλέγοντας και σύροντας το στοιχείο στον καμβά. Εισάγουμε μια Δεξαμενή (Pool) σύροντας το στοιχείο Pool/Lane, της δίνουμε όνομα, σύρουμε στην ενότητα το Γεγονός Έναρξης και δίνουμε και σε αυτό όνομα. Στο συγκεκριμένο παράδειγμα δε θα χρησιμοποιήσουμε επιπλέον Λωρίδες (Lanes), αν χρειαζόταν θα μπορούσαμε να προσθέσουμε λωρίδες σύροντας στο στοιχείο Pool/Lane σε μια Δεξαμενή.

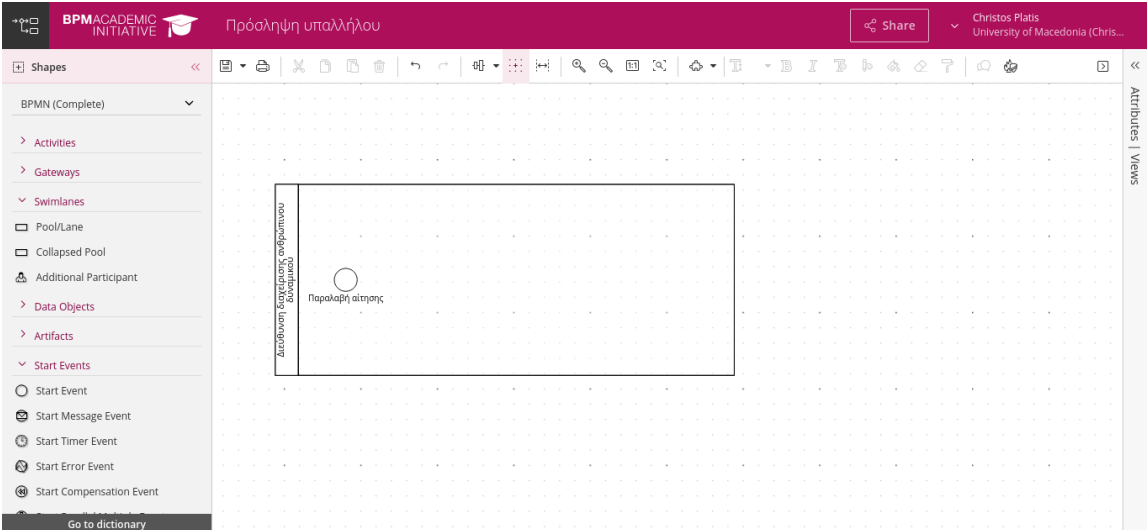

*Εικόνα 4.10: Προσθήκη της δεξαμενής και του γεγονότος έναρξης.*

Η προσθήκη εργασίας μπορεί να γίνει με δύο τρόπους:

- Να τη σύρουμε από το Αποθετήριο Σχημάτων και να τη συνδέσουμε στο διάγραμμα χειροκίνητα, ή
- Να χρησιμοποιήσουμε το Μενού Συντομεύσεων που εμφανίζεται όταν επιλέγουμε ένα στοιχείο του διαγράμματος. Σε αυτήν την περίπτωση, η σύνδεση των στοιχείων γίνεται αυτόματα.

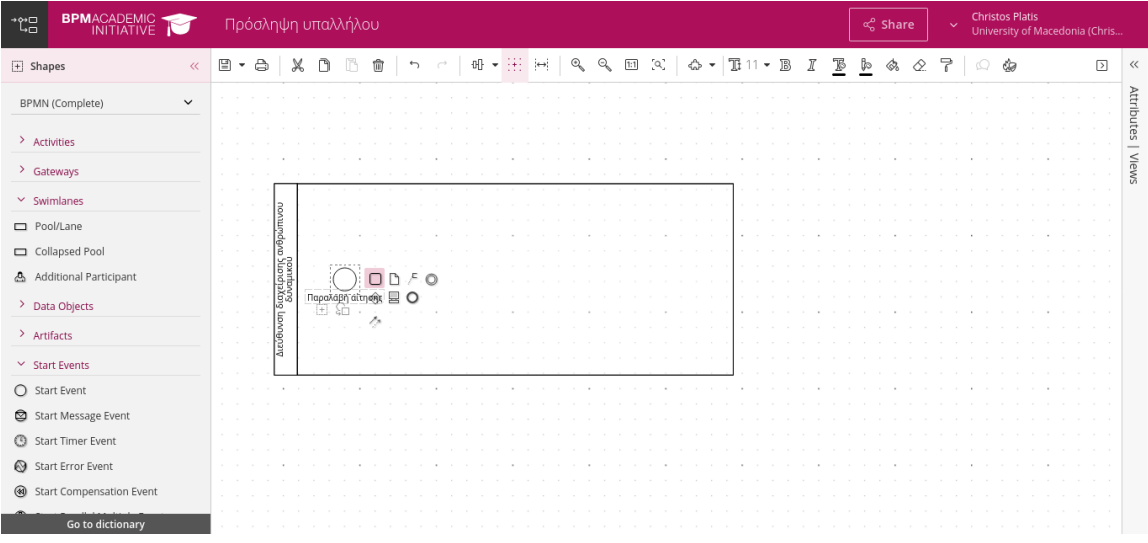

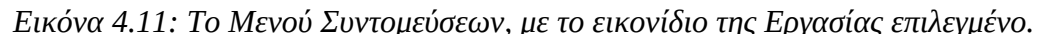

Επιλέγοντας τη δεύτερη επιλογή, εισάγουμε μια εργασία και της δίνουμε όνομα.

| $\rightarrow \sim \square$<br>ہ با | <b>BPM</b> ACADEMIC<br>INITIATIVE        |                          | Πρόσληψη υπαλλήλου |                                                   |                                                                                                    | ≪ Share<br>$\checkmark$ | <b>Christos Platis</b><br>University of Macedonia (Chris |
|------------------------------------|------------------------------------------|--------------------------|--------------------|---------------------------------------------------|----------------------------------------------------------------------------------------------------|-------------------------|----------------------------------------------------------|
| $\boxed{+}$ Shapes                 | $\ll$                                    |                          |                    |                                                   | $\boxed{\blacksquare\bullet\spadesuit\; \; \texttt{X}\;\; \texttt{D}\;\; \texttt{D}\;\; \texttt{D}\;\;  \; \texttt{D}\;\;\texttt{A}\;\;  \; \texttt{M}\bullet\texttt{H}\; \; \texttt{M}\;\; \texttt{Q}\;\; \texttt{D}\;\; \texttt{Q}\;\;  \; \texttt{D}\bullet\texttt{H}\;\;  \; \texttt{D}\bullet\texttt{A}\;\; \texttt{D}\;\;  \; \texttt{D}\;\; \texttt{A}\;\;  \; \texttt{D}\;\; \texttt{A}\;\;  \; \texttt{D}\;\;  \; \texttt{D}\;\;  \; \texttt{D$ |                         | $\circ$<br>$\boxed{2}$<br>$\ll$                          |
|                                    | $\check{~}$<br>BPMN (Complete)           |                          |                    |                                                   |                                                                                                    |                         | Attributes                                               |
| > Activities                       |                                          |                          |                    |                                                   |                                                                                                    |                         | $\overbrace{\qquad \qquad }$                             |
|                                    | > Gateways                               |                          |                    |                                                   |                                                                                                    |                         | Views                                                    |
|                                    | $~\vee~$ Swimlanes<br>Pool/Lane          | a.<br>θρώπινου<br>n.     |                    |                                                   |                                                                                                    |                         |                                                          |
|                                    | Collapsed Pool                           | Īā                       |                    |                                                   |                                                                                                    |                         |                                                          |
|                                    | Additional Participant                   | διαχείρισης<br>δυναμικού | Παραλαβή αίτησης   | Εξαίταση<br>αίτησης<br>βιογραφικού<br>σημειώματος |                                                                                                    |                         |                                                          |
| > Artifacts                        | > Data Objects                           | εύθυνση                  |                    |                                                   |                                                                                                    |                         |                                                          |
|                                    | $\times$ Start Events                    | lă                       |                    |                                                   |                                                                                                    |                         |                                                          |
|                                    | ◯ Start Event                            |                          |                    |                                                   |                                                                                                    |                         |                                                          |
|                                    | Start Message Event<br>Start Timer Event |                          |                    |                                                   |                                                                                                    |                         |                                                          |
|                                    | Start Error Event                        |                          |                    |                                                   |                                                                                                    |                         |                                                          |
|                                    | Start Compensation Event                 |                          |                    |                                                   |                                                                                                    |                         |                                                          |
|                                    | Go to dictionary                         |                          |                    |                                                   |                                                                                                    |                         |                                                          |

*Εικόνα 4.12: Το διάγραμμα μετά την προσθήκη της πρώτης Εργασίας.*

Η εργασία αυτή αντιπροσωπεύει το χειροκίνητο έλεγχο που κάνει ο Υπεύθυνος Προσλήψεων. Για να οριστεί η εργασία, την επιλέγουμε, ανοίγουμε το πάνελ των Χαρακτηριστικών στα δεξιά και ορίζουμε την εργασία ως εργασία Χρήστη.

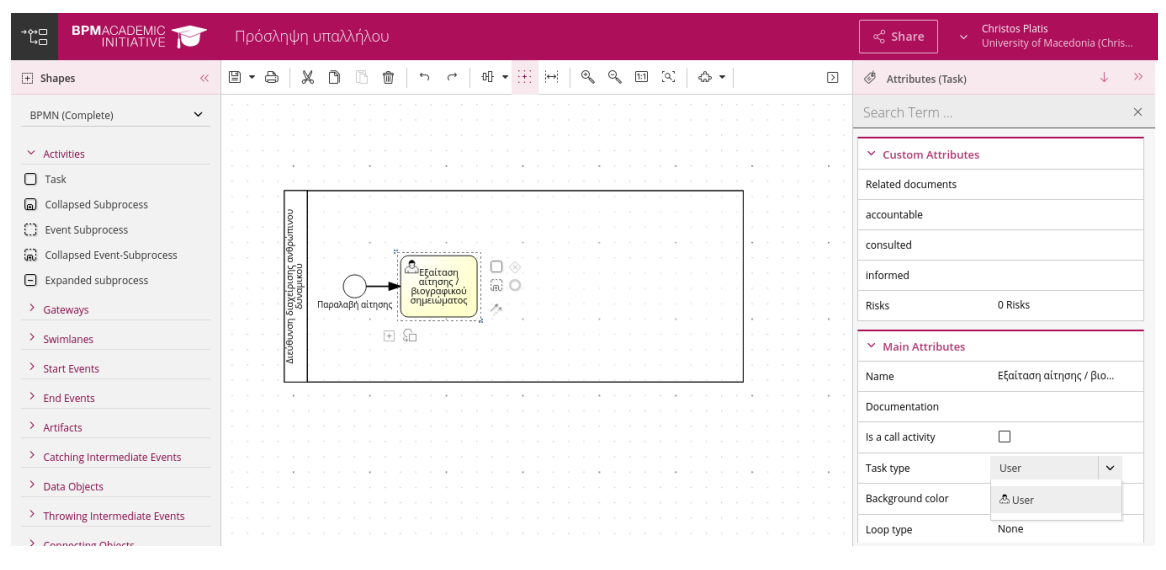

*Εικόνα 4.13: Το πάνελ των Χαρακτηριστικών της Εργασίας.*

Ακολουθώντας τα παραπάνω βήματα, εισάγουμε τα υπόλοιπα στοιχεία, είτε σύροντας τα από το Αποθετήριο Σχημάτων ή χρησιμοποιώντας το Μενού Συντομεύσεων, τους δίνουμε ονόματα και ορίζουμε τα χαρακτηριστικά τους. Το τελικό αποτέλεσμα φαίνεται παρακάτω.

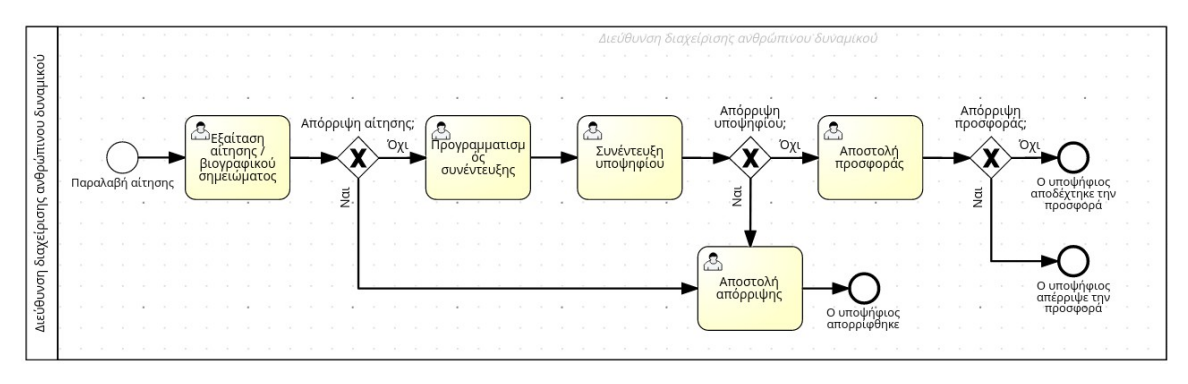

*Εικόνα 4.14: Η τελική μορφή του διαγράμματος.*

Η σύνδεση των στοιχείων με ροές γίνεται σύροντας τη ροή στον καμβά ή επιλέγοντας το αντίστοιχο εικονίδιο από το διαδραστικό μενού συντομεύσεων. Όταν η σύνδεση είναι δυνατή, εμφανίζονται πράσινα σημάδια στις ακμές του στοιχείου, ενώ όταν δεν είναι δυνατή, εμφανίζονται κόκκινα. Σύροντας ένα νέο στοιχείο σε μία σύνδεση που συνδέει δύο στοιχεία, αυτό προστίθεται και συνδέεται αυτόματα.

Είναι δυνατή η αντιγραφή στοιχείων ή τμημάτων του διαγράμματος. Η αντιγραφή στο ίδιο διάγραμμα γίνεται άμεσα. Αντίθετα, η αντιγραφή σε ένα δεύτερο διάγραμμα θα πάρει κάποιο χρόνο, μιας και τα στοιχεία αντιγράφονται πρώτα στον εξυπηρετητή. Αυτό σημαίνει, ότι κατά την αντιγραφή μεταξύ διαγραμμάτων, είναι απαραίτητη η ύπαρξη σύνδεσης στο διαδίκτυο.

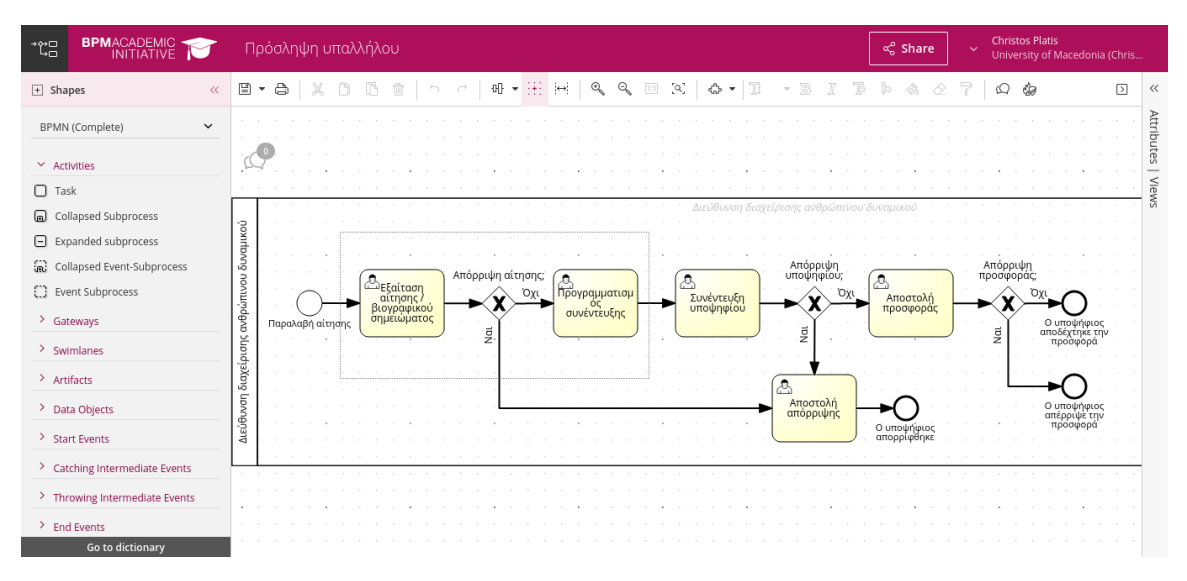

**Τροποποίηση των στοιχείων και του καμβά**

*Εικόνα 4.15: Επιλέγοντας στοιχεία του διαγράμματος.*

Κατά τη διάρκεια του σχεδιασμού του διαγράμματος χρειάζεται να το επεξεργαστούμε με συγκεκριμένους τρόπους, δηλαδή να μετακινήσουμε, να διαγράψουμε και να τροποποιήσουμε στοιχεία. Οι ενέργειες αυτές μπορούν να γίνουν σε

με μεμονωμένα στοιχεία ή σε ομάδες στοιχείων. Για να επιλέξουμε μια ομάδα στοιχείων, κάνουμε κλικ με το ποντίκι σε ένα κενό σημείο του καμβά και σύρουμε τον κέρσορα του ποντικού ώστε να επιλεγούν τα στοιχεία, όπως φαίνεται παραπάνω. Έτσι ομαδοποιούνται τα στοιχεία και μπορούμε να ενεργήσουμε σε αυτά σαν να ήταν ένα στοιχείο.

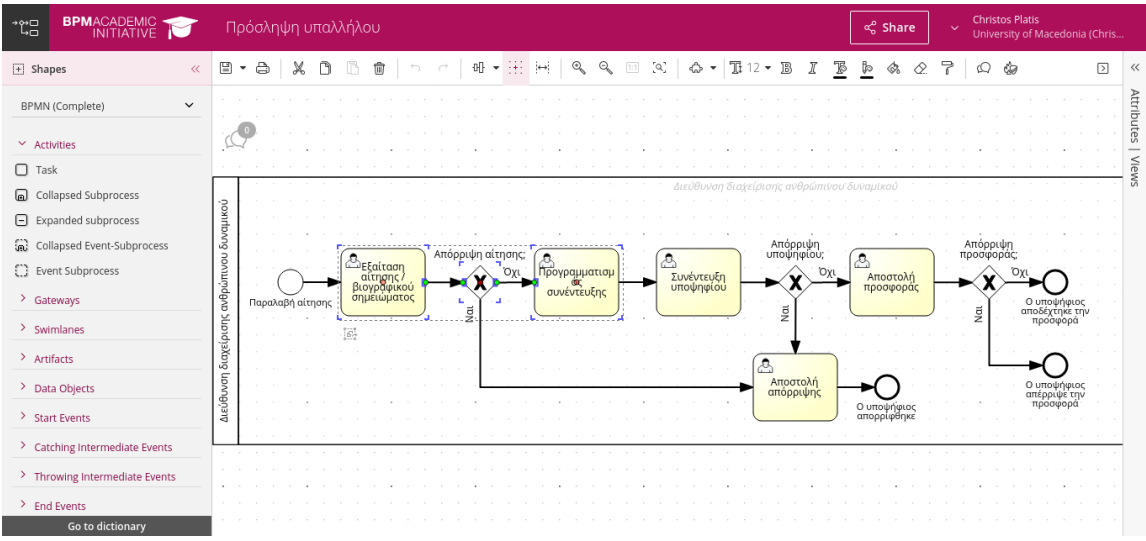

*Εικόνα 4.16: Το διάγραμμα με πολλαπλά στοιχεία επιλεγμένα.*

Η μετακίνηση γίνεται επιλέγοντας το στοιχείο και σύροντας το στη νέα θέση. Τυχόν συνδέσεις με άλλα στοιχεία τροποποιούνται αυτόματα.

Είναι δυνατή η αλλαγή του μεγέθους των στοιχείων, σύροντας την κάτω δεξιά ή την άνω αριστερή γωνία του επιλεγμένου στοιχείου. Επίσης, είναι δυνατή η προσαρμογή του χώρου μεταξύ των στοιχείων και του μεγέθους του καμβά.

Για την προσθαφαίρεση χώρου μεταξύ των στοιχείων χρησιμοποιούμε τη λειτουργία προσαρμογής χώρου, μέσω του εικονιδίου <sup>[←]</sup> της Μπάρας Εργαλείων. Στη συνέχεια κάνοντας κλικ και σύροντας το ποντίκι αυξομειώνουμε τον χώρο μεταξύ των στοιχείων.

Η αλλαγή του μεγέθους του καμβά γίνεται είτε προσθαφαιρώντας χώρο μεταξύ των στοιχείων ή συρρικνώνοντας/επεκτείνοντας ολόκληρο τον καμβά. Η συρρίκνωση του καμβά δεν επιτρέπεται αν υπάρχουν στοιχεία στην περιοχή.

Η αλλαγή του μεγέθους του καμβά γίνεται μέσω των εικονιδίων ∴η, για συρρίκνωση, και  $\boxdot$ , για επέκταση, που εμφανίζονται όταν πλησιάζει ο δείκτης του ποντικιού στις άκρες του καμβά.

Επιπλέον, η προσαρμογή του μεγέθους του χώρου εργασίας μπορεί να γίνει μέσω των εικονιδίων ζουμ,  $\mathbb{R}$  και  $\mathbb{R}$ .

## **Διαγραφή στοιχείων**

Η διαγραφή γίνεται επιλέγοντας το στοιχείο και πατώντας είτε το εικονίδιο στη Μπάρα Εργαλείων ή το πλήκτρο Delete στο πληκτρολόγιο.

## **Τροποποίηση χαρακτηριστικών**

Από το πάνελ των Χαρακτηριστικών μπορούν να τροποποιηθούν τα στοιχεία όσον αφορά την εμφάνιση (πχ το χρώμα παρασκηνίου ή ετικέτα) και τη συμπεριφορά τους (πχ να οριστεί το σενάριο που θα εκτελεστεί κατά την εκτέλεση της διαδικασίας), αλλά όχι τον τύπο τους. Για παράδειγμα, για να αλλάξουμε μια Εργασία (task) σε Εργασία Σεναρίου (script task), κάνουμε την αντίστοιχη επιλογή (Script) από τη λίστα του χαρακτηριστικού Task type.

Η αλλαγή του τύπου ενός στοιχείου γίνεται από το εικονίδιο βαπου εμφανίζεται κάτω από το επιλεγμένο στοιχείο. Για το BPMN είναι δυνατές οι παρακάτω τροποποιήσεις:

- μια εργασία σε υποδιαδικασία (subprocess)
- απλό γεγονός έναρξης (plain start event) σε γεγονός έναρξης μηνύματος (message start event)
- συμπτυγμένη δεξαμενή (collapsed pool) σε ανεπτυγμένη δεξαμενή (expanded pool)

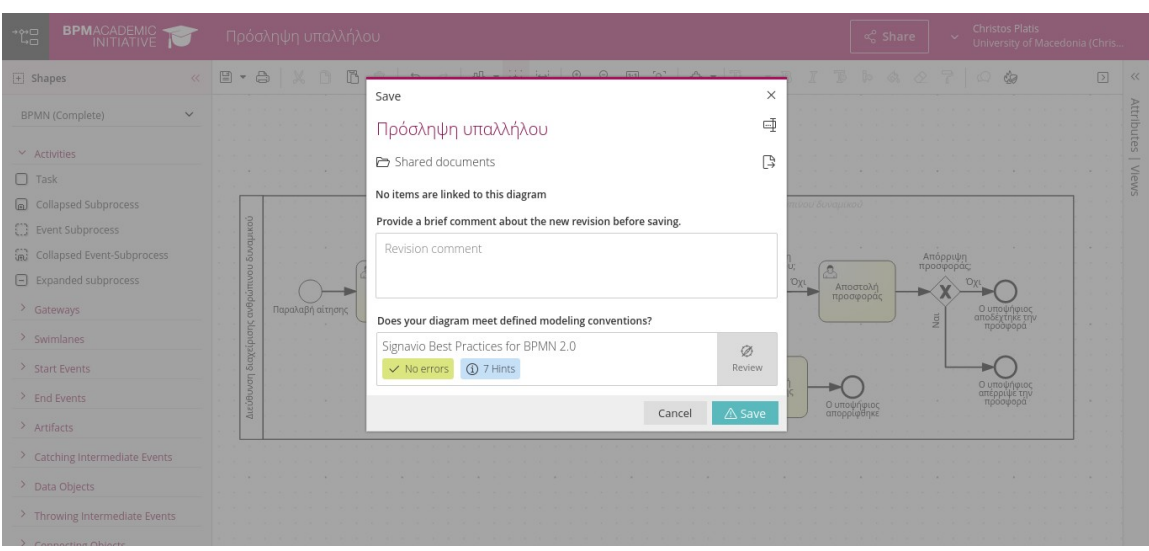

**Αποθήκευση του διαγράμματος**

*Εικόνα 4.17: Το πλαίσιο αποθήκευσης του διαγράμματος.*

Όσο το παράθυρο του Επεξεργαστή είναι ανοιχτό οι αλλαγές στο διάγραμμα αποθηκεύονται αυτόματα στο παρασκήνιο. Όταν αποθηκευτεί το διάγραμμα από τον χρήστη, δημιουργείται μία νέα αναθεώρηση (revision) του διαγράμματος.

Όλα τα στοιχεία που σχετίζονται με το διάγραμμα μέσω συνδέσμων καταγράφονται όταν αποθηκεύεται το διάγραμμα.

Η χειροκίνητη αποθήκευση γίνεται από το εικονίδιο  $\Box$  στη Μπάρα Εργαλείων. Πριν την αποθήκευση του διαγράμματος εμφανίζεται ένα πλαίσιο, όπου ο χρήστης μπορεί να επιλέξει που θα αποθηκευτεί το διάγραμμα, να προσθέσει κάποιο σχόλιο για την αναθεώρηση που θα αποθηκευτεί και να εκκινήσει τον έλεγχο συμμόρφωσης με τους κανόνες, όπως φαίνεται παρακάτω.

Αναλόγως της χρησιμοποιούμενης σημειογραφίας μοντελοποίησης, είναι δυνατή η εκτέλεση ελέγχων των κανόνων, επιλέγοντας το εικονίδιο  $\frac{\mathscr{D}}{\mathbb{R}}$ . Είναι δυνατή η αποθήκευση του διαγράμματος ακόμα κι αν υπάρχουν σφάλματα ή προειδοποιήσεις. Στο παράδειγμα μας, δεν υπάρχουν σφάλματα, αλλά η εφαρμογή μας εμφανίζει ότι έχει 7 προτάσεις βελτίωσης του διαγράμματος. Πατώντας το εικονίδιο **βραμματικέκτης π**ρλέπουμε τα εξής:

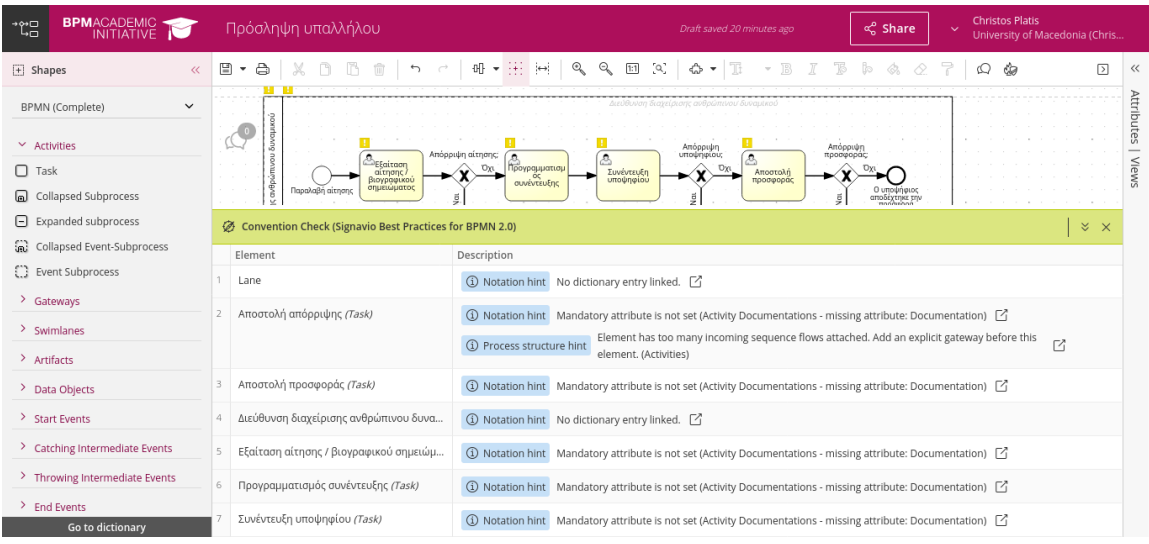

*Εικόνα 4.18: Οι προτεινόμενες βελτιώσεις του διαγράμματος.*

Μας προτείνεται η σύνδεση στοιχείων με εγγραφές του Λεξικού (προτάσεις 1 και 4), η προσθήκη τεκμηρίωσης (προτάσεις 2, 3, 5, 6 και 7) και η αλλαγή της συνδεσμολογίας της εργασίας "Αποστολή απόρριψης" (πρόταση 2). Για περισσότερες πληροφορίες μπορούμε να ακολουθήσουμε το σύνδεσμο στο τέλος κάθε πρότασης μέσω

του εικονιδίου  $\Box$ . Αν η εφαρμογή είχε εντοπίσει σφάλματα, αυτά θα εμφανίζονταν εδώ, όπως οι προτάσεις.

#### **Χρησιμοποιώντας τους κανόνες μοντελοποίησης**

Οι κανόνες μοντελοποίησης βοηθούν στην εφαρμογή ενός συνεπούς στυλ μοντελοποίησης και περιλαμβάνουν οδηγίες μοντελοποίησης σχετικά με το σύνολο της σημειογραφίας, τις επισημάνσεις, τη δομή διαδικασιών και τη διάταξη του διαγράμματος.

Με τους ελέγχους χρήσης των κανόνων μοντελοποίησης, είναι δυνατός ο εντοπισμός των περιπτώσεων όπου ένα διάγραμμα παραβιάζει τις οδηγίες. Είναι δυνατή η εκτέλεση ενός ελέγχου κατά της αποθήκευση του διαγράμματος αλλά και κατά τη μοντελοποίηση του διαγράμματος.

Η εκτέλεση του ελέγχου γίνεται με τους παρακάτω τρόπους:

- Επιλογή του εικονιδίου Φ στην Μπάρα Εργαλείων και στη συνέχεια επιλογή των κανόνων σημειογραφίας.
- Αναλόγως των ρυθμίσεων του χώρου εργασίας, μπορεί να ενεργοποιηθεί μια προτροπή για εκτέλεση του ελέγχου κατά την αποθήκευση του διαγράμματος. Σε αυτή την περίπτωση επιλέγεται το εικονίδιο  $\frac{\mathscr{B}}{\mathsf{Review}}$  στο παράθυρο διαλόγου αποθήκευσης.

• Στο μενού του Εξερευνητή επιλέγοντας Help > Modeling Conventions.

Είναι δυνατή η δημιουργία μιας αναφοράς εφαρμογής των κανόνων μοντελοποίησης μετά το πέρας των ελέγχων, η οποία θα περιλαμβάνει μια σύνοψη των σφαλμάτων. Σημειογραφίες μοντελοποίησης μπορούν να οριστούν από τον διαχειριστή του χώρου εργασίας.

Τα στοιχεία που παραβιάζουν τους κανόνες σημειώνονται με ένα θαυμαστικό . Αφήνοντας τον κέρσορα του ποντικιού πάνω από το θαυμαστικό, εμφανίζονται σύντομες πληροφορίες σχετικά με την παράβαση. Επιπλέον, οι πληροφορίες εμφανίζονται εν συντομία στον πίνακα κάτω από το διάγραμμα της διαδικασίας. Επιλέγοντας την εγγραφή στον πίνακα, επισημαίνεται το αντίστοιχο στοιχείο στο διάγραμμα.

79

#### **Αναφορές κανόνων μοντελοποίησης**

Στον εξερευνητή, είναι δυνατή η δημιουργία μιας αναφοράς κανόνων μοντελοποίησης για ένα ή περισσότερα διαγράμματα. Η αναφορά περιέχει μια περίληψη των παραβάσεων των κανόνων μοντελοποίησης και δημιουργείται ως ένα αρχείο XLSX.

Για τη δημιουργία της αναφοράς:

- Επιλέγεται Reporting > Modeling Conventions
- Επιλέγονται τα διαγράμματα και οι κανόνες μοντελοποίησης
- Επιλέγεται το Start analysis

#### **Υποδιαδικασίες**

Μια υποδιαδικασία είναι μια σύνθετη δραστηριότητα που που αναπαριστά ένα σύνολο άλλων εργασιών και υποδιαδικασιών. Η χρήση τους επιτρέπει το διαχωρισμό πολύπλοκων διαδικασιών σε διαφορετικά επίπεδα, με σκοπό την απλοποίηση του διαγράμματος και την εστίαση σε συγκεκριμένα τμήματα της διαδικασίας.

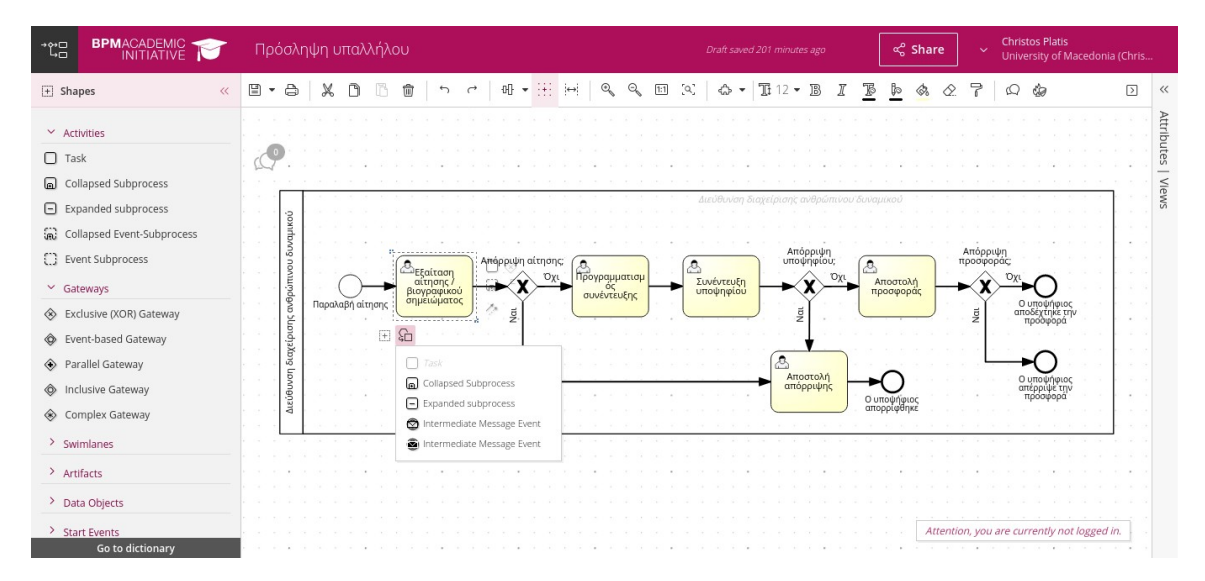

*Εικόνα 4.19: Το μενού αλλαγής τύπου της Εργασίας.*

Οι υποδιαδικασίες μοντελοποιούνται σε ξεχωριστά διαγράμματα και στη συνέχεια συνδέονται στο διάγραμμα της κύριας διαδικασίας.

Οι υποδιαδικασιες μπορούν να εισαχθούν σε διαγράμματα, ως ανεπτυγμένες ή συμπτυγμένες. Οι ανεπτυγμένες υποδιαδικασίες εμφανίζονται στην κύρια διαδικασία, κάτι που αυξάνει το μέγεθος και την πολυπλοκότητα του διαγράμματος, ενώ οι συμπτυγμένες αντιπροσωπεύονται από ένα στοιχείο που αποκρύπτει την πολυπλοκότητα τους.

Είναι δυνατή η μετατροπή μιας εργασίας, ή ενός συνόλου εργασιών, σε υποδιαδικασία επιλένοντας την και επιλένοντας το εικονίδιο <sup>κ</sup>λλ που εμφανίζεται κάτω από την εργασία.

#### **Μοντελοποίηση με το QuickModel**

Η δημιουργία μοντέλων διαδικασιών μπορεί να γίνει με τον Επεξεργαστή, όπως δείξαμε παραπάνω, ή με το QuickModel. Το QuickModel κάνει τη μοντελοποίηση BPMN διαδικασιών (διατίθεται μόνο για BPMN διαδικασίες) πολύ γρήγορη. Σημειώνεται ότι οι διαθέσιμες επιλογές εξαρτώνται από την άδεια χρήσης.

Μπορούμε να ανοίξουμε ένα υπάρχον διάγραμμα στο QuickModel από το Μενού Χρήστη του Επεξεργαστή, όπως φαίνεται παρακάτω, ή από το μενού Edit στον Εξερευνητή.

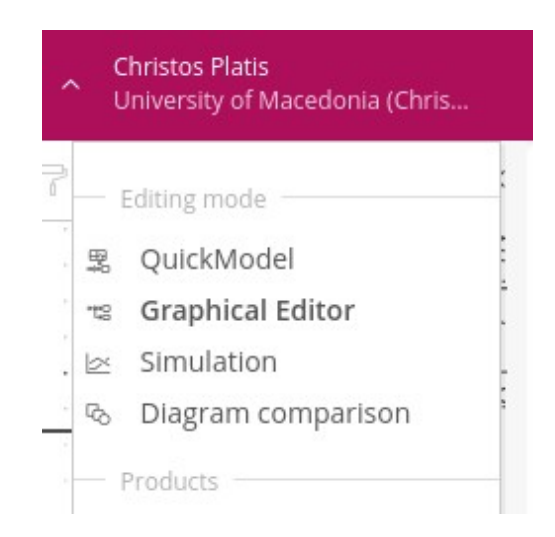

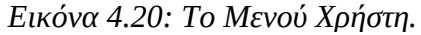

Ανοίγοντας το παράδειγμα μας στο QuickModel, έχουμε τα παρακάτω στοιχεία:

1. Λεπτομέρειες της διαδικασίας

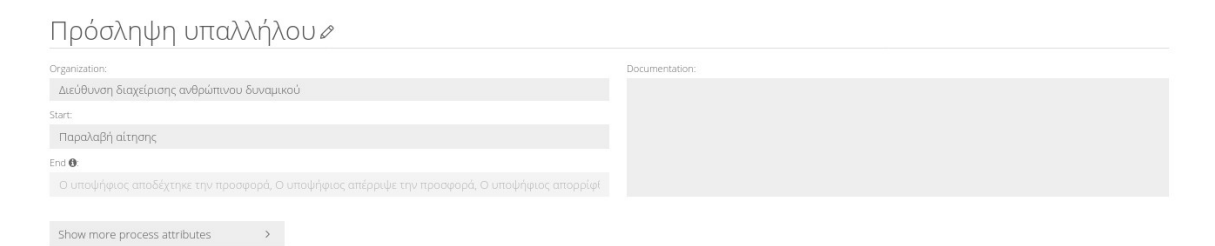

*Εικόνα 4.21: Οι Λεπτομέρειες της Διαδικασίας στο QuickModel.*

## 2. Δραστηριότητες

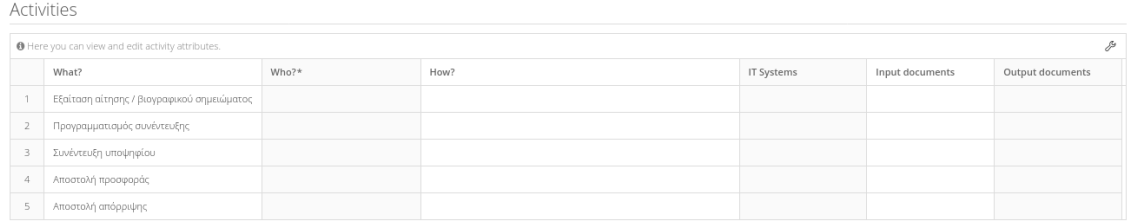

#### *Εικόνα 4.22: Οι Δραστηριότητες στο QuickModel.*

#### 3. Προεπισκόπηση του διαγράμματος

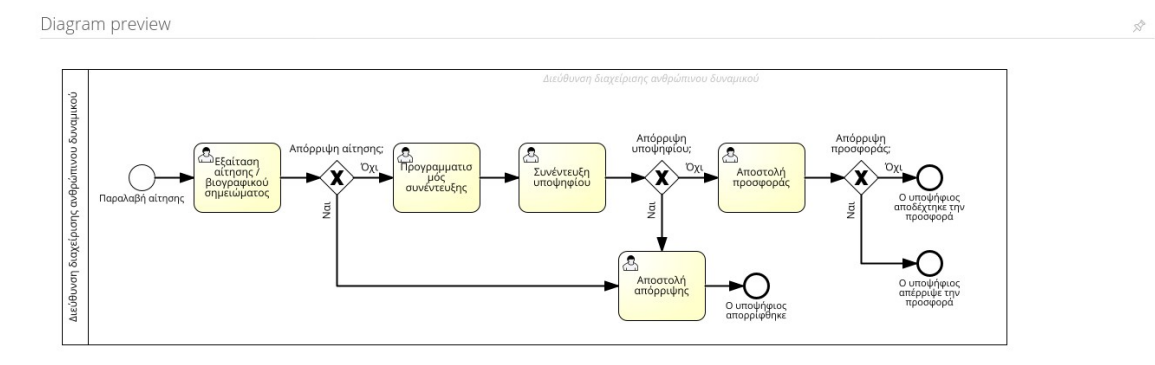

#### *Εικόνα 4.23: Η Προεπισκόπηση στο QuickModel.*

Όπως είναι εύκολα κατανοητό, το QuickModel επιτρέπει σε χρήστες που έχουν γνώση των λεπτομερειών της διαδικασίας, αλλά, που δε γνωρίζουν τη σημειογραφία, ή δε θέλουν να κάνουν χρήση του Επεξεργαστή, να δημιουργήσουν εύκολα και γρήγορα μοντέλα διαδικασιών.

Το QuickModel έχει κάποιους περιορισμούς, έτσι ο χρήστης του μπορεί να κάνει τα παρακάτω:

- να μοντελοποιήσει μια σειρά εργασιών, περιλαμβανομένων της αρχής και του τέλους,
- να ορίσει την μονάδα του οργανισμού για την Δεξαμενή και να ορίσει συμμετέχοντες στις Λωρίδες και
- να ορίσει τα βασικά και τα προσαρμοσμένα χαρακτηριστικά των εργασιών.

Επιπλέον στοιχεία, όπως πύλες, μπορούν να προστεθούν στον Επεξεργαστή. Η επεξεργασία των διαγραμμάτων με αποφάσεις και πολλαπλές ροές εργασιών περιορίζεται ως εξής:

 Οι ρόλοι δεν μπορούν να επεξεργαστούν. Η στήλη *Who?* σημειώνεται με έναν αστερίσκο.

 Οι εργασίες μπορούν μόνο να μετονομαστούν. Δεν είναι δυνατή η προσθήκη ή αφαίρεση εργασιών.

## **4.3 Μοντελοποίηση επιχειρησιακών αποφάσεων**

Οι επιχειρησιακές αποφάσεις μοντελοποιούνται με διαγράμματα DMN και τους αντίστοιχους πίνακες. Τα μοντέλα DMN συνδέονται με διαγράμματα BPMN μέσω Εργασιών με τύπο Επιχειρησιακού Κανόνα.

Η δημιουργία ενός νέου διαγράμματος DMN γίνεται με τον ίδιο τρόπο όπως τα διαγράμματα BPMN, ενώ και ο τρόπος σχεδιασμού είναι παρόμοιος. Ένα διάγραμμα απαιτήσεων απόφασης για το παράδειγμα μας θα μπορούσε να έχει την παρακάτω μορφή:

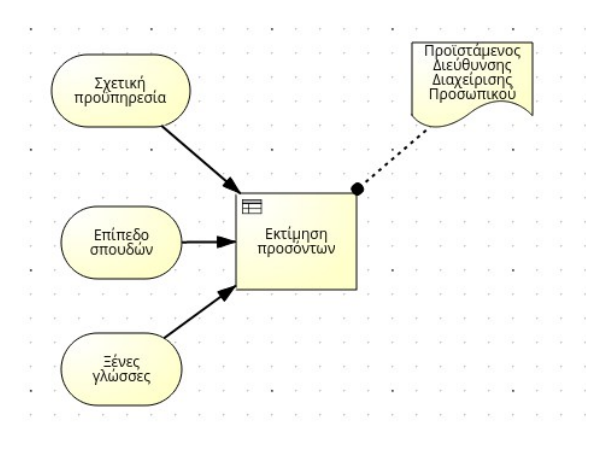

*Εικόνα 4.24: Διάγραμμα απαιτήσεων απόφασης του παραδείγματος.*

Ο αντίστοιχος πίνακας απόφασης θα μπορούσε να έχει την παρακάτω μορφή:

|                |          | 偏 Add rule [h] Duplicate rule [ n ] Remove rule [ [t] Add input [俞 Add output [ 丽 Add annotation [ n ] Remove column |          |                                          |          |               | 6 Check   nport/Export |            |
|----------------|----------|----------------------------------------------------------------------------------------------------|----------|------------------------------------------|----------|---------------|------------------------|------------|
|                |          |                                                                                                    |          | Inputs                                   |          |               | Outputs                | Annotatio  |
| $C+$           |          | Σχετική προϋπηρεσία                                                                                                  |          | Επίπεδο σπουδών                          |          | Ξένες γλώσσες | Πόντοι κατάταξης       | New Annot  |
|                |          | <b>Number</b>                                                                                                    |          | {Δευτεροβάθμιες, Τριτοβάθμιες, Μεταπτυχι |          | Number        | Number                 | Informatic |
|                | $\equiv$ | $\circ$                                                                                                    |          |                                          |          |               | $\,0\,$                |            |
| $\overline{2}$ | $\in$    | 1, 2                                                                                                    |          |                                          |          |               | 1                      |            |
| 3              | $\in$    | 3, 4, 5                                                                                                    |          |                                          |          |               | 2                      |            |
| 4              | $\geq$   | 6                                                                                                    |          |                                          |          |               | $\circ$                |            |
| 5              |          | $\sim$                                                                                                    | $\equiv$ | Δευτεροβάθμιες                           |          |               | $\circ$                |            |
| 6              |          |                                                                                                    | $\equiv$ | Τριτοβάθμιες                             |          |               | 1                      |            |
| $\overline{7}$ |          |                                                                                                    | $\equiv$ | Μεταπτυχιακές                            |          |               | 2                      |            |
| 8              |          |                                                                                                    |          |                                          | $\equiv$ |               | 1                      |            |
| 9              |          |                                                                                                    |          |                                          | $\geq$   | 2             | $\overline{2}$         |            |
| 10             |          | $\sim$                                                                                                    |          |                                          | $\equiv$ | $\circ$       | $\circ$                |            |

*Εικόνα 4.25: Πίνακας απόφασης για την εκτίμηση προσόντων.*

Η πλατφόρμα παρέχει εφαρμογές για τον έλεγχο και την προσομοίωση DMN μοντέλων. Η πρώτη, το DMN Test Lab, δίνει τη δυνατότητα διαχείρισης περιπτώσεων ελέγχου (test cases) για τα διαγράμματα.

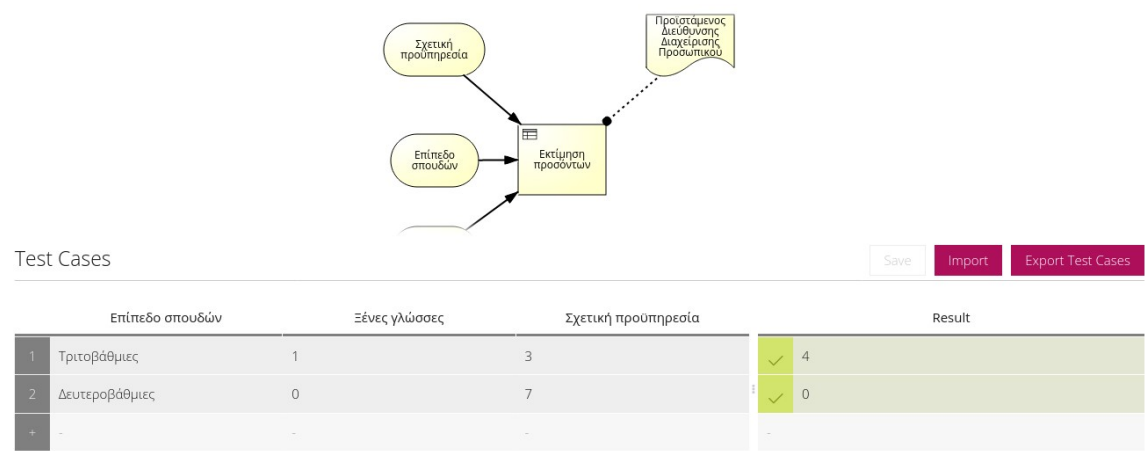

*Εικόνα 4.26: Εισαγωγή περιπτώσεων ελέγχου στο DMN Test Lab.*

Η δεύτερη, το DMN Simulation, δίνει τη δυνατότητα εκτέλεσης προσομοιώσεων των διαγραμμάτων. Στο πάνω μέρος της εφαρμογής γίνεται η εισαγωγή των τιμών για τις εισόδους και εμφανίζεται το αποτέλεσμα.

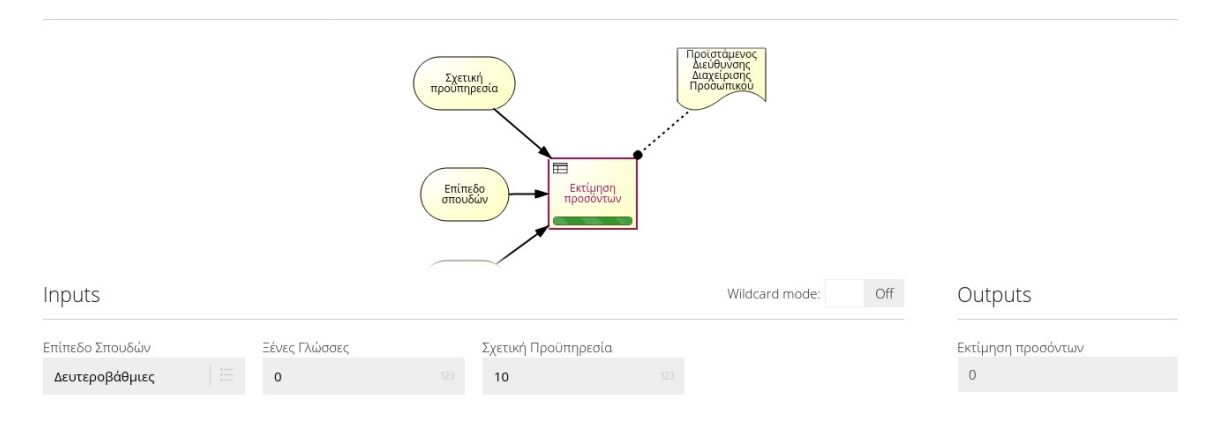

#### *Εικόνα 4.27: Προσομοίωση DMN - Εισαγωγή τιμών εισόδου.*

Στο κάτω μέρος της εφαρμογής εμφανίζεται ο πίνακας απόφασης του μοντέλου, με μαρκαρισμένους τους κανόνες που έχουν ενεργοποιηθεί βάσει των εισαχθέντων τιμών εισόδου. Αν ενεργοποιηθεί ο τρόπος λειτουργίας Αναπλήρωσης (Wildcard mode), τότε οι κενές τιμές εισόδου αντικαθίστανται με χαρακτήρες αναπλήρωσης, οι οποίοι θα ενεργοποιήσουν όλες οι περιπτώσεις των πινάκων απόφασης.

|                | Εκτίμηση προσόντων            |                                                                      |                          |                              |                          |
|----------------|-------------------------------|----------------------------------------------------------------------|--------------------------|------------------------------|--------------------------|
|                |                               | Inputs                                                               |                          | Outputs                      | Annotations              |
| $\mathsf{C}^+$ | Σχετική προϋπηρεσία<br>Number | Επίπεδο σπουδών<br>{Δευτεροβάθμιες, Τριτοβάθμιες, Με<br>ταπτυχιακές} | Ξένες γλώσσες<br>Number  | Εκτίμηση προσόντων<br>Number | New Ann<br>Informational |
|                | $\circ$<br>$\, =$             |                                                                      |                          | $\circ$                      |                          |
| $\overline{2}$ | 1, 2<br>$\in$                 |                                                                      |                          | $\mathbf{1}$                 |                          |
| $\mathbf{3}$   | 3, 4, 5<br>$\in$              |                                                                      |                          | $\sqrt{2}$                   |                          |
| $\overline{4}$ | 6<br>$\geq$                   |                                                                      |                          | $\overline{0}$               |                          |
| 5              |                               | Δευτεροβάθμιες<br>$\equiv$                                           |                          | $\overline{0}$               |                          |
| 6              |                               | Τριτοβάθμιες<br>$=$                                                  |                          | $\mathcal{I}$                |                          |
| $\overline{7}$ |                               | Μεταπτυχιακές<br>$=$                                                 |                          | $\overline{2}$               |                          |
| 8              |                               |                                                                      | 1<br>$=$                 | $\mathbf{1}$                 |                          |
| 9              |                               |                                                                      | $\overline{2}$<br>$\geq$ | $\overline{2}$               |                          |
| 10             |                               |                                                                      | $\circ$<br>$=$           | $\overline{0}$               |                          |

*Εικόνα 4.28: Προσομοίωση DMN - Ενεργοποιημένοι κανόνες ελέγχου.*

## **4.4 Τεκμηρίωση**

Η τεκμηρίωση βοηθά στην κατανόηση του διαγράμματος από τρίτους παρέχοντας πληροφορίες για τη διαδικασία και τα επί μέρους στοιχεία της. Το SAP Signavio Process Manager παρέχει τη δυνατότητα τεκμηρίωσης παράλληλα με τη μοντελοποίηση της διαδικασίας.

Η τεκμηρίωση γίνεται στο Πάνελ Χαρακτηριστικών, όπου εισάγονται οι σχετικές πληροφορίες, αναλόγως του στοιχείου που έχουμε επιλέξει. Αν δεν έχει επιλεγεί κάποιο στοιχείο, η τεκμηρίωση αφορά το διάγραμμα, όπως φαίνεται παρακάτω.

| <b>BPM</b> ACADEMIC<br>$\rightarrow \sim \square$<br>ᅝ   | Πρόσληψη υπαλλήλου                                                                                                    | Draft recently saved                     | <b>Christos Platis</b><br>ද් Share<br>$\checkmark$<br>University of Macedonia (Chris |
|----------------------------------------------------------|----------------------------------------------------------------------------------------------------|------------------------------------------|--------------------------------------------------------------------------------------|
| $\boxed{+}$ Shapes<br>$\ll$                              | B <sub>3</sub><br>$\nabla$                                                                                                    | $\lbrack$                                | Ø<br>Attributes (BPMN-Diagram)                                                       |
| $\check{~}$<br>BPMN (Complete)                           |                                                                                                    |                                          | Search Term<br>$\times$                                                              |
| $ightharpoonup$ Activities                               |                                                                                                    |                                          | $\vee$ Custom Attributes                                                             |
| $\Box$ Task                                              |                                                                                                    |                                          | Process target                                                                       |
| collapsed Subprocess                                     |                                                                                                    | Διεύθυνση διαγείρισης ανθρώπινου δυναμίκ | Process maturity level                                                               |
| $\Box$ Expanded subprocess<br>collapsed Event-Subprocess |                                                                                                    | Απόρριψη                                 | Process owner                                                                        |
| Event Subprocess                                         | Απόρριψη αίτησης<br>ප<br>Προγραμματισμ<br>Όχι                                                                                                  | υποψηφίου:<br>ది<br>Апо                  | ISO9000ff relevant                                                                   |
| > Gateways                                               | διαχείρισης ανθρώπινου δυναμικού<br><sup>23</sup> Εξαίταση<br>- αίτησης /<br>- βιογραφικού<br>- σημειώματος<br>συνέντευξης<br>Παραλαβή αίτησης | Συνέντευξη<br>υποψηφίου<br>прос          | $\times$ Main Attributes                                                             |
| > Swimlanes                                              |                                                                                                    |                                          | Name                                                                                 |
| > Artifacts                                              |                                                                                                    | డి                                       | $\ddot{\phantom{0}}$<br>Documentation                                                |
| > Data Objects                                           | Διεύθυνση                                                                                                    | Αποστολή<br>Ο υποι                       | None<br>Process type                                                                 |
| > Start Events                                           |                                                                                                    |                                          | horizontal<br>Diagram orientation                                                    |
| > Catching Intermediate Events                           |                                                                                                    |                                          |                                                                                      |
| > Throwing Intermediate Events                           |                                                                                                    |                                          | > Diagram relations                                                                  |
| > End Events                                             |                                                                                                    |                                          | > More Attributes                                                                    |
| Go to dictionary                                         |                                                                                                    |                                          |                                                                                      |

*Εικόνα 4.29: Το Πάνελ Χαρακτηριστικών του διαγράμματος.*

**Τεχνουργήματα (Artifacts)**

Η χρήση των τεχνουργημάτων μπορεί να βοηθήσει στην κατανόηση του διαγράμματος μιας διαδικασίας, παρέχοντας επιπλέον πληροφορίες, εντός του διαγράμματος. Η εισαγωγή τους στο διάγραμμα γίνεται όπως οποιοδήποτε άλλο στοιχείο από το Αποθετήριο Σχημάτων.

Υπάρχουν τρία διαθέσιμα τεχνουργήματα:

- **Ομάδα (Group):** Ομαδοποίηση ενός συνόλου αντικειμένων για τη λογική συσχέτιση τους.
- **Σχολιασμός (Text Annotation):** Παρέχει επιπλέον τεκμηρίωση σε ένα αντικείμενο.
- **· Πληροφοριακό Σύστημα (IT System):** Μπορεί να συσχετιστεί με μια δραστηριότητα και αντιπροσωπεύει ένα σύστημα ή ένα πρόγραμμα που χρησιμοποιείται κατά την εκτέλεση της δραστηριότητας.

# **Εξαγωγή της τεκμηρίωσης**

Είναι δυνατή η εξαγωγή της τεκμηρίωσης, η οποία γίνεται από τον Εξερευνητή. Εκεί επιλέγουμε το αποθηκευμένο διάγραμμα και από το μενού Reporting επιλέγουμε τη μορφή στην οποία θα εξαχθεί η τεκμηρίωση, είτε σε Microsoft Word ή σε PDF.

## **Εισαγωγή και εξαγωγή διαγραμμάτων**

Είναι δυνατή η εισαγωγή και η εξαγωγή διαγραμμάτων σε διάφορες μορφές. Η εισαγωγή διαγραμμάτων είναι δυνατή από τις μορφές αρχείων:

- SAP Signavio archive (SGX)
- BPMN 2.0 XML
- APQC
- $\bullet$  XPDL 2.1
- $AMI.$
- Microsoft Visio
- Astah
- $\bullet$  iPDL 4

Αντίστοιχα, η εξαγωγή διαγραμμάτων είναι δυνατή στις μορφές αρχείων:

- SAP Signavio archive (SGX)
- $\bullet$  PDF
- Αρχεία εικόνας (PNG και SVG)
- XML
- BPMN XML
- DMN XML
- Astah
- jPDL 4
- **Το Λεξικό**

Το Λεξικό είναι το κεντρικό αποθετήριο διαχείρισης αντικειμένων του SAP Signavio. Μια εγγραφή του λεξικού αντιπροσωπεύει ένα αντικείμενο που σχετίζεται με μια ή περισσότερες διαδικασίες. Επιτρέπει τη διαχείριση και την επαναχρησιμοποίηση συγκεκριμένων στοιχείων μοντελοποίησης.

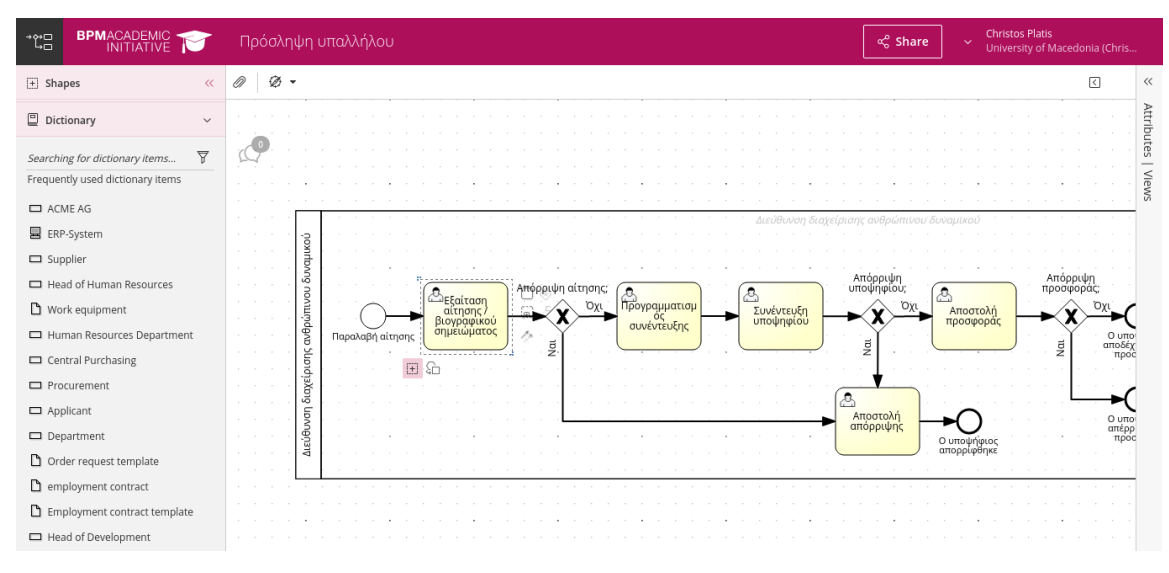

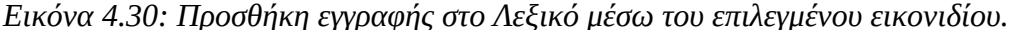

Είναι δυνατή η εισαγωγή νέων εγγραφών στο Λεξικό μέσω του εικονιδίου που βρίσκεται κάτω από ένα επιλεγμένα στοιχείο.

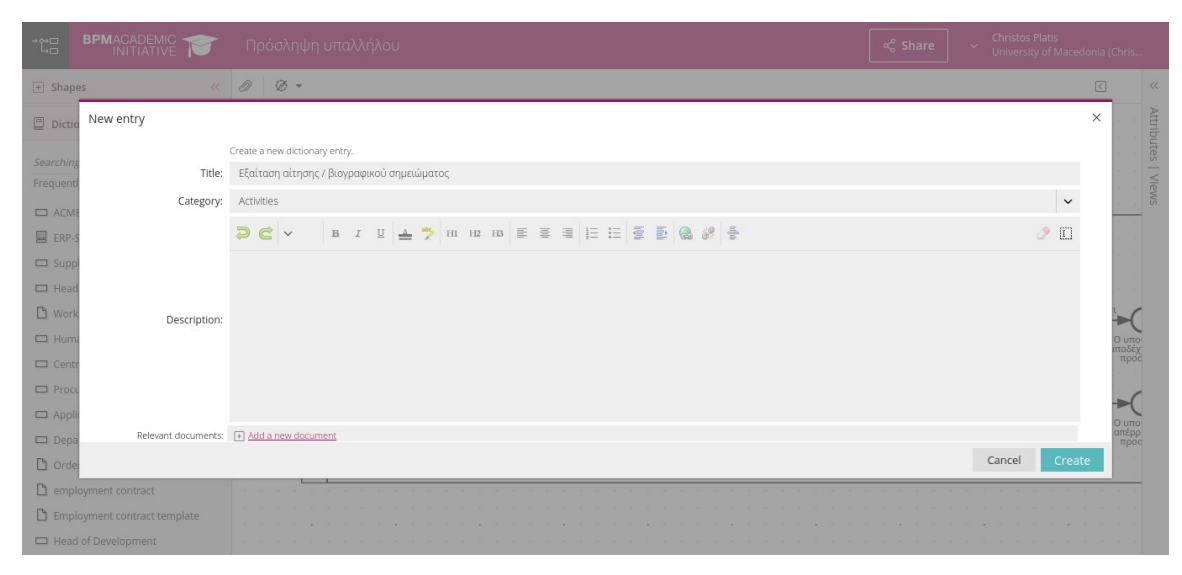

*Εικόνα 4.31: Το πλαίσιο προσθήκης νέας εγγραφής.*

## **4.5 Συμπεράσματα**

Το λογισμικό SAP Signavio αποτελεί μια ολοκληρωμένη πλατφόρμα λογισμικού στον τομέα της ΔΕΔ. Όπως και οι ανταγωνιστικές προτάσεις, έτσι και αυτή έχει πλεονεκτήματα και μειονεκτήματα.

Το περιβάλλον χρήσης είναι παρόμοιας φιλοσοφίας με άλλα προϊόντα, κάτι που διευκολύνει τη μετάβαση των υποψήφιων χρηστών στην πλατφόρμα. Παρέχει όλα τα απαραίτητα χαρακτηριστικά και εργαλεία για τη δημιουργία και την προσομοίωση των μοντέλων και την τεκμηρίωση των διαγραμμάτων. Παρέχει τη δυνατότητα διαμοιρασμού, αποθήκευσης αναθεωρήσεων και τη σύγκριση διαφορετικών εκδόσεων των διαγραμμάτων, χαρακτηριστικά χρήσιμα για την διευκόλυνση της συνεργατικότητας.

Ως βασικά μειονεκτήματα κρίνουμε την αποκλειστική πρόσβαση μέσω εφαρμογών περιήγησης, κάτι που μπορεί να έχει αυξημένες απαιτήσεις σε μνήμη και υπολογιστική ισχύ, και την προϋπόθεση ύπαρξης δικτυακής σύνδεσης για τη χρήση της εφαρμογής, κάτι που δεν είναι πάντα εφικτό.

Άξια μνείας είναι τα εργαλεία QuickModel και DMN Test Lab που παρέχουν δυνατότητες ταχείας κατασκευής BPMN διαγραμμάτων και διαχείρισης περιπτώσεων ελέγχου σε μοντέλα DMN, αντίστοιχα.

# **5 Προσομοίωση Διαδικασιών**

Το κεφάλαιο αυτό είναι αφιερωμένο στη προσομοίωση επιχειρησιακών διαδικασιών. Η ενότητα 5.1 αφορά το αντικείμενο της προσομοίωσης, γενικά, ενώ στην ενότητα 5.2 παρουσιάζονται οι τρόποι προσομοίωσης μοντέλων BPMN που είναι παρέχει SAP Signavio Process Manager. Τέλος, στην ενότητα 5.3 αναλύονται τα συμπεράσματα μας.

#### **5.1 Προσομοίωση**

Η προσομοίωση μπορεί να θεωρηθεί ως η διαδικασία μελέτης των αποτελεσμάτων μιας απόφασης, χωρίς την εφαρμογή των εν λόγω αποφάσεων στον πραγματικό κόσμο. Η χρήση της έχει σκοπό τον έλεγχο των προτεινόμενων αποφάσεων χωρίς να λάβουν χώρα οι σχετικές αρνητικές επιπτώσεις.

Η προσομοίωση έχει εφαρμογή σε πληθώρα πεδίων, όπως η μηχανική, οι φυσικές επιστήμες και η εκπαίδευση. Στη ΔΕΔ χρησιμοποιείται για τη βελτιστοποίηση των ΕΔ, μειώνοντας τις αστοχίες, εξαλείφοντας τα σημεία συμφόρησης (bottlenecks), βελτιώνοντας τη χρήση πόρων και βελτιστοποιώντας την απόδοση.

Η προσομοίωση αξιολογεί ένα μοντέλο σε συγκεκριμένες συνθήκες και για μεγάλες περιόδους χρόνου. Τυπικά, για την προσομοίωση, παρέχονται το μοντέλο μαζί με σχετικά δεδομένα στην εφαρμογή προσομοίωσης και εκτελούνται σενάρια what-if, δηλαδή σενάρια που εξετάζουν τι θα συνέβαινε αν άλλαζαν οι συνθήκες εκτέλεσης, εφαρμόζοντας με αυτόν τον τρόπο τις αποφάσεις που αναφέρθηκαν παραπάνω.

Η προσομοίωση ΕΔ έχει την παρακάτω γενική δομή:

- 1. Δημιουργία του μοντέλου.
- 2. Ορισμός των παραμέτρων προσομοίωσης (διαθέσιμοι πόροι και χρόνοι ολοκλήρωσης των εργασιών).
- 3. Δημιουργία σεναρίων προσομοίωσης (προσθαφαίρεση πόρων, αλλαγή των χρόνων ολοκλήρωσης των εργασιών κλπ).
- 4. Εκτέλεση των προσομοιώσεων, μελέτη των αποτελεσμάτων και επανάληψη της διαδικασίας, αν χρειάζεται.

### **5.2 Η προσομοίωση στο SAP Signavio Process Manager**

Με το Εργαλείο Προσομοίωσης, που υποστηρίζει μόνο διαγράμματα BPMN 2.0, είναι δυνατή η οπτικοποίηση εκτελέσεων διαδικασιών και η ανάλυση αυτών βάσει σεναρίων βήμα – βήμα (step-by-step), μοναδιαίας περίπτωσης (one-case) και πολλαπλών περιπτώσεων (multiple-case). Έτσι παρέχονται πληροφορίες σχετικά με τις δαπάνες, τους χρόνους ολοκλήρωσης, του πόρους και τα σημεία συμφόρησης των διαδικασιών.

Οι χρήστες που έχουν μόνο δικαίωμα ανάγνωσης ενός διαγράμματος μπορούν να χρησιμοποιήσουν το εργαλείο, αλλά δεν μπορούν να διαχειριστούν τα σενάρια προσομοίωσης.

Το εργαλείο είναι προσβάσιμο με δύο τρόπους:

- μέσω του Εξερευνητή, επιλέγοντας ένα μοντέλο και στη συνέχεια Edit > Simulate BPMN Diagram ή
- έχοντας ανοιχτό ένα διάγραμμα στον Επεξεργαστή, στο QuickModel ή στο εργαλείο σύγκρισης διαγραμμάτων, μέσω της επιλογής Simulation από το Μενού Χρήστη.

#### **Λειτουργίες του εργαλείου προσομοίωσης BPMN**

Το Εργαλείο Προσομοίωσης παρέχει τις παρακάτω λειτουργίες:

- Προσομοίωση βήμα βήμα (step-by-step simulation): Ιχνηλάτηση της διαδικασίας, στοιχείο προς στοιχείο και εστίαση στη ροή της διαδικασίας
- Προσομοίωση μοναδιαίας περίπτωσης (one-case simulation): Προσομοίωση μιας συγκεκριμένης περίπτωσης για την ανάλυση των δαπανών και της κατανάλωσης χρόνου για την περίπτωση. Η πρόσβαση σε αυτή τη δυνατότητα εξαρτάται από τη συνδρομή.
- Προσομοίωση πολλαπλών περιπτώσεων (multiple-case simulation): Προσομοίωση πολλαπλών εκτελέσεων της διαδικασίας, λαμβάνοντας υπόψη ορισθέντες πιθανότητες και αναλύοντας ποσοτικοποιημένα δεδομένα και σημεία συμφόρησης.

Είναι δυνατή η εξαγωγή των αποτελεσμάτων της προσομοίωσης πολλαπλών περιπτώσεων σε ένα φύλλο εργασίας XLS.

### **5.2.1 Προσομοίωση βήμα – βήμα**

Με τη λειτουργία προσομοίωσης βήμα – βήμα είναι δυνατή η παρακολούθηση της πορείας της διαδικασίας στοιχείο προς στοιχείο και η πλήρης εστίαση στη ροή στης διαδικασίας. Αυτού του τύπου η προσομοίωση μπορεί να εκτελεστεί χωρίς κάποια παραμετροποίηση.

Η εκτέλεση μιας τέτοιας προσομοίωσης γίνεται από το Εργαλείο Προσομοίωσης BPMN, επιλέγοντας τη λειτουργία Step by Step και στη συνέχεια το κουμπί Play. Με τον κέρσορα του ποντικιού επιλέγουμε με τη σειρά τις εργασίες και τα μονοπάτια που εκτελούνται.

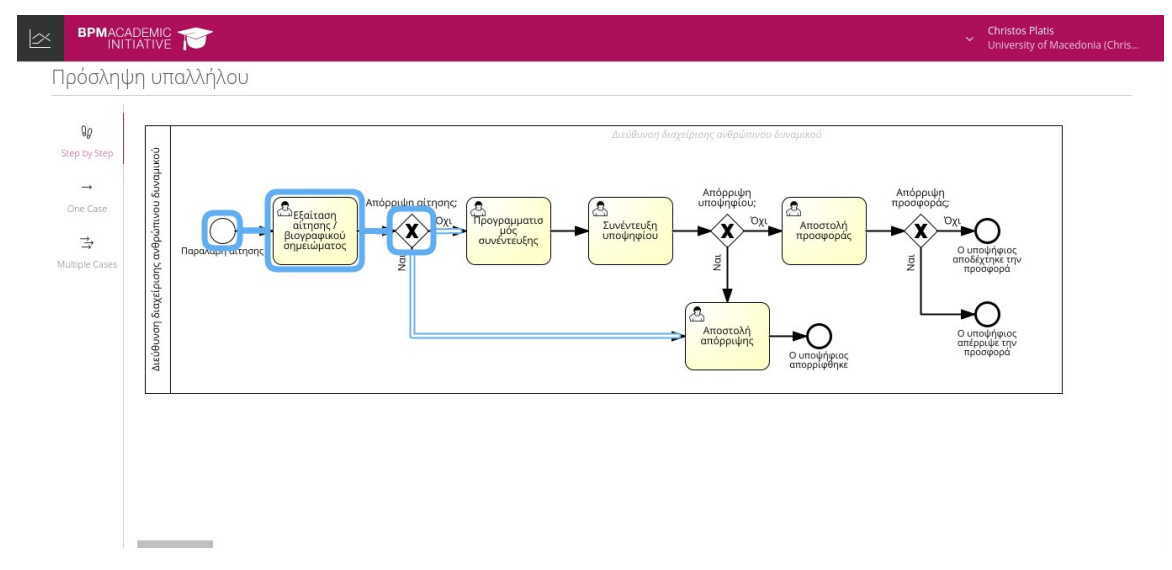

*Εικόνα 5.1: Προσομοίωση βήμα – βήμα.*

## **5.2.2 Παραμετροποίηση των σεναρίων προσομοίωσης**

Πριν εκτελεστούν προσομοιώσεις μοναδιαίας περίπτωσης ή πολλαπλών περιπτώσεων πρέπει να παραμετροποιηθούν τα αντίστοιχα σενάρια. Αυτό γίνεται στο πάνελ των Χαρακτηριστικών του Επεξεργαστή. Εκεί μπορούν να ορισθούν τα χαρακτηριστικά του χρόνου εκτέλεσης (execution time) και του κόστους εκτέλεσης (execution cost) για κάθε Εργασία του μοντέλου.

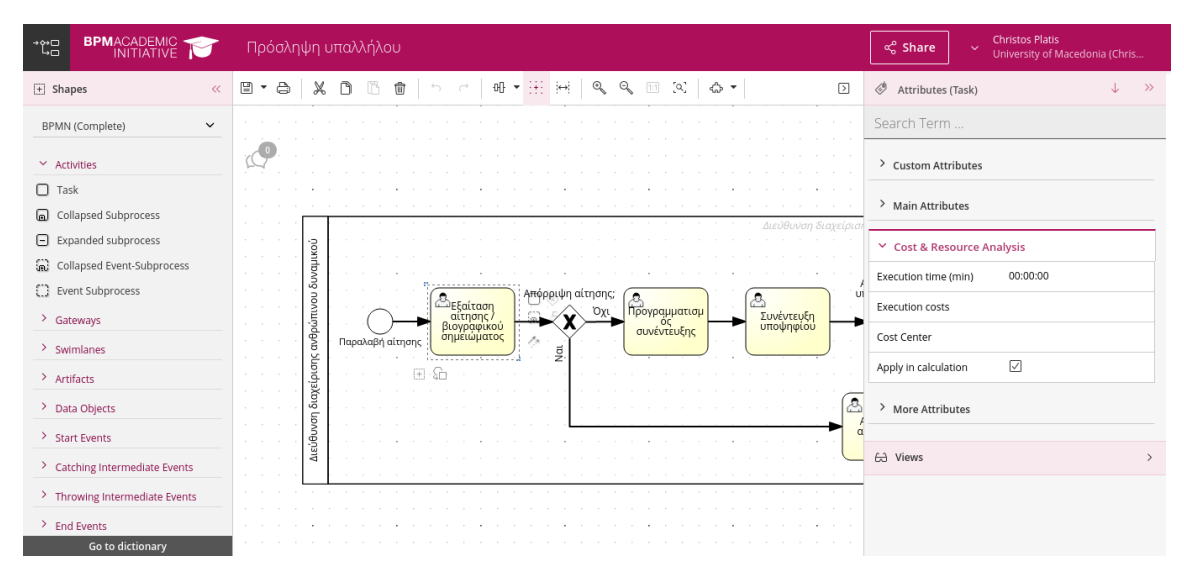

*Εικόνα 5.2: Ορισμός των χαρακτηριστικών χρόνου και κόστους εκτέλεσης.*

Όταν ανοίγουμε ένα διάγραμμα στο εργαλείο προσομοίωσης, αυτόματα δημιουργείται ένα σενάριο βάσει των χαρακτηριστικών Κόστους και Ανάλυσης Πόρων.

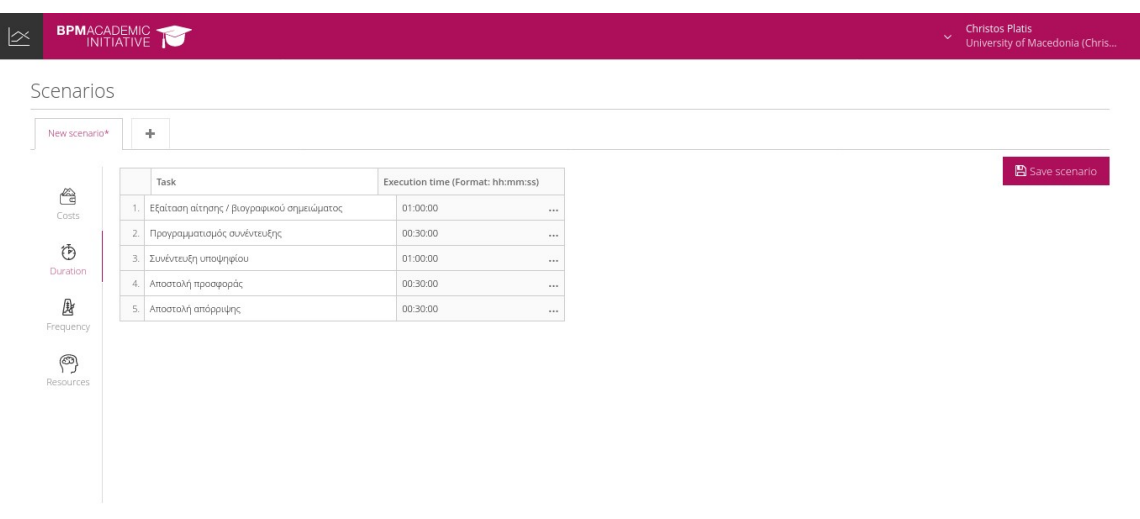

*Εικόνα 5.3: Παραμετροποίηση του σεναρίου.*

Με τα σενάρια είναι δυνατή η διαχείριση διαφόρων συνόλων δεδομένων για μια διαδικασία. Τα δεδομένα του κάθε σεναρίου είναι επεξεργάσιμα και χωρίζονται σε τέσσερις κατηγορίες:

- **Δαπάνες:** Περιέχει τα ποσά δαπανών για κάθε Εργασία ξεχωριστά.
- **Διάρκεια:** Περιέχει τους χρόνους ολοκλήρωσης για κάθε Εργασία ξεχωριστά. Οι χρόνοι μπορούν να ορισθούν με δύο τρόπους:
	- Εισάγοντας τη διάρκεια εκτέλεσης για μια Εργασία στην αντίστοιχη στήλη,
	- Ορίζοντας το χρόνο εκτέλεσης ως συναρτήσεις κατανομής. Οι συναρτήσει κατανομής προσομοιώνουν μη αιτιοκρατικούς χρόνους εκτέλεσης.
- **Συχνότητα:** Εδώ ορίζονται η συχνότητα έναρξης του Γεγονότος Έναρξης και οι πιθανότητες εκτέλεσης των Πυλών και των Γεγονότων.
- **Πόροι:** Εδώ ορίζονται το χρονοδιάγραμμα εργασίας και το κόστος ανά ώρα για τους συμμετέχοντες στη διαδικασία.

Eίναι δυνατή η προσθήκη επιπλέον σεναρίου μέσω του εικονιδίου  $| +$ , το οποίο είτε θα βασίζεται στα χαρακτηριστικά του μοντέλου ή σε ένα άλλο σενάριο. Η επιλογή του σεναρίου που θα προσομοιωθεί γίνεται από το μενού κάτω από το διάγραμμα.

### **5.2.3 Προσομοίωση μοναδιαίας περίπτωσης**

Με αυτού του είδους την λειτουργία είναι δυνατή η προσομοίωση ενός συγκεκριμένου σεναρίου και η ανάλυση των σχετικών δαπανών και χρόνων εκτέλεσης. Πριν εκτελεστεί μια τέτοια προσομοίωση πρέπει να παραμετροποιηθεί το σενάριο που θα προσομοιωθεί.

Κατά την εκτέλεση της προσομοίωσης εμφανίζονται οι συνολικές δαπάνες, οι συνολικοί χρόνοι ολοκλήρωσης και η κατανάλωση πόρων, για τη συγκεκριμένη θέση της διαδικασίας, καθώς και για την προηγούμενη εκτέλεση.

Η εκτέλεση μιας τέτοιας προσομοίωσης γίνεται επιλέγοντας τη λειτουργία One case, στη συνέχεια το σενάριο που θα προσομοιωθεί και τέλος το κουμπί Play. Το σενάριο εκτελείται αυτόματα.

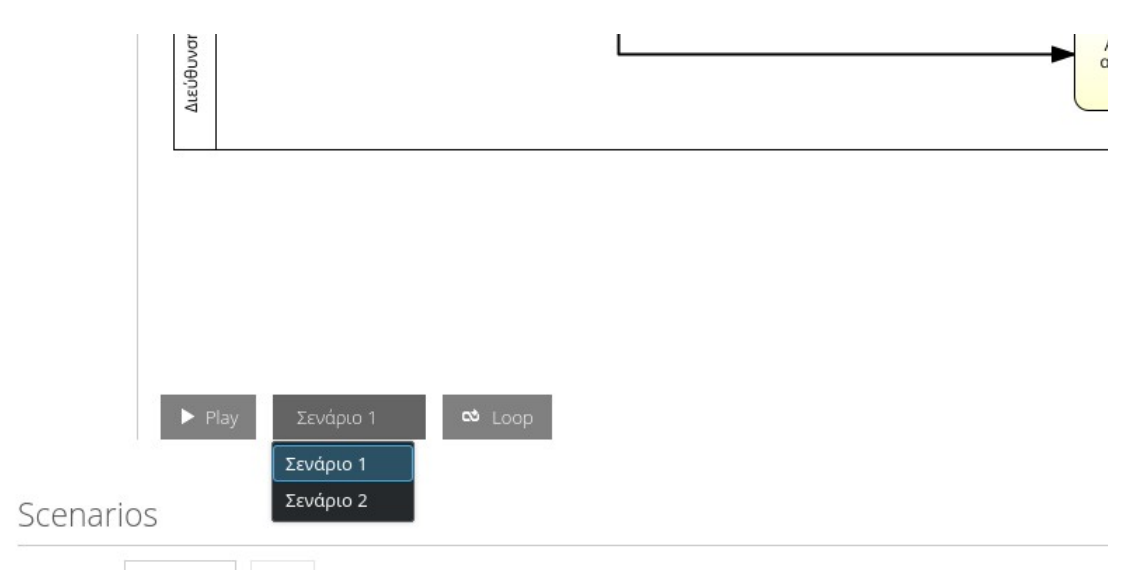

*Εικόνα 5.4: Επιλογή σεναρίου για προσομοίωση.*

#### **5.2.4 Προσομοίωση πολλαπλών περιπτώσεων**

Με αυτού του είδους την λειτουργία είναι δυνατή η προσομοίωση πολλαπλών εκτελέσεων της διαδικασίας που λαμβάνουν υπόψη τα ορισμένα ποσοτικά μεγέθη και αναλύουν ποσοτικά δεδομένα και σημεία συμφόρησης. Πριν εκτελεστεί μια τέτοια προσομοίωση πρέπει να παραμετροποιηθεί το σενάριο που θα προσομοιωθεί.

Κατά την εκτέλεση της προσομοίωσης εμφανίζονται οι συνολικές δαπάνες, οι συνολικοί χρόνοι ολοκλήρωσης, η κατανάλωση πόρων και τα σημεία συμφόρησης (bottlenecks), για τη συγκεκριμένη θέση της διαδικασίας, καθώς και για την προηγούμενη εκτέλεση.

Η εκτέλεση μιας τέτοιας προσομοίωσης γίνεται επιλέγοντας τη λειτουργία Multiple Cases, ορίζοντας τη διάρκεια μέσω της επιλογής Duration, στη συνέχεια το σενάριο που θα προσομοιωθεί και τέλος το κουμπί Play. Το σενάριο εκτελείται αυτόματα.

## **5.3 Συμπεράσματα**

Η προσομοίωση ΕΔ είναι ένα πολύ χρήσιμο εργαλείο για την καλύτερη κατανόηση των διαδικασιών καθώς και για τη βελτίωση αυτών. Επιπλέον, είναι κρίσιμης σημασίας στις περιπτώσεις που ο οργανισμός σκοπεύει να κάνει αλλαγές στις διαδικασίες του. Μέσω της προσομοίωσης μπορούν να εξαχθούν συμπεράσματα επί των αποτελεσμάτων των αλλαγών, χωρίς να χρειαστεί ο οργανισμός να πάρει τα αντίστοιχα ρίσκα.

Το SAP Signavio Process Manager προσφέρει ένα εργαλείο προσομοίωσης πλήρες λειτουργιών. Η προσομοίωση βήμα – βήμα διευκολύνει τον χρήστη να κατανοήσει το μοντέλο καλύτερα και να εντοπίσει πιθανά λάθη. Οι άλλοι δύο τρόποι προσομοίωσης, που βασίζονται σε σενάρια, επιτρέπουν την εξαγωγή πληροφοριών όταν η διαδικασία εκτελείται υπό συγκεκριμένες συνθήκες ή όταν σχεδιάζονται αλλαγές στη διαδικασία και ο οργανισμός επιθυμεί να κατανοήσει καλύτερα τις συνέπειες αυτών.

# **6 Μελέτη Περίπτωσης – 1**

Το κεφάλαιο αυτό είναι αφιερωμένο στην πρώτη μελέτη περίπτωσης (case study) διαδικασιών μιας Δημόσιας Οικονομικής Υπηρεσίας Α-Β Τάξης, της Ανεξάρτητης Αρχής Δημοσίων Εσόδων. Πρόκειται για διαδικασία του τμήματος Γραμματείας. Η επιλεγμένη διαδικασία μοντελοποιήθηκε και στη συνέχεια προσομοιώθηκε χρησιμοποιώντας το λογισμικό SAP Signavio Process Modeler.

Στην ενότητα 6.1 περιγράφεται η διαδικασία, ενώ στην ενότητα 6.2 παρουσιάζεται το διάγραμμα BPMN που σχεδιάσαμε. Η ενότητα 6.3 ασχολείται με την προσομοίωση του μοντέλου και στην ενότητα 6.4 κάνουμε μια σύνοψη του κεφαλαίου.

## **6.1 Διαδικασία διαχείρισης εισερχόμενης αλληλογραφίας**

Η διαδικασία διαχείρισης της εισερχόμενης αλληλογραφίας είναι από τις βασικές διαδικασίες που συναντά κανείς σε κάποια υπηρεσία, δημόσια ή μη. Είναι ευκολονόητο ότι η διαδικασία είναι κρίσιμης σημασίας για τη λειτουργία της υπηρεσίας, καθώς μέσω αυτής επιτυγχάνεται η παραλαβή σημαντικών εγγράφων, όπως διοικητικές αποφάσεις και αιτήματα φορέων και πολιτών. Η διαδικασία θα μπορούσε να χαρακτηριστεί ως σχετικά απλή, τουλάχιστον στη μορφή που αναλύουμε παρακάτω. Δεν έχει πολλά βήματα ενώ ο χρόνος που απαιτείται για τη διαχείριση κάθε εισερχόμενης αλληλογραφίας είναι μερικά λεπτά.

Στον πίνακα 6.1 παρουσιάζονται οι δραστηριότητες που πραγματοποιούνται κατά την παραλαβή της εισερχόμενης αλληλογραφίας.

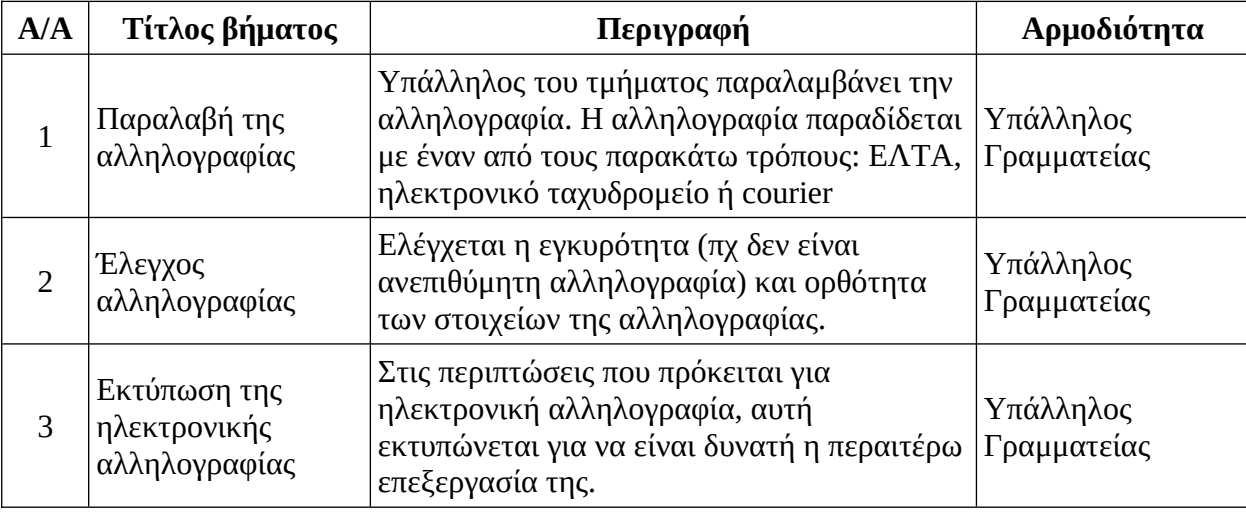

*Πίνακας 6.1: Δραστηριότητες της διαδικασίας.*

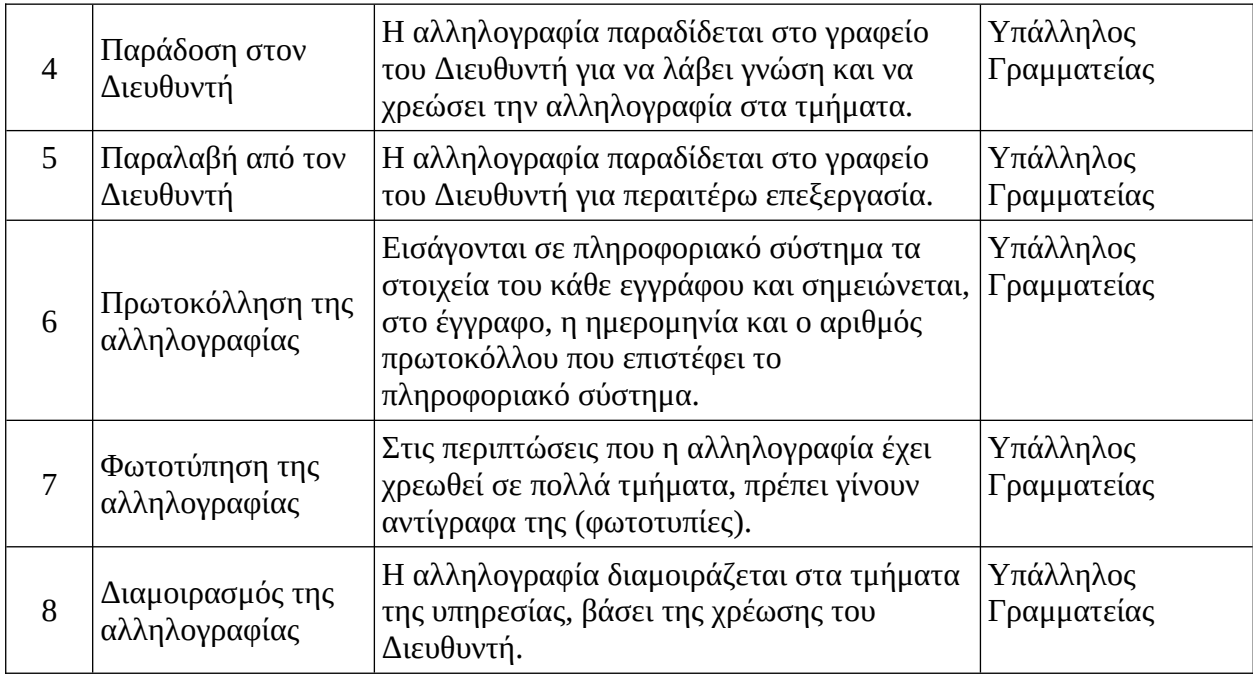

# **6.2 Διάγραμμα BPMN**

Στην ενότητα αυτή παρουσιάζεται και αναλύεται το διάγραμμα της διαδικασίας.

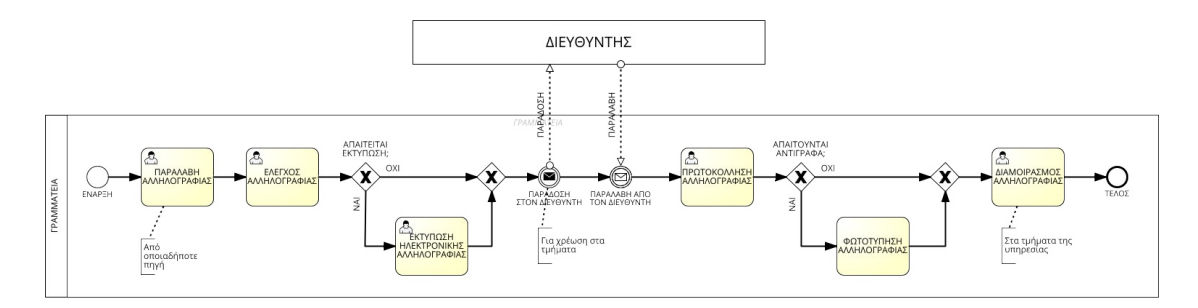

## *Εικόνα 6.1: Διάγραμμα BPMN της διαδικασίας.*

Στην εικόνα 6.1 παρουσιάζεται το διάγραμμα της υπό μελέτη επιχειρησιακής διαδικασίας. Η επιχειρησιακή διαδικασία αποτελείται από δύο δεξαμενές που αντιπροσωπεύουν τους εμπλεκόμενους στη διαδικασία, το τμήμα της Γραμματείας της υπηρεσίας και τον Διευθυντή της υπηρεσίας. Η Γραμματεία εκτελεί τη πλειοψηφία των δραστηριοτήτων.

Η επιχειρησιακή διαδικασία ξεκινά με την παραλαβή της αλληλογραφίας από την Γραμματεία. Η αλληλογραφία μπορεί να προέρχεται από πλήθος αποστολέων και μπορεί να παραλαμβάνεται με έναν από τρεις τρόπους:

- 1. μέσω ηλεκτρονικής αλληλογραφίας (email),
- 2. μέσω παράδοσης από φυσικό πρόσωπο (πχ πολίτη, courier κλπ) στην υπηρεσία ή
3. μέσω υπαλλήλου της υπηρεσίας που την παραλαμβάνει από κατάστημα των ΕΛΤΑ.

Αφού παραληφθεί η αλληλογραφία από τον αρμόδιο υπάλληλο, αυτός θα την ελέγξει για να διαπιστώσει ότι είναι έγκυρη. Μη έγκυρη αλληλογραφία θα μπορούσε να είναι:

- αλληλογραφία που προορίζεται για άλλον αποδέκτη,
- ανεπιθύμητη αλληλογραφία,
- αλληλογραφία με ελλειπή στοιχεία παραλήπτη.

Αν η αλληλογραφία έχει παραληφθεί ηλεκτρονικά, ο υπάλληλος πρέπει να την εκτυπώσει, ώστε να είναι δυνατή η περαιτέρω επεξεργασία της. Αυτό συμβαίνει λόγω των περιορισμών που υπάρχουν στην πρωτοκόλληση και επεξεργασία της ηλεκτρονικής αλληλογραφίας. Οι περιορισμοί είναι τεχνολογικοί (τα υπάρχοντα πληροφοριακά συστήματα δεν υποστηρίζουν την πρωτοκόλληση ηλεκτρονικής αλληλογραφίας) και διοικητικοί (υποχρέωση ύπαρξης έντυπου αρχείου).

Μόλις η αλληλογραφία είναι έτοιμη, ο αρμόδιος υπάλληλος πηγαίνει την αλληλογραφία στον Διευθυντή. Αυτός, με τη σειρά του, αφού διαβάσει την αλληλογραφία θα τη χρεώσει σε ένα ή περισσότερα τμήματα. Η χρέωση γίνεται για να γνωρίζει η Γραμματεία που θα προωθήσει την αλληλογραφία για να λάβουν χώρα οι κατάλληλες ενέργειες.

Μετά τη χρέωση της αλληλογραφίας, ο αρμόδιος υπάλληλος της Γραμματείας θα παραλάβει την αλληλογραφία και θα την πρωτοκολλήσει. Η πρωτοκόλληση γίνεται μέσω πληροφοριακού συστήματος, στο οποίο εισάγονται τα στοιχεία της αλληλογραφίας και εξάγεται ο αριθμός πρωτοκόλλου. Ο αριθμός αυτός, μαζί με την ημερομηνία επεξεργασίας, αναγράφονται στο έγγραφο της αλληλογραφίας από τον υπάλληλο.

Σε αυτό το σημείο, ο υπάλληλος θα δημιουργήσει αντίγραφα της αλληλογραφίας, όπου χρειάζεται, και θα διαμοιράσει την αλληλογραφία στα τμήματα της υπηρεσίας για τις ενέργειες τους.

### **6.3 Προσομοίωση της διαδικασίας**

Στην ενότητα αυτή γίνεται η προσομοίωση της διαδικασίας. Για να γίνει η προσομοίωση εισήχθησαν οι παράμετροι του σεναρίου, δηλαδή οι χρόνοι εκτέλεσης των Εργασιών, ο χρόνος αναμονής του Ενδιάμεσου Γεγονότος, η συχνότητα έναρξης της διαδικασίας, οι πιθανότητες εκτέλεσης των Πυλών και οι διαθέσιμοι πόροι. Οι τιμές των

παραμέτρων φαίνονται στις εικόνες 6.2, 6.3 και 6.4. Οι τιμές που χρησιμοποιήθηκαν είναι εμπειρικές.

|                |                | Task                                | Execution time (Format: hh:mm:ss)  |
|----------------|----------------|-------------------------------------|------------------------------------|
| @<br>Costs     |                | ΠΑΡΑΛΑΒΗ ΑΛΛΗΛΟΓΡΑΦΙΑΣ              | 00:01:00<br>$+ + +$                |
|                |                | ΕΛΕΓΧΟΣ ΑΛΛΗΛΟΓΡΑΦΙΑΣ               | 00:01:00<br>1.11                   |
| 病<br>Duration  | 3.             | ΕΚΤΥΠΩΣΗ ΗΛΕΚΤΡΟΝΙΚΗΣ ΑΛΛΗΛΟΓΡΑΦΙΑΣ | Average 00:00:30, deviation 00:00: |
|                | $\overline{4}$ | ΠΡΩΤΟΚΟΛΛΗΣΗ ΑΛΛΗΛΟΓΡΑΦΙΑΣ          | 00:03:00<br>1.11                   |
| 唐<br>Frequency | 5.             | ΦΩΤΟΤΥΠΗΣΗ ΤΗΣ ΑΛΛΗΛΟΓΡΑΦΙΑΣ        | Average 00:00:30, deviation 00:00: |
|                | 6.             | ΔΙΑΜΟΙΡΑΣΜΟΣ ΑΛΛΗΛΟΓΡΑΦΙΑΣ          | 00:03:00<br>                       |
| ඏ              |                | Intermediate Message Event          | Waiting time                       |
| Resources      |                |                                     |                                    |
|                |                | ΠΑΡΑΛΑΒΗ ΑΠΟ ΤΟΝ ΔΙΕΥΘΥΝΤΗ          | 00:01:00                           |

*Εικόνα 6.2: Χρόνοι εκτέλεσης του σεναρίου 1.*

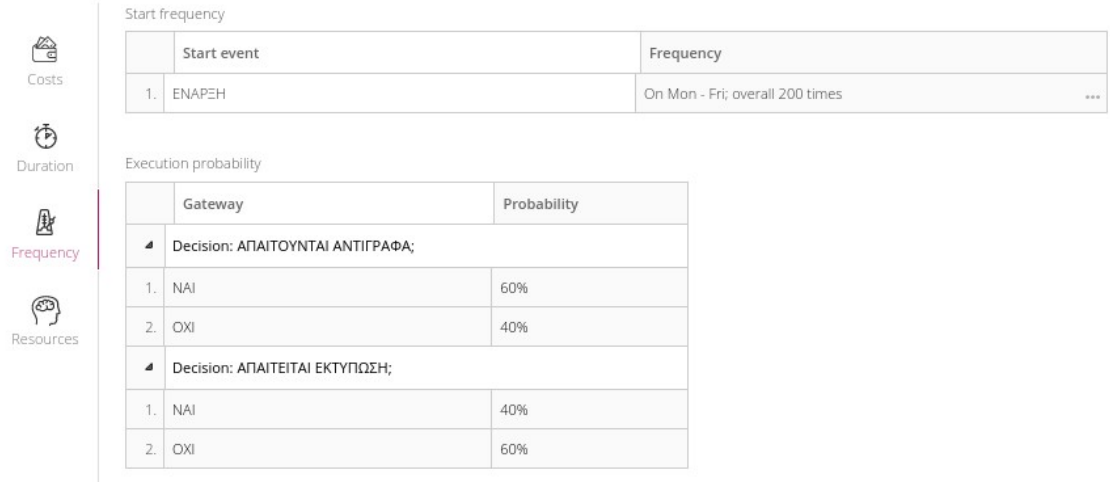

*Εικόνα 6.3: Συχνότητα έναρξης και ποσοστά του σεναρίου 1.*

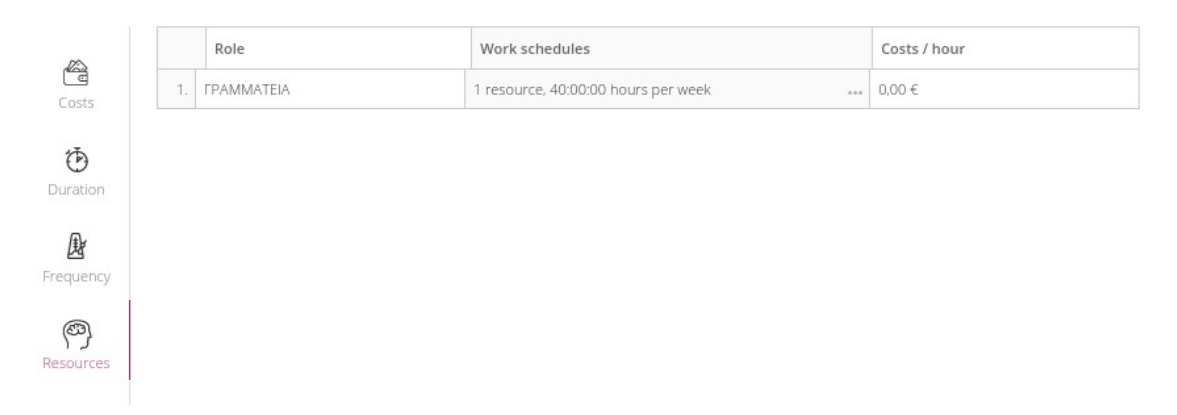

#### *Εικόνα 6.4: Πόροι του σεναρίου 1.*

Η συνολική εκτέλεση της διαδικασίας έχει διάρκεια 5 ημέρες, δηλαδή μια εργάσιμη εβδομάδα, και για κάθε ημέρα θα επαναλαμβάνεται 40 φορές, δηλαδή θα διαχειριστούν 40 στιγμιότυπα εισερχόμενης αλληλογραφίας. Για τη διαδικασία απασχολείται ένας υπάλληλος, 8 ώρες την ημέρα, δηλαδή 40 ώρες συνολικά. Οι Εργασίες ΕΚΤΥΠΩΣΗ ΗΛΕΚΤΡΟΝΙΚΗΣ ΑΛΛΗΛΟΓΡΑΦΙΑΣ και ΦΩΤΟΤΥΠΗΣΗ ΤΗΣ ΑΛΛΗΛΟΓΡΑΦΙΑΣ έχουν μέσο χρόνο εκτέλεσης τα 30 δευτερόλεπτα, με απόκλιση ±15 δευτερόλεπτα και ακολουθούν την κανονική κατανομή. Οι μοναδικοί παράμετροι που δεν ορίστηκαν είναι οι παράμετροι κόστους επειδή είναι αδύνατος ο υπολογισμός τους χωρίς στατιστικά δεδομένα (πχ κατανάλωση χαρτιού κατά την εκτύπωση ηλεκτρονικής αλληλογραφίας).

Το αποτέλεσμα της προσομοίωσης του σεναρίου φαίνονται στην εικόνα 6.5 και στους πίνακες 6.2, 6.3 και 6.4.

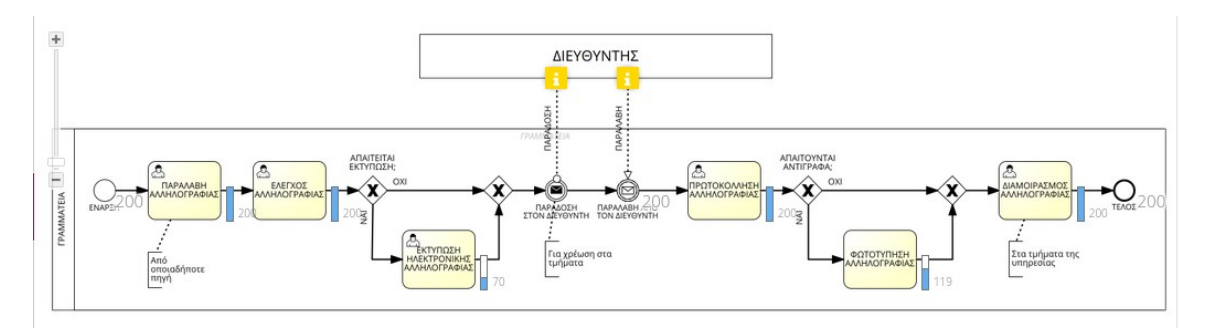

*Εικόνα 6.5: Προσομοίωση του σεναρίου 1.*

*Πίνακας 6.2: Επισκόπηση της εκτέλεσης του σεναρίου 1.*

| Used<br>Duration in<br>scenario<br>davs |  | Total cycle time | Resource<br><b>consumption</b> | <b>Bottlenecks</b> |
|-----------------------------------------|--|------------------|--------------------------------|--------------------|
| $\Sigma$ ενάριο 1                       |  | 28h:10m 10s      | 28h:10m 10s                    |                    |

*Πίνακας 6.3: Χρόνοι εκτέλεσης του σεναρίου 1.*

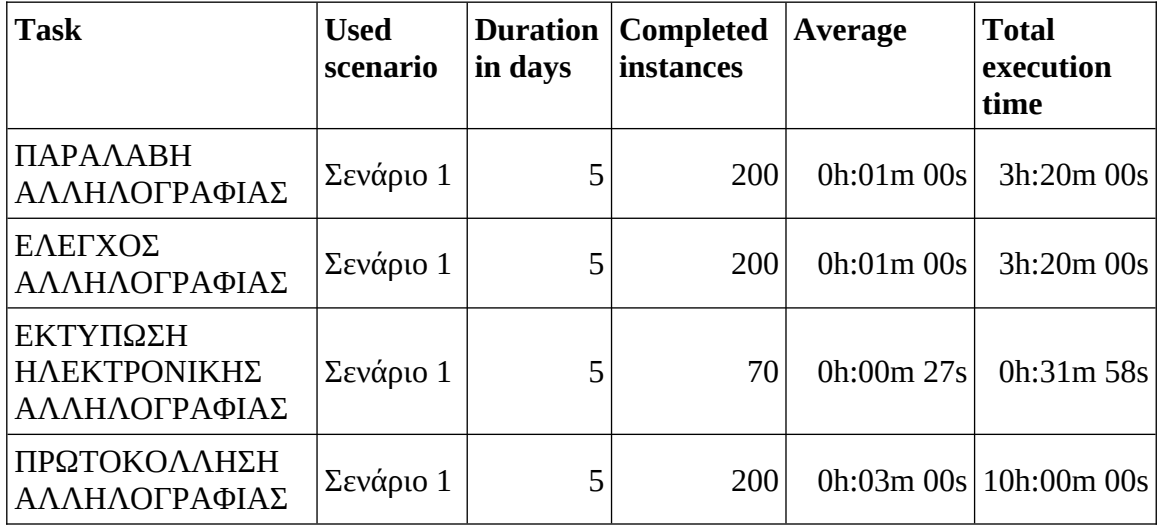

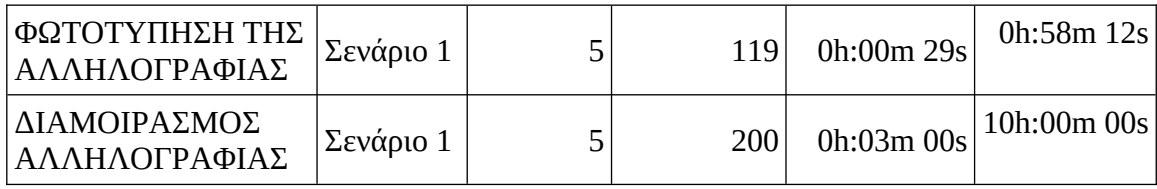

*Πίνακας 6.4: Κατανάλωση πόρων του σεναρίου 1.*

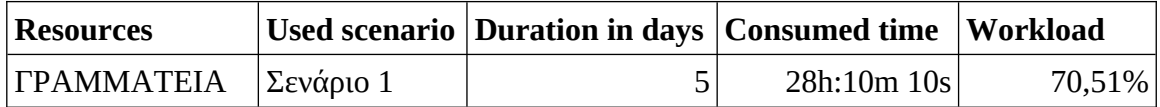

Όπως φαίνεται από τα παραπάνω, με τις τιμές που εισάγαμε, εκτελέστηκαν όλες οι επαναλήψεις (200, 40 επαναλήψεις ανά ημέρα, για 5 ημέρες), χωρίς περιορισμούς απόδοσης (bottlenecks). Αυτό, φυσικά προϋποθέτει ότι ο υπάλληλος απασχολείται μόνο για τη συγκεκριμένη διαδικασία και ότι κατά την εκτέλεση των Εργασιών δεν προκύπτουν προβλήματα, όπως βλάβες στον εξοπλισμό.

Αν δημιουργήσουμε ένα νέο σενάριο με καθυστερήσεις κατά την εκτύπωση και τη φωτοτύπηση, με σκοπό να προσομοιώσουμε βλάβες στον εξοπλισμό ή αλληλογραφία με αυξημένο όγκο, δηλαδή έγγραφα με περισσότερες σελίδες, τότε τα αποτελέσματα της προσομοίωσης αρχίζουν να αλλάζουν. Οι νέες τιμές των παραμέτρων φαίνονται στην εικόνα 6.6.

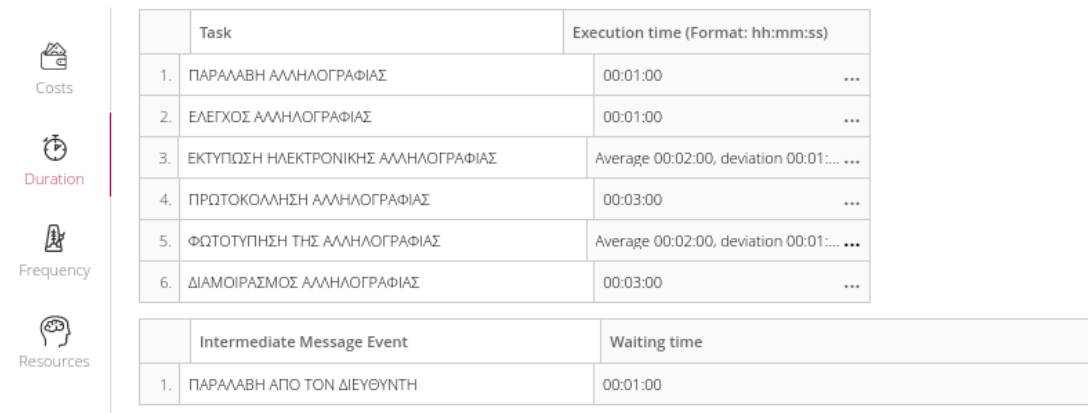

#### *Εικόνα 6.6: Χρόνοι εκτέλεσης του σεναρίου 2.*

Οι μοναδικές αλλαγές που έχουν γίνει αφορούν τις Εργασίες ΕΚΤΥΠΩΣΗ ΗΛΕΚΤΡΟΝΙΚΗΣ ΑΛΛΗΛΟΓΡΑΦΙΑΣ και ΦΩΤΟΤΥΠΗΣΗ ΤΗΣ ΑΛΛΗΛΟΓΡΑΦΙΑΣ που, πλέον, έχουν μέσο χρόνο εκτέλεσης τα 2 λεπτά, με απόκλιση ±1 λεπτό. Τα αποτελέσματα της προσομοίωσης του νέου σεναρίου φαίνονται στους πίνακες 6.5, 6.6, 6.7 και 6.8 και στην εικόνα 6.7.

**Used scenario Duration in days Total cycle time Resource consumption Bottlenecks**  $\Sigma$ ενάριο 2  $\Big|$  5  $\Big|$  86h:14m 25s 32h:40m 48s ΓΡΑΜΜΑΤΕΙΑ  $\[\n\text{Σενάριο 1}\]$  5 28h:10m 10s 28h:10m 10s

*Πίνακας 6.5: Επισκόπηση της εκτέλεσης του σεναρίου 2.*

*Πίνακας 6.6: Χρόνοι εκτέλεσης του σεναρίου 2.*

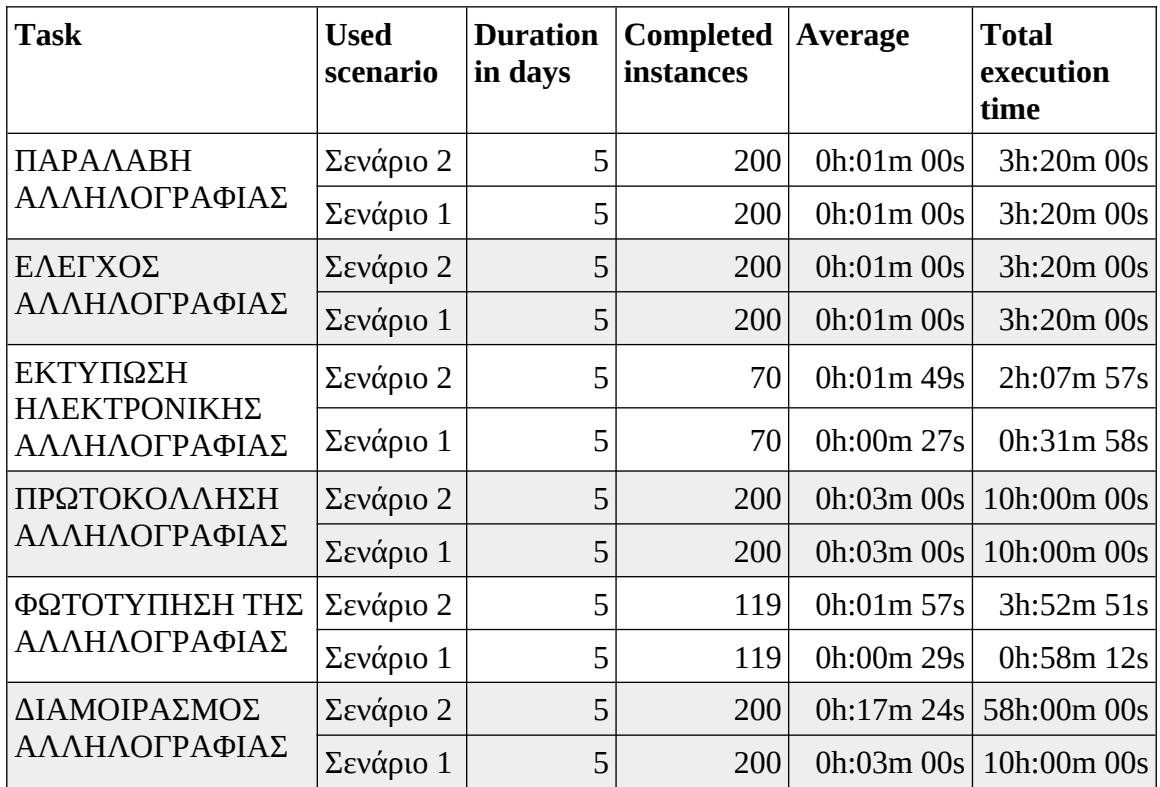

*Πίνακας 6.7: Κατανάλωση πόρων του σεναρίου 2.*

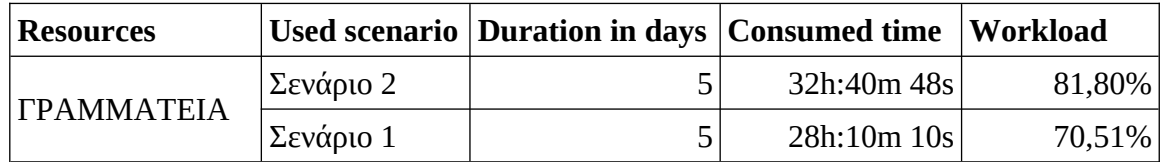

*Πίνακας 6.8: Περιορισμοί απόδοσης του σεναρίου 2.*

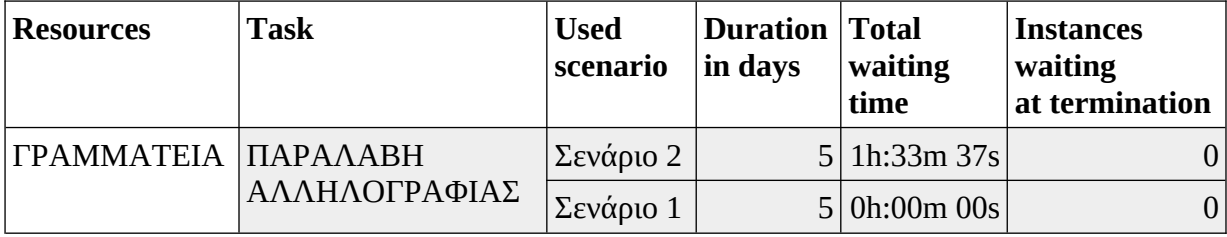

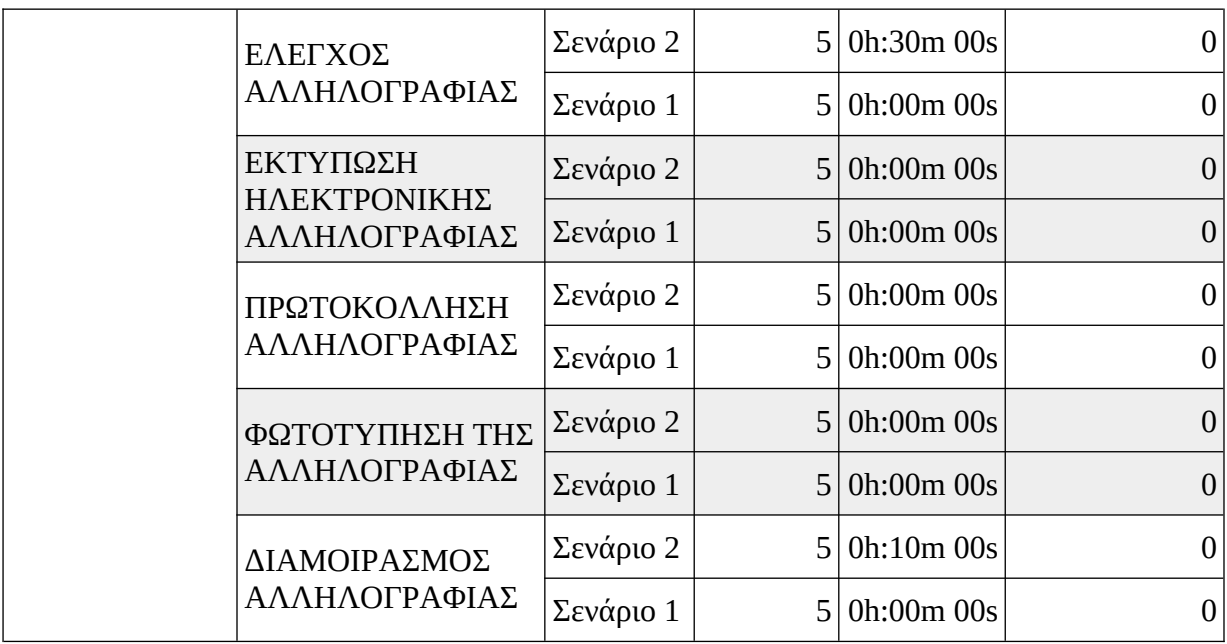

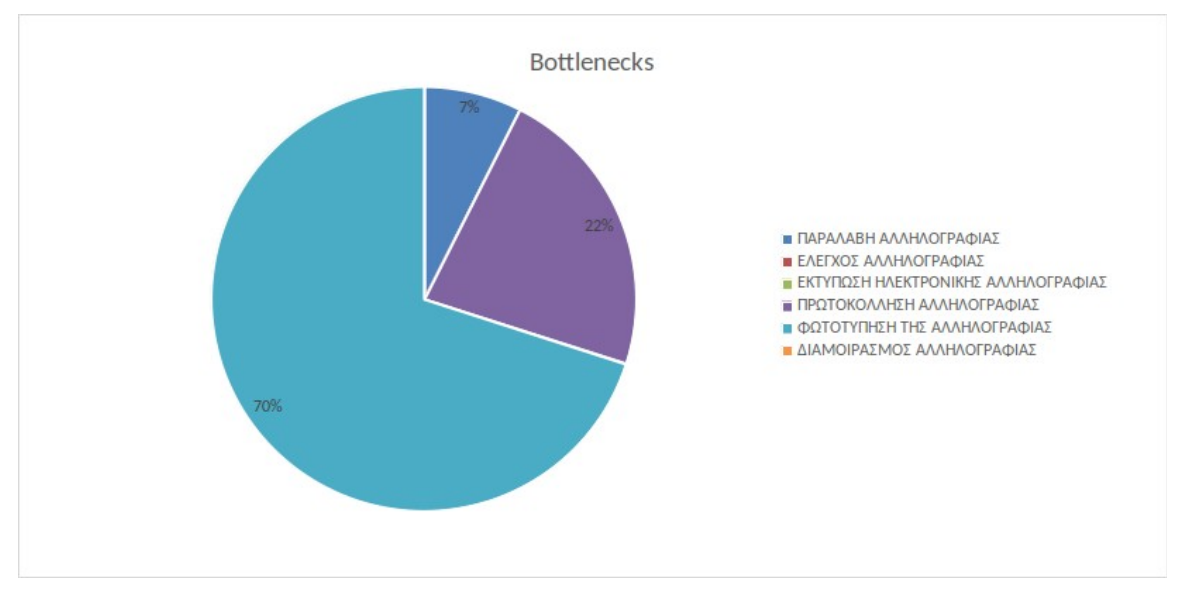

*Εικόνα 6.7: Περιορισμοί απόδοσης του σεναρίου 2.*

Παρ' όλο που και σε αυτό το σενάριο εκτελέστηκαν όλες οι επαναλήψεις, εμφανίζεται περιορισμός απόδοσης. Όπως ήταν αναμενόμενο, ο φόρτος εργασίας του μοναδικού υπαλλήλου που απασχολείται στη διαδικασία έχει αυξηθεί, από 70,51% σε 81,8%, μια αύξηση της τάξης του 16,01%. Παράλληλα, ο χρόνος εκτέλεσης της Εργασίας ΦΩΤΟΤΥΠΗΣΗ ΤΗΣ ΑΛΛΗΛΟΓΡΑΦΙΑΣ αυξήθηκε, από 0:58:12 σε 3:52:51, μια αύξηση της τάξης του 400,09%, ενώ αυτός της ΕΚΤΥΠΩΣΗ ΗΛΕΚΤΡΟΝΙΚΗΣ ΑΛΛΗΛΟΓΡΑΦΙΑΣ αυξήθηκε, 0:31:58 σε 2:07:57, μια αύξηση της τάξης του 409,68%, αποτελέσματα που δεν ξαφνιάζουν.

Είναι ευκολονόητο ότι, αυξάνοντας το πλήθος των υπαλλήλων που απασχολούνται στη συγκεκριμένη διαδικασία ο φόρτος εργασίας θα μοιραστεί, με αποτέλεσμα η διαδικασία να εκτελείται πιο αποτελεσματικά και με μικρότερη πιθανότητα εμφάνισης περιπτώσεων περιορισμού απόδοσης.

Τι θα γινόταν, όμως, αν η Ανεξάρτητη Αρχή Δημοσίων Εσόδων έπαιρνε μέτρα για την ηλεκτρονική διαχείριση της αλληλογραφίας, για παράδειγμα, την εισαγωγή ενός συστήματος ηλεκτρονικού πρωτοκόλλου, την ηλεκτρονική εσωτερική διακίνηση της αλληλογραφίας και την παύση υποχρέωσης ύπαρξης φυσικού αρχείου; Φυσικά, η εισερχόμενη αλληλογραφία δεν θα μπορούσε να είναι μόνο ηλεκτρονική, η Αρχή δεν μπορεί να υποχρεώσει τους αποστολείς της αλληλογραφίας να χρησιμοποιούν ηλεκτρονικά μέσα. Όμως, παίρνοντας τα κατάλληλα μέτρα θα ήταν εφικτή η αύξηση της ηλεκτρονικής αλληλογραφίας και η ηλεκτρονική διαχείριση της.

Το νέο σενάριο έχει μειωμένα τα ποσοστά των περιπτώσεων που απαιτείται εκτύπωση και αντίγραφα, για να προσομοιωθεί το αυξημένο ποσοστό ηλεκτρονικής αλληλογραφίας. Επίσης, έχει μειωμένους χρόνους για την πρωτοκόλληση και τον διαμοιρασμό, για να προσομοιωθεί η ηλεκτρονική εφαρμογή αυτών των εργασιών. Οι νέες τιμές των παραμέτρων φαίνονται στις εικόνες 6.8 και 6.9.

|                                        |    | Task                                | Execution time (Format: hh:mm:ss)  |
|----------------------------------------|----|-------------------------------------|------------------------------------|
| അ<br>Costs                             |    | ΠΑΡΑΛΑΒΗ ΑΛΛΗΛΟΓΡΑΦΙΑΣ              | 00:01:00<br>1.11                   |
|                                        |    | ΕΛΕΓΧΟΣ ΑΛΛΗΛΟΓΡΑΦΙΑΣ               | 00:01:00<br>1.11                   |
|                                        | 3. | ΕΚΤΥΠΩΣΗ ΗΛΕΚΤΡΟΝΙΚΗΣ ΑΛΛΗΛΟΓΡΑΦΙΑΣ | Average 00:00:30, deviation 00:00: |
|                                        | 4  | ΠΡΩΤΟΚΟΛΛΗΣΗ ΑΛΛΗΛΟΓΡΑΦΙΑΣ          | 00:01:00 and one more<br>1.11      |
| 康                                      | 5. | ΦΩΤΟΤΥΠΗΣΗ ΑΛΛΗΛΟΓΡΑΦΙΑΣ            | Average 00:00:30, deviation 00:00: |
| Frequency                              | 6. | ΔΙΑΜΟΙΡΑΣΜΟΣ ΑΛΛΗΛΟΓΡΑΦΙΑΣ          | 00:01:00 and one more<br>          |
|                                        |    |                                     |                                    |
|                                        |    |                                     |                                    |
|                                        |    | ΠΑΡΑΛΑΒΗ ΑΠΟ ΤΟΝ ΔΙΕΥΘΥΝΤΗ          | 00:01:00                           |
| 饰<br><b>Duration</b><br>ඏ<br>Resources |    | Intermediate Message Event          | Waiting time                       |

*Εικόνα 6.8: Χρόνοι εκτέλεσης του σεναρίου 3.*

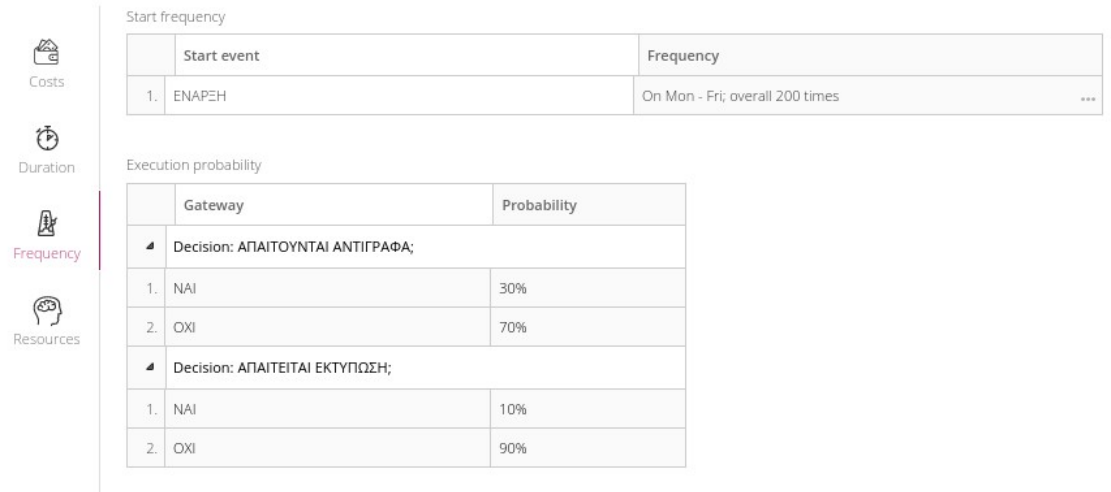

*Εικόνα 6.9: Συχνότητα έναρξης και ποσοστά του σεναρίου 3.*

Οι αλλαγές που έχουν γίνει, σε σχέση με το σενάριο 1, αφορούν τις Πύλες ΑΠΑΙΤΕΙΤΑΙ ΕΚΤΥΠΩΣΗ; και ΑΠΑΙΤΟΥΝΤΑΙ ΑΝΤΙΓΡΑΦΑ; και τις Εργασίες ΠΡΩΤΟΚΟΛΛΗΣΗ ΑΛΛΗΛΟΓΡΑΦΙΑΣ και ΔΙΑΜΟΙΡΑΣΜΟΣ ΑΛΛΗΛΟΓΡΑΦΙΑΣ. Οι δύο Πύλες έχουν, πλέον, ποσοστά για τη ροή "ΝΑΙ" 10% και 30%, αντίστοιχα, ενώ οι Εργασίες έχουν χρόνους εκτέλεσης 3 λεπτά για το 10% των εκτελέσεων και 1 λεπτό για το 90%. Τα αποτελέσματα της προσομοίωσης του νέου σεναρίου φαίνονται στην εικόνα 6.10 και στους πίνακες 6.10, 6.11 και 6.12.

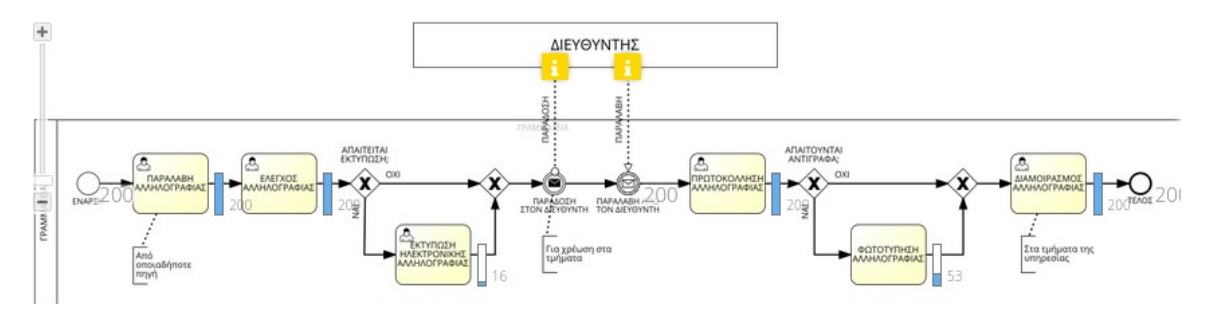

*Εικόνα 6.10: Προσομοίωση του σεναρίου 3.*

*Πίνακας 6.9: Επισκόπηση της εκτέλεσης του σεναρίου 3.*

| Used<br>scenario | <b>Duration in</b><br>days | Total cycle time | <b>Resource</b><br>consumption | <b>Bottlenecks</b> |
|------------------|----------------------------|------------------|--------------------------------|--------------------|
| $\sum$ ενάριο 3  |                            | 15h:23m 04s      | 15h: $23m 04s$                 |                    |
| $\sum$ ενάριο 1  |                            | 28h:10m 10s      | 28h:10m 10s                    |                    |

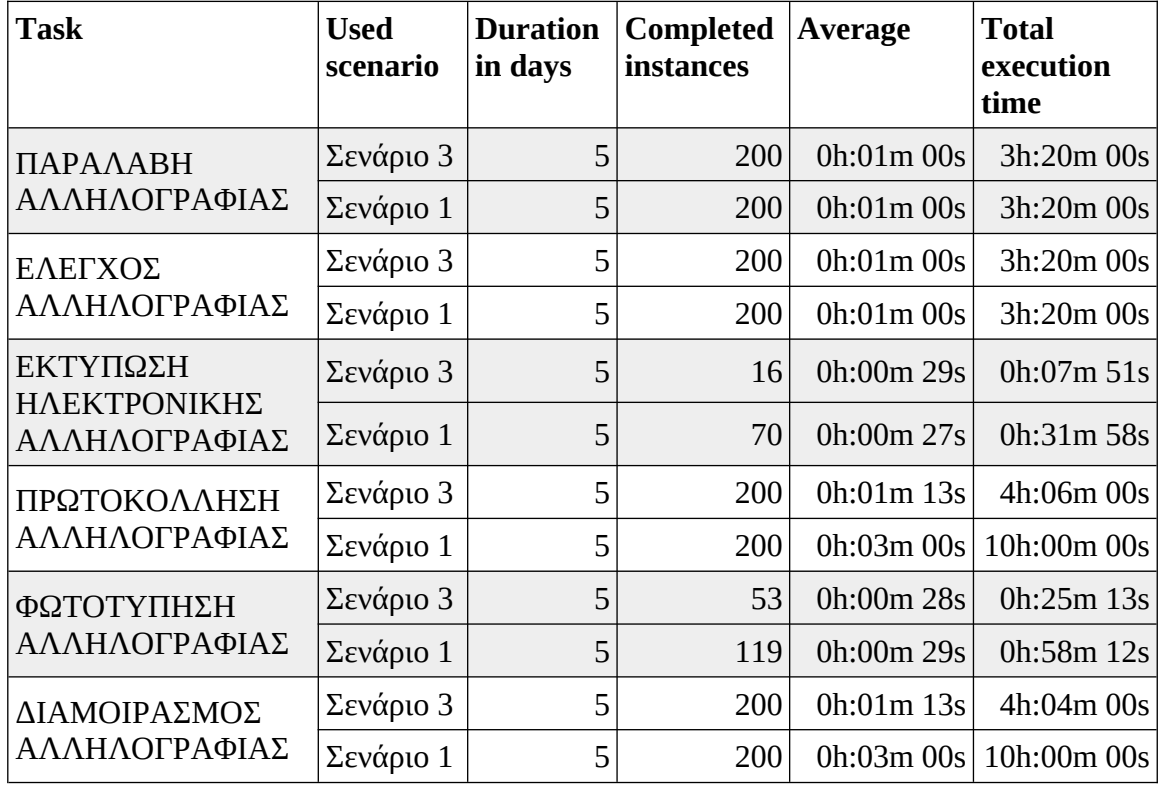

*Πίνακας 6.10: Χρόνοι εκτέλεσης του σεναρίου 3.*

*Πίνακας 6.11: Κατανάλωση πόρων του σεναρίου 3.*

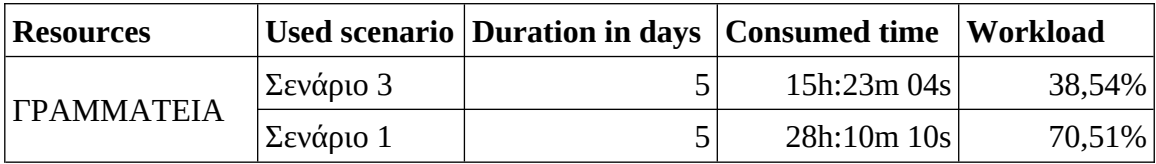

Ο συνδυασμός των αλλαγών που κάναμε στο σενάριο μείωσαν σημαντικά το φόρτο εργασίας του υπαλλήλου, από 70,51% στο πρώτο σενάριο σε 38,54%, μια μείωση της τάξης του 45,34%. Επιπλέον, οι χρόνοι εκτέλεσης των Εργασιών ΕΚΤΥΠΩΣΗ ΗΛΕΚΤΡΟΝΙΚΗΣ ΑΛΛΗΛΟΓΡΑΦΙΑΣ, ΠΡΩΤΟΚΟΛΛΗΣΗ ΑΛΛΗΛΟΓΡΑΦΙΑΣ, ΦΩΤΟΤΥΠΗΣΗ ΑΛΛΗΛΟΓΡΑΦΙΑΣ και ΔΙΑΜΟΙΡΑΣΜΟΣ ΑΛΛΗΛΟΓΡΑΦΙΑΣ είναι μειωμένοι κατά 75,44%, 59%, 56,67% και 59,33% αντίστοιχα.

Ενδιαφέρον έχει το γεγονός ότι ο χρόνος κατανάλωσης πόρων είναι ίσος με τον συνολικό χρόνο ολοκλήρωσης, κάτι που συνέβαινε και στο σενάριο 1, αλλά όχι στο σενάριο 2. Αυτό το γεγονός υποδηλώνει ότι στα σενάρια 1 και 3 δεν υπάρχουν μη προβλεπόμενοι χρόνοι αναμονής για την εκτέλεση των Εργασιών, ενώ στο σενάριο 2 οι χρόνοι αυτοί υφίστανται και αποτελούν την αιτία των ιδιαιτέρα αυξημένων τιμών.

### **6.4 Σύνοψη**

Η μοντελοποίηση της διαδικασίας που επιλέξαμε παρουσιάζει ενδιαφέρον στο κομμάτι της προσομοίωσης. Αφού παρουσιάστηκε, μέσω του πρώτου σεναρίου προσομοίωσης, η συνηθισμένη εκτέλεση της διαδικασίας μελετήθηκαν δύο επιπλέον σενάρια.

Στο δεύτερο σενάριο, μελετήθηκε η περίπτωση εμφάνισης προβλημάτων με τον εξοπλισμό κατά την εκτέλεση της διαδικασίας, προβλήματα που εμφανίζονται σε οποιοδήποτε οργανισμό. Η προσομοίωση των προβλημάτων εμφάνισε συνθήκες περιορισμού απόδοσης. Ένας τρόπος για να αντιμετωπιστεί ο περιορισμός απόδοσης θα ήταν η απασχόληση περισσότερων υπαλλήλων στη διαδικασία.

Ένας άλλος τρόπος, που μελετήθηκε στο τρίτο σενάριο, θα ήταν ο εκσυγχρονισμός της διαδικασίας. Σκοπός του εκσυγχρονισμού θα ήταν να περιοριστεί η ανάγκη για εκτύπωση της αλληλογραφίας. Το αποτέλεσμα ήταν η βελτίωση της εκτέλεσης της διαδικασίας σε σχέση με το αρχικό σενάριο.

Το μοντέλο θα μπορούσε να βελτιωθεί με τη συλλογή και χρήση πραγματικών χρόνων εκτέλεσης, και όχι εκτιμήσεων όπως κάναμε εδώ, καθώς και με τη συλλογή πόρων που χρησιμοποιούνται (πχ χαρτί για εκτύπωση, ηλεκτρικό ρεύμα που καταναλώνεται από τις συσκευές), ώστε να μελετηθεί και το κόστος της διαδικασίας.

# **7 Μελέτη Περίπτωσης – 2**

Το κεφάλαιο αυτό είναι αφιερωμένο στη δεύτερη μελέτη περίπτωσης (case study) διαδικασιών μιας Δημόσιας Οικονομικής Υπηρεσίας Α-Β Τάξης, της Ανεξάρτητης Αρχής Δημοσίων Εσόδων. Πρόκειται για διαδικασία του τμήματος Εσόδων. Η επιλεγμένη διαδικασία μοντελοποιήθηκε και στη συνέχεια προσομοιώθηκε χρησιμοποιώντας το λογισμικό SAP Signavio Process Modeler.

Στην ενότητα 7.1 περιγράφεται η διαδικασία, ενώ στην ενότητα 7.2 παρουσιάζεται το διάγραμμα BPMN που σχεδιάσαμε. Η ενότητα 7.3 ασχολείται με την προσομοίωση του μοντέλου, στην ενότητα 7.4 παρουσιάζεται το διάγραμμα DMN της διαδικασίας και στην ενότητα 7.4 κάνουμε μια σύνοψη του κεφαλαίου.

### **7.1 Διαδικασία έκδοσης Αποδεικτικού Φορολογικής Ενημερότητας**

Η διαδικασία έκδοσης Αποδεικτικού Φορολογικής Ενημερότητας είναι μια από τις βασικές διαδικασίες του τμήματος Εσόδων. Το Αποδεικτικό Φορολογικής Ενημερότητας, ή πιο απλά Ενημερότητα, βεβαιώνει ότι ο φορολογούμενος, είτε φυσικό ή νομικό πρόσωπο, δεν έχει οφειλές προς το Δημόσιο. Στη βασική της μορφή, η διαδικασία είναι σχετικά πολύπλοκη μιας και εμπλέκονται διάφοροι φορείς, οι αιτίες έκδοσης πολλές, όπως και οι περιορισμοί επί της έκδοσης.

Τα τελευταία χρόνια, Η Ανεξάρτητη Αρχή Δημοσίων Εσόδων έχει πάρει μέτρα για τη βελτίωση της διαδικασίας, η οποία στην παρούσα της μορφή έχει απλοποιηθεί σημαντικά. Πλέον, η ανάγκη για επικοινωνία με τους εμπλεκόμενους φορείς έχει πρακτικά εξαλείφθει, μέσω της διασύνδεσης πληροφοριακών συστημάτων. Επιπλέον, έχει κατασκευασθεί μια διαδικτυακή εφαρμογή που επιτρέπει στους ενδιαφερόμενους να εκδώσουν τη Φορολογική Ενημερότητα μέσω του Διαδικτύου. Παρόλα αυτά, υπάρχουν ακόμα περιπτώσεις που αυτό δεν είναι εφικτό και οι φορολογούμενοι πρέπει να απευθύνονται στις ΔΟΥ.

Η παρούσα μορφή της διαδικασίας θα μπορούσε να χαρακτηριστεί σχετικά απλή. Είναι μια σειριακή διαδικασία, η δυσκολία της οποίας βρίσκεται στην καλή γνώση του σχετικού νομικού πλαισίου από τον υπάλληλο και στην ικανότητα του να εντοπίζει τις περιπτώσεις που δεν επιτρέπεται η έκδοση της Ενημερότητας. Τα βήματα της διαδικασίας δεν είναι πολλά, αλλά ο χρόνος που απαιτείται για τον έλεγχο της κάθε αίτησης είναι αρκετός.

Στον πίνακα 7.1 παρουσιάζονται, συνοπτικά, οι δραστηριότητες της διαδικασίας.

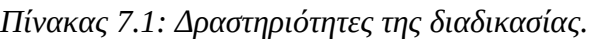

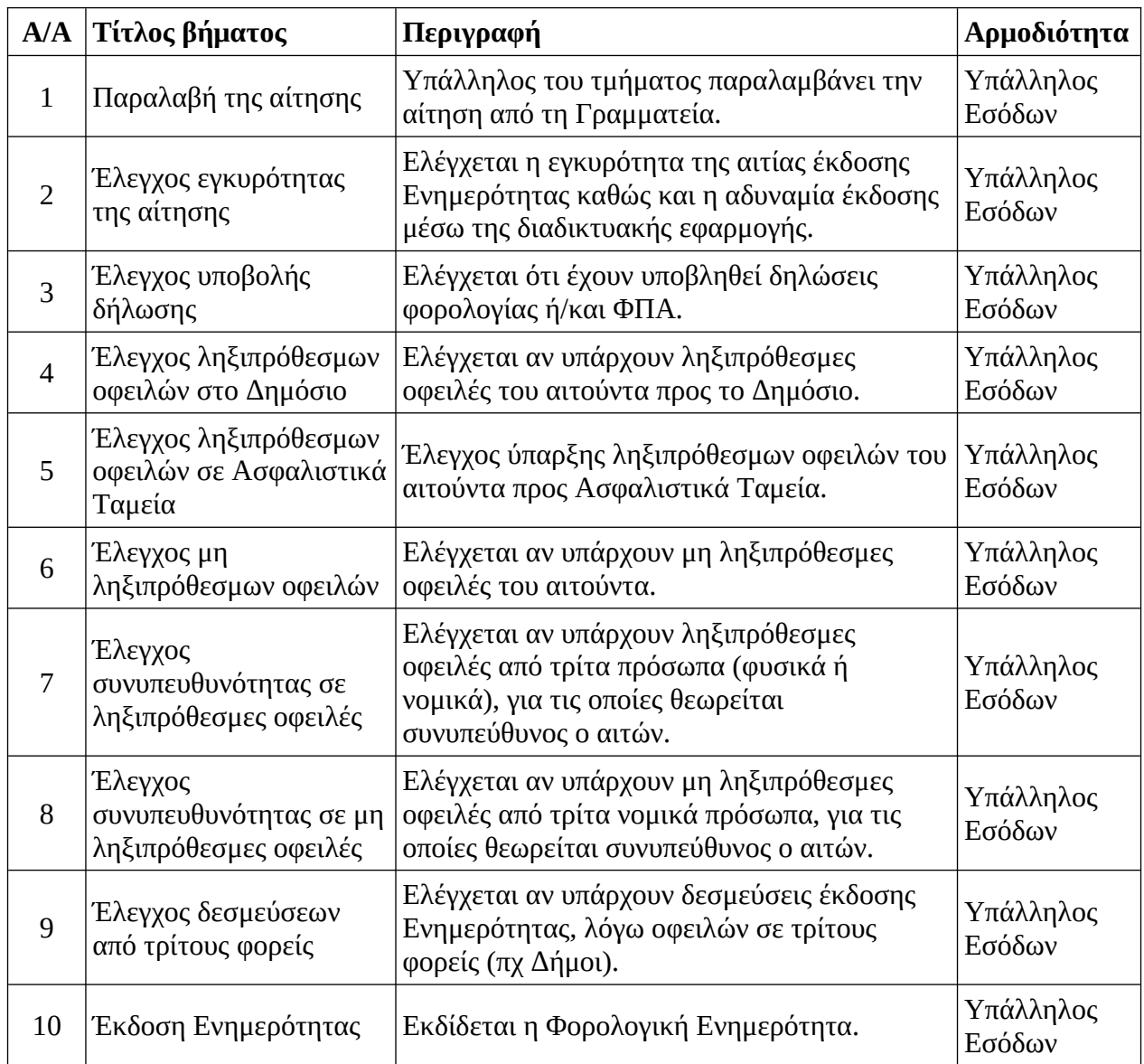

# **7.2 Διάγραμμα BPMN**

Στην ενότητα αυτή παρουσιάζεται και αναλύεται το διάγραμμα της διαδικασίας.

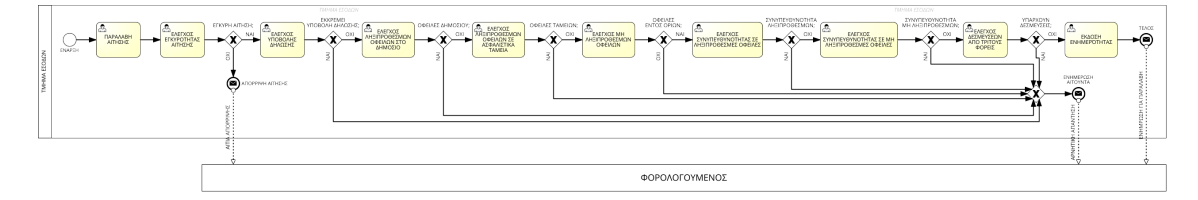

*Εικόνα 7.1: Διάγραμμα BPMN της διαδικασίας.*

Στην εικόνα 7.1 παρουσιάζεται το διάγραμμα της υπό μελέτη επιχειρησιακής διαδικασίας. Η επιχειρησιακή διαδικασία αποτελείται από δύο δεξαμενές που αντιπροσωπεύουν τους εμπλεκόμενους στη διαδικασία, το τμήμα των Εσόδων της υπηρεσίας και τον φορολογούμενο που κάνει την αίτηση.

Η επιχειρησιακή διαδικασία ξεκινά με την παραλαβή της της αίτησης για τη έκδοση Αποδεικτικού Φορολογικής Ενημερότητας. Όταν παραληφθεί η αίτηση από τον αρμόδιο υπάλληλο του τμήματος Εσόδων, αυτός θα εξετάσει αν η αίτηση είναι έγκυρη. Για να είναι έγκυρη μια αίτηση θα πρέπει:

- 1. να συνοδεύεται από μια εκτύπωση (σε φυσική ή ηλεκτρονική μορφή) της μη δυνατότητας έκδοσης του αποδεικτικού μέσω τη διαδικτυακής εφαρμογή και
- 2. η αιτία έκδοσης του Αποδεικτικού να είναι μία από τις παρακάτω:
	- για μεταβίβαση ακινήτου,
	- για συμμετοχή σε διαγωνισμό του Δημοσίου,
	- για είσπραξη χρημάτων από φορείς της Κεντρικής Κυβέρνησης,
	- για είσπραξη χρημάτων από φορείς πλην της Κεντρικής Κυβέρνησης,
	- για κάθε νόμιμη χρήση, πλην της μεταβίβασης ακινήτου ή της είσπραξης χρημάτων

Αν η αίτηση δεν καλύπτει τα παραπάνω, απορρίπτεται και ενημερώνεται καταλλήλως ο αιτών. Ειδάλλως, ο υπάλληλος ξεκινά τους απαραίτητους ελέγχους.

Οι απαραίτητοι έλεγχοι είναι οι εξής:

- Έλεγχος υποχρέωσης υποβολής φορολογικής δήλωσης ή δήλωσης ΦΠΑ από τον αιτούντα, και κατά πόσο αυτές έχουν υποβληθεί.
- Έλεγχος ύπαρξης ληξιπρόθεσμων οφειλών του αιτούντα προς το Δημόσιο. Αν υπάρχουν οφειλές, τότε αυτές πρέπει να εξοφληθούν.
- Έλεγχος ύπαρξης ληξιπρόθεσμων οφειλών του αιτούντα προς Ασφαλιστικά Ταμεία. Αν υπάρχουν οφειλές, τότε αυτές πρέπει να εξοφληθούν.
- Έλεγχος ύπαρξης μη ληξιπρόθεσμων οφειλών. Αν ο αιτών είναι φυσικό πρόσωπο με μη ληξιπρόθεσμες οφειλές άνω των 10.000€ ή νομικό πρόσωπο με μη ληξιπρόθεσμες οφειλές άνω των 50.000€, τότε παραπέμπεται στο Δικαστικό τμήμα της αρμόδιας ΔΟΥ.
- Έλεγχος συνυπευθυνότητας του αιτούντα σε ληξιπρόθεσμες οφειλές τρίτων. Αν υπάρχουν οφειλές, τότε αυτές πρέπει να εξοφληθούν.
- Έλεγχος συνυπευθυνότητας του αιτούντα σε νομικό πρόσωπο. Αν το νομικό πρόσωπο έχει μη ληξιπρόθεσμες οφειλές άνω των 50.000€, τότε ο αιτών παραπέμπεται στο Δικαστικό τμήμα της αρμόδιας ΔΟΥ.
- Έλεγχος ύπαρξης δεσμεύσεων από τρίτους φορείς. Οι δεσμεύσεις αφορούν οφειλές του αιτούντα προς τρίτους φορείς και εκδίδονται, κατά βάση, από Τελωνεία και Δήμους. Αν υπάρχουν δεσμεύσεις, τότε ο αιτών πρέπει να παραπεμφθεί στον αρμόδιο φορέα.

Εφόσον δεν συντρέχουν λόγοι που να εμποδίζουν την έκδοση της Ενημερότητας, αυτή εκδίδεται και εκτυπώνεται το Αποδεικτικό. Επειδή το Αποδεικτικό μπορεί να χρησιμοποιηθεί ως πρωτότυπο και οι ΔΟΥ δεν μπορούν να εκδώσουν Αποδεικτικά σε ηλεκτρονική μορφή, αυτό πρέπει να εκτυπωθεί και να κληθεί ο αιτών για την παραλαβή του.

### **7.3 Προσομοίωση της διαδικασίας**

Στην ενότητα αυτή γίνεται η προσομοίωση της διαδικασίας. Για να γίνει η προσομοίωση εισήχθησαν οι παράμετροι του σεναρίου, δηλαδή οι χρόνοι εκτέλεσης των Εργασιών, η συχνότητα έναρξης της διαδικασίας, οι πιθανότητες εκτέλεσης των Πυλών και οι διαθέσιμοι πόροι. Οι τιμές των παραμέτρων φαίνονται στις εικόνες 7.2, 7.3, 7.4, 7.5 και 7.6. Οι τιμές που χρησιμοποιήθηκαν είναι εμπειρικές.

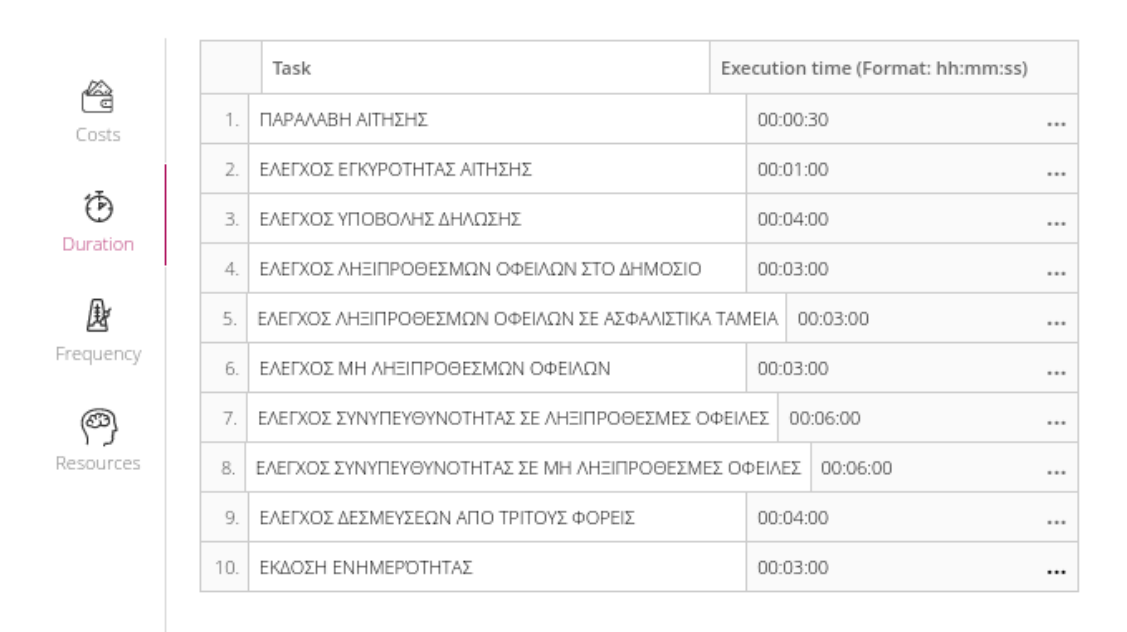

*Εικόνα 7.2: Χρόνοι εκτέλεσης του σεναρίου 1.*

|                            |     | Role         | Work schedules                      | Costs / hour    |
|----------------------------|-----|--------------|-------------------------------------|-----------------|
| Ĝ<br>Costs                 | 1.1 | ΤΜΗΜΑ ΕΣΟΔΩΝ | 1 resource, 40:00:00 hours per week | $\ldots$ 0,00 € |
| $\ddot{\odot}$<br>Duration |     |              |                                     |                 |
| 康<br>Frequency             |     |              |                                     |                 |
| ◎<br>Resources             |     |              |                                     |                 |

*Εικόνα 7.3: Πόροι του σεναρίου 1.*

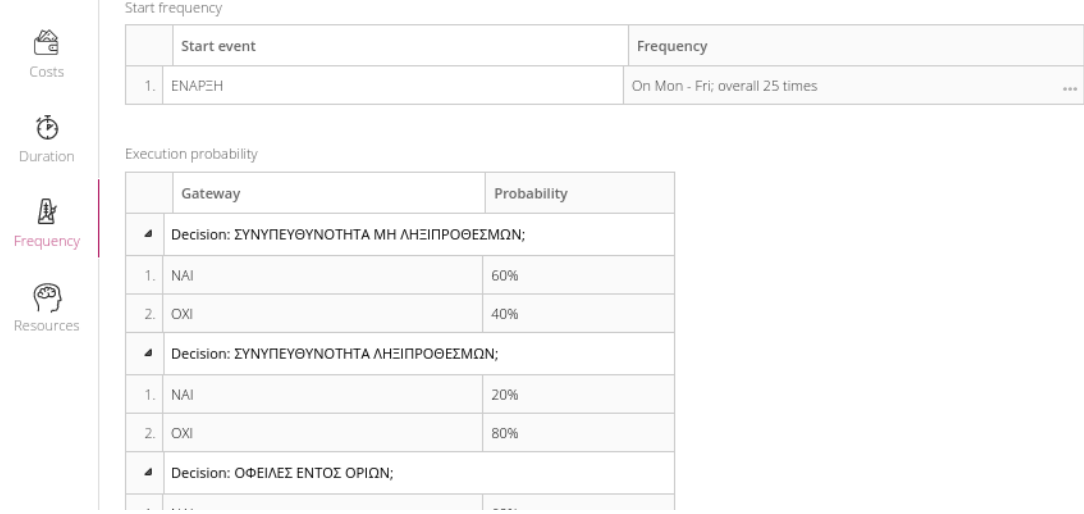

*Εικόνα 7.4: Συχνότητα έναρξης και ποσοστά του σεναρίου 1 - 1.*

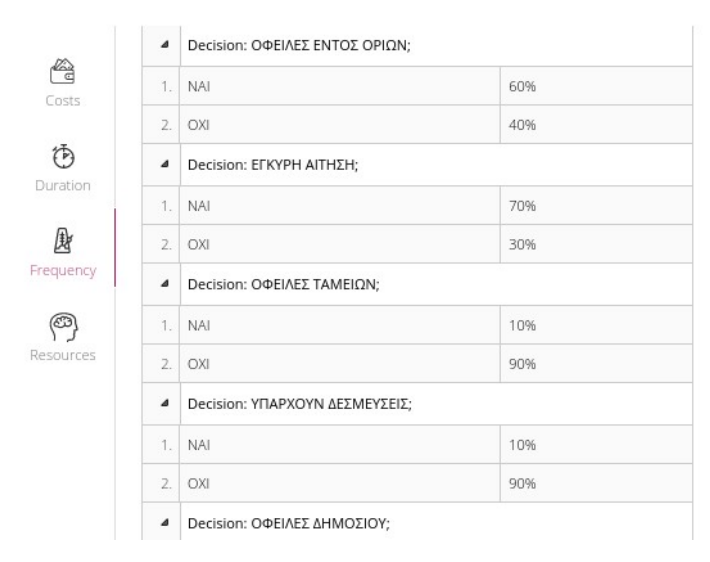

*Εικόνα 7.5: Ποσοστά του σεναρίου 1 - 2.*

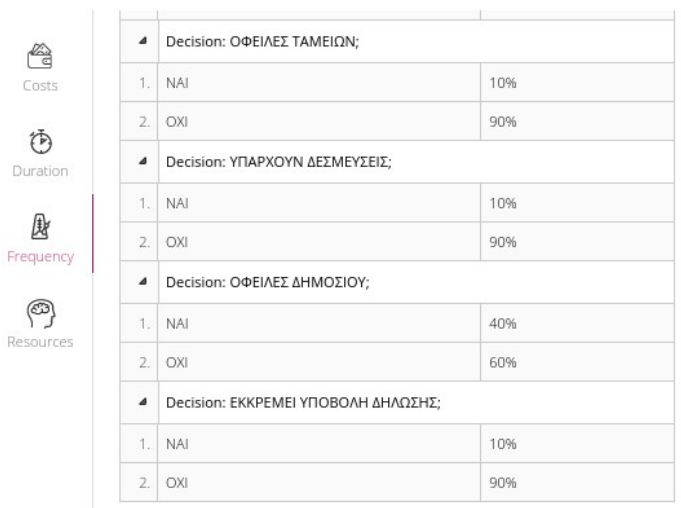

### *Εικόνα 7.6: Ποσοστά του σεναρίου 1 - 3.*

Η συνολική εκτέλεση της διαδικασίας έχει διάρκεια 5 ημέρες, δηλαδή μια εργάσιμη εβδομάδα, και για κάθε ημέρα θα επαναλαμβάνεται 5 φορές, δηλαδή θα διαχειριστούν 25 αιτήσεις έκδοσης Φορολογικής Ενημερότητας. Για τη διαδικασία απασχολείται ένας υπάλληλος, 8 ώρες την ημέρα, δηλαδή 40 ώρες συνολικά. Οι μοναδικοί παράμετροι που δεν ορίστηκαν είναι οι παράμετροι κόστους επειδή δεν θεωρείται ότι επηρεάζουν τη διαδικασία, ο υπάλληλος θα πληρωθεί για εργασία 40 ωρών, ασχέτως του φόρτου εργασίας.

Το αποτέλεσμα της προσομοίωσης του σεναρίου φαίνονται στην εικόνα 7.7 και στους πίνακες 7.2, 7.3 και 7.4.

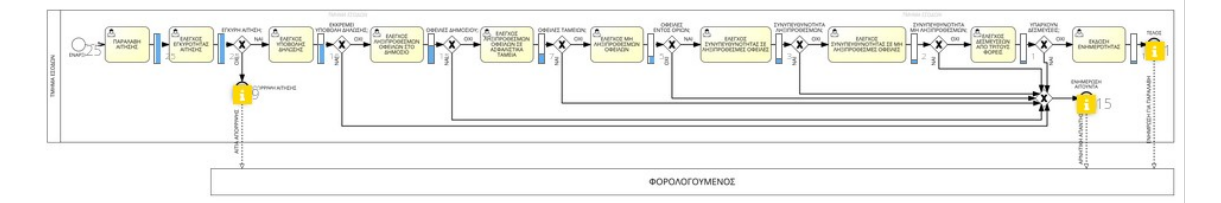

*Εικόνα 7.7: Προσομοίωση του σεναρίου 1.*

*Πίνακας 7.2: Επισκόπηση της εκτέλεσης του σεναρίου 1.*

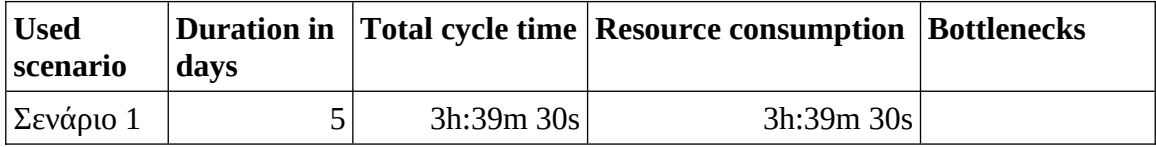

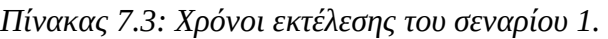

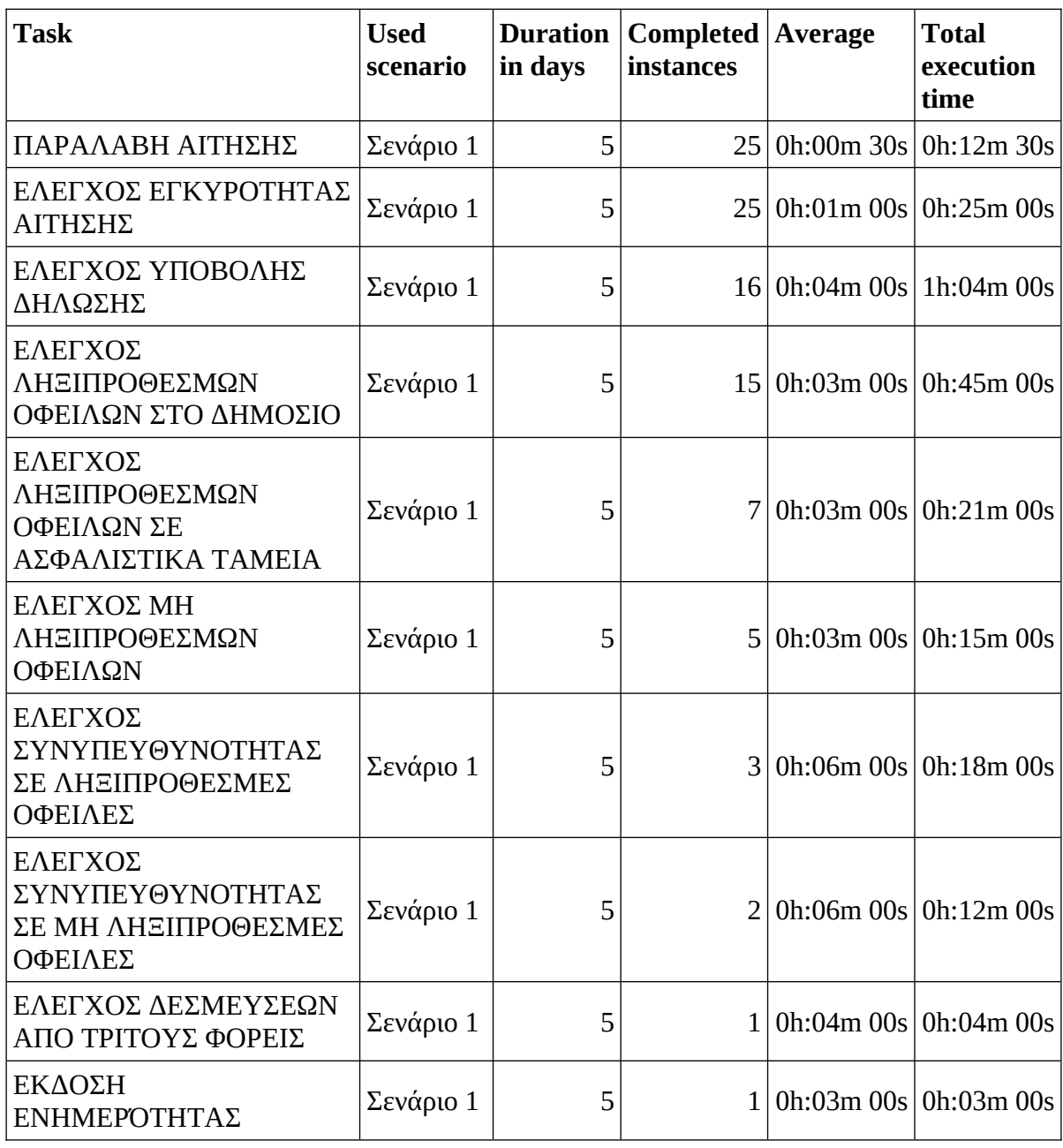

*Πίνακας 7.4: Κατανάλωση πόρων του σεναρίου 1.*

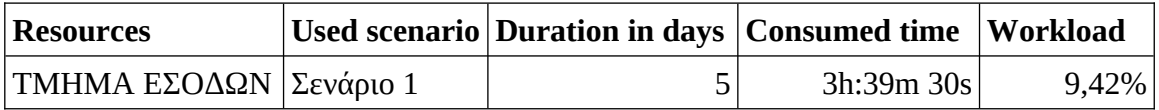

Όπως φαίνεται από τα παραπάνω αποτελέσματα, ο φόρτος εργασίας είναι χαμηλός, μόλις 3:39:30. Κάτι που δεν γίνεται άμεσα αντιληπτό, είναι το γεγονός ότι από τις 25 αιτήσεις, μόνο μία έχει ως αποτέλεσμα την έκδοση Ενημερότητας, 15 γίνονται αρχικά δεκτές αλλά η φορολογική εικόνα του αιτούντα έχει κάποιο πρόβλημα που

εμποδίζει την έκδοση της Ενημερότητας, και 9 αιτήσεις, το 36% των αιτήσεων, δεν γίνονται δεκτές.

Το υψηλό ποσοστό αιτήσεων που απορρίπτεται οφείλεται στην ελλειπή ενημέρωση των φορολογουμένων σχετικά με τη διαδικασία έκδοσης Ενημεροτήτων, είτε σχετικά με την υποχρέωση έκδοσης της Ενημερότητας μέσω της διαδικτυακής εφαρμογής ή σχετικά με την υποχρέωση προσκόμισης αποδεικτικού αδυναμίας έκδοσης της Ενημερότητας μέσω της διαδικτυακής εφαρμογής. Η Εργασία ΕΛΕΓΧΟΣ ΕΓΚΥΡΟΤΗΤΑΣ ΑΙΤΗΣΗΣ καταναλώνει 25 λεπτά από το συνολικό χρόνο απασχόλησης του υπαλλήλου, ένα ποσοστό της τάξης 11,39%. Δηλαδή, ο υπάλληλος αφιερώνει το 11% του χρόνου που ασχολείται με την έκδοση Ενημεροτήτων μόνο για την ενημέρωση των αιτούντων, χρόνος που θα μπορούσε να αξιοποιηθεί καλύτερα. Οι "χαμένες" εργατοώρες θα μπορούσαν να μειωθούν μέσω της καλύτερης ενημέρωσης των φορολογουμένων από την ΑΑΔΕ.

Προσπαθώντας να προσομοιώσουμε μια τέτοια αλλαγή, δημιουργήσαμε το σενάριο 2 με αυξημένο το ποσοστό των αιτήσεων που γίνονται αποδεκτές, όπως φαίνεται στην εικόνα 7.8. Τα αποτελέσματα της προσομοίωσης του νέου σεναρίου φαίνονται στην εικόνα 7.9 και στους πίνακες 7.5, 7.6 και 7.7.

| 4                       | Decision: ΕΓΚΥΡΗ ΑΙΤΗΣΗ;            |     |
|-------------------------|-------------------------------------|-----|
| 1.                      | NAI.                                | 90% |
| 2.                      | OXI                                 | 10% |
| $\overline{a}$          | Decision: ΟΦΕΙΛΕΣ ΤΑΜΕΙΩΝ;          |     |
| 1.                      | <b>NAI</b>                          | 10% |
| 2.                      | OXI                                 | 90% |
| $\overline{\mathbf{a}}$ | Decision: ΥΠΑΡΧΟΥΝ ΔΕΣΜΕΥΣΕΙΣ;      |     |
| 1.                      | NAI                                 | 10% |
| 2.                      | OXI                                 | 90% |
| $\Delta$                | Decision: ΟΦΕΙΛΕΣ ΔΗΜΟΣΙΟΥ;         |     |
| 1.7                     | NAI                                 | 40% |
| 2.                      | OXI                                 | 60% |
| 4                       | Decision: ΕΚΚΡΕΜΕΙ ΥΠΟΒΟΛΗ ΔΗΛΩΣΗΣ; |     |

*Εικόνα 7.8: Ποσοστά του σεναρίου 2.*

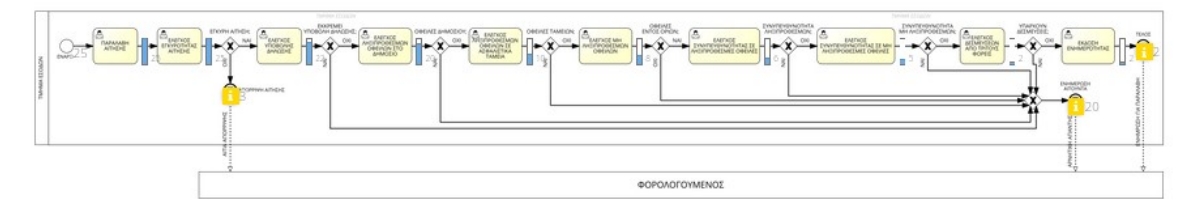

*Εικόνα 7.9: Προσομοίωση του σεναρίου 2.*

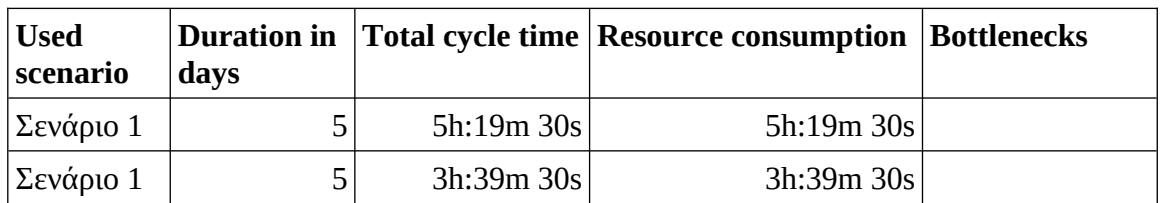

*Πίνακας 7.5: Επισκόπηση της εκτέλεσης του σεναρίου 2.*

*Πίνακας 7.6: Χρόνοι εκτέλεσης του σεναρίου 2.*

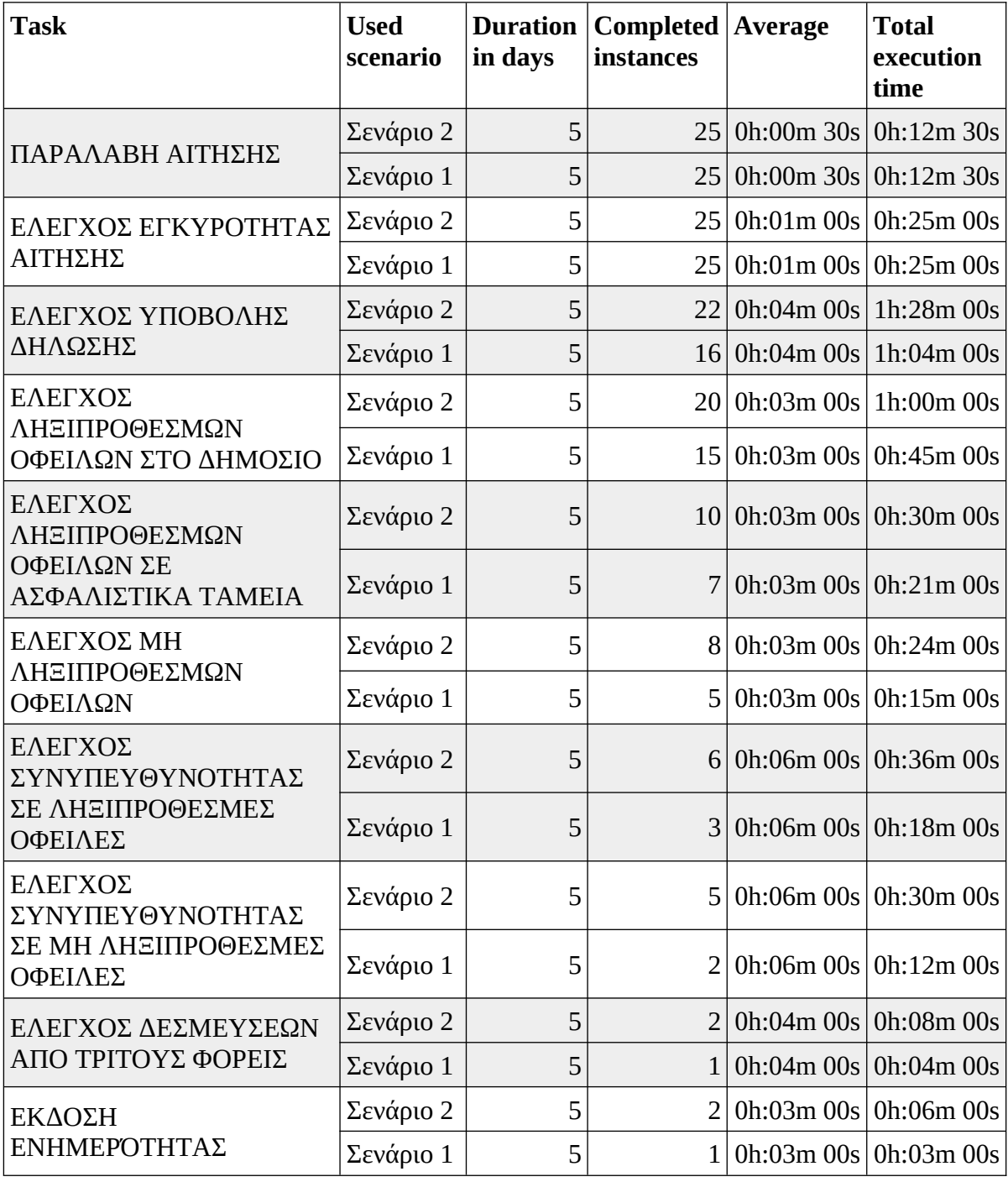

*Πίνακας 7.7: Κατανάλωση πόρων του σεναρίου 2.*

| Resources    |           | Used scenario Duration in days   Consumed time   Workload |            |        |
|--------------|-----------|-----------------------------------------------------------|------------|--------|
| TMHMA EEOΔΩN | Σενάριο 2 |                                                           | 5h:19m 30s | 13,71% |
|              | Σενάριο 1 |                                                           | 3h:39m 30s | 9,42%  |

Τα αποτελέσματα του σεναρίου δείχνουν ότι αυξήθηκαν οι χρόνοι εκτέλεσης όλων των Εργασιών, πλην των ΠΑΡΑΛΑΒΗ ΑΙΤΗΣΗΣ και ΕΛΕΓΧΟΣ ΕΓΚΥΡΟΤΗΤΑΣ ΑΙΤΗΣΗΣ που παρέμειναν ίδιοι με το σενάριο 1. Ο χρόνος δέσμευσης του υπαλλήλου στη διαδικασία αυξήθηκε κατά 1:40:00, μια αύξηση της τάξης του 31,29%. Σε αυτό το σενάριο ο υπάλληλος απασχολήθηκε 5:19:30 για να ελέγξει 22 έγκυρες αιτήσεις και να εκδώσει 2 Ενημερότητες. Οι χρόνοι απασχόλησης παραμένουν αρκετά χαμηλοί, ένα γεγονός που δυσκολεύει σημαντικά την εμφάνιση περιπτώσεων περιορισμού απόδοσης.

### **7.4 Διάγραμμα DMN**

Το αρχικό διάγραμμα της διαδικασίας θα μπορούσε να βελτιωθεί σημαντικά μέσω της εφαρμογής του προτύπου DMN στη διαδικασία. Το πρώτο βήμα για την εφαρμογή του προτύπου είναι ο σχεδιασμός του Διαγράμματος Απαιτήσεων Απόφασης. Το τμήμα του διαγράμματος BPMN που μας απασχολεί αφορά το έλεγχο της αίτησης, δηλαδή τις Εργασίες:

- ΕΛΕΓΧΟΣ ΥΠΟΒΟΛΗΣ ΔΗΛΩΣΗΣ,
- ΕΛΕΓΧΟΣ ΛΗΞΙΠΡΟΘΕΣΜΩΝ ΟΦΕΙΛΩΝ ΣΤΟ ΔΗΜΟΣΙΟ
- ΕΛΕΓΧΟΣ ΛΗΞΙΠΡΟΘΕΣΜΩΝ ΟΦΕΙΛΩΝ ΣΕ ΑΣΦΑΛΙΣΤΙΚΑ ΤΑΜΕΙΑ
- ΕΛΕΓΧΟΣ ΜΗ ΟΦΕΙΛΩΝ
- ΕΛΕΓΧΟΣ ΣΥΝΥΠΕΥΘΥΝΟΤΗΤΑΣ ΣΕ ΛΗΞΙΠΡΟΘΕΣΜΕΣ ΟΦΕΙΛΕΣ
- ΕΛΕΓΧΟΣ ΣΥΝΥΠΕΥΘΥΝΟΤΗΤΑΣ ΣΕ ΜΗ ΛΗΞΙΠΡΟΘΕΣΜΕΣ ΟΦΕΙΛΕΣ
- ΕΛΕΓΧΟΣ ΔΕΣΜΕΥΣΕΩΝ ΑΠΟ ΤΡΙΤΟΥΣ ΦΟΡΕΙΣ

Το Διάγραμμα Απαιτήσεων Απόφασης φαίνεται στην εικόνα 7.10. Στο διάγραμμα λαμβάνεται η απόφαση αν είναι δυνατή η έκδοση της Ενημερότητας. Για να ληφθεί η απόφαση πρέπει να γίνουν οι έλεγχοι που αφορούν τις παραπάνω Εργασίες, σύμφωνα με την κείμενη νομοθεσία.

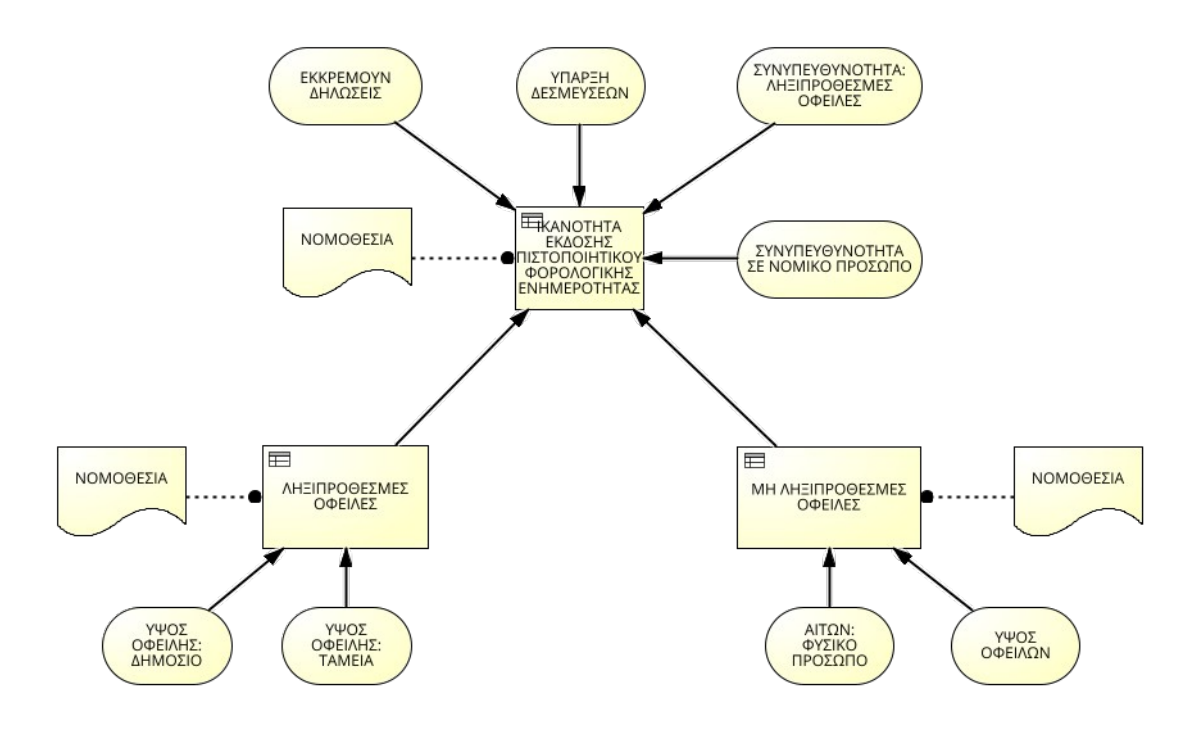

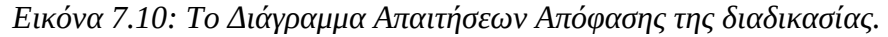

Το δεύτερο βήμα είναι η κατασκευή των Πινάκων Απόφασης για το διάγραμμα και η σύνδεση τους με τα αντίστοιχα στοιχεία απόφασης του διαγράμματος. Οι πίνακες φαίνονται στις εικόνες 7.11, 7.12, 7.13, 7,14 και 7.15.

|   |                       | Inputs | Outputs        |                      |             |
|---|-----------------------|--------|----------------|----------------------|-------------|
|   | ΥΨΟΣ ΟΦΕΙΛΗΣ: ΔΗΜΟΣΙΟ |        |                | ΥΨΟΣ ΟΦΕΙΛΗΣ: ΤΑΜΕΙΑ | IKANOTHTA   |
|   | Currency $(E)$        |        | Currency $(E)$ |                      | Text        |
|   | Ξ                     | 0€     | $=$            | 0€                   | "Ικανός"    |
|   | $\geq$                | 0€     |                | $\sim$               | "Μη ικανός" |
| 3 |                       | $\sim$ | $\geq$         | 0€                   | "Μη ικανός" |

 $+$  Add new row

*Εικόνα 7.11: Πίνακας Απόφασης – Ληξιπρόθεσμες οφειλές.*

|                |                | Inputs | Outputs |                       |                  |  |
|----------------|----------------|--------|---------|-----------------------|------------------|--|
| Α              | ΥΨΟΣ ΟΦΕΙΛΩΝ   |        |         | ΑΙΤΩΝ: ΦΥΣΙΚΟ ΠΡΟΣΩΠΟ | <b>IKANOTHTA</b> |  |
|                | Currency $(E)$ |        |         | Boolean               | Text             |  |
| $\overline{1}$ | $=$            | 0€     |         | $\sim$                | "Ικανός"         |  |
| 2              | $\,<$          | 10000€ | $=$     | true                  | "Ικανός"         |  |
| 3              | $\geq$         | 10000€ | $=$     | true                  | "Μη ικανός"      |  |
| 4              | $\,<$          | 50000€ | $=$     | false                 | "Ικανός"         |  |
| 5              | $\geq$         | 50000€ | $=$     | false                 | "Μη ικανός"      |  |
| ÷              | Add new row    |        |         |                       |                  |  |

*Εικόνα 7.12: Πίνακας Απόφασης – Μη ληξιπρόθεσμες οφειλές.*

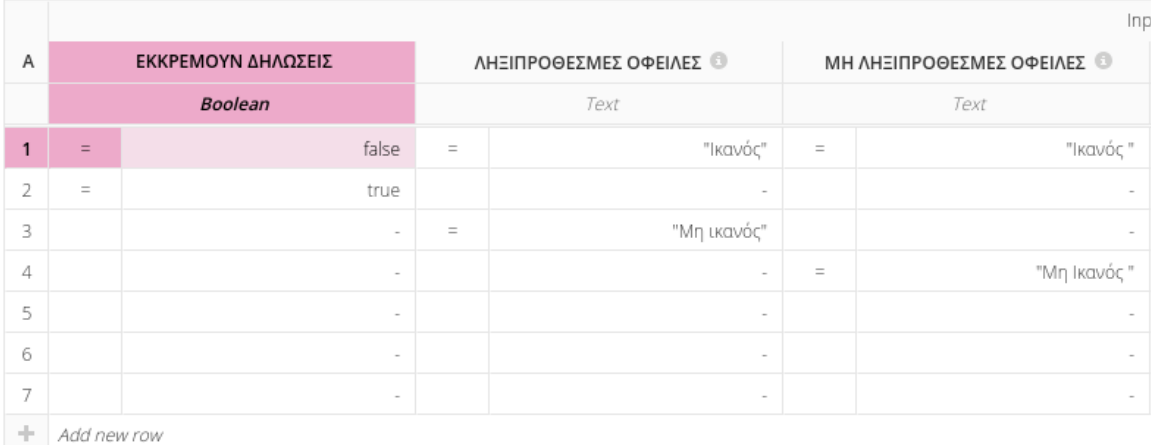

## *Εικόνα 7.13: Πίνακας Απόφασης – Ικανότητα - 1.*

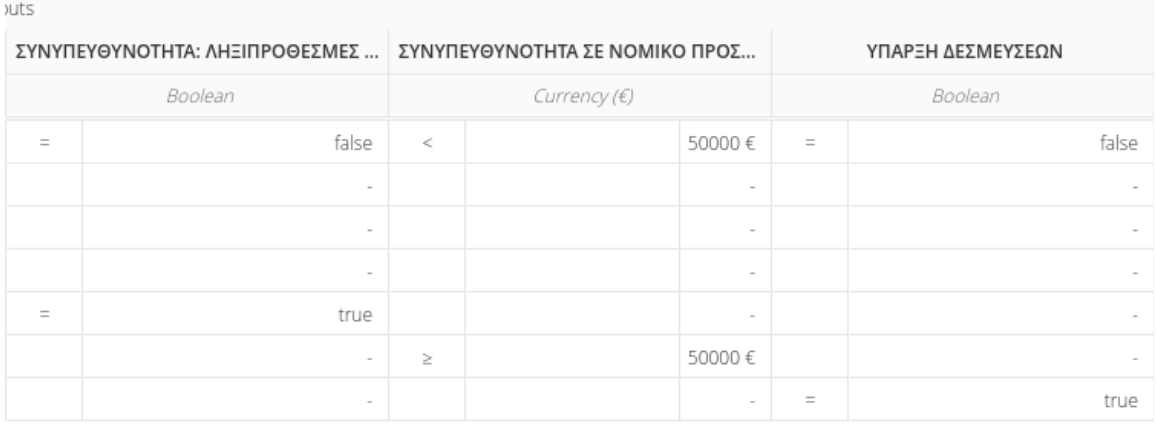

# *Εικόνα 7.14: Πίνακας Απόφασης – Ικανότητα - 2.*

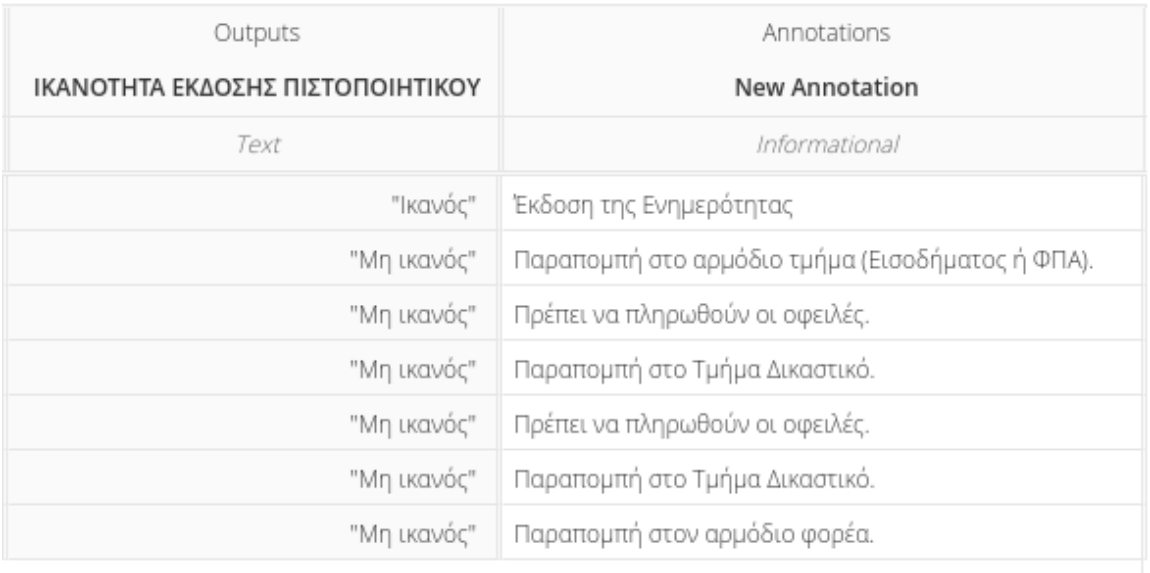

*Εικόνα 7.15: Πίνακας Απόφασης – Ικανότητα - 3.*

Για να ενσωματωθεί το διάγραμμα DMN στο διάγραμμα BPMN της διαδικασίας μετατρέψαμε τις Εργασίες που μας ενδιαφέρουν σε μια Εργασία Επιχειρησιακού Κανόνα και τη συνδέσαμε στο SAP Signavio Process Manager με το Διάγραμμα Απαιτήσεων Απόφασης. Το τελικό διάγραμμα έχει τη μορφή που φαίνεται στην εικόνα 7.16.

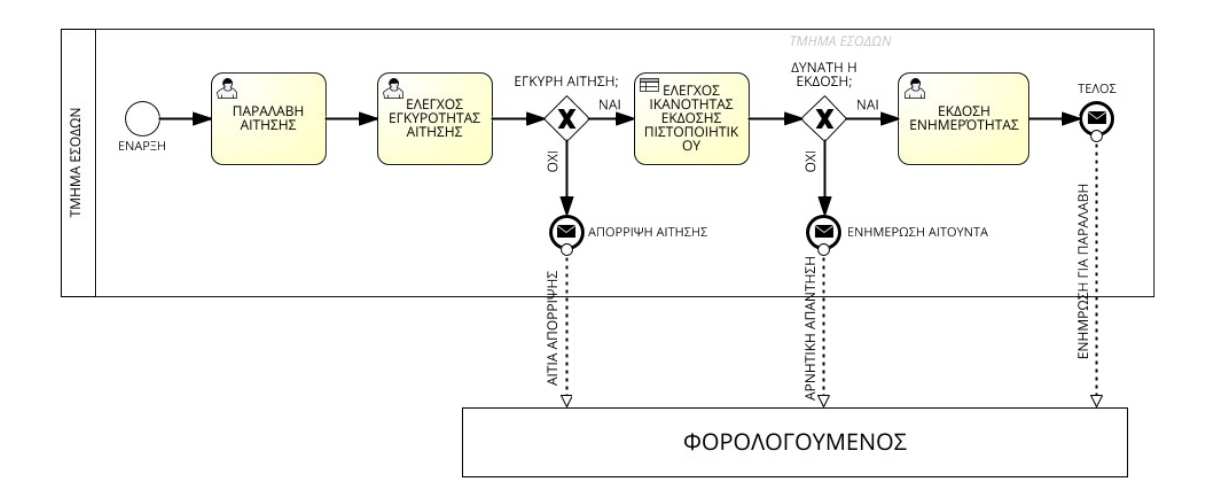

*Εικόνα 7.16: Νέο διάγραμμα BPMN.*

### **7.5 Σύνοψη**

Η διαδικασία της συγκεκριμένης μελέτης περίπτωσης είναι πιο πολύπλοκη από ότι εμφανίζεται αρχικά. Αρχικά, παρουσιάστηκε η συνηθισμένη εκτέλεση της διαδικασίας, κάνοντας χρήση εμπειρικών τιμών εκτέλεσης των Εργασιών της. Στη συνέχεια προχωρήσαμε στη βελτίωση της διαδικασίας στοχεύοντας στην επίλυση ενός φαινομένου που απαντάται συχνά στην πραγματική εκτέλεση της.

Η προσομοίωση του νέου σεναρίου δείχνει σημαντικές βελτιώσεις στην αξιοποίηση του ανθρώπινου δυναμικού και στην αύξηση της παραγωγικότητας. Ο υπάλληλος που απασχολείται με την έκδοση Ενημεροτήτων αφιερώνει περισσότερο χρόνο στη συγκεκριμένη διαδικασία, αλλά απασχολείται με πιο ουσιαστικές εργασίες σε σχέση με την αρχική κατάσταση.

Περαιτέρω βελτίωση του μοντέλου επήλθε με την μοντελοποίηση του τμήματος λήψης επιχειρησιακών αποφάσεων κάνοντας χρήση του προτύπου DMN. Το αποτέλεσμα ήταν μια πιο ξεκάθαρη διαγραμματική απεικόνιση της διαδικασίας λήψης αποφάσεων, αλλά και ένα πολύ πιο απλό διάγραμμα BPMN.

Η ψηφιοποίηση της συγκεκριμένης διαδικασίας είναι μονόδρομος για την βελτίωση της αποδοτικότητας της και την καλύτερη αξιοποίηση του ανθρώπινου δυναμικού. Η μελέτη των περιπτώσεων που δεν είναι δυνατή η έκδοση Ενημεροτήτων,

αυτή τη στιγμή, διαδικτυακά είναι το επόμενο βήμα για τη βελτίωση της διαδικασίας. Σημείο κλειδί σε αυτό, είναι η διασύνδεση των συστημάτων της ΑΑΔΕ με αυτά τρίτων φορέων, όπως οι δήμοι, ώστε να είναι δυνατή η έκδοση Ενημεροτήτων εξολοκλήρου μέσω του Διαδικτύου.

### **8 Επίλογος**

Το κεφάλαιο αυτό ολοκληρώνει την παρούσα διπλωματική εργασία. Στην ενότητα 8.1 γίνεται μια σύνοψη των κεφαλαίων της εργασίας. Στην ενότητα 8.2 παρατίθενται τα συμπεράσματα μας. Στην ενότητα 8.3 παρουσιάζονται οι περιορισμοί της έρευνας και, τέλος, στην ενότητα 8.4 παρουσιάζονται πιθανές μελλοντικές επεκτάσεις της διπλωματικής εργασίας.

### **8.1 Σύνοψη**

Το 1º κεφάλαιο είναι εισαγωγικό. Αρχικά παρουσιάζεται το θέμα της διπλωματικής εργασάις. Στη συνέχεια ορίζονται οι στόχοι της εργασίας και η εκτιμώμενη συνεισφορά της. Το κεφάλαιο κλείνει με τη δομή της διπλωματικής εργασίας.

Στο 2<sup>ο</sup> κεφάλαιο παρουσιάζονται βασικές έννοιες και ορισμοί των Επιχειρησιακών Διαδικασιών και της θεωρίας Διαχείρισης Επιχειρησιακών Διαδικασιών. Γίνεται μια ιστορική αναδρομή όπου παρουσιάζεται η εξέλιξη των οργανισμών και πως αυτή όρισε το πλαίσιο σκέψης που οδήγησε στις Επιχειρησιακές Διαδικασίες και στην ανάγκη επανασχεδιασμού αυτών. Η θεωρία ολοκληρώνεται με την παρουσίαση του κύκλου ζωής της Διαχείρισης Επιχειρησιακών Διαδικασιών και τα στάδια που την απαρτίζουν. Το κεφάλαιο συνεχίζει με την παρουσίαση του προτύπου BPMN, με μια σύντομη αναφορά στις εκδόσεις 1.x και αναλύοντας την έκδοση 2.0. Παρουσιάζονται οι βελτιώσεις που εισήγαγε η έκδοση 2.0, τα προτερήματα της και τα στοιχεία της σημειογραφίας του προτύπου. Το τελευταίο θέμα που πραγματεύεται το κεφαλαίο είναι το πρότυπο DMN, όπου παρουσιάζονται τα βασικά χαρακτηριστικά του και η σημειογραφία του.

Στο 3° κεφάλαιο παρουσιάζονται και συγκρίνονται τα βασικά χαρακτηριστικά από τρεις πλατφόρμες λογισμικού, των εταιριών SAP Signavio, Bizagi και Camunda. Το λογισμικό της SAP Signavio αποτελεί αντικείμενο μελέτης της εργασίας, όσον αφορά τις δυνατότητες του. Τα λογισμικά των Bizagi και Camunda επιλέχθηκαν ως δύο καταξιωμένες επιλογές που διατίθενται στην αγορά. Οι τρεις πλατφόρμες λογισμικού παρέχουν τα βασικά εργαλεία για τη μοντελοποίηση Επιχειρησιακών Διαδικασιών και διαφοροποιούνται σε επιμέρους εργαλεία, που απευθύνονται σε διαφορετικές ομάδες χρηστών. Η πλατφόρμα της SAP Signavio επικεντρώνεται στην ευχρηστία και την

συνεργατικότητα. Πρόκειται για εφαρμογή Ιστού προσβάσιμη από οποιαδήποτε σύγχρονη εφαρμογή περιήγησης, γεγονός που καθιστά εύκολη την εγκατάσταση και τη διαχείριση ενημερώσεων από τους χρήστες. Το γεγονός ότι είναι εφαρμογή Ιστού αποτελεί ταυτόχρονα και μειονέκτημα, διότι οι εφαρμογές Ιστού τείνουν να απαιτούν υπολογιστές με περισσότερη μνήμη και επεξεργαστική ισχύ σε σχέση με αντίστοιχες desktop εφαρμογές. Ένα ακόμα μειονέκτημα της πλατφόρμας της SAP Signavio είναι το γεγονός ότι για να μάθει κάποιος το κόστος αγοράς θα πρέπει να επικοινωνήσει με την εταιρία, μιας και αυτό δεν αναγράφεται στην ιστοσελίδα της.

Στο 4<sup>ο</sup> κεφάλαιο συνεχίζεται η παρουσίαση του λογισμικού της SAP Signavio, εμβαθύνοντας στα επιμέρους εργαλεία της πλατφόρμας. Παρουσιάζονται οι διεπαφές χρήστη των εργαλείων, τα χαρακτηριστικά και οι δυνατότητες τους, μέσω ενός παραδείγματος μοντελοποίησης μιας Επιχειρησιακής Διαδικασίας, τόσο με το πρότυπο BPMN όσο και με το DMN. Το βασικό εργαλείο που μελετήθηκε είναι το SAP Signavio Process Manager που αποτελεί ένα πλήρες πακέτο λογισμικού μοντελοποίησης Επιχειρησιακών Διαδικασιών. Η διεπαφή χρήστη του εργαλείου ακολουθεί παρόμοια φιλοσοφία με αυτές ανταγωνιστικών προϊόντων, γεγονός που κάνει εύκολη τη μετάβαση στο SAP Signavio Process Manager. Ένα δεύτερο εργαλείο που μπορεί να χρησιμοποιηθεί για τη μοντελοποίηση Επιχειρησιακών Διαδικασιών είναι το QuickModel. Το εργαλείο αυτό έχει ενδιαφέρον, διότι είναι σχεδιασμένο για την ταχεία μοντελοποίηση διαδικασιών χωρίς να απαιτείται η γνώση σχεδιασμού διαγραμμάτων BPMN. Οι δυνατότητες του είναι περιορισμένες, καθώς μπορεί να μοντελοποιήσει μόνο την κύρια ροή της διαδικασίας. Επιπλέον παρουσιάζονται οι δυνατότητες τεκμηρίωσης που παρέχει η πλατφόρμα. Εδώ, ενδιαφέρον έχει το Λεξικό, το οποίο είναι ένα κεντρικό αποθετήριο αντικειμένων, τα οποία καθίστανται διαθέσιμα σε όλα τα μοντέλα ενός χρήστη, αλλά και σε άλλους χρήστες, αν αυτό είναι επιθυμητό.

Το 5 ο κεφάλαιο ασχολείται με την προσομοίωση Επιχειρησιακών Διαδικασιών. Αρχικά αναλύεται η έννοια της προσομοίωσης και παρουσιάζεται η γενική διαδικασία που ακολουθείται για την προσομοίωση Επιχειρησιακών Διαδικασιών. Στη συνέχεια παρουσιάζεται το εργαλείο Προσομοίωσης που παρέχει η πλατφόρμα της SAP Signavio. Το εργαλείο Προσομοίωσης παρέχει τη δυνατότητα προσομοίωσης βήμα – βήμα αλλά και την προσομοίωση σεναρίων. Το εργαλείο Προσομοίωσης παρουσιάζει τη ροή της προσομοίωσης καθώς και τις μετρικές απόδοσης. Τα αποτελέσματα της προσομοίωσης μπορούν να εξαχθούν σε αρχείο Excel για περαιτέρω επεξεργασία.

Στο 6 ο κεφάλαιο παρουσιάζεται η πρώτη περίπτωση μελέτης μοντελοποίησης Επιχειρησιακής Διαδικασίας. Η διαδικασία που επιλέχθηκε αφορά τη διαχείριση της εισερχόμενης αλληλογραφίας, όπως αυτή εφαρμόζεται σε Δ.Ο.Υ. Α-Β τάξης. Η διαδικασία διαχείρισης της εισερχόμενης αλληλογραφίας είναι κρίσιμης σημασίας για οποιονδήποτε οργανισμό. Μετά την περιγραφή της διαδικασίας και των επιμέρους βημάτων της, παρουσιάζονται οι δραστηριότητες της διαδικασίας και το διάγραμμα BPMN που σχεδιάστηκε. Στη συνέχεια, προσομοιώνεται η διαδικασία, χρησιμοποιώντας εμπειρικές τιμές στα σενάρια που χρησιμοποιήθηκαν, και παρουσιάζονται τα αποτελέσματα της προσομοίωσης. Το πρώτο σενάριο προσομοιώνει μια τυπική ροή της διαδικασίας. Το δεύτερο προσομοιώνει την εμφάνιση συνηθισμένων προβλημάτων κατά την εκτέλεση της διαδικασίας και μελετάται η συμπεριφορά του μοντέλου. Το τρίτο σενάριο προσομοιώνει μια πιθανή βελτίωση της διαδικασίας. Και στα τρία σενάρια το μοντέλο παραμένει το ίδιο, το μόνο που αλλάζει είναι οι τιμές των ιδιοτήτων και των πιθανοτήτων των κόμβων.

Στο 7<sup>ο</sup> κεφάλαιο παρουσιάζεται η πρώτη περίπτωση μελέτης μοντελοποίησης Επιχειρησιακής Διαδικασίας. Η διαδικασία που επιλέχθηκε αφορά την έκδοση Αποδεικτικού Φορολογικής Ενημερότητας από το τμήμα Εσόδων μιας Δ.Ο.Υ.. Η διαδικασία έκδοσης Ενημερότητας είναι μία από τις πιο κοινές διαδικασίες του τμήματος Εσόδων. Η μορφή του κεφαλαίου είναι παρόμοια με την μορφή του προηγούμενου κεφαλαίου. Μετά την περιγραφή της διαδικασίας και των επιμέρους βημάτων της, παρουσιάζονται οι δραστηριότητες της διαδικασίας και το διάγραμμα BPMN που σχεδιάστηκε. Στη συνέχεια, προσομοιώνεται η διαδικασία, χρησιμοποιώντας εμπειρικές τιμές στο σενάρια που χρησιμοποιήθηκαν, και παρουσιάζονται τα αποτελέσματα της προσομοίωσης. Το πρώτο σενάριο προσομοιώνει μια τυπική ροή της διαδικασίας. Το δεύτερο προσομοιώνει μια πιθανή βελτίωση της διαδικασίας. Και στα δύο σενάρια το μοντέλο παραμένει το ίδιο, το μόνο που αλλάζει είναι οι τιμές των ιδιοτήτων και των πιθανοτήτων των κόμβων. Στη συνέχεια, μοντελοποιούνται οι επιχειρησιακές αποφάσεις της διαδικασίας. Παρουσιάζεται το μοντέλο DMN και το νέο μοντέλο BPMN της διαδικασίας.

Στο 8° κεφάλαιο συνοψίζονται τα κεφάλαια της διπλωματικής εργασίας, παρουσιάζονται τα συμπεράσματα μας, οι περιορισμοί που συναντήθηκαν κατά την εκπόνηση της εργασίας και προτείνονται, πιθανές, μελλοντικές επεκτάσεις.

#### **8.2 Συμπεράσματα**

Το πρότυπο BPMN 2.0 και η σημειογραφία του αποτελούν μια περιεκτική γραφική "γλώσσα" περιγραφής των Επιχειρησιακών Διαδικασιών που έχει καθιερωθεί παγκοσμίως. Αν και το πρότυπο εξελίσσεται, έχει περιορισμούς οι οποίοι μπορούν να καλυφθούν από άλλα πρότυπα, όπως το DMN.

Η πλατφόρμα λογισμικού της SAP Signavio είναι ένα πλήρες πακέτο λογισμικού μοντελοποίησης Επιχειρησιακών Διαδικασιών. Έχει προτερήματα και μειονεκτήματα, όπως οποιοδήποτε πακέτο λογισμικού, και πιθανόν να μην είναι η κατάλληλη επιλογή για κάποιους οργανισμούς. Ενδιαφέρον παρουσιάζουν τα εργαλεία QuickModel και Λεξικό, που δεν απαντώνται σε ανταγωνιστικά προϊόντα. Κατά την εκπόνηση της εργασίας δεν συναντήσαμε προβλήματα με το λογισμικό. Η ολοκλήρωση της διπλωματικής εργασίας δεν θα ήταν δυνατή χωρίς την ύπαρξη λογαριασμού στο BMP Academic Initiative, ένα πρόγραμμα που δεν προσφέρουν άλλες εταιρίες.

### **8.3 Περιορισμοί της έρευνας**

Κατά την εκπόνηση της παρούσας διπλωματικής εργασίας συναντήθηκαν ορισμένοι περιορισμοί, οι οποίοι σχετίζονται με τη μοντελοποίηση των επιλεγμένων Επιχειρησιακών Διαδικασιών. Η άντληση πληροφοριών έγινε μέσω συνεντεύξεων με υπαλλήλους που εκτελούν τις διαδικασίες καθημερινά. Οι υπάλληλοι ήταν πολύ συνεργάσιμοι και κατέβαλαν κάθε δυνατή προσπάθεια να αναλύσουν όσο το δυνατό καλύτερα τις διαδικασίες και τις επιμέρους δραστηριότητες τους, αλλά, κάποιες φορές, ο φόρτος εργασίας μας έβαζε εμπόδια. Αποτέλεσμα αυτού ήταν η σπατάλη χρόνου και η αδυναμία συγκέντρωσης πραγματικών τιμών για τις ιδιότητες των διαδικασιών.

#### **8.4 Μελλοντικές επεκτάσεις**

Η πλατφόρμα της SAP Signavio δεν παρουσιάστηκε στο σύνολο της, επικεντρωθήκαμε σε τμήματα της που αφορούν την παρούσα διπλωματική εργασία. Θα μπορούσαν να μελετηθούν και να παρουσιαστούν οι δυνατότητες συνεργατικής μοντελοποίησης διαδικασιών που παρέχονται από την πλατφόρμα, σε πραγματικές συνθήκες, και να εξαχθούν σχετικά συμπεράσματα.

Η μοντελοποίηση των Επιχειρησιακών Διαδικασιών που επιλέχθηκαν θα μπορούσε να επαναληφθεί, αφού συγκεντρωθούν περαιτέρω δεδομένα, όπως:

- καταμέτρηση και χρήση τιμών πραγματικών συνθηκών εκτέλεσης των δραστηριοτήτων (χρόνοι ολοκλήρωσης και πιθανότητες εκτέλεσης), ώστε να υπάρχει μεγαλύτερη ακρίβεια
- υπολογισμός λειτουργικών δαπανών, όπως το χαρτί που καταναλώνεται κατά τις εκτυπώσεις ή το ηλεκτρικό ρεύμα που καταναλώνουν οι συσκευές που χρησιμοποιούνται, και εισαγωγή αυτών στα μοντέλα
- συγκέντρωση δεδομένων από άλλες Δ.Ο.Υ. και μοντελοποίηση των διαδικασιών, ώστε να συγκριθούν με τα τρέχοντα μοντέλα και να εντοπιστούν διαφορές που πιθανόν να οδηγήσουν σε νέα, βελτιωμένα μοντέλα.

## **Βιβλιογραφία**

- 'Bizagi Documentation'. χ.χ. Ημερομηνία πρόσβασης Μάρτιος 2022. <https://help.bizagi.com/platform/en/>
- 'BPMN 2.0 Symbol Reference'. χ.χ. Ημερομηνία πρόσβασης 22 Μάρτιος 2022. [https://camunda.com/bpmn/reference](https://camunda.com/bpmn/reference/)
- 'BPMN Notation Overview'. χ.χ. Ημερομηνία πρόσβασης 7 Απρίλιος 2022. [https://www.visual-paradigm.com/guide/bpmn/bpmn-notation-overview](https://www.visual-paradigm.com/guide/bpmn/bpmn-notation-overview/)
- 'Business Process Model & Notation BPMN Introductory Guide | Signavio'. χ.χ. Signavio | The Only All-in-One Business Process Software. Ημερομηνία πρόσβασης 10 Ιούλιος 2022. [https://www.signavio.com/bpmn-introductory](https://www.signavio.com/bpmn-introductory-guide)[guide](https://www.signavio.com/bpmn-introductory-guide).
- 'Camunda Platform 8 Docs'. χ.χ. Ημερομηνία πρόσβασης Μάρτιος 2022. <https://docs.camunda.io/>
- 'Introduction to Business Process Modeling in Practice (BPMN 2.0) for Business Users'. χ.χ. Ημερομηνία πρόσβασης 11 Ιούνιος 2022. [https://learning.sap.com/learning](https://learning.sap.com/learning-journey/run-sap-business-processes-with-sap-signavio-solutions/introduction-to-business-process-modeling-in-practice-bpmn-2-0-for-business-users)[journey/run-sap-business-processes-with-sap-signavio-solutions/introduction-to](https://learning.sap.com/learning-journey/run-sap-business-processes-with-sap-signavio-solutions/introduction-to-business-process-modeling-in-practice-bpmn-2-0-for-business-users)[business-process-modeling-in-practice-bpmn-2-0-for-business-users](https://learning.sap.com/learning-journey/run-sap-business-processes-with-sap-signavio-solutions/introduction-to-business-process-modeling-in-practice-bpmn-2-0-for-business-users).
- 'Signavio Process Manager User Guide'. [pdf] Έκδοση 15.11. χ.χ. Ημερομηνία πρόσβασης Μάρτιος 2022. <https://documentation.signavio.com/pdfs/en/> [Process-](https://documentation.signavio.com/pdfs/en/Process-Manager-User-Guide-en.pdf)[Manager-User-Guide-en.pdf](https://documentation.signavio.com/pdfs/en/Process-Manager-User-Guide-en.pdf).
- Becker, Jörg, Michael Rosemann, και Christoph von Uthmann. 2000. 'Guidelines of Business Process Modeling'. Στο *Business Process Management*, επιμέλεια Wil van der Aalst, Jörg Desel, και Andreas Oberweis, 1806:30–49. Lecture Notes in Computer Science. Berlin, Heidelberg: Springer Berlin Heidelberg. [https://doi.org/10.1007/3-540-45594-9\\_3.](https://doi.org/10.1007/3-540-45594-9_3)
- Chinosi, Michele, και Alberto Trombetta. 2012. 'BPMN: An Introduction to the Standard'. *Computer Standards & Interfaces* 34 (1): 124–34. <https://doi.org/10.1016/j.csi.2011.06.002>.
- Dumas, Marlon, Marcello La Rosa, Jan Mendling, και Hajo A. Reijers. 2013. *Fundamentals of Business Process Management*. Berlin, Heidelberg: Springer Berlin Heidelberg. <https://doi.org/10.1007/978-3-642-33143-5>.
- Lu, Ruopeng, και Shazia Sadiq. 2007. 'A Survey of Comparative Business Process Modeling Approaches'. Conference Paper. [https://doi.org/10.1007/978-3-540-](https://doi.org/10.1007/978-3-540-72035-5_7) [72035-5\\_7](https://doi.org/10.1007/978-3-540-72035-5_7).